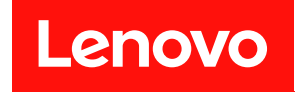

# **ThinkSystem SR860 设置指南**

**机器类型:7X69 和 7X70**

在参考此资料使用相关产品之前,请务必阅读并了解安全信息和安全说明,详见: [https://pubs.lenovo.com/safety\\_documentation/](https://pubs.lenovo.com/safety_documentation/)

此外,请确保您熟知适用于您服务器的 Lenovo 保修条款和条件,这些内容位于: <http://datacentersupport.lenovo.com/warrantylookup>

**第二十六版 (2023 年 12 月)**

© **Copyright Lenovo 2017, 2023.**

有限权利声明: 如果数据或软件依照美国总务署 (GSA) 合同提供, 则其使用、复制或披露将受到 GS-35F-05925 号合 同的约束。

# **目录**

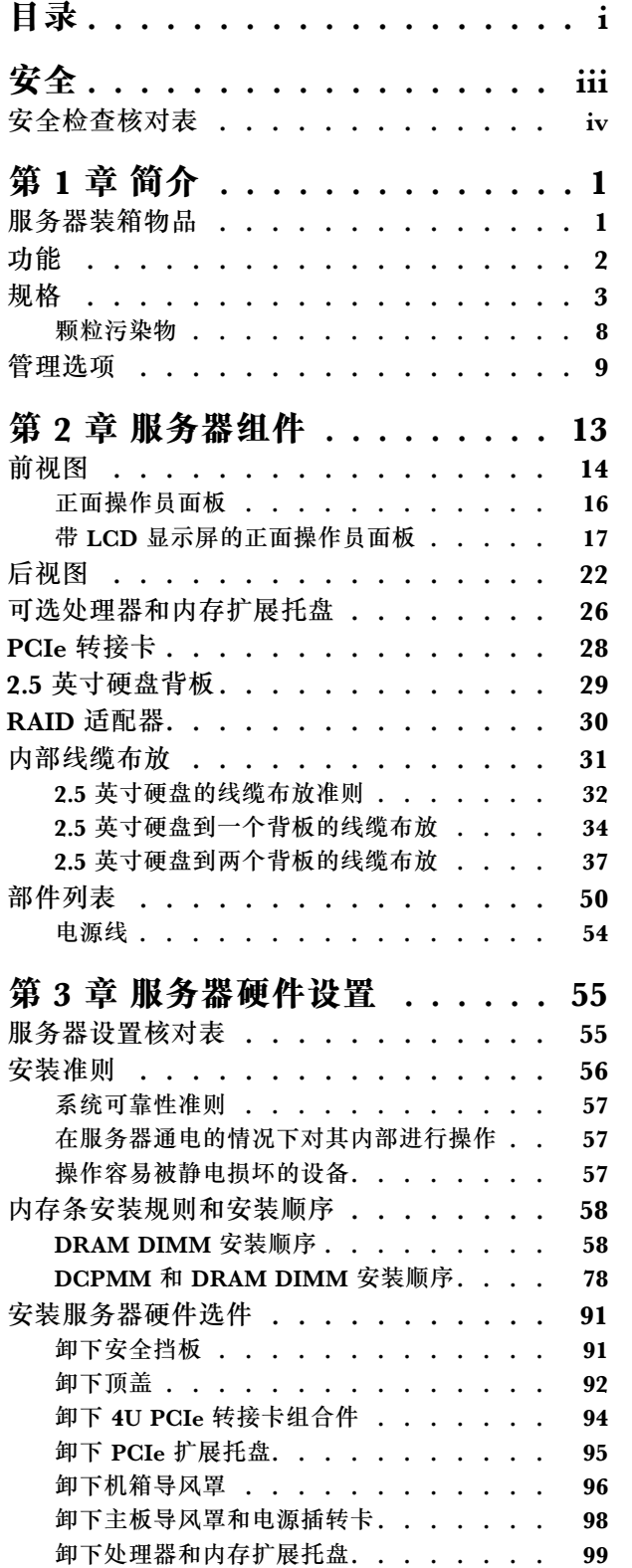

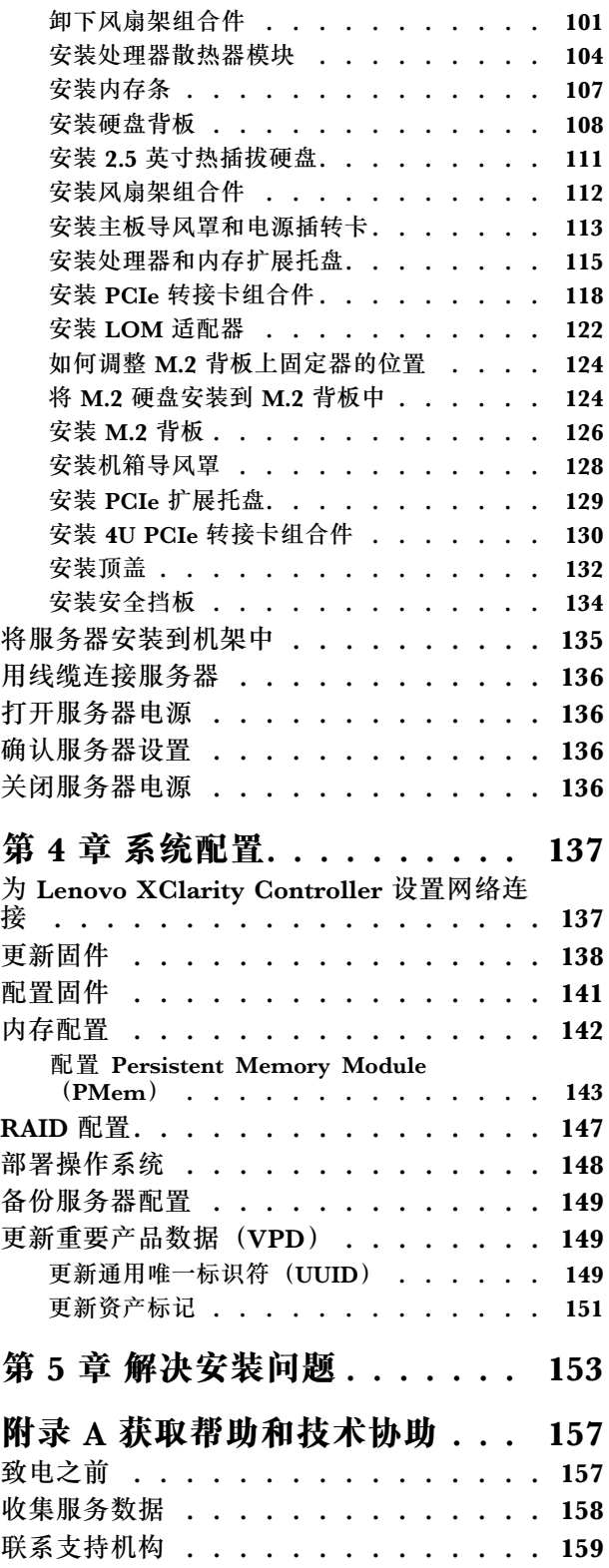

**[索引 . . . . . . . . . . . . . . . . . 161](#page-168-0)**

# <span id="page-4-0"></span>**安全**

Before installing this product, read the Safety Information.

قبل تر كيب هذا المنتج، يجب قر اءة الملاحظات الآمنية

Antes de instalar este produto, leia as Informações de Segurança.

在安装本产品之前,请仔细阅读 Safety Information (安全信息)。

安裝本產品之前,請先閱讀「安全資訊」。

Prije instalacije ovog produkta obavezno pročitajte Sigurnosne Upute.

Před instalací tohoto produktu si přečtěte příručku bezpečnostních instrukcí.

Læs sikkerhedsforskrifterne, før du installerer dette produkt.

Lees voordat u dit product installeert eerst de veiligheidsvoorschriften.

Ennen kuin asennat tämän tuotteen, lue turvaohjeet kohdasta Safety Information.

Avant d'installer ce produit, lisez les consignes de sécurité.

Vor der Installation dieses Produkts die Sicherheitshinweise lesen.

Πριν εγκαταστήσετε το προϊόν αυτό, διαβάστε τις πληροφορίες ασφάλειας (safety information).

לפני שתתקינו מוצר זה, קראו את הוראות הבטיחות.

A termék telepítése előtt olvassa el a Biztonsági előírásokat!

Prima di installare questo prodotto, leggere le Informazioni sulla Sicurezza.

製品の設置の前に、安全情報をお読みください。

본 제품을 설치하기 전에 안전 정보를 읽으십시오.

Пред да се инсталира овој продукт, прочитајте информацијата за безбедност.

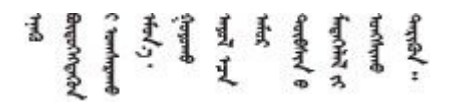

Les sikkerhetsinformasjonen (Safety Information) før du installerer dette produktet.

Przed zainstalowaniem tego produktu, należy zapoznać się z książką "Informacje dotyczące bezpieczeństwa" (Safety Information). <span id="page-5-0"></span>Antes de instalar este produto, leia as Informações sobre Segurança.

Перед установкой продукта прочтите инструкции по технике безопасности.

Pred inštaláciou tohto zariadenia si pečítaje Bezpečnostné predpisy.

Pred namestitvijo tega proizvoda preberite Varnostne informacije.

Antes de instalar este producto, lea la información de seguridad.

Läs säkerhetsinformationen innan du installerar den här produkten.

Bu ürünü kurmadan önce güvenlik bilgilerini okuyun.

مەزكۇر مەھسۇلاتنى ئورنىتىشتىن بۇرۇن بىخەتەرلىك ئۇچۇرلىرىنى ئوقۇپ چىقىڭ.

Youg mwngz yungh canjbinj neix gaxgong, itdingh aeu doeg aen canjbinj soengo cungj vahgangj ancien siusik.

### **安全检查核对表**

按照本节中的信息识别服务器潜在的安全隐患。每台服务器在设计和制造时均安装有必要的安全 装备,以保护用户和技术服务人员免遭人身伤害。

**注:**

1. 根据《工作场所法规》第 2 节的规定,本产品不适合在视觉显示工作场所中使用。

2. 服务器的安装只能在机房中进行。

**警告:**

**根据 NEC、IEC 62368-1 和 IEC 60950-1(音视频、信息技术和通信技术领域内的电子设备安全 标准)的规定,此设备必须由经过培训的服务人员安装或维护。Lenovo 假设您有资格维护设备, 并经过培训可识别产品中的危险能量级别。应使用工具、锁和钥匙或者其他安全方法操作设备,且 操作过程应由负责该位置的权威人员控制。**

**重要:**为保证操作人员的安全和系统正常运行,需要对服务器进行电气接地。持证电工可确认电源 插座是否已正确接地。

使用以下核对表排查任何潜在的安全隐患:

1. 确保关闭电源并拔下电源线。

2. 请检查电源线。

- 确保三线制地线接头情况良好。用仪表测量外部接地引脚与机架地线之间的三线接地连续 性阻抗,并确保阻抗值为 0.1 欧姆或更低。
- 确保电源线类型正确。 要查看服务器可用的电源线:

a. 访问:

<http://dcsc.lenovo.com/#/>

- b. 单击 **Preconfigured Model(预先配置型号)**或 **Configure to order(按单定做)**。
- c. 输入服务器的机器类型和型号以显示配置页面。
- d. 单击 **Power(电源管理)** ➙ **Power Cables(电源线)**选项卡以查看所有电源线。
- 确保绝缘部分未磨损。
- 3. 检查是否存在任何明显的非 Lenovo 变更。请合理判断任何非 Lenovo 改装的安全性。
- 4. 检查服务器内部是否存在任何明显的安全隐患,如金属碎屑、污染物、水或其他液体或者过 火或烟熏的痕迹。
- 5. 检查线缆是否磨损或被夹住。
- 6. 确保电源模块外盖固定器(螺钉或铆钉)未卸下或受损。

### <span id="page-8-0"></span>**第 1 章 简介**

ThinkSystem SR860 为 4U 机架服务器,设计用于海量网络事务处理。此高性能多核服务器非常 适合需要卓越处理器性能、输入/输出(I/O)灵活性和高度可管理性的网络环境。

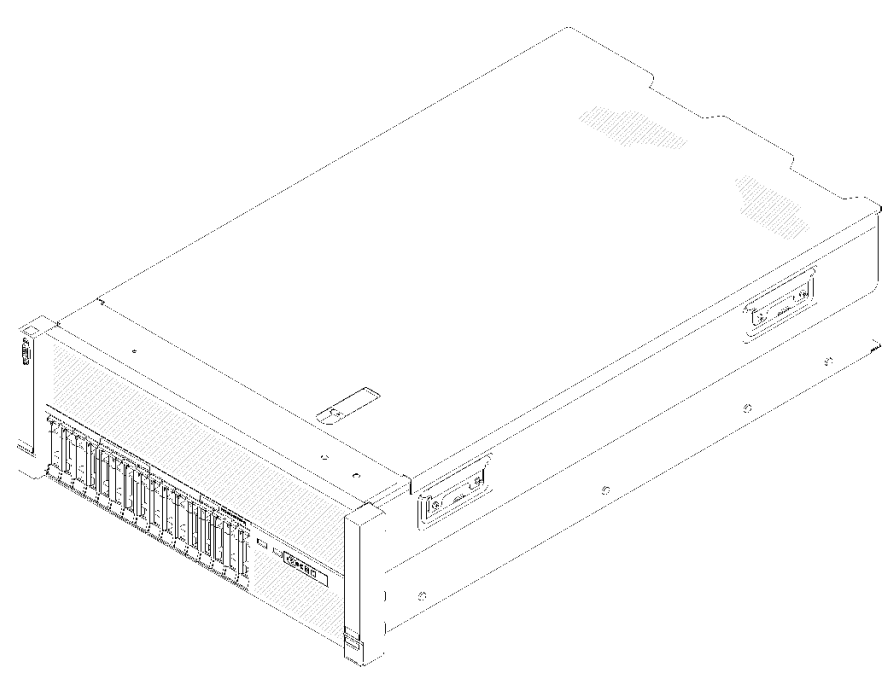

**图 1. ThinkSystem SR860**

服务器提供有限保修。关于保修的详细信息,请参阅: [https://support.lenovo.com/us/en/solu](https://support.lenovo.com/us/en/solutions/ht503310) [tions/ht503310](https://support.lenovo.com/us/en/solutions/ht503310)

关于保修的详细信息,请参阅: <http://datacentersupport.lenovo.com/warrantylookup>

此外,位于服务器顶盖上的系统服务标签还提供用于移动访问服务信息的 QR 码。使用移动设备 扫描该 OR 码, 即可快速访问更多信息, 包括部件安装、更换和错误代码。

下图为 QR 码:

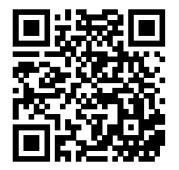

**图 2. QR 码**

#### **服务器装箱物品**

收到服务器时,请检查包装箱内是否包含理应收到的所有物品。

<span id="page-9-0"></span>服务器包装箱中含有以下物品:

**注:**部分列出项仅限选定型号提供。

- 服务器
- 导轨安装套件(选配)。包装中提供有导轨安装套件以及与安装导轨安装套件相关的详细说明。
- 材料盒,其中包括导轨安装指南和附件套件等。

#### **功能**

性能、易用性、可靠性和扩展能力是设计服务器时的重要考虑因素。这些设计特性不但支持用户通 过定制系统硬件来满足当前需求,还支持用户通过灵活的扩展功能来支撑未来发展。

您的服务器具备以下功能和技术特点:

• **Features on Demand**

如果在服务器中或在服务器内所安装的可选设备中集成了 Features on Demand 功能,那么您 可以购买激活密钥来激活该功能。有关 Features on Demand 的信息,请参阅:

<https://fod.lenovo.com/lkms>

• **Lenovo XClarity Controller(XCC)**

Lenovo XClarity Controller 是 Lenovo ThinkSystem 服务器硬件的通用管理控制器。Lenovo XClarity Controller 将多种管理功能整合在服务器主板的一块芯片上。

Lenovo XClarity Controller 的独有特性包括增强的性能、更高清的远程视频和更多安全性选 项。有关 Lenovo XClarity Controller 的更多信息,请参阅适用于您的服务器的 XCC 文档:

<https://pubs.lenovo.com/lxcc-overview/>

**重要:**Lenovo XClarity Controller(XCC)支持的版本因产品而异。除非另有说明,否则在 本文档中 Lenovo XClarity Controller 的所有版本均被称为 Lenovo XClarity Controller 和 XCC。如需查看服务器支持的 XCC 版本,请转到 <https://pubs.lenovo.com/lxcc-overview/>。

• **与 UEFI 兼容的服务器固件**

Lenovo Lenovo ThinkSystem 固件符合 Unified Extensible Firmware Interface (UEFI) 规 范。UEFI 取代 BIOS,并定义了操作系统、平台固件与外部设备之间的标准接口。

Lenovo ThinkSystem 服务器可引导符合 UEFI 的操作系统、基于 BIOS 的操作系统、基于 BIOS 的适配器以及符合 UEFI 的适配器。

**注:**该服务器不支持磁盘操作系统(DOS)。

• **Active Memory**

Active Memory 功能部件通过内存镜像提高了内存的可靠性。内存镜像方式同时在两个通道中 的两对 DIMM 上复制和存储数据。如果发生故障,内存控制器将从主 DIMM 内存对切换到备 用 DIMM 对。

• **超大系统内存容量**

服务器支持具有纠错码(ECC)的同步动态随机存取存储器(SDRAM)和带寄存器的双列直插 式内存条(DIMM)。有关具体类型和最大内存量的更多信息,请参阅[第 3 页 "规格"](#page-10-0)。

• **集成的可信平台模块(TPM)**

这种集成的安全芯片执行密码功能并存储专用和公用安全密钥。它为可信计算组(TCG)规范 提供硬件支持。当提供支持 TCG 规范的软件时,可下载该软件。

<span id="page-10-0"></span>**注:**中国大陆不支持集成 TPM,但是中国大陆的客户可安装 Trusted Cryptographic Module (TCM)适配器或符合 Lenovo 要求的 TPM 适配器(有时称为子卡)。

• **超大数据存储容量和热插拔功能**

服务器型号最多支持十六个 2.5 英寸热插拔串行连接 SCSI(SAS)或热插拔串行 ATA(SATA) 硬盘或最多八个 2.5 英寸非易失性存储器 Express(NVMe)固态硬盘。 利用热插拔功能,您可添加、卸下或更换硬盘,而无需关闭服务器。

• **Lightpath 诊断**

Lightpath 诊断借助 LED 来帮助您诊断问题。有关 Lightpath 诊断的更多信息,请参阅 第 17 页"带 LCD 显示屏的正面操作员面板"和《ThinkSystem SR860 维护手册》中的 "Lightpath 诊断"。

• **移动访问 Lenovo 服务信息网站**

服务器顶盖上的系统服务标签上印有 QR 码, 您可以使用移动设备上的 QR 码读取程序和扫描 程序来快速访问 Lenovo 服务信息网站。Lenovo 服务信息网站提供有关部件安装和更换视频的 附加信息以及服务器支持的错误代码。

• **冗余网络连接**

Lenovo XClarity Controller 在安装了适用应用程序的情况下提供故障转移能力,可在故障发 生时转移到冗余以太网连接。如果主以太网连接发生问题,那么所有与主连接相关联的以太网 通信都会自动切换到可选冗余以太网连接。如果装有相应的设备驱动程序,则此切换不会丢失 数据,也不需要用户干预。

• **冗余的散热功能和可选的电源功能**

该服务器最多支持两个 750 瓦、1100 瓦、1600 瓦或 2000 瓦热插拔电源模块和三个双电机非热 插拔风扇,它们可为典型配置提供冗余。如果某个风扇发生故障,则服务器仍可以利用其他风 扇提供的冗余散热功能继续运行。服务器随附一个 750 瓦、1100 瓦、1600 瓦或 2000 瓦热插拔 电源模块和三个非热插拔风扇。

**注:**不能在服务器中混用 750 瓦、1100 瓦、1600 瓦或 2000 瓦电源模块。

• **RAID 支持**

ThinkSystem RAID 适配器为构建配置提供硬件独立磁盘冗余阵列(RAID)支持。标准 RAID 适配器提供 RAID 级别 0 和 1。可以购买可选的 RAID 适配器。

#### **规格**

以下信息是服务器的功能和规格概述。根据型号的不同,某些功能可能不可用或某些规格可能不 适用。

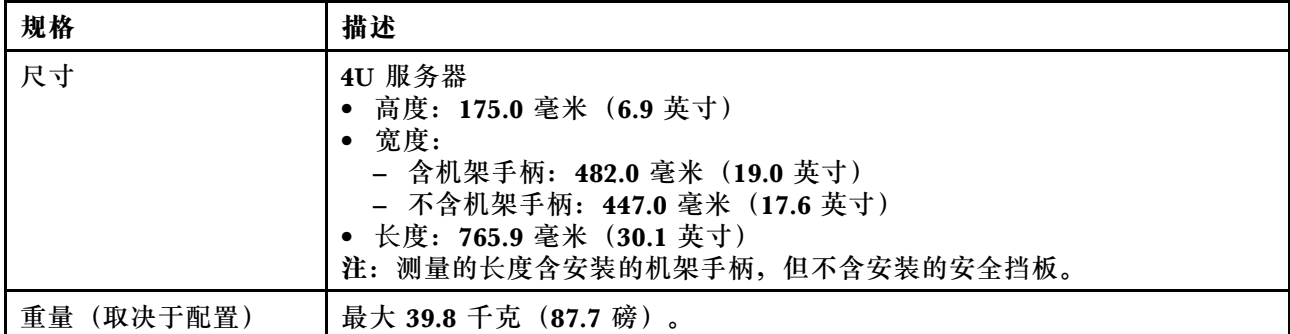

**表 1. 规格(7X69 和 7X70)**

**表 1. 规格(7X69 和 7X70) (续)**

| 处理器 (取决于型号) | 支持多核 Intel Xeon 处理器, 具有集成内存控制器和 Intel Ultra Path<br>Interconnect (UPI) 架构。<br>两个处理器插槽(最多可扩展至四个),最低要求安装两个。<br>• 针对 LGA 3647 插槽设计<br>可扩展至 28 核<br>• 支持 Intel 扩展内存 32/64 技术 (EM32/64T)                                                                                                    |
|-------------|----------------------------------------------------------------------------------------------------|
|             | 注:                                                                                                    |
|             | 服务器安装了两个处理器时, 只支持 4U PCIe 转接卡组合件 2。                                                                                                    |
|             | • 服务器安装了两个处理器和两个 AnyBay 背板时, 不支持 4U PCIe 转接卡<br>组合件。                                                                                                    |
|             | 服务器安装了四个处理器和两个 AnyBay 背板时, 只支持一个 4U PCIe 转<br>接卡组合件。                                                                                                    |
| 内存          | 有关内存配置和安装的详细信息, 请参阅第 58 页 "内存条安装规则和安<br>装顺序"。<br>• 最小: 16 GB<br>• 最大:<br>$-$ RDIMM: 1.5 TB<br>- LRDIMM: 3 TB<br>$-$ 3DS-RDIMM: 6 TB<br>- DC Persistent Memory Module (DCPMM): 内存模式下为 12 TB                                                                                                    |
|             | 注: 某些类型的 GPU 要求已安装的内存总量小于 1 TB。有关特定类型的<br>GPU, 请参阅: https://support.lenovo.com/en/solutions/ht114952。<br>• 内存条类型:<br>- 具有纠错码 (ECC) 功能的双倍数据率 4 (DDR4) 带寄存器的 DIMM<br>(RDIMM)、负载减少型 DIMM (LRDIMM) 和 3DS-RDIMM<br>- DC Persistent Memory Module (DCPMM)<br>● 插槽: 24个双向交错式 DIMM 插槽 (可扩展到 48个)<br>注: 第一代 (Skylake) Intel Xeon 处理器与第二代 (Cascade Lake) Intel<br>Xeon 处理器所支持的内存条列表有所不同。请确保安装兼容的内存条以避免<br>系统错误。 有关受支持 DIMM 的列表, 请参阅: https://serverproven.lenov<br>$o.com/$ . |
| 硬盘扩展        | 十六个 2.5 英寸硬盘插槽:<br>● 八个 2.5 英寸热插拔 SATA/SAS 硬盘插槽(插槽 0-3、8-11)<br>八个 2.5 英寸热插拔 SATA/SAS/NVMe 硬盘插槽 (插槽 4-7、12-15)                                                                                                    |
| 硬盘背板        | 两种类型的动器背板:<br>• 2.5 英寸 SATA/SAS 8 插槽背板套件 (称为"8 插槽背板")<br>• 2.5 英寸 AnyBay 8 插槽背板 (称为"AnyBay 背板")                                                                                                    |
| 4U PCIe 转接卡 | 四种类型的 4U PCIe 转接卡:<br>ThinkSystem SR860 1x16 PCIe FH 转接卡 2<br>ThinkSystem SR860 2x8 PCIe FH 转接卡 2<br>ThinkSystem SR860 1x16 PCIe FH 转接卡 3<br>ThinkSystem SR860 2x8 PCIe FH 转接卡 3                                                                                                    |
|             | 注: 仅当服务器中安装了两个 2000W 电源模块单元, 并且所有处理器小于<br>200W 时, 才支持 NVIDIA V100 GPU。                                                                                                    |

### **表 1. 规格(7X69 和 7X70) (续)**

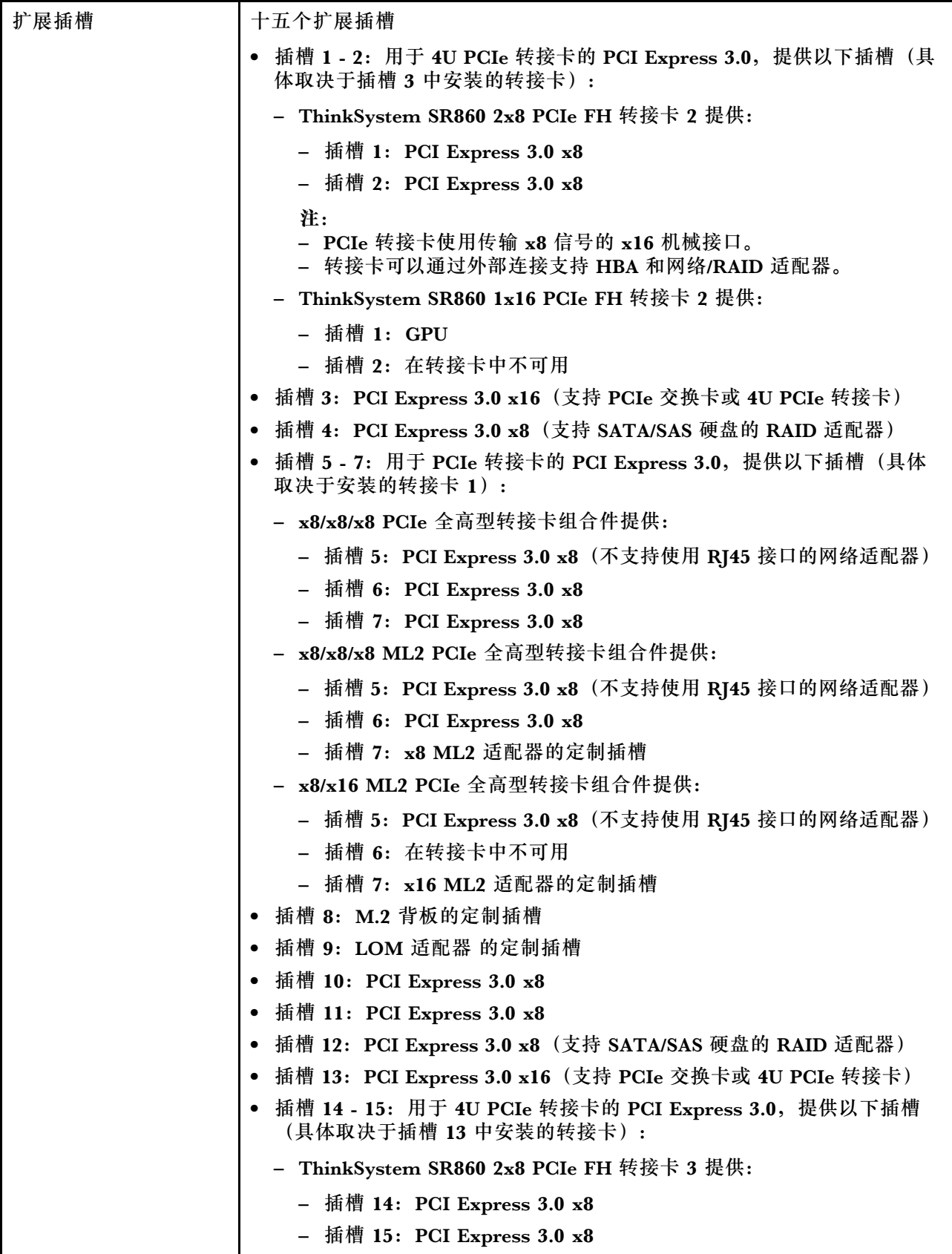

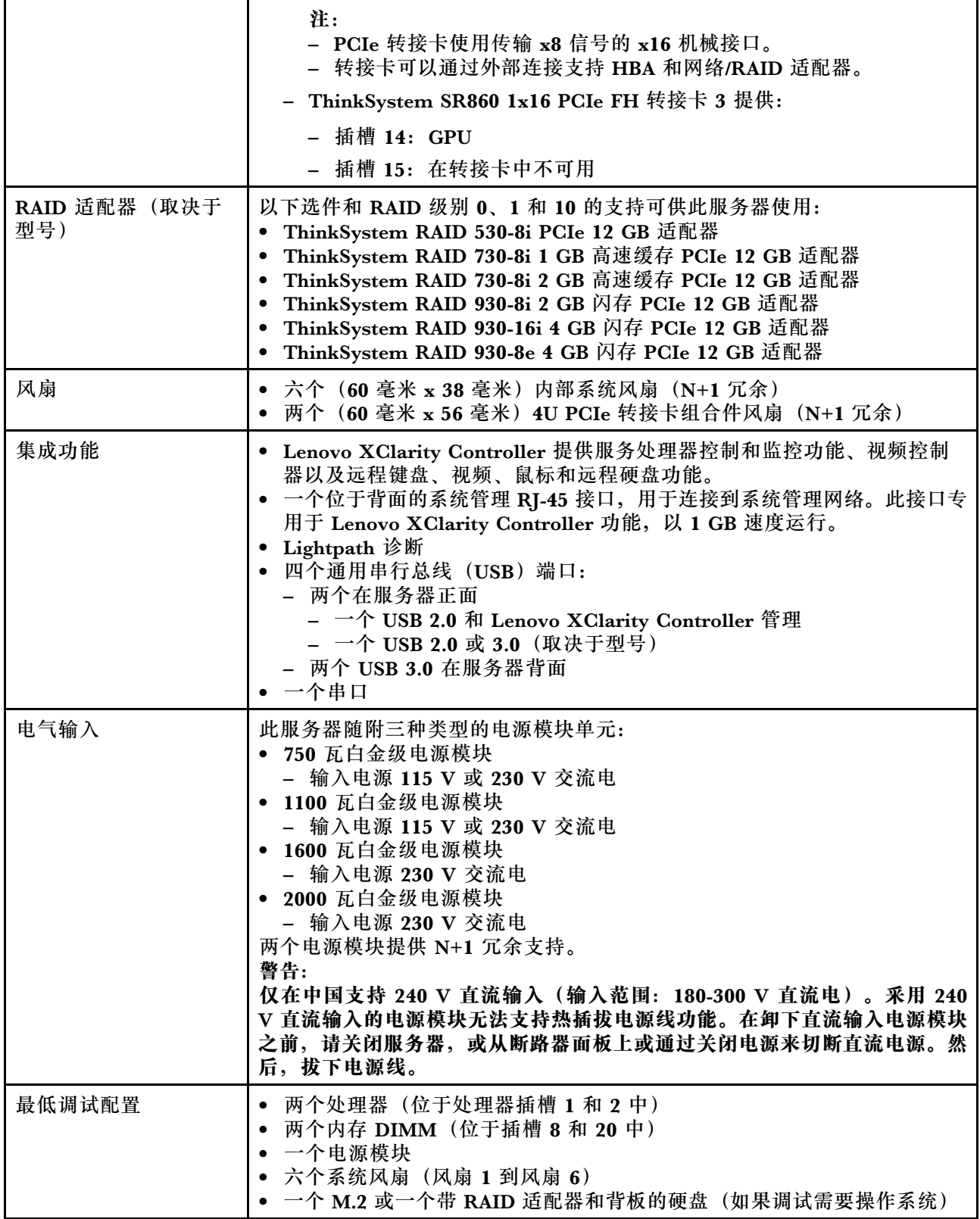

**表 1. 规格(7X69 和 7X70) (续)**

| 噪音   | • 空闲时的声功率级<br>- 最小值 5.8 贝尔<br>- 典型值 6.4 贝尔<br>- 最大值 6.6 贝尔<br>• 运行时的声功率级<br>- 最小值 6.8 贝尔<br>- 典型值 7.0 贝尔<br>- 最大值 7.2 贝尔<br>注: 声明的噪音级别基于指定的配置, 根据配置/条件的不同可能略有变动。   |
|------|----------------------------------------------------------------------------------------------------|
| 散热量  | 大致的散热量:<br>● 最低配置: 579 BTU, 169 W (单位为 BTU/小时和瓦)<br>• 最高配置: 5320 BTU, 1559 W (单位为 BTU/小时和瓦)                                                                        |
| 环境   | ThinkSystem SR860 符合 ASHRAE A2 级规格。根据硬件配置, 某些解决方<br>案型号符合 ASHRAE A3 级或 A4 级规格。运行温度超出 ASHRAE A2 级规格<br>范围外或风扇发生故障时,系统性能可能会受到影响。<br>注: GPU 卡不支持 ASHRAE A3 级和 A4 级规格。 |
|      | ThinkSystem SR860 在以下环境中受支持:                                                                                                    |
|      | • 气温:                                                                                                    |
|      | - 运行                                                                                                    |
|      | - ASHRAE A2 级: 10°C 到 35°C (50°F 到 95°F); 海拔 900 米<br>(2953 英尺) 以上时, 每增高 300 米 (984 英尺),最高环境温<br>度降低 1° C。                                                         |
|      | - ASHRAE A3 级: 5° C 到 40° C (41° F 到 104° F); 海拔 900 米<br>(2953 英尺) 以上时, 每增高 175 米 (574 英尺),最高环境温<br>度降低 1° C。                                                     |
|      | - ASHRAE A4 级: 5°C 到 45°C (41°F 到 113°F); 海拔 900 米<br>(2953 英尺) 以上时, 每增高 125 米 (410 英尺),最高环境温<br>度降低 1° C。                                                         |
|      | - 服务器关闭时: 5° C 到 45° C (41° F 到 113° F)                                                                                                    |
|      | - 装运/存储时: -40° C 到 60° C (-40° F 到 140° F)                                                                                                    |
|      | 最大海拔高度: 3050 米 (10000 英尺)                                                                                                    |
|      | 相对湿度(非冷凝):                                                                                                    |
|      | - 运行时                                                                                                    |
|      | - ASHRAE A2 级: 8% 到 80%; 最高露点: 21° C (70° F)<br>- ASHRAE A3 级: 8% 到 85%; 最高露点: 24° C (75° F)                                                                       |
|      | - ASHRAE A4 级: 8% 到 90%; 最高露点: 24° C (75° F)                                                                                                    |
|      | - 装运/存储时: 8% 到 90%                                                                                                    |
|      | • 颗粒污染物如果空气中悬浮的颗粒与活性气体单独发生反应, 或与其他环<br>境因素(湿度或温度)发生组合反应,可能会对服务器构成威胁。有关颗<br>粒和气体限制的信息, 请参阅ThinkSystem SR860 维护手册中的"颗粒<br>污染物"。                                      |
| 操作系统 | 支持和认证的操作系统:                                                                                                    |
|      | • Microsoft Windows Server                                                                                                    |

<span id="page-15-0"></span>**表 1. 规格(7X69 和 7X70) (续)**

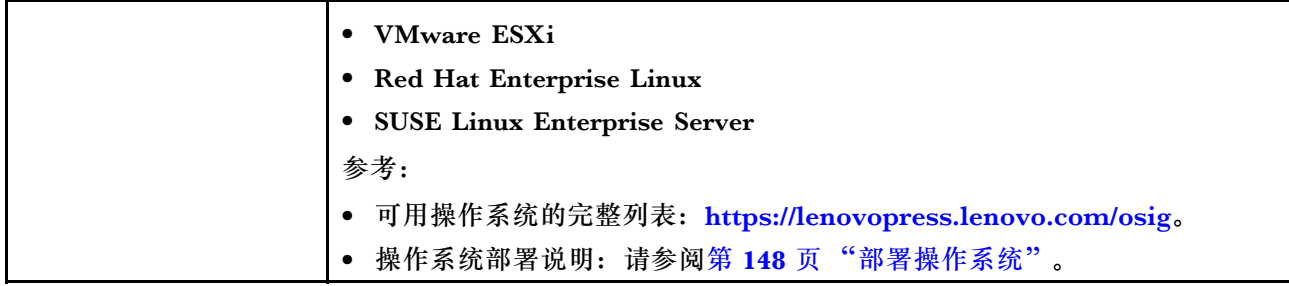

### **颗粒污染物**

**注意:**如果空气中悬浮的颗粒(包括金属屑或微粒)与活性气体单独发生反应,或与其他环境因素 (如湿度或温度)发生组合反应,可能会对本文档中所述的设备构成威胁。

颗粒水平过高或有害气体聚集所引发的风险包括设备故障或设备完全损坏。为避免此类风险,本 规格中对颗粒和气体进行了限制。不得将这些限制视为或用作决定性的限制,因为有大量其他因 素(如空气的温度或含水量)会影响微粒或环境腐蚀物的作用程度以及气体污染物的转移。如果 不使用本文档中所规定的特定限制,您必须采取必要措施,使颗粒和气体级别保持在能够保护人 员健康和安全的水平。如果 Lenovo 判断您所处环境中的颗粒或气体水平已对设备造成损害, 则 Lenovo 可在实施适当的补救措施时决定维修或更换设备或部件以减轻此类环境污染。此类补救措 施的实施由客户负责。

**表 2. 颗粒和气体的限制**

| 污染物                                                                                                  | 限制                                                                     |  |  |
|----------------------------------------------------------------------------------------------------|------------------------------------------------------------------------|--|--|
| 活性气体                                                                                                 | 按照 ANSI/ISA 71.04-1985 <sup>1</sup> 严重性级别为 G1 时:                       |  |  |
|                                                                                                    | 铜的反应性水平应小于 200 Å/月 (约等于每小时增重 0.0035 微克/平方厘米)。2                         |  |  |
|                                                                                                    | ● 银的反应性水平应小于 200 Å/月(约等于每小时增重 0.0035 微克/平方厘米)。 <sup>3</sup>            |  |  |
|                                                                                                    | 气体腐蚀性的反应性监测必须在进气口侧机架前方约 5 厘米(2 英寸)、离地面四<br>分之一和四分之三的机架高度处或气流速度更高的地方进行。 |  |  |
| 空气中的悬浮颗<br>粒                                                                                         | 数据中心必须达到 ISO 14644-1 8 级的洁净度要求。                                        |  |  |
|                                                                                                    | 对于未使用空气侧节能器的数据中心, 可以通过选择以下过滤方法之一来达到 ISO<br>14644-1 8 级的洁净度要求:          |  |  |
|                                                                                                    | • 可使用 MERV 8 过滤器持续过滤室内空气。                                              |  |  |
|                                                                                                    | ● 可用 MERV 11 或最好是 MERV 13 过滤器对进入数据中心的空气进行过滤。                           |  |  |
|                                                                                                    | 对于使用空气侧节能器的数据中心, 要达到 ISO 8 级的洁净度要求, 应根据该数据<br>中心的具体情况选择过滤器。            |  |  |
|                                                                                                    | • 颗粒污染物的潮解相对湿度应大于 60% RH。4                                             |  |  |
|                                                                                                    | • 数据中心不能存在锌晶须。5                                                        |  |  |
| 1 ANSI/ISA-71.04-1985。 流程测量和控件系统的环境条件: 空气污染物。美国北卡罗莱纳州三角研究<br>园美国仪器学会(Instrument Society of America)。 |                                                                        |  |  |
| 以相等的比例增长。                                                                                            | 2 铜腐蚀产物厚度增长速率(单位为 Å/月)与重量增加速率之间的等价性推论, 假定 Cu2S 和 Cu2O                  |  |  |
| 一的腐蚀产物。                                                                                              | 3 银腐蚀产物厚度增长速率(单位为 Å/月)与重量增加速率之间的等价性推论, 假定 Ag2S 是唯                      |  |  |

### <span id="page-16-0"></span>**表 2. 颗粒和气体的限制 (续)**

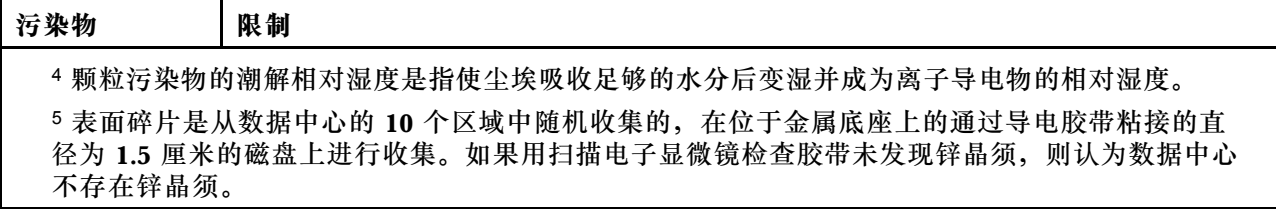

### **管理选项**

本节中介绍的 XClarity 产品服务组合和其他系统管理选项可帮助您更加轻松、高效地管理服务器。

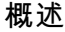

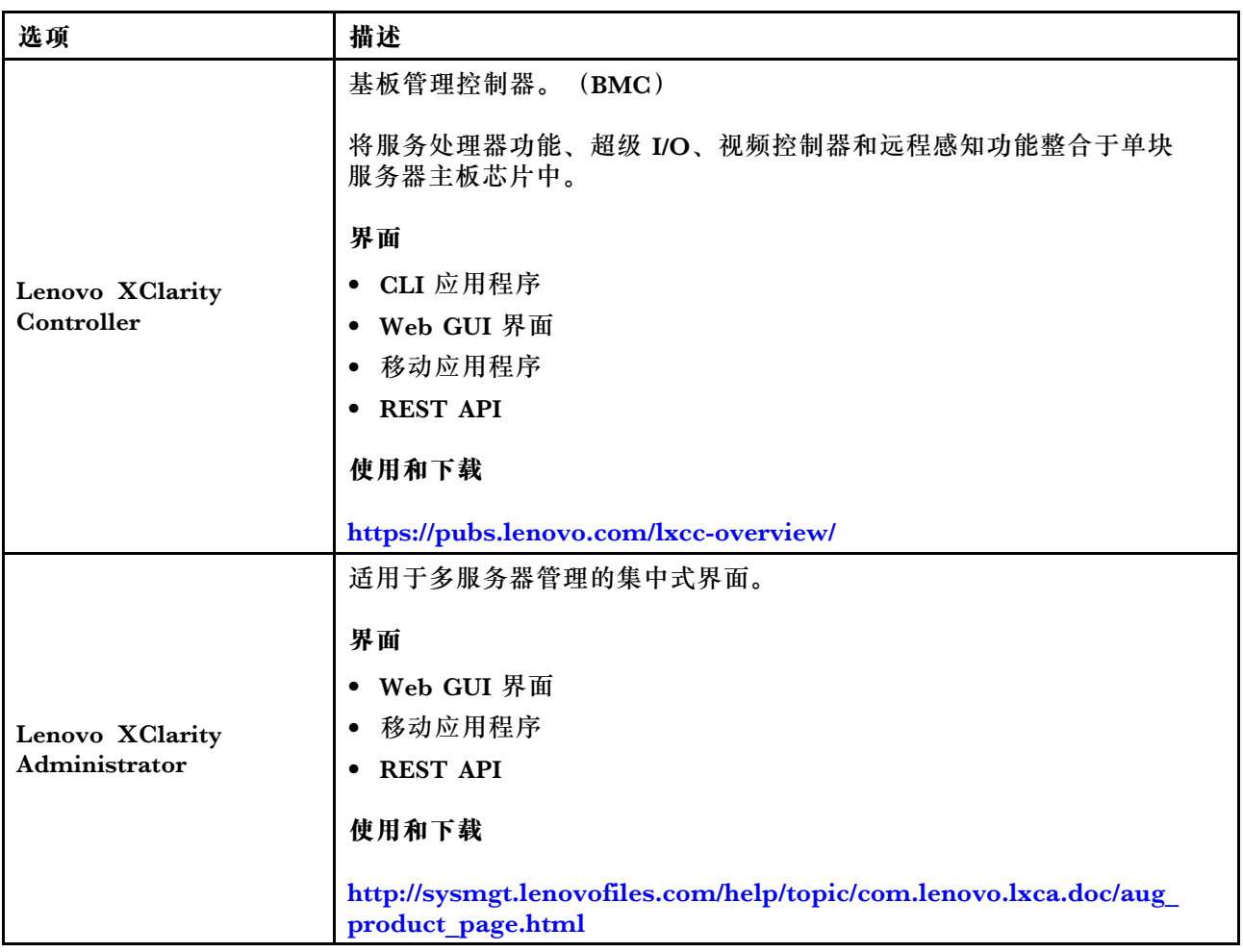

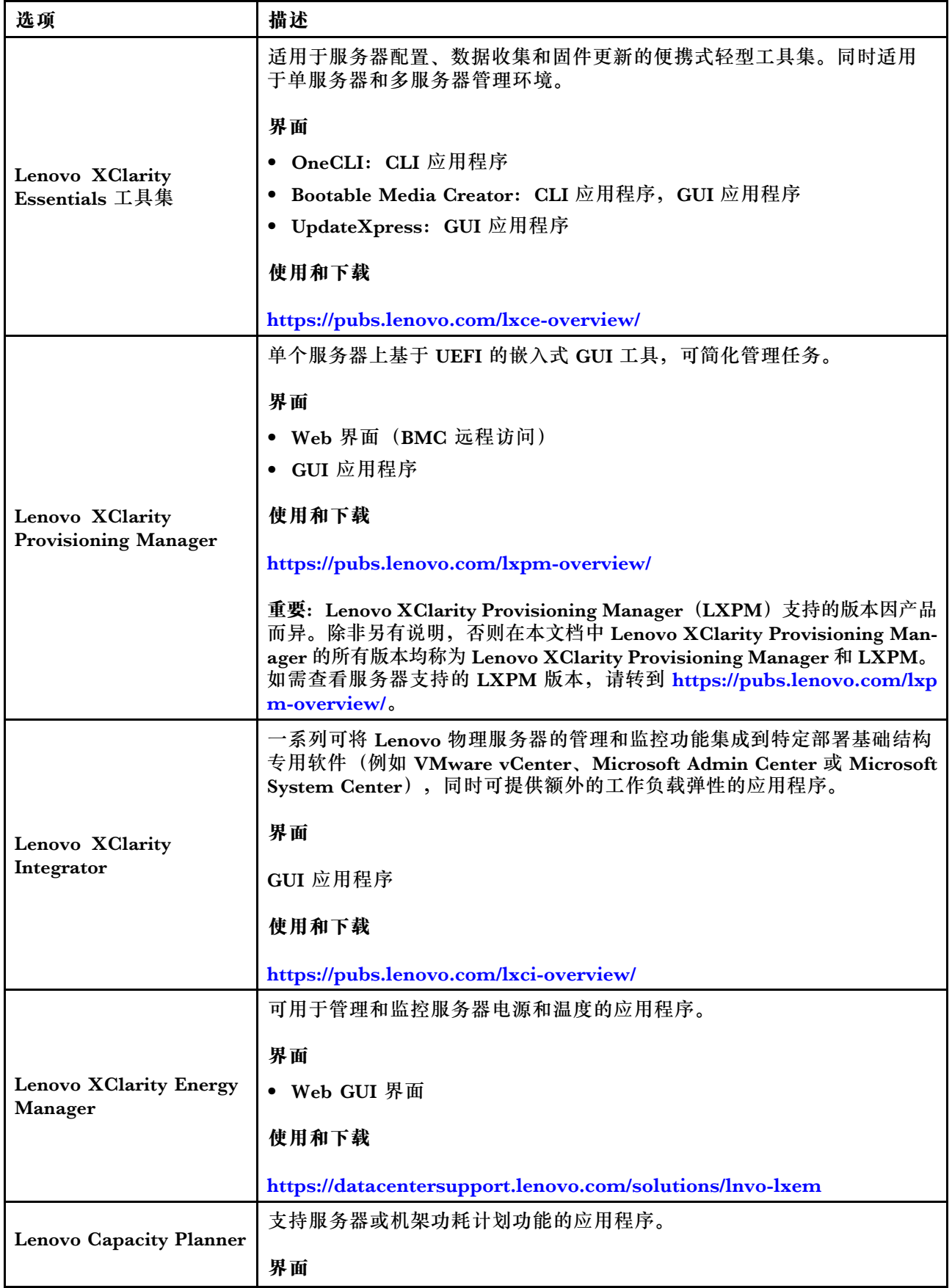

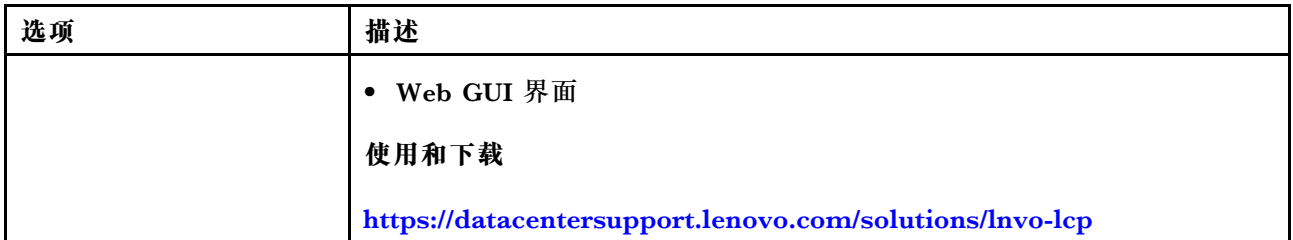

#### **功能**

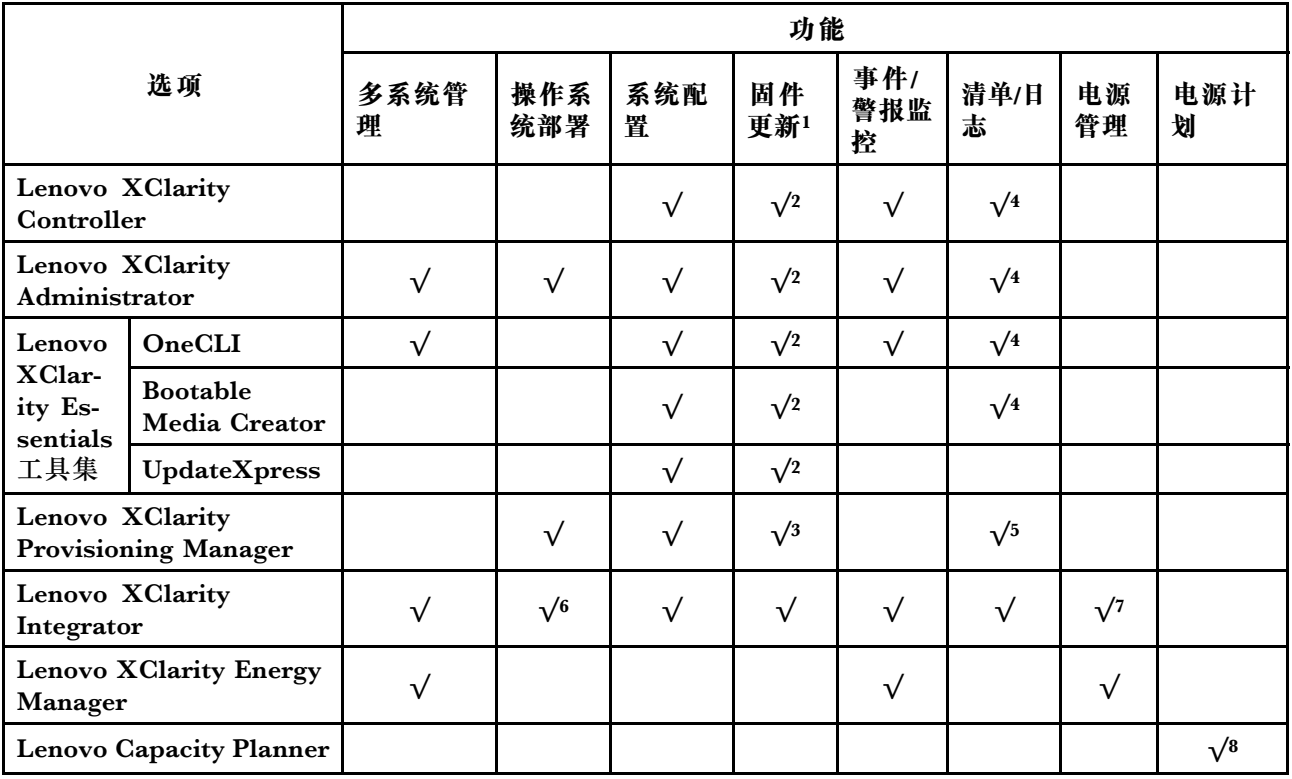

**注:**

- 1. 可通过 Lenovo 工具更新大多数选项。某些选项(如 GPU 固件或 Omni-Path 固件)要求使 用第三方工具。
- 2. Option ROM 的服务器 UEFI 设置必须设置为**自动**或 **UEFI**,才能使用 Lenovo XClarity Administrator、Lenovo XClarity Essentials 或 Lenovo XClarity Controller 更新固件。
- 3. 固件更新仅限于 Lenovo XClarity Provisioning Manager、Lenovo XClarity Controller 和 UEFI 更新。不支持可选设备(如适配器)固件更新。
- 4. Option ROM 的服务器 UEFI 设置必须设置为**自动**或 **UEFI**,才能在 Lenovo XClarity Administrator, Lenovo XClarity Controller 或 Lenovo XClarity Essentials 中显示详细的 适配器卡信息,如型号名称和固件级别。
- 5. 此清单并非完整清单。
- 6. Lenovo XClarity Integrator System Center Configuration Manager(SCCM)部署检查支 持 Windows 操作系统部署。
- 7. 仅 Lenovo XClarity Integrator for VMware vCenter 支持电源管理功能。
- 8. 强烈建议在购买任何新部件之前,使用 Lenovo Capacity Planner 查看服务器的电源摘要数 据。

### <span id="page-20-0"></span>**第 2 章 服务器组件**

请参阅本节中的信息,了解与您的服务器关联的每个组件。

**识别您的服务器**

联系 Lenovo 寻求帮助时, 机器类型、型号和序列号信息可帮助支持人员识别您的服务器, 从而 更快捷地提供服务。

第 13 页图 3 "机器类型、型号和序列号的位置"显示包含机器类型、型号和序列号的标签的位置。

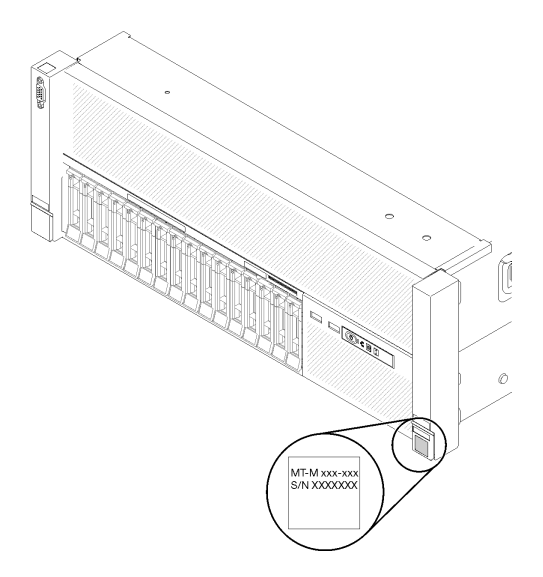

#### **图 3. 机器类型、型号和序列号的位置**

型号和序列号在服务器正面的标识标签上,如下图所示。还可将其他系统信息标签贴在服务器正 面的客户标签空位。

**XClarity Controller 网络访问标签**

此外, XClarity Controller 网络访问标签贴在抽取式信息卡上(靠近前视图的中央), 通过抽取 操作即可发现 MAC 地址。

<span id="page-21-0"></span>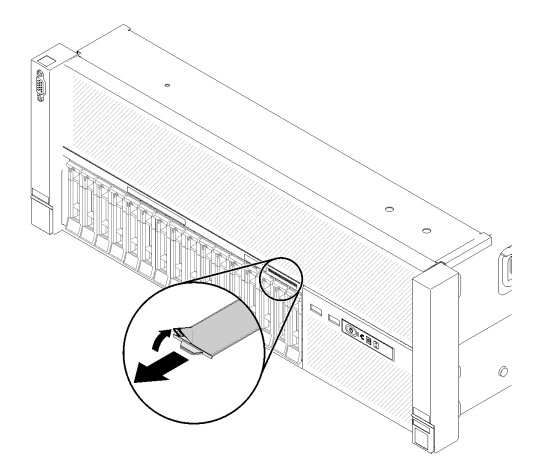

**图 4. 抽取式信息卡上的 XClarity Controller 网络访问标签**

### **前视图**

本节介绍服务器正面的控制按钮、LED 和接口。

下图显示服务器正面的 控制装置、LED 和接口。

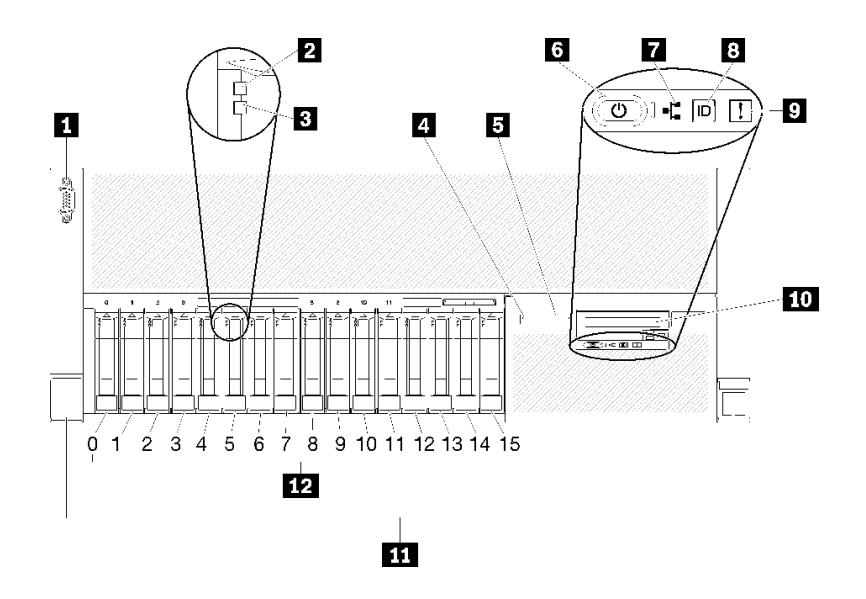

**图 5. 前视图**

**表 3. 服务器前视图上的组件**

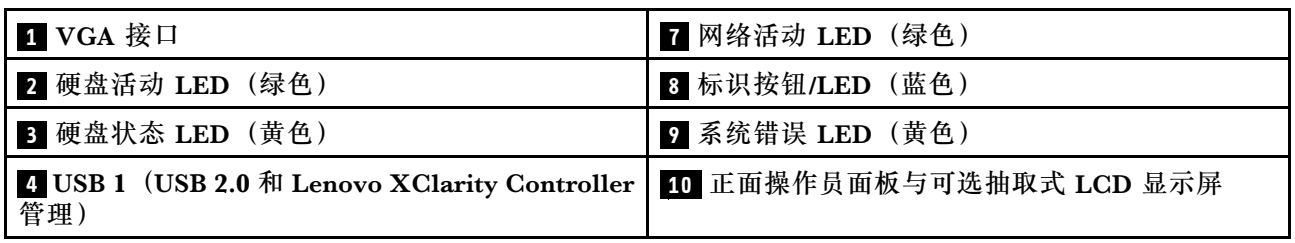

**表 3. 服务器前视图上的组件 (续)**

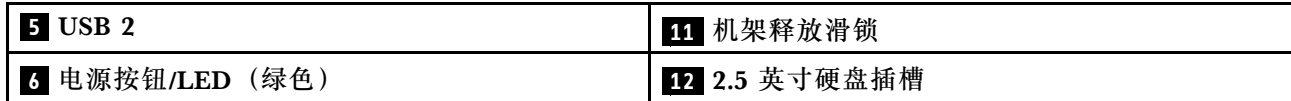

**1 VGA 接口:**

将显示器连接到该接口。

**注:**

- 使用正面 VGA 接口时,背面 VGA 接口将被禁用。
- 最大视频分辨率为 1920 x 1200 (60 Hz)。

**2 硬盘活动 LED(绿色):**

每个热插拔硬盘均配备活动 LED,当此 LED 闪烁时,表示正在使用该硬盘。

**3 硬盘状态 LED(黄色):**

这些 LED 位于 SAS 或 SATA 硬盘和固态硬盘上。当其中的某一 LED 点亮时,表明该硬盘发生了 故障。当该 LED 缓慢闪烁(每秒闪烁 1 次)时,表示硬盘正在重建。当该 LED 快速闪烁(每秒 闪烁三次)时,表示控制器正在识别该硬盘。

#### **4 5** USB 接口:

将 USB 设备(如 USB 鼠标、键盘或其他设备)连接到任一 USB 接口。以下是每个接口的详细说 明:

- USB 1: USB 2.0 端口(具有 Lenovo XClarity Controller 管理功能)
- USB 2: USB 2.0 或 3.0 (取决于型号)

**6 电源按钮/LED(绿色):**

按电源按钮可手动开启和关闭服务器。电源 LED 的状态如下所示:

**熄灭:**未正确安装电源模块,或者 LED 本身出现故障。

**快速闪烁(每秒 4 次):**服务器已关闭,且未准备好开启。电源控制按钮已禁用。这将 持续约 5 到 10 秒。

**缓慢闪烁(每秒 1 次):**服务器已关闭,并且已准备就绪,可以开启。您可以按电源控制 按钮以开启服务器。

**常亮:**服务器已开启。

**7 网络活动 LED(绿色):**

当此 LED 点亮时,表示服务器正在向太网 LAN 传输信号,或正在接收来自以太网 LAN 的信号。

**8 标识按钮/LED(蓝色):**

<span id="page-23-0"></span>按此按钮即可直观地确定相应服务器的位置。通过该 LED 可直观地在众多服务器中找到该服务 器。您可使用 Lenovo XClarity Controller 打开和关闭此 LED。

#### **9 系统错误 LED(黄色):**

当该黄色 LED 点亮时,表示发生了系统错误。此 LED 可由 Lenovo XClarity Administrator 控 制。正面操作员面板的 LCD 显示屏提供的信息也有助于确定错误。

#### **11 带可选抽取式 LCD 显示屏的正面操作员面板**:

此面板包含多个控制按钮和 LED,可提供提供有关服务器状态的信息。

#### **11 机架释放滑锁:**

按下服务器正面两侧的滑锁可将服务器从机架卸下。

#### **12 2.5 英寸硬盘插槽:**

将 2.5 英寸硬盘安装到这些插槽中。如需更多详细信息,请参[阅第 111 页 "安装 2.5 英寸热插拔](#page-118-0) [硬盘"](#page-118-0)。

#### **正面操作员面板**

下图显示正面操作员面板上的控制按钮和 LED。

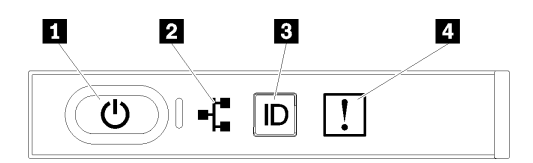

#### **图 6. 正面操作员面板**

#### **表 4. 正面操作员面板上的按钮和 LED**

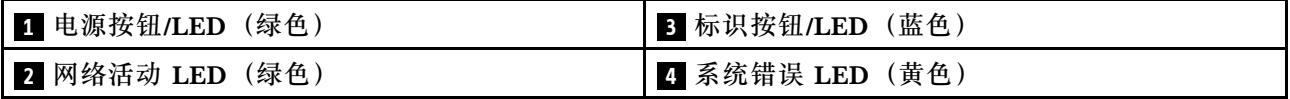

#### **1 电源按钮/LED(绿色)**

按该按钮可手动开启和关闭服务器。电源 LED 的状态如下所示:

**熄灭:**未正确安装电源模块,或者 LED 本身出现故障。

**快速闪烁(每秒 4 次):**服务器已关闭,且未准备好开启。电源控制按钮已禁用。这将持续约 5 到 10 秒。

**缓慢闪烁(每秒 1 次):**服务器已关闭,并且已准备就绪,可以开启。您可以按电源控制按钮 以开启服务器。

**常亮:**服务器已开启。

**2 网络活动 LED(绿色)**

<span id="page-24-0"></span>当此 LED 点亮时,表示服务器正在向太网 LAN 传输信号,或正在接收来自以太网 LAN 的信号。

**3 标识按钮/LED(蓝色)**

该蓝色 LED 是从视觉上定位服务器的标识。此 LED 也用作感应按钮。可使用 Lenovo XClarity Administrator 远程点亮此 LED。

#### **4 系统错误 LED(黄色)**

当该黄色 LED 点亮时,表示发生了系统错误。此 LED 可由 Lenovo XClarity Administrator 控 制。正面操作员面板的 LCD 显示屏提供的信息也有助于确定错误。

### **带 LCD 显示屏的正面操作员面板**

以下部分包括正面操作员面板的 LCD 系统信息显示面板的概述,此面板显示关于服务器的各类信 息。

根据配置的不同,您的正面操作员面板可能随附 LCD 显示屏,可通过拉动正面操作员面板右侧的 滑锁进行操作。

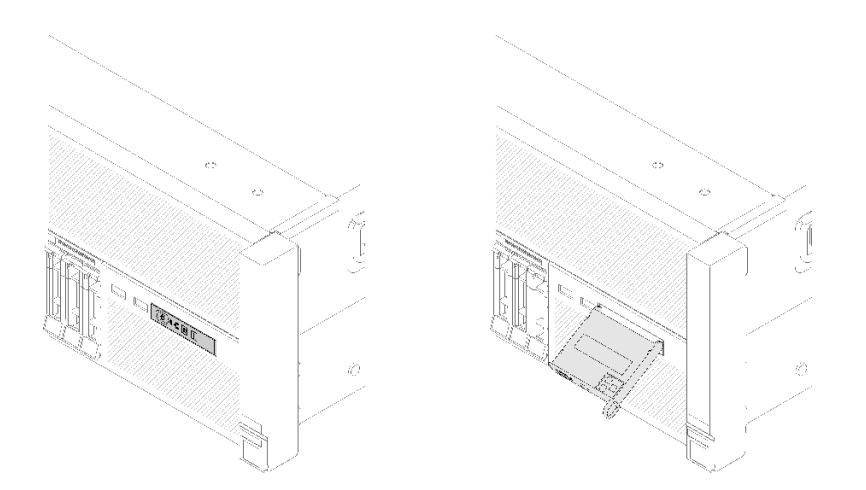

**图 7. 正面操作员面板和 LCD 显示屏**

连接到服务器正面的 LCD 系统信息显示面板可以快速访问系统状态、固件、网络和运行状况信息。

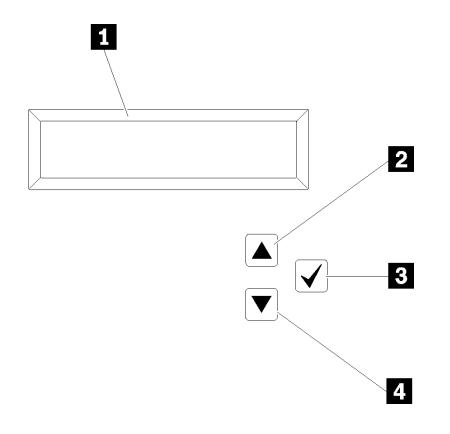

**图 8. 正面操作员面板的系统信息和控制**

**表 5. 正面操作员面板的系统信息和控制**

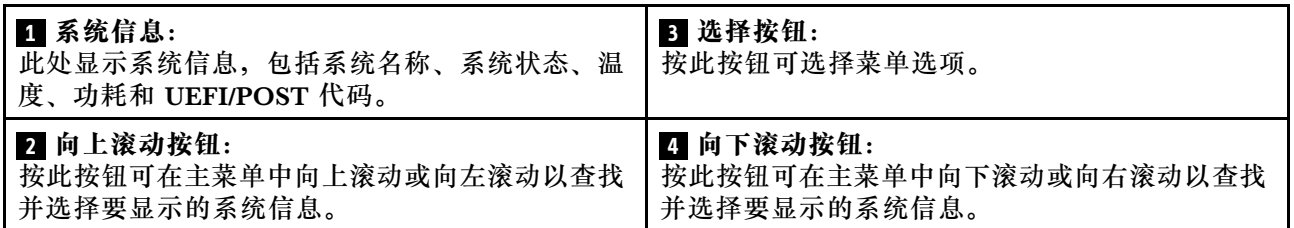

以下是显示面板上的信息的示例。

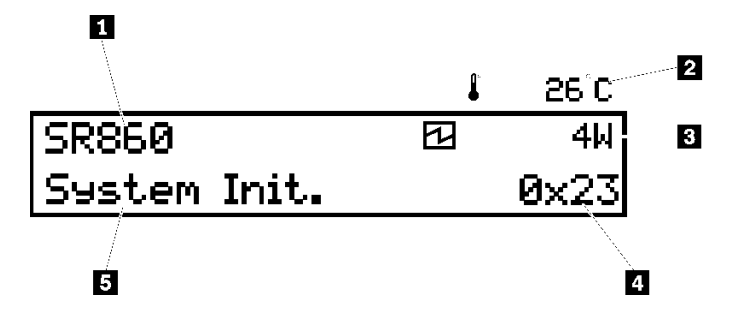

#### **图 9. LCD 显示面板上的系统信息**

**表 6. 正面操作员面板的系统信息显示面板**

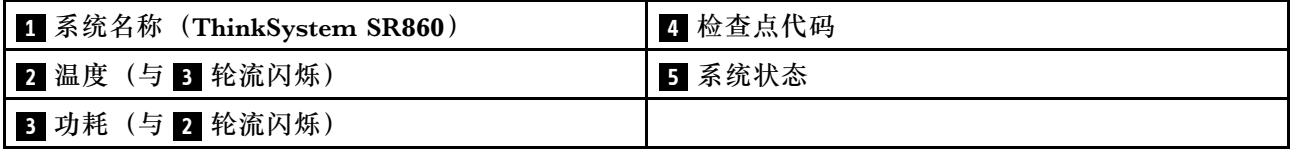

LCD 显示屏上的选项菜单 UI 流程如下所示。

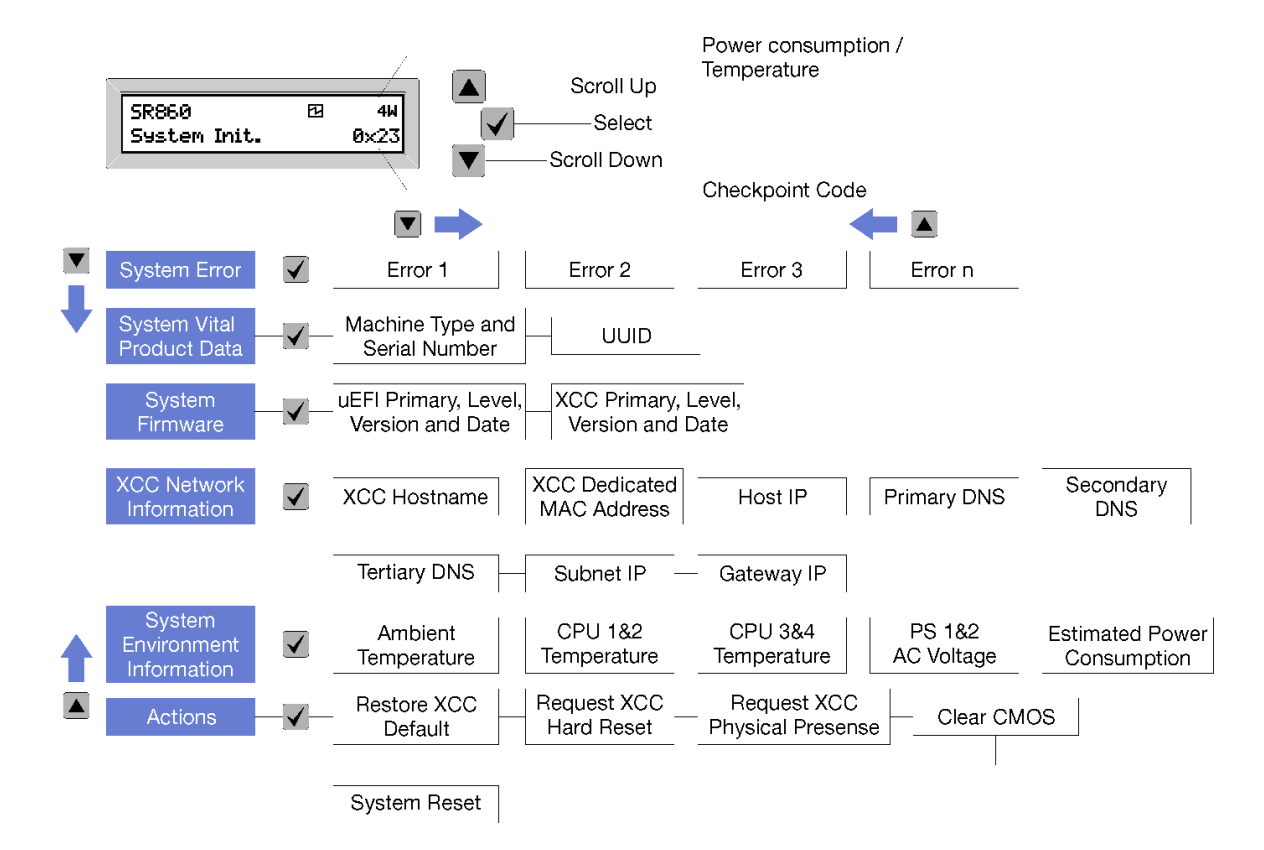

**图 10. 正面操作员面板选项菜单 UI 流程**

以下是正面操作员面板上可用选项的列表。使用**选择**(√)按钮在单个选项和下级信息条目间切 换,使用向上滚动(▼)和向下滚动(▲)按钮在多个选项或信息条目间切换。

**表 7. 正面操作员面板上的可用选项**

| 选项       | 描述                                                                   |  |
|----------|----------------------------------------------------------------------|--|
| 系统错误     | 系统错误提供系统遇到的错误总数以及这些错误的描述。该信息显示如下:<br>System Has Encountered X Errors |  |
|          | X 是系统遇到的错误总数。使用"选择"按钮访问错误描述, 然后使用"向<br>上滚动"和"向下滚动"按钮在描述之间切换。         |  |
|          | 注: 仅发生一个错误时,LCD 显示面板将显示错误描述而非发生的错误数量。                                |  |
| 系统重要产品数据 | 系统重要产品数据提供以下信息:                                                      |  |
|          | • 机器类型和序列号显示如下:                                                      |  |
|          | Machine Type: XXXXXXXX                                               |  |
|          | Serial Num: YYYYYY                                                   |  |
|          | • UUID (全局唯一标识符) 显示如下:                                               |  |
|          | UUTD: 77777777777777777777777777777                                  |  |
|          | 其中                                                                   |  |
|          | XXXXXXXX 是机器类型。<br>• YYYYYY 是序列号。                                    |  |
|          | ZZZZZZZZZZZZZZZZZZZZZZZZZZZZZ 是 UUID                                 |  |

### **表 7. 正面操作员面板上的可用选项 (续)**

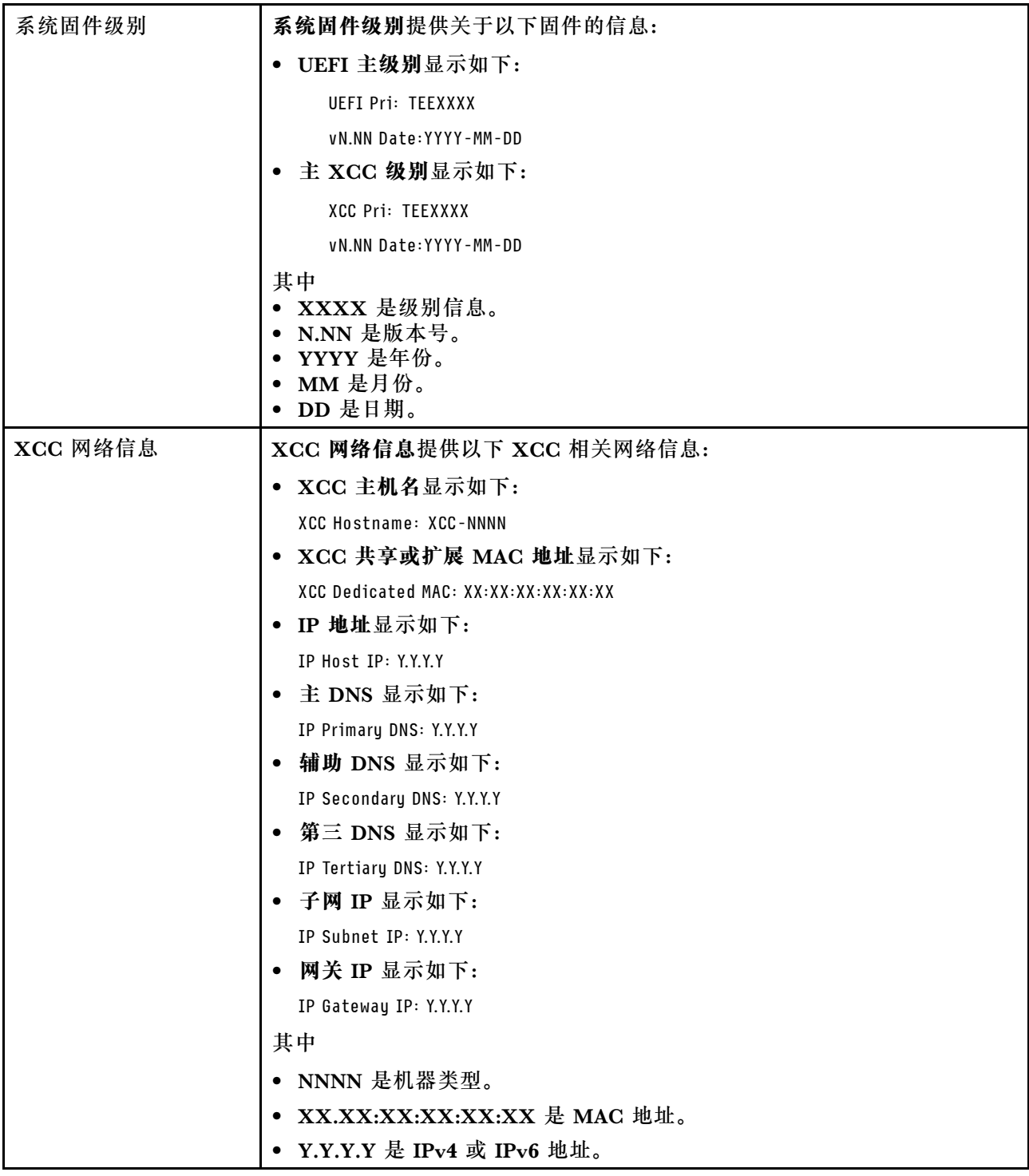

### **表 7. 正面操作员面板上的可用选项 (续)**

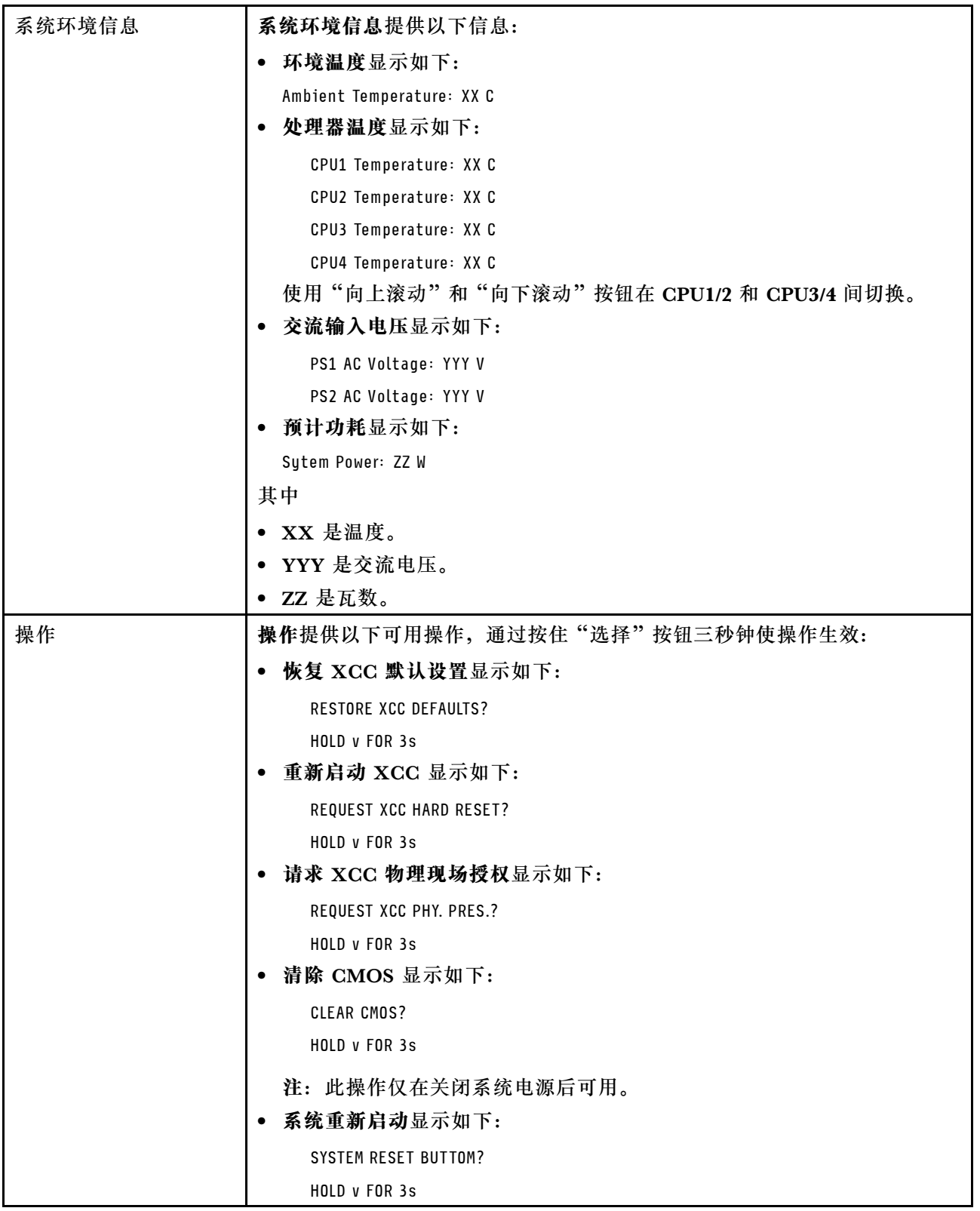

### <span id="page-29-0"></span>**后视图**

本节介绍服务器背面的 LED 和接口。

以下各图显示了服务器背面的接口和 LED。

有两部分内容显示了服务器背面的不同组件, 请参阅第 22 页 "服务器背面的接口和 LED"部分 和第 24 页"服务器背面的扩展插槽"部分以了解详细信息。

**服务器背面的接口和 LED**

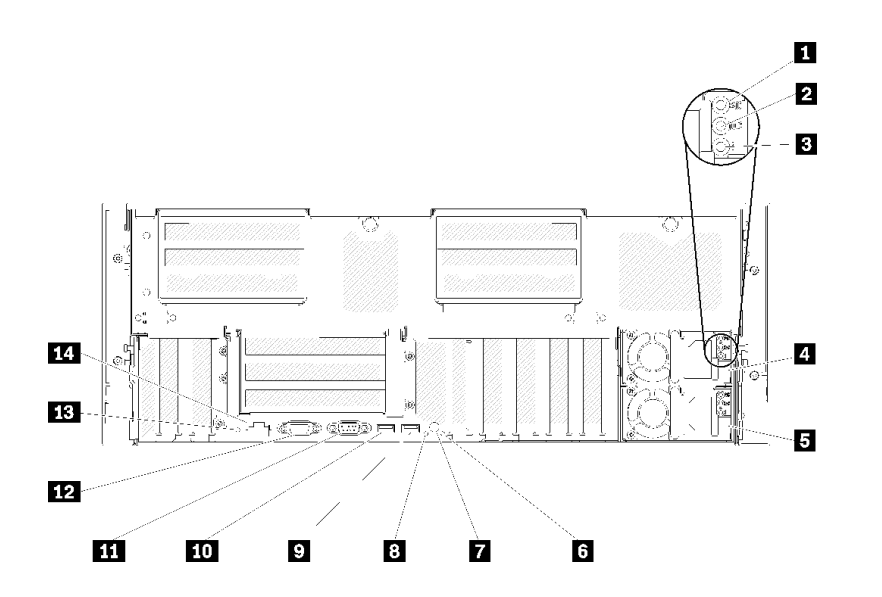

**图 11. 后视图**

**表 8. 服务器后视图上的组件**

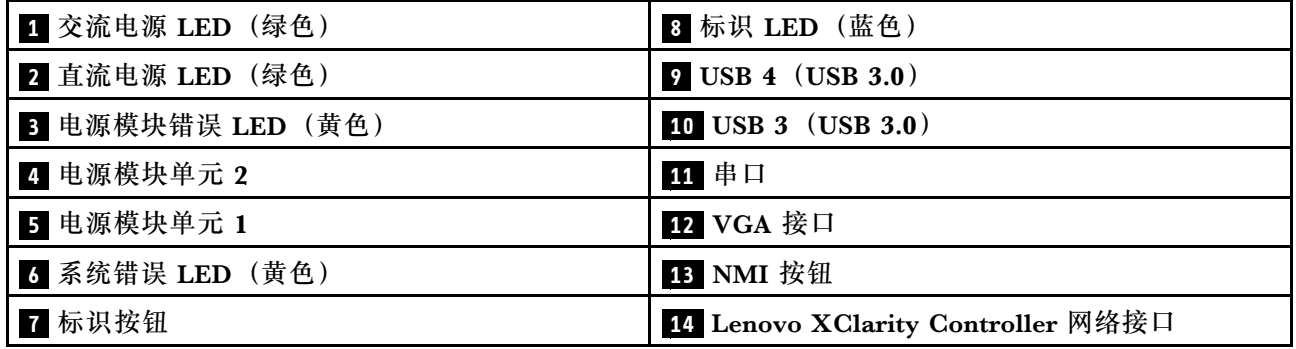

**1 交流电源 LED:**

每个热插拔电源模块均配备交流电源 LED 和直流电源 LED。交流电源 LED 点亮时,表示正在通 过电源线向电源模块供应充足的电力。在正常运行过程中,交流和直流电源 LED 均点亮。如需更 多信息,请参阅《ThinkSystem SR860 维护手册》中的"Lightpath 诊断"。

#### **2 直流电源 LED:**

每个热插拔电源模块均配备直流电源 LED 和交流电源 LED。当直流电源 LED 点亮时,表示电源 模块正向系统供给充足的直流电源。在正常运行过程中,交流和直流电源 LED 均点亮。如需更多 信息,请参阅《ThinkSystem SR860 维护手册》中的"Lightpath 诊断"。

#### **3 电源模块错误 LED:**

当电源模块错误 LED 点亮时,表明该电源模块发生了故障。

#### **4 5 电源模块单元:**

将电源模块单元安装到这些插槽中,将它们连接到电源线。确保电源线均已正确连接。以下是此 系统支持的电源模块:

- 750 瓦白金级电源模块 – 输入电源 115 V 或 230 V 交流电
- 1100 瓦白金级电源模块 – 输入电源 115 V 或 230 V 交流电
- 1600 瓦白金级电源模块 – 输入电源 230 V 交流电
- 2000 瓦白金级电源模块 – 输入电源 230 V 交流电

#### **6 系统错误 LED(黄色):**

当该黄色 LED 点亮时,表示发生了系统错误。此 LED 可由 Lenovo XClarity Administrator 控 制。正面操作员面板的 LCD 显示屏提供的信息也有助于确定错误。

#### **7 标识按钮:**

按此按钮即可直观地确定相应服务器的位置。此按钮的功能与服务器正面的标识按钮相同。

**8 标识 LED(蓝色):**

通过该 LED 可直观地在众多服务器中找到该服务器。您可使用 Lenovo XClarity Controller 打开 和关闭此 LED。此 LED 的功能与服务器正面的标识 LED 相同。

**9 10 USB 接口(USB 3.0):**

将 USB 设备(如 USB 鼠标、键盘或其他设备)连接到任一 USB 接口。

#### **11 串口:**

此接口用于连接 9 针串行设备。该串口可以用作 Lenovo XClarity Controller 的端口。Lenovo XClarity Controller 可使用 Serial Over LAN(SOL)控制该串口以重定向串行流量。

#### **12** VGA 接口:

将显示器连接到该接口。

**注:**

- <span id="page-31-0"></span>• 使用正面 VGA 接口时,背面 VGA 接口将被禁用。
- 最大视频分辨率为 1920 x 1200(60 Hz)。

#### **13** NMI 按钮:

按此按钮可强制处理器产生不可屏蔽中断。可能必须使用笔尖或拉直的曲别针末端按此按钮。按此 按钮还可强制进行蓝屏内存转储。请仅在 Lenovo 支持人员的指示下使用此按钮。

**14 Lenovo XClarity Controller 网络接口:**

使用该接口可通过专用的管理网络来管理服务器。如果使用此接口,则无法直接从生产网络访问 Lenovo XClarity Controller。专用管理网络通过以物理方式将管理网络流量与生产网络分离,提 高安全性。可使用 Setup Utility 将服务器配置为使用专用系统管理网络或共享网络。

#### **服务器背面的扩展插槽**

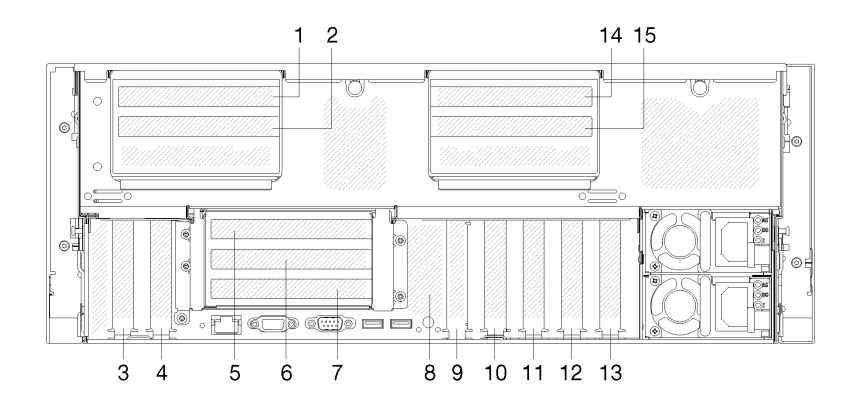

**图 12. 后视图(PCIe 插槽编号)**

• **PCIe 插槽 1 和 2(4U PCIe 转接卡组合件 2 上):**

插槽 3 中安装 4U PCIe 转接卡 后,PCIe 插槽 1 和 2 可用。以下是此服务器支持的 4U PCIe 转接卡。

- ThinkSystem SR860 2x8 PCIe FH 转接卡 2 提供:
	- 插槽 1:PCI Express 3.0 x8
	- 插槽 2: PCI Express  $3.0 \times 8$

**注:**

- PCIe 转接卡使用传输 x8 信号的 x16 机械接口。
- 转接卡可以通过外部连接支持 HBA 和网络/RAID 适配器。
- ThinkSystem SR860 1x16 PCIe FH 转接卡 2 提供:
	- 插槽 1:GPU
	- 插槽 2:在转接卡中不可用
- **PCIe 插槽 3:**

PCI Express 3.0 x16(支持 PCIe 交换卡,安装 4U PCIe 转接卡后不可用)

• **PCIe 插槽 4:**

PCI Express 3.0 x8 (支持 SATA/SAS 硬盘的 RAID 适配器)

- **PCIe 插槽 5 7(PCIe 转接卡 1 上):**
	- 将全高型 PCIe 转接卡安装到此插槽中。此服务器支持以下 PCIe 转接卡。
	- x8/x8/x8 PCIe 全高型转接卡组合件提供:
		- 插槽 5:PCI Express 3.0 x8(不支持使用 RJ45 接口的网络适配器)
		- 插槽 6: PCI Express  $3.0 \times 8$
		- 插槽 7: PCI Express  $3.0 \times 8$
	- x8/x8/x8 ML2 PCIe 全高型转接卡组合件提供:
		- 插槽 5: PCI Express 3.0 x8(不支持使用 RJ45 接口的网络适配器)
		- 插槽 6:PCI Express 3.0 x8
		- 插槽 7: x8 ML2 适配器的定制插槽
	- x8/x16 ML2 PCIe 全高型转接卡组合件提供:
		- 插槽 5: PCI Express 3.0 x8 (不支持使用 RJ45 接口的网络适配器)
		- 插槽 6:在转接卡中不可用
		- 插槽 7: x16 ML2 适配器的定制插槽
- **M.2 背板(插槽 8):**

将 M.2 背板安装在此插槽中。如需更多详细信息,请参阅[第 126 页 "安装 M.2 背板"](#page-133-0)[和第](#page-131-0) [124 页 "将 M.2 硬盘安装到 M.2 背板中"](#page-131-0)。

• **LOM 适配器(插槽 9):**

将 LOM 适配器插入此插槽(请参阅《ThinkSystem SR860 维护手册》中的"*主板接口"*了解 主板上 LOM 适配器插槽的位置,参阅《ThinkSystem SR860 维护手册》中的"*更换 LOM 适* 配器"了解 LOM 适配器的安装信息)。

• **PCIe 插槽 10:**

PCI Express 3.0 x8

• **PCIe 插槽 11:**

PCI Express 3.0 x8

• **PCIe 插槽 12:**

PCI Express 3.0 x8 支持 SATA/SAS 硬盘的 RAID 适配器

• **PCIe 插槽 13:**

PCI Express 3.0 x16(支持 PCIe 交换卡,安装 4U PCIe 转接卡后不可用)

• **PCIe 插槽 14 和 15(4U PCIe 转接卡组合件 3 上):**

插槽 13 中安装 4U PCIe 转接卡后, PCIe 插槽 14 和 15 可用。以下是此服务器支持的 4U PCIe 转接卡。

- ThinkSystem SR860 2x8 PCIe FH 转接卡 3 提供:
	- 插槽 14:PCI Express 3.0 x8
	- 插槽 15:PCI Express 3.0 x8

**注:**

– PCIe 转接卡使用传输 x8 信号的 x16 机械接口。

- <span id="page-33-0"></span>– 转接卡可以通过外部连接支持 HBA 和网络/RAID 适配器。
- ThinkSystem SR860 1x16 PCIe FH 转接卡 3 提供:
	- 插槽 14:GPU
	- 插槽 15:在转接卡中不可用

### **可选处理器和内存扩展托盘**

按以下信息找到可选处理器和内存扩展托盘上的接口和 LED。

下图显示处理器和内存扩展托盘上的接口和 LED。

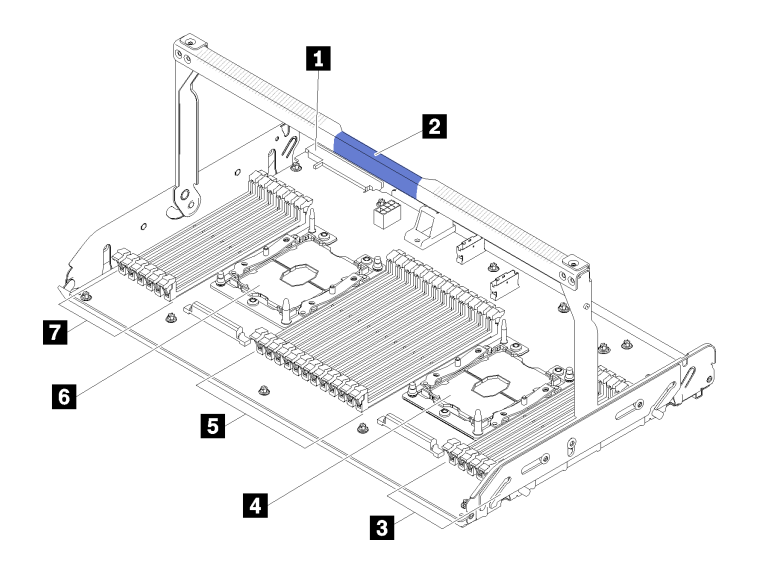

**图 13. 可选处理器和内存扩展托盘**

**表 9. 可选处理器和内存扩展托盘上的组件**

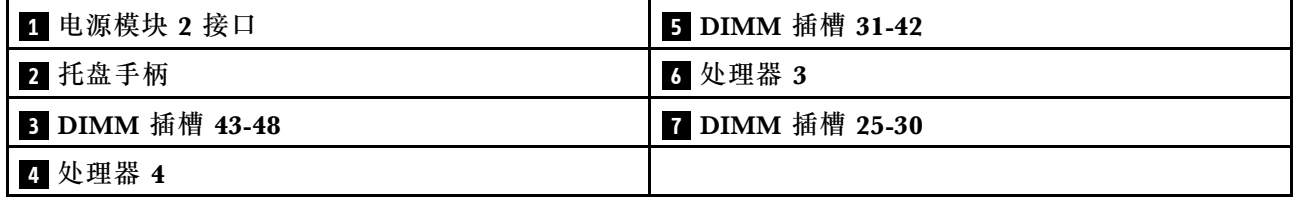

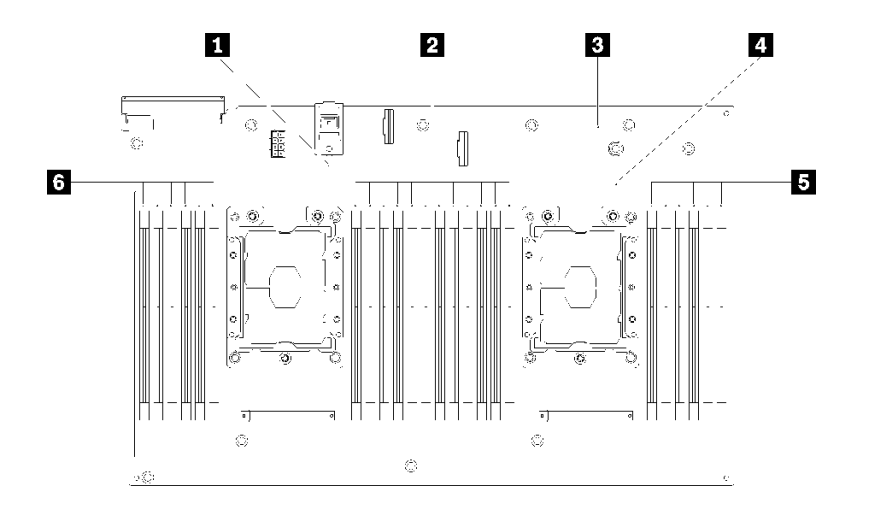

**图 14. 可选处理器和内存扩展托盘上的 LED**

**表 10. 可选处理器和内存扩展托盘上的 LED**

| 1 处理器 3 错误 LED         | 4  处理器 4 错误 LED          |
|------------------------|--------------------------|
| 2 DIMM 插槽 31-42 错误 LED | 5 DIMM 插槽 43-48 错误 LED   |
| B 扩展板错误 LED            | Ⅰ 3 DIMM 插槽 25-30 错误 LED |

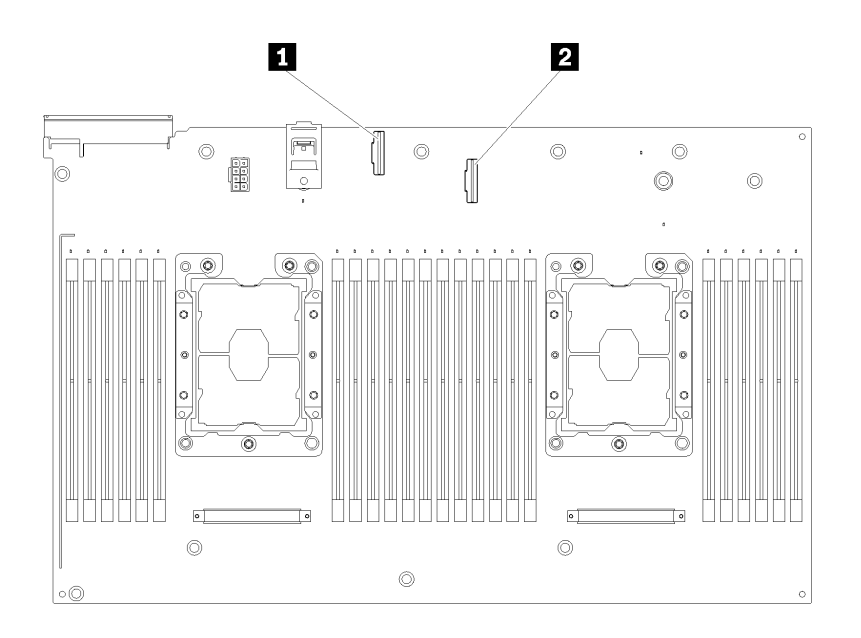

**图 15. 可选处理器和内存扩展托盘上的接口**

#### **表 11. 可选处理器和内存扩展托盘上的接口**

**1** NVMe 信号线缆接口 0-1 **2** NVMe 信号线缆接口 2-3

## <span id="page-35-0"></span>**PCIe 转接卡**

按以下信息查找可选 PCIe 转接卡上的接口。

**x8/x8/x8 PCIe FH 转接卡组合件**

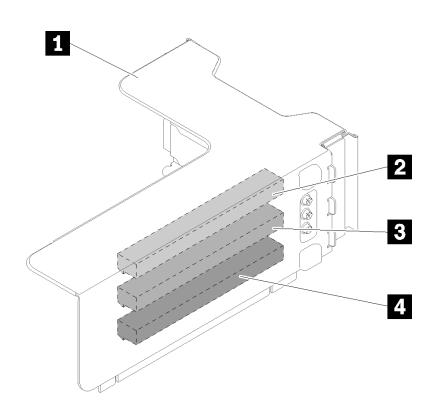

**图 16. x8/x8/x8 PCIe FH 转接卡组合件**

**表 12. x8/x8/x8 PCIe FH 转接卡组合件的组件**

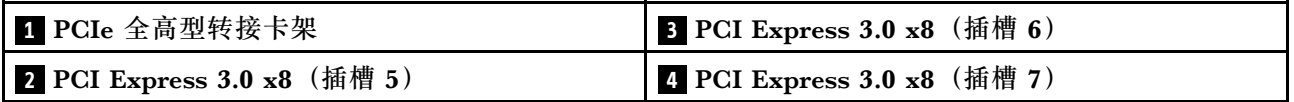

**x8/x8/x8 ML2 PCIe FH 转接卡组合件**

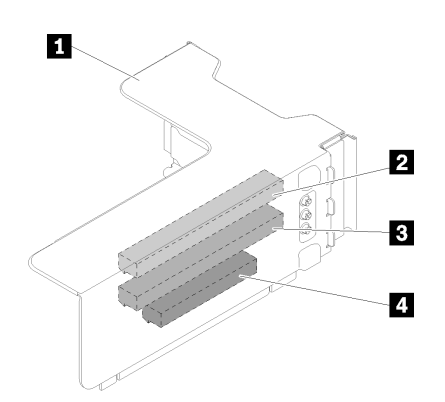

**图 17. x8/x8/x8 ML2 PCIe FH 转接卡组合件**

**表 13. x8/x8/x8 ML2 PCIe FH 转接卡组合件的组件**

| ┃ 1 PCIe 全高型转接卡架                   | 3 PCI Express 3.0 x8 (插槽 6) |
|------------------------------------|-----------------------------|
| <b>2</b> PCI Express 3.0 x8 (插槽 5) | ┃ 4 ML2 适配器的定制插槽 (插槽 7)     |
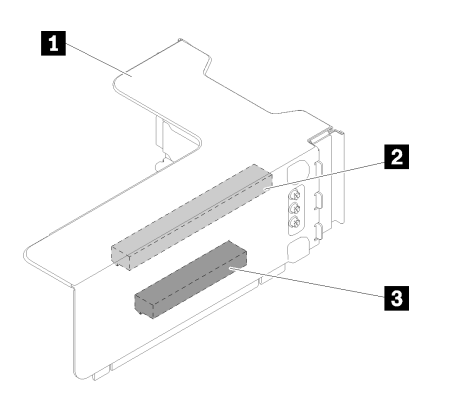

**图 18. x8/x16 ML2 PCIe FH 转接卡组合件**

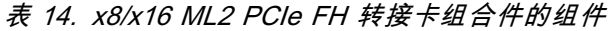

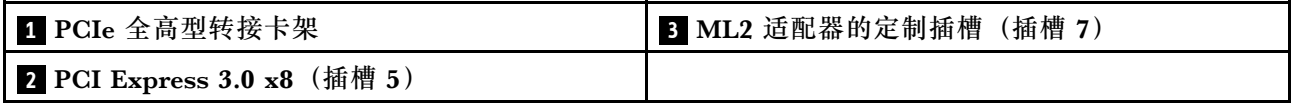

# **2.5 英寸硬盘背板**

按以下信息找到可选 2.5 英寸硬盘背板上的接口。

## **2.5 英寸 SATA/SAS 8 插槽背板套件**

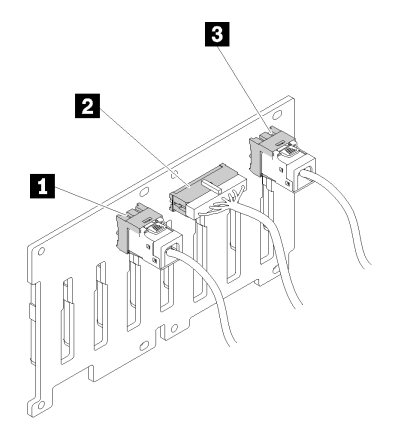

**图 19. 2.5 英寸 SATA/SAS <sup>8</sup> 插槽背板套件**

#### **表 15. 2.5 英寸 SATA/SAS <sup>8</sup> 插槽背板套件上的接口**

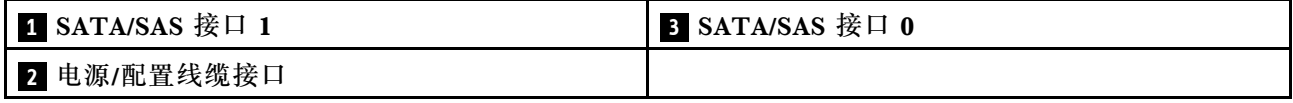

2.5 英寸 SATA/SAS 8 插槽背板套件随附:

- 八个 SATA/SAS 硬盘接口,插槽编号为 0-7 或 8-15,具体取决于安装的位置。
- 一个电源/配置接口
- 两个 SATA/SAS 接口 $(0, 1)$

**2.5 英寸 AnyBay(SATA /SAS/NVMe)8 插槽背板套件**

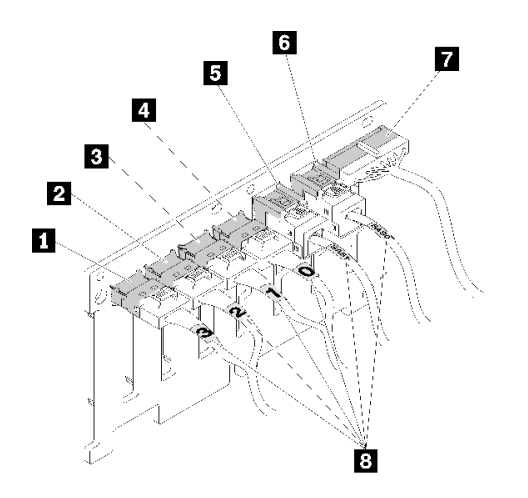

**图 20. 2.5 英寸 AnyBay(SATA /SAS/NVMe)8 插槽背板套件**

**表 16. 2.5 英寸 AnyBay(SATA /SAS/NVMe)8 插槽背板套件上的接口**

| 1 SATA/SAS/NVMe 接口 3        | 5 SATA/SAS 接口 1 |
|-----------------------------|-----------------|
| 2 SATA/SAS/NVMe 接口 2        | 6 SATA/SAS 接口 0 |
| <b>3 SATA/SAS/NVMe 接口 1</b> | 7 电源/配置线缆接口     |
| 4 SATA/SAS/NVMe 接口 0        | 8 线缆编号标签        |

2.5 英寸 AnyBay (SATA /SAS/NVMe) 8 插槽背板套件随附:

- 四个 SATA/SAS 硬盘接口,插槽编号为 0-3 或 8-11,具体取决于安装的位置。
- 四个 NVMe 硬盘接口,插槽编号为 4-7 或 12-15,具体取决于安装的位置。
- 一个电源/配置线缆接口
- 两个 SATA/SAS 接口 $(0, 1)$
- 四个 NVMe 接口 (0、1、2、3)

# **RAID 适配器**

按以下信息找到可选 RAID 适配器上的接口。

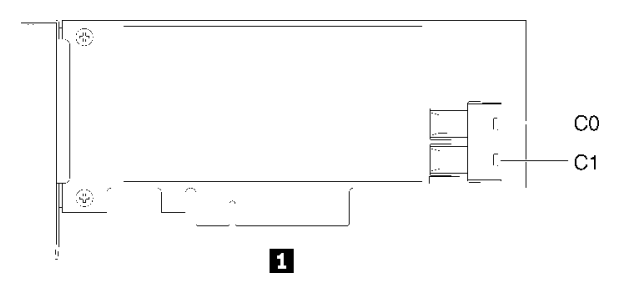

**图 21. SATA/SAS RAID 适配器(8i)上的接口**

**表 17. SATA/SAS RAID 适配器(8i)**

**1** SATA/SAS RAID 适配器 (8i) 带两个 SATA/SAS 接口 (C0、C1)

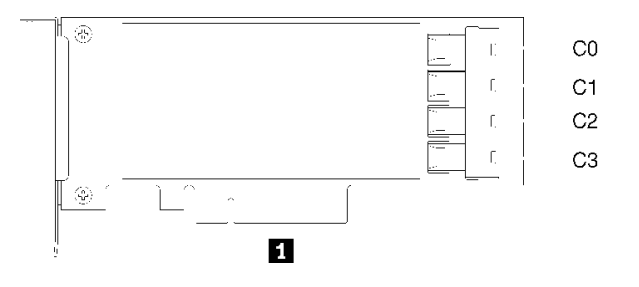

**图 22. SATA/SAS RAID 适配器(16i)上的接口**

**表 18. SATA/SAS RAID 适配器(16i)**

1 SATA/SAS RAID 适配器 (16i) 带四个 SATA/SAS 接口 (C0、C1、C2、C3)

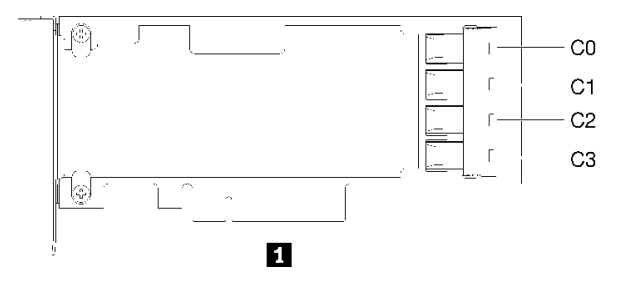

**图 23. PCIe 交换卡上的接口**

**表 19. PCIe 交换卡**

**1** PCIe 交换卡带四个 SATA/SAS 接口 (C0、C1、C2、C3)

# **内部线缆布放**

本节介绍将组件装入服务器时如何布放线缆。

有关线缆和连接设备的要求的详细信息,请参阅这些设备随附的文档。

# **2.5 英寸硬盘的线缆布放准则**

2.5 英寸硬盘线缆布放的一般准则。

1. 确保所有信号线缆都穿过线缆导轨。

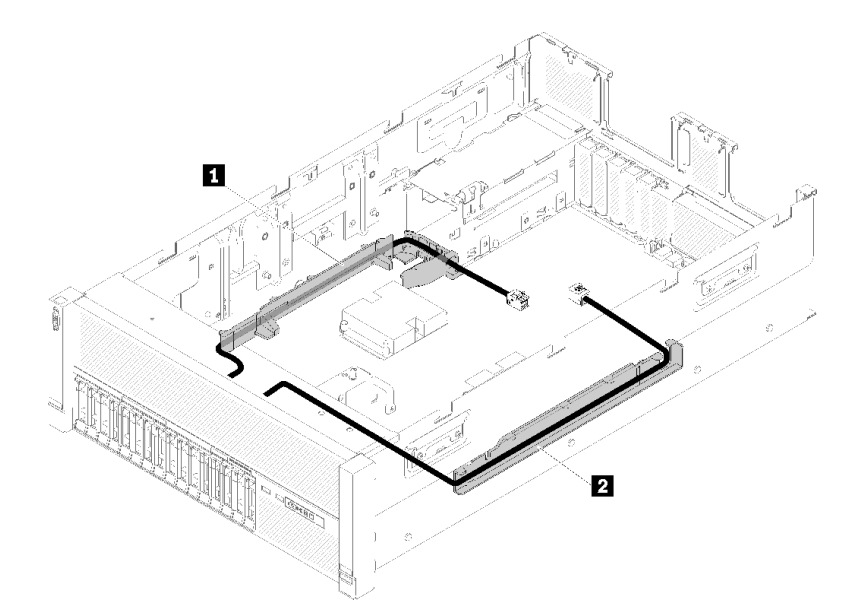

**图 24. 线缆导轨位置**

**表 20. 线缆导轨**

| 导轨<br>线缆<br>1 | 线缆<br>导轨 |
|---------------|----------|
|               |          |

2. 如果处理器和内存扩展托盘已安装在服务器中,请将托盘抬起,然后将直接 NVMe 信号线缆 布放到线缆导轨中且使其位于托盘后面。

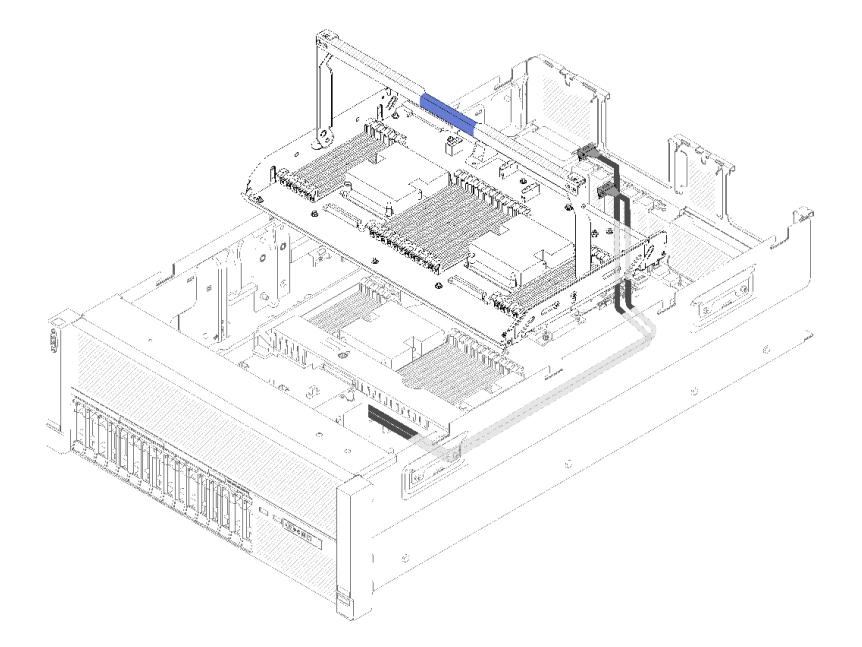

#### **图 25. 将 NVMe 线缆布放到处理器和内存扩展托盘**

将直接 NVMe 信号线缆连接到处理器和内存扩展托盘上的 NVMe 接口。

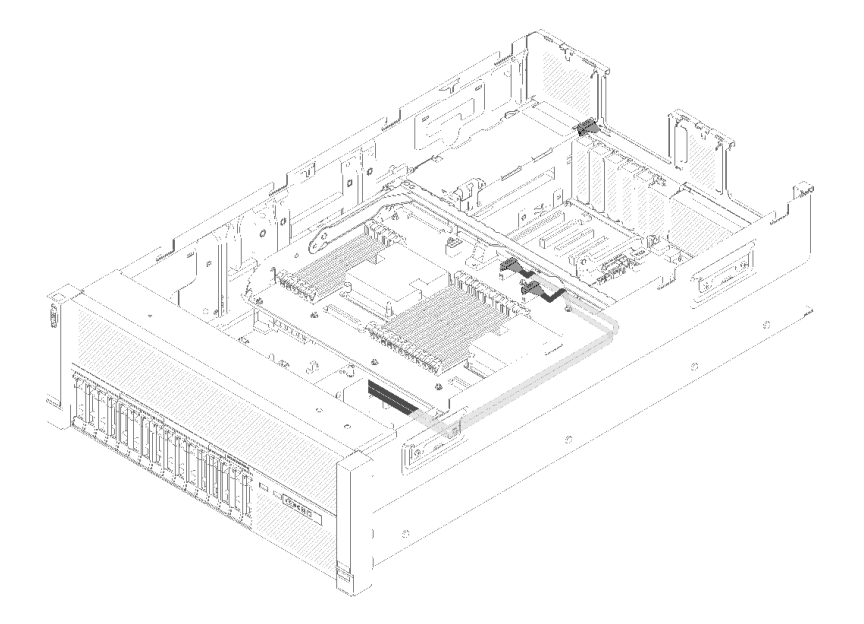

**图 26. 将 NVMe 线缆连接到处理器和内存扩展托盘**

开始 2.5 英寸硬盘的线缆布放前:

- 1. 卸下风扇架组合件(请参阅第 101 页"卸下风扇架组合件")。
- 2. 卸下主板导风罩(请参阅[第 98 页 "卸下主板导风罩和电源插转卡"](#page-105-0))或处理器和内存扩展托 盘和 处理器和内存扩展托盘导风罩(请参[阅第 99 页 "卸下处理器和内存扩展托盘"](#page-106-0))。

#### **连接电源线**

按下图所示连接硬盘背板的电源线。

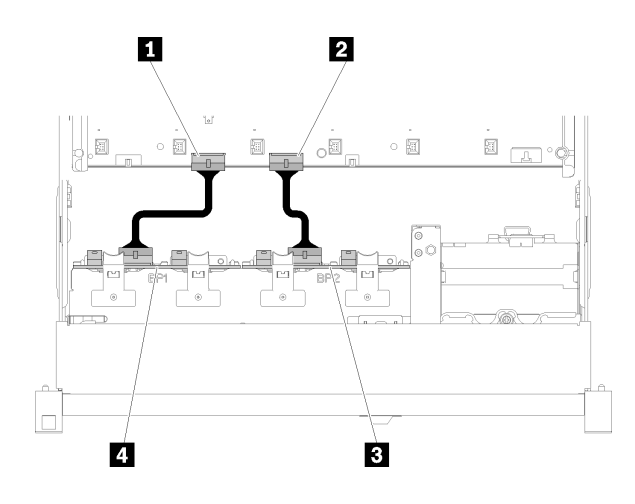

#### **图 27. 主板上电源线接口的位置**

**表 21. 主板和硬盘背板上的电源线接口**

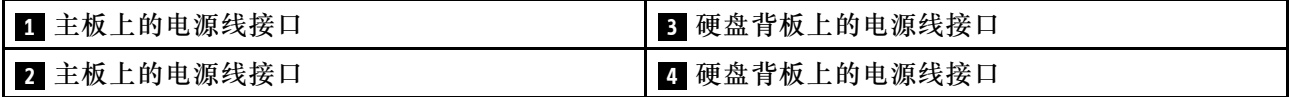

此系统支持两种类型的硬盘背板:

- 2.5 英寸 SATA/SAS 8 插槽背板套件(称为"8 插槽背板")
- 2.5 英寸 AnyBay 8 插槽背板 (称为"AnyBay 背板")

PCIe 插槽 3 或 13 未 被 PCIe 适配器占用时可安装 4U PCIe 转接卡组合件;安装转接卡前,请确 保 4U PCIe 转接卡的插槽可用。

## **2.5 英寸硬盘到一个背板的线缆布放**

请参阅本节中的说明将 2.5 英寸硬盘的线缆布放到一个背板。

以下是 2.5 英寸硬盘到一个背板的线缆布放的组合列表。

• 第 34 页 "将信号电缆连接到一个背板"

- [第 35 页 "一个 8 插槽背板"](#page-42-0)
- [第 36 页 "一个 AnyBay 背板"](#page-43-0)
	- [装有两个处理器](#page-43-0)
	- [装有四个处理器](#page-44-0)

#### **将信号电缆连接到一个背板**

当装有一个背板时,请参阅以下线缆布放的示意图。

<span id="page-42-0"></span>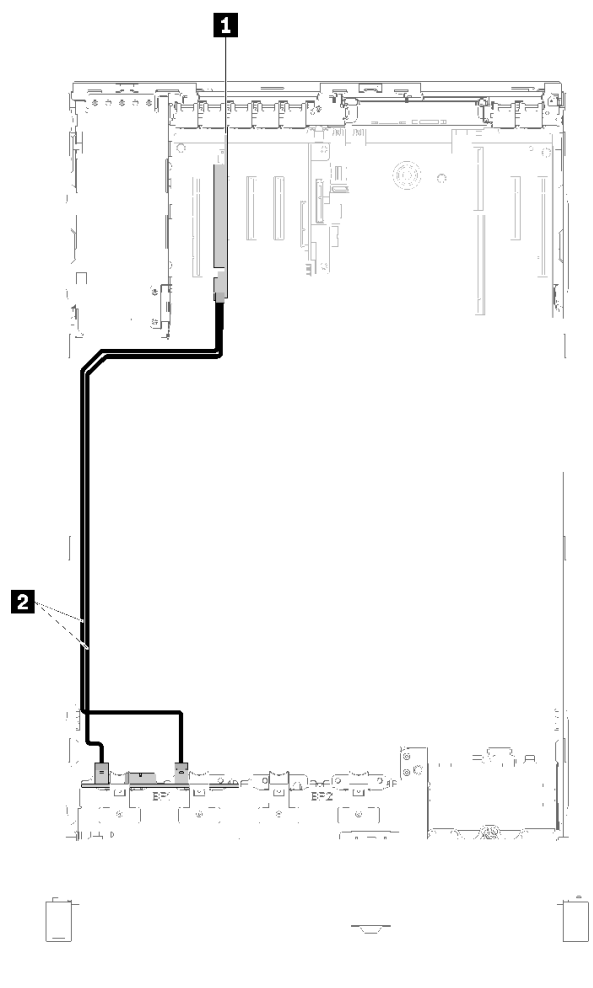

**图 28. 线缆布放,8 插槽背板**

**表 22. 线缆和适配器布放**

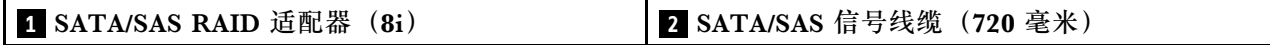

<span id="page-43-0"></span>**一个 AnyBay 背板 装有两个处理器**

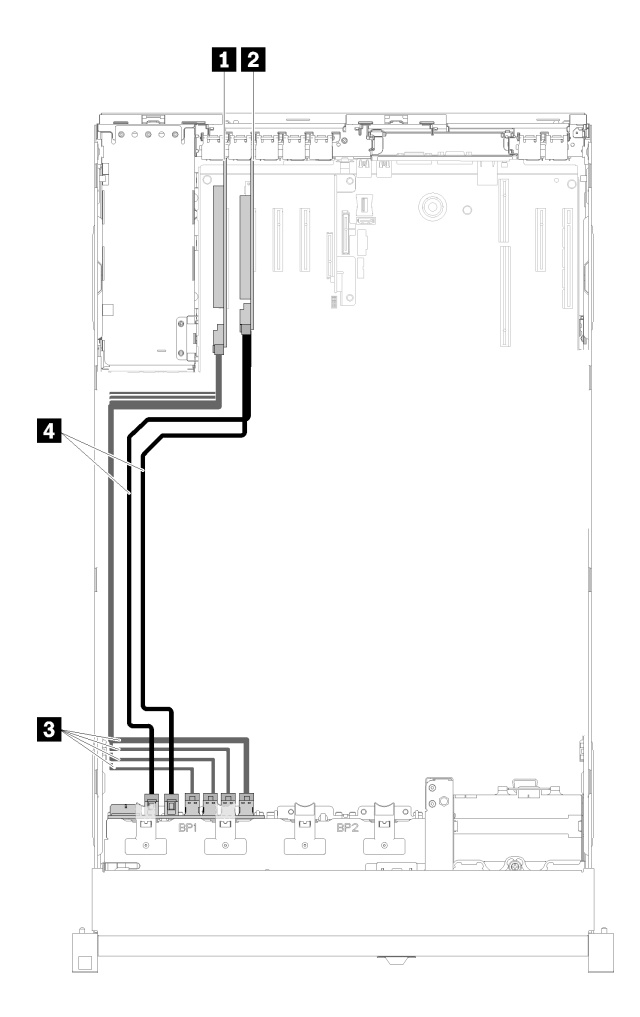

### **图 29. 线缆布放,装有两个处理器的 AnyBay 背板**

**表 23. 线缆和适配器布放**

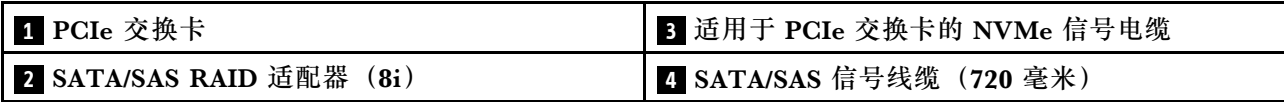

<span id="page-44-0"></span>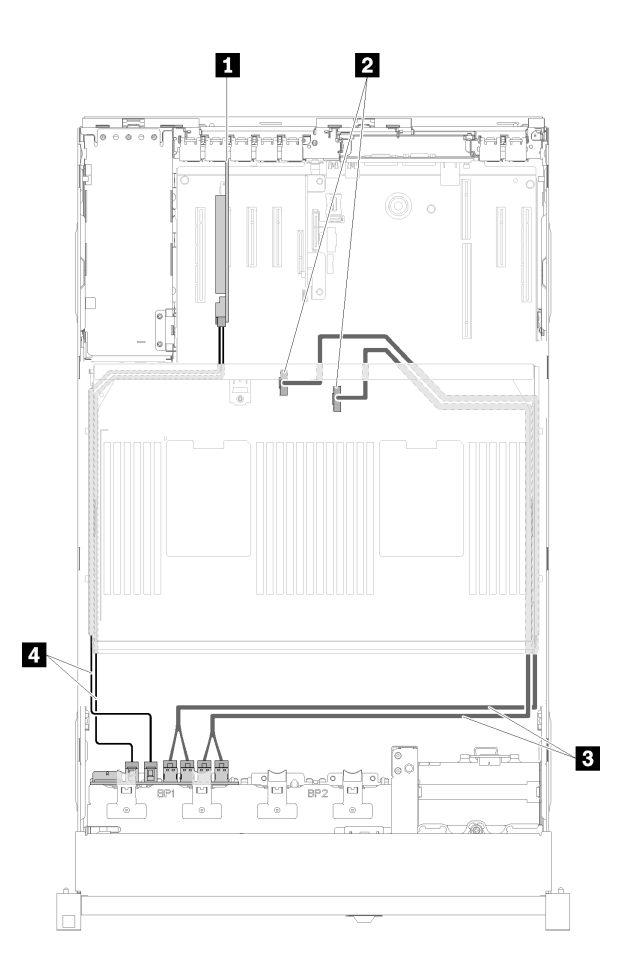

**图 30. 线缆布放,AnyBay 背板**

**注:**将信号电缆连接到扩展托盘上的 NVMe 接口前,请安装处理器和内存扩展托盘。

#### **表 24. 线缆和适配器布放**

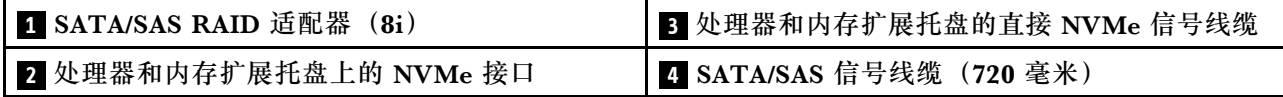

# **2.5 英寸硬盘到两个背板的线缆布放**

请参阅本节了解如何布放 2.5 英寸硬盘的线缆到两个背板。

以下是 2.5 英寸硬盘到两个背板的线缆布放的组合列表。

- [第 39 页 "将信号电缆连接到两个背板"](#page-46-0)
	- [第 39 页 "8 插槽背板 + 8 插槽背板"](#page-46-0)
	- [第 41 页 "AnyBay 背板 + 8 插槽背板"](#page-48-0)
		- [装有两个处理器](#page-48-0)
		- [装有四个处理器](#page-50-0)
- [第 45 页 "AnyBay 背板 + AnyBay 背板"](#page-52-0)
	- [装有两个处理器](#page-52-0)
	- [装有四个处理器](#page-54-0)

### <span id="page-46-0"></span>**将信号电缆连接到两个背板**

当装有两个背板时,请参阅以下线缆布放的示意图。

# **8 插槽背板 + 8 插槽背板**

此组合可使用两个选项:

#### 1. 配有 SATA/SAS RAID 适配器 (16i)

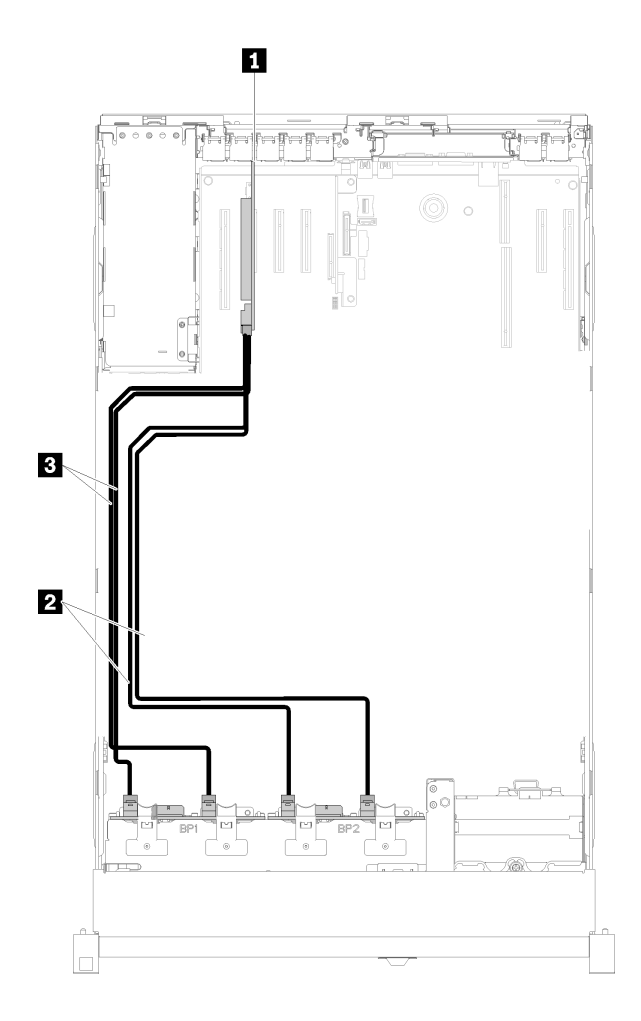

#### **图 31. 线缆布放,8 插槽背板 <sup>+</sup> <sup>8</sup> 插槽背板**

**表 25. 线缆和适配器布放**

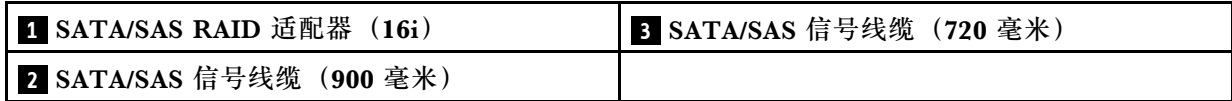

### 2. 配有 SATA/SAS RAID 适配器 (8i)

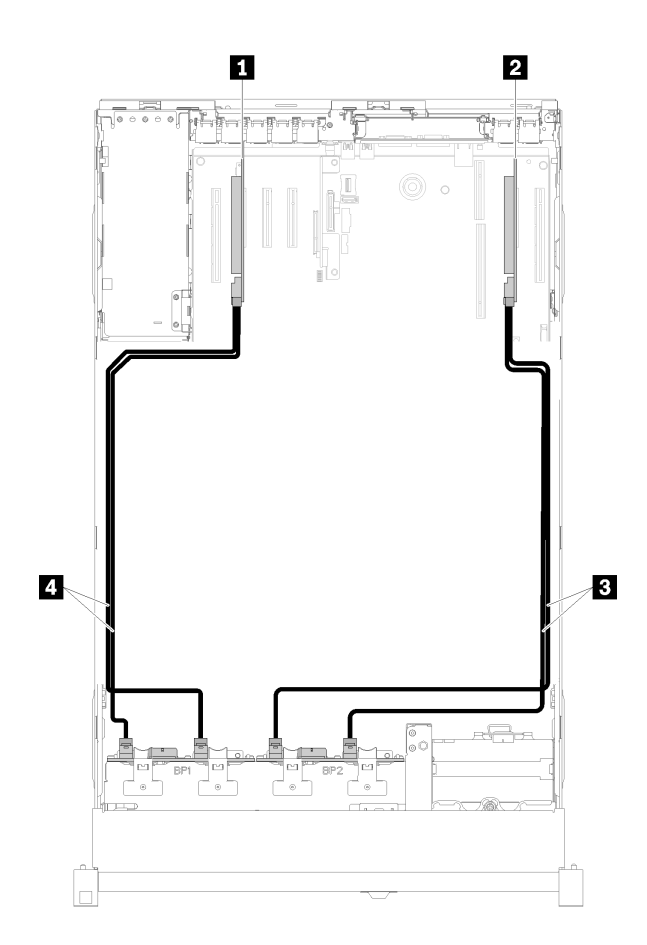

### **图 32. 线缆布放,8 插槽背板 <sup>+</sup> <sup>8</sup> 插槽背板**

**表 26. 线缆和适配器布放**

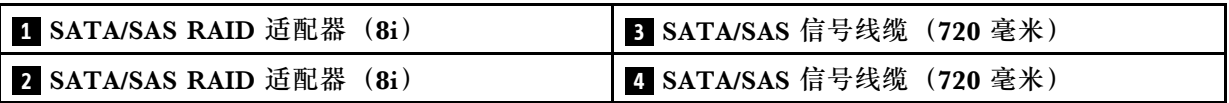

<span id="page-48-0"></span>此组合可使用两个选项:

**注意:**安装 AnyBay 背板和 8 插槽背板时,应始终将 AnyBay 背板安装到硬盘插槽 0-7,并将 8 插槽背板安装到硬盘插槽 8-15。

1. 配有 SATA/SAS RAID 适配器 (16i)

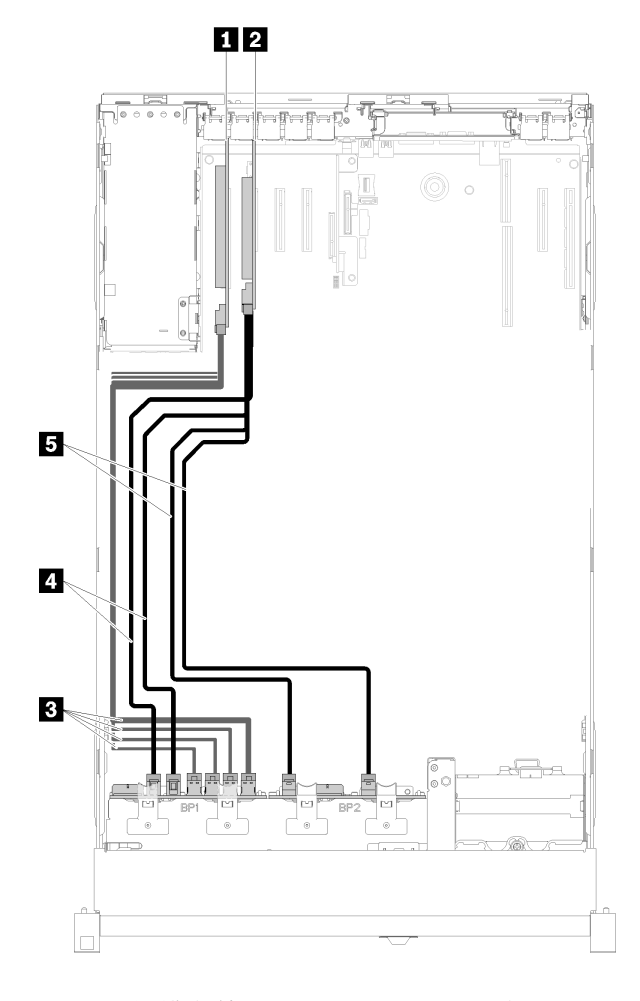

**图 33. 线缆布放,AnyBay 背板 <sup>+</sup> <sup>8</sup> 插槽背板**

**表 27. 线缆和适配器布放**

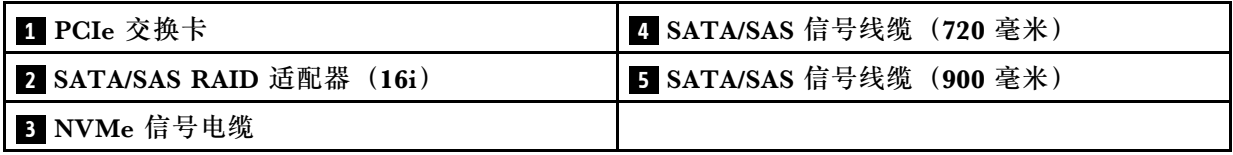

# 2. 配有 SATA/SAS RAID 适配器 (8i)

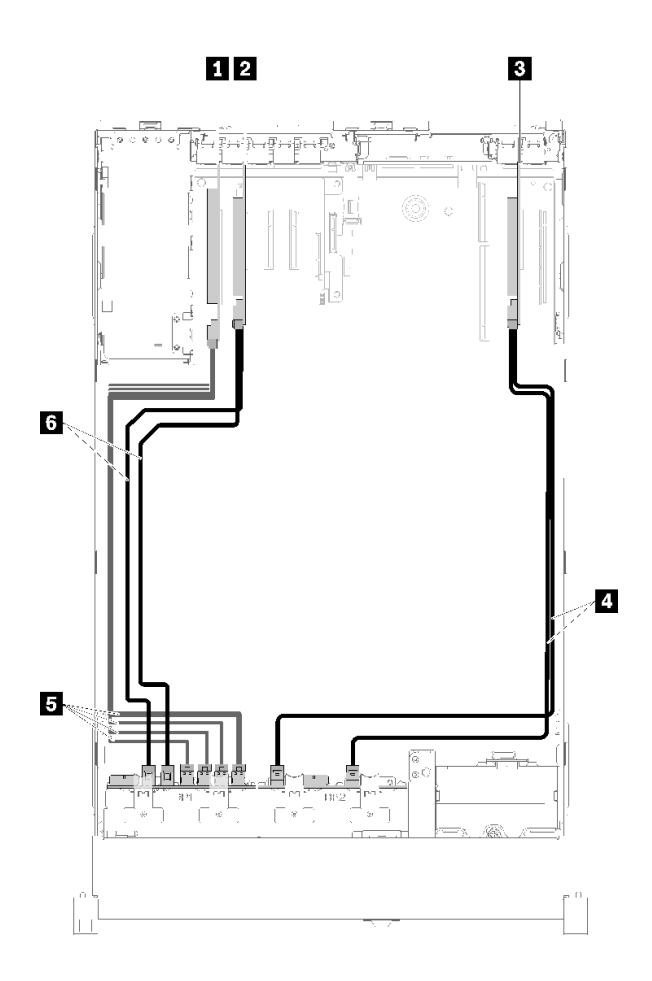

**图 34. 线缆布放,AnyBay 背板 <sup>+</sup> <sup>8</sup> 插槽背板**

### **表 28. 线缆和适配器布放**

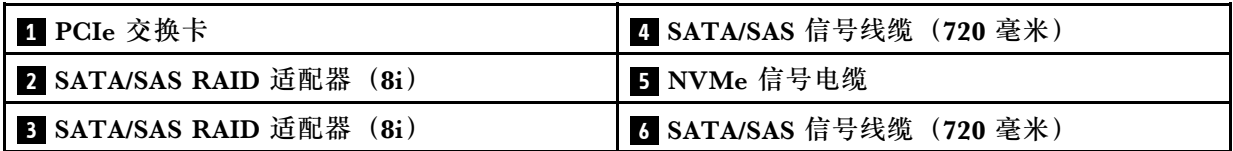

#### <span id="page-50-0"></span>**装有四个处理器**

此组合可使用两个选项:

**注:**

- 安装 AnyBay 背板和 8 插槽背板时,应始终将 AnyBay 背板安装到硬盘插槽 0-7,并将 8 插槽 背板安装到硬盘插槽 8-15。
- 将信号电缆连接到扩展托盘上的 NVMe 接口前,请安装处理器和内存扩展托盘。
- 1. 配有 SATA/SAS RAID 适配器 (16i)

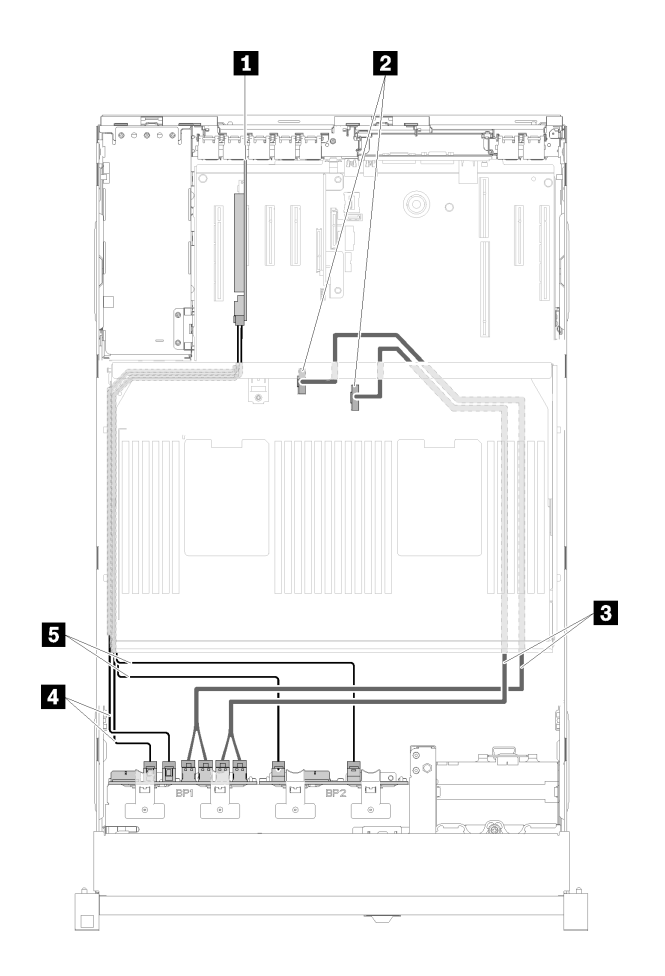

**图 35. 线缆布放,AnyBay 背板 <sup>+</sup> <sup>8</sup> 插槽背板**

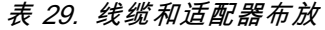

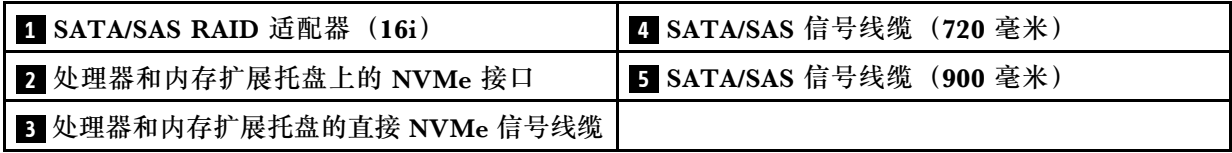

2. 配有 SATA/SAS RAID 适配器 (8i)

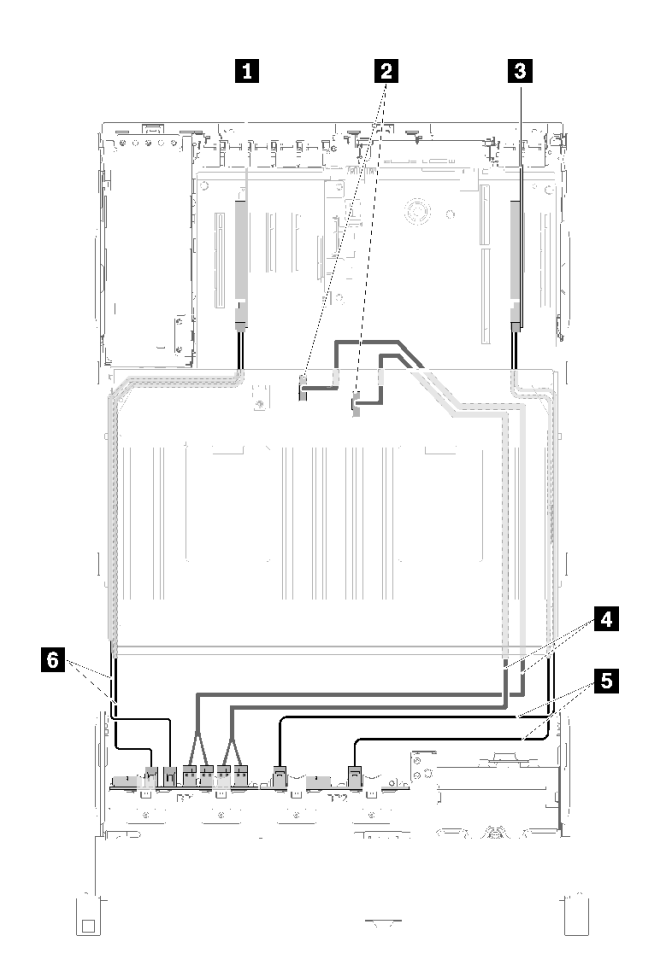

**图 36. 线缆布放,AnyBay 背板 <sup>+</sup> <sup>8</sup> 插槽背板**

**表 30. 线缆和适配器布放**

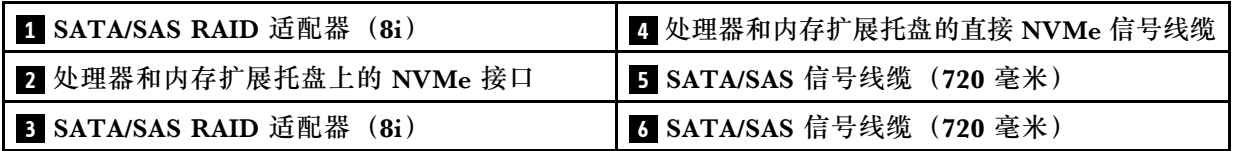

# <span id="page-52-0"></span>**AnyBay 背板 + AnyBay 背板 装有两个处理器**

此组合可使用两个选项:

1. 配有 SATA/SAS RAID 适配器 (16i)

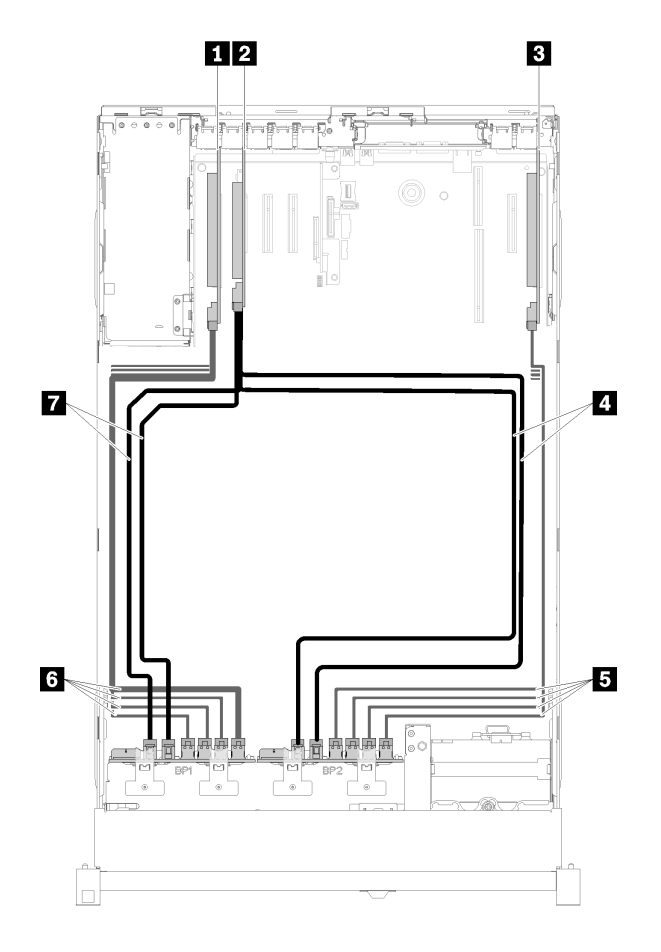

**图 37. 线缆布放,AnyBay 背板 <sup>+</sup> AnyBay 背板**

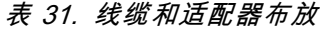

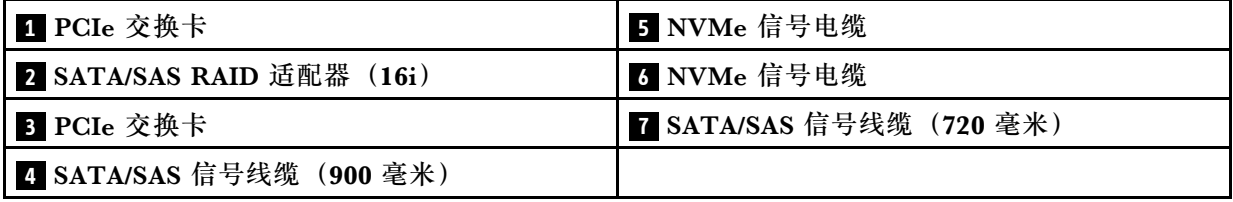

# 2. 配有 SATA/SAS RAID 适配器 (8i)

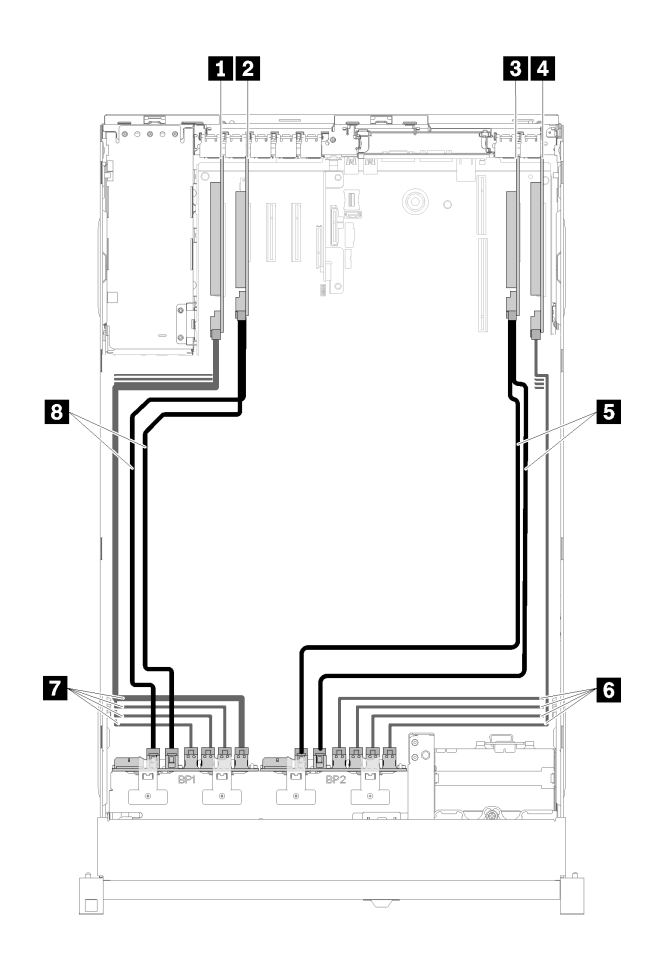

**图 38. 线缆布放,AnyBay 背板 <sup>+</sup> AnyBay 背板**

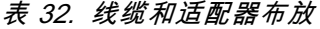

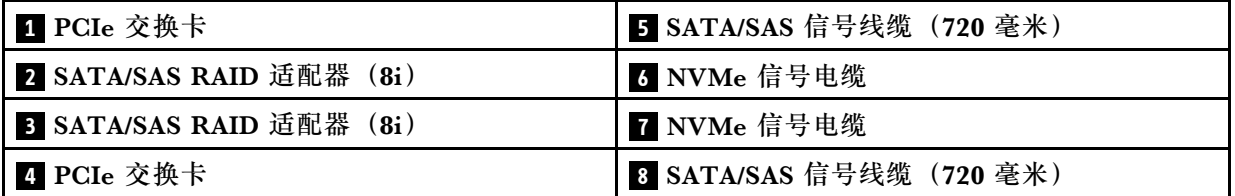

<span id="page-54-0"></span>此组合可使用四个选项:

**注:**将信号电缆连接到扩展托盘上的 NVMe 接口前,请安装处理器和内存扩展托盘。

1. 配有 SATA/SAS RAID 适配器 (16i)

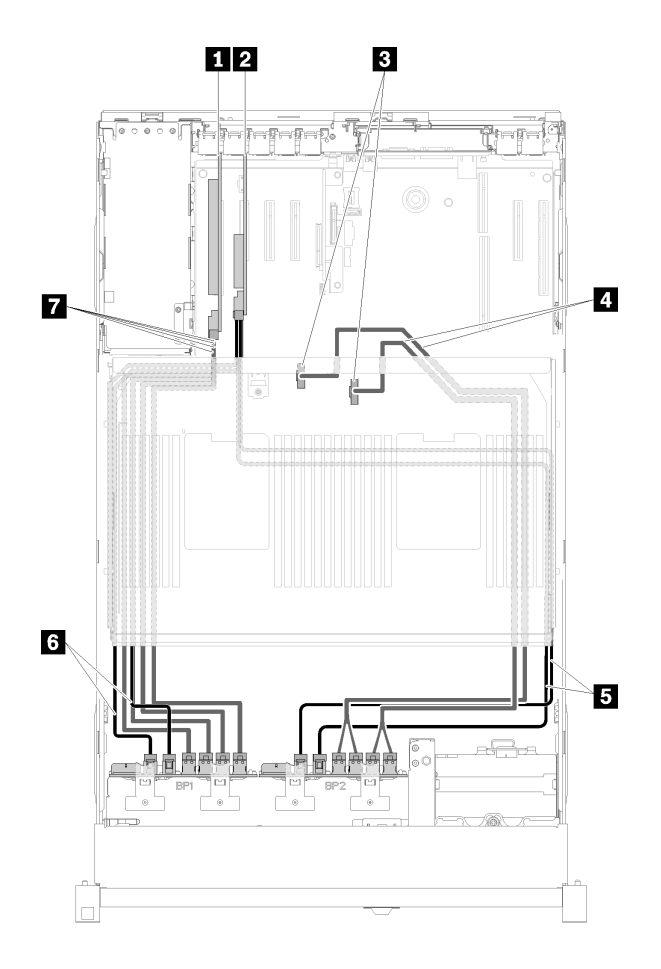

**图 39. 线缆布放,AnyBay 背板 <sup>+</sup> AnyBay 背板**

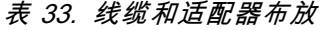

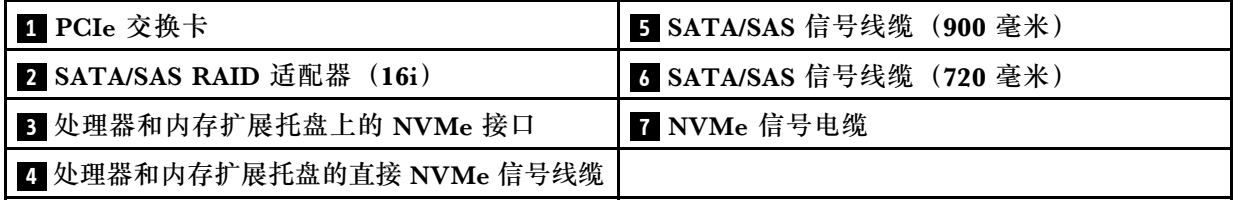

2. 配有 SATA/SAS RAID 适配器 (16i)

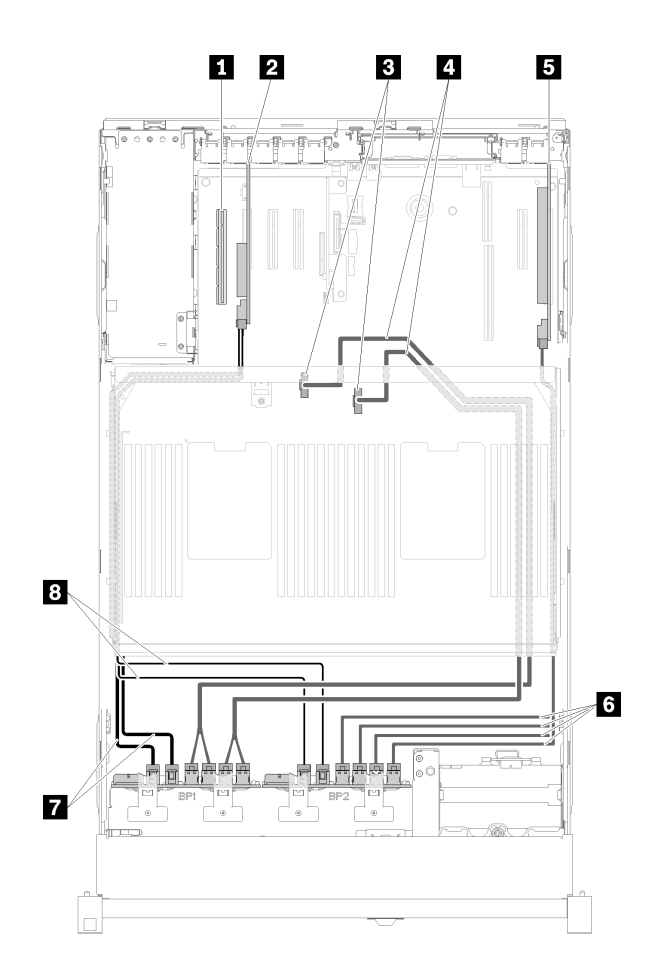

**图 40. 线缆布放,AnyBay 背板 <sup>+</sup> AnyBay 背板**

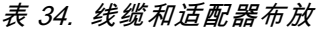

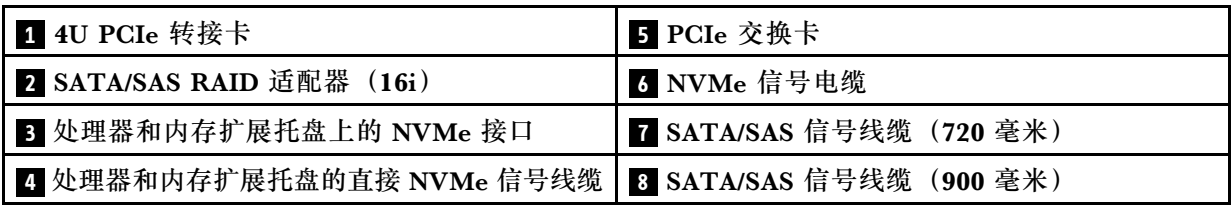

## 3. 配有 SATA/SAS RAID 适配器 (8i)

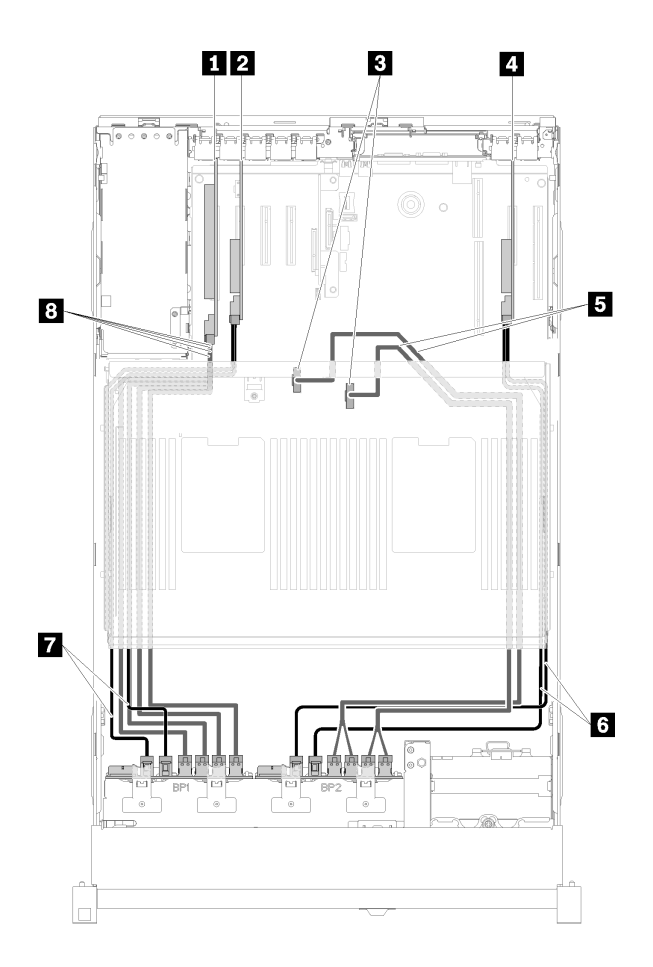

**图 41. 线缆布放,AnyBay 背板 <sup>+</sup> AnyBay 背板**

**表 35. 线缆和适配器布放**

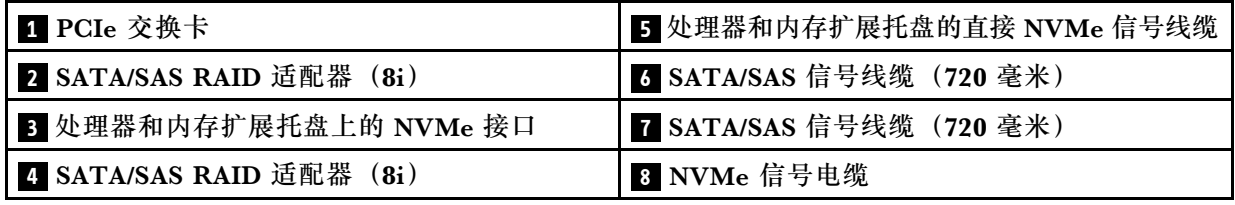

4. 配有 SATA/SAS RAID 适配器 (8i)

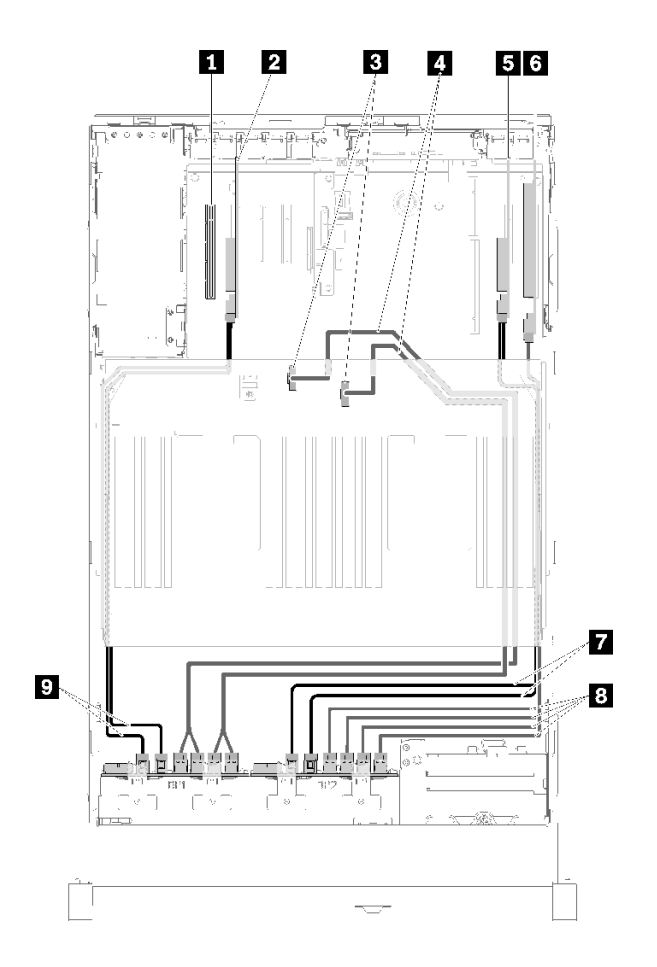

**图 42. 线缆布放,AnyBay 背板 <sup>+</sup> AnyBay 背板**

**表 36. 线缆和适配器布放**

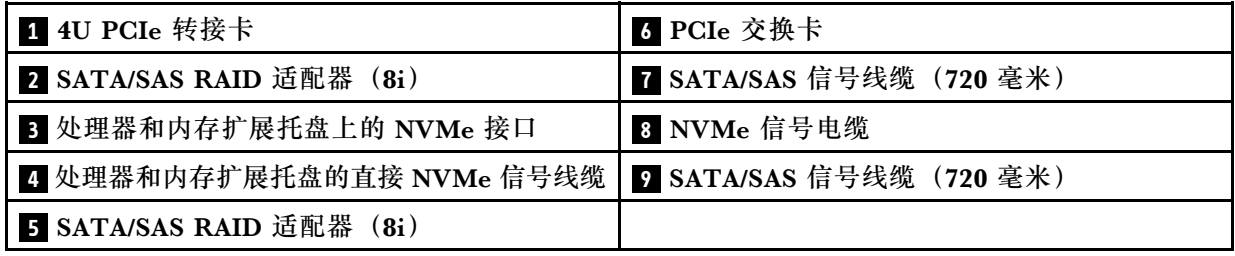

# **部件列表**

部件列表可用于识别适用于服务器的各种组件。

有关订[购第 51 页图 43 "服务器组件"](#page-58-0)中所示部件的更多信息,请参阅:

<http://datacentersupport.lenovo.com/products/servers/thinksystem/sr850/7x18/parts>

**注:**根据型号的不同,您的服务器可能与插图略有不同。

<span id="page-58-0"></span>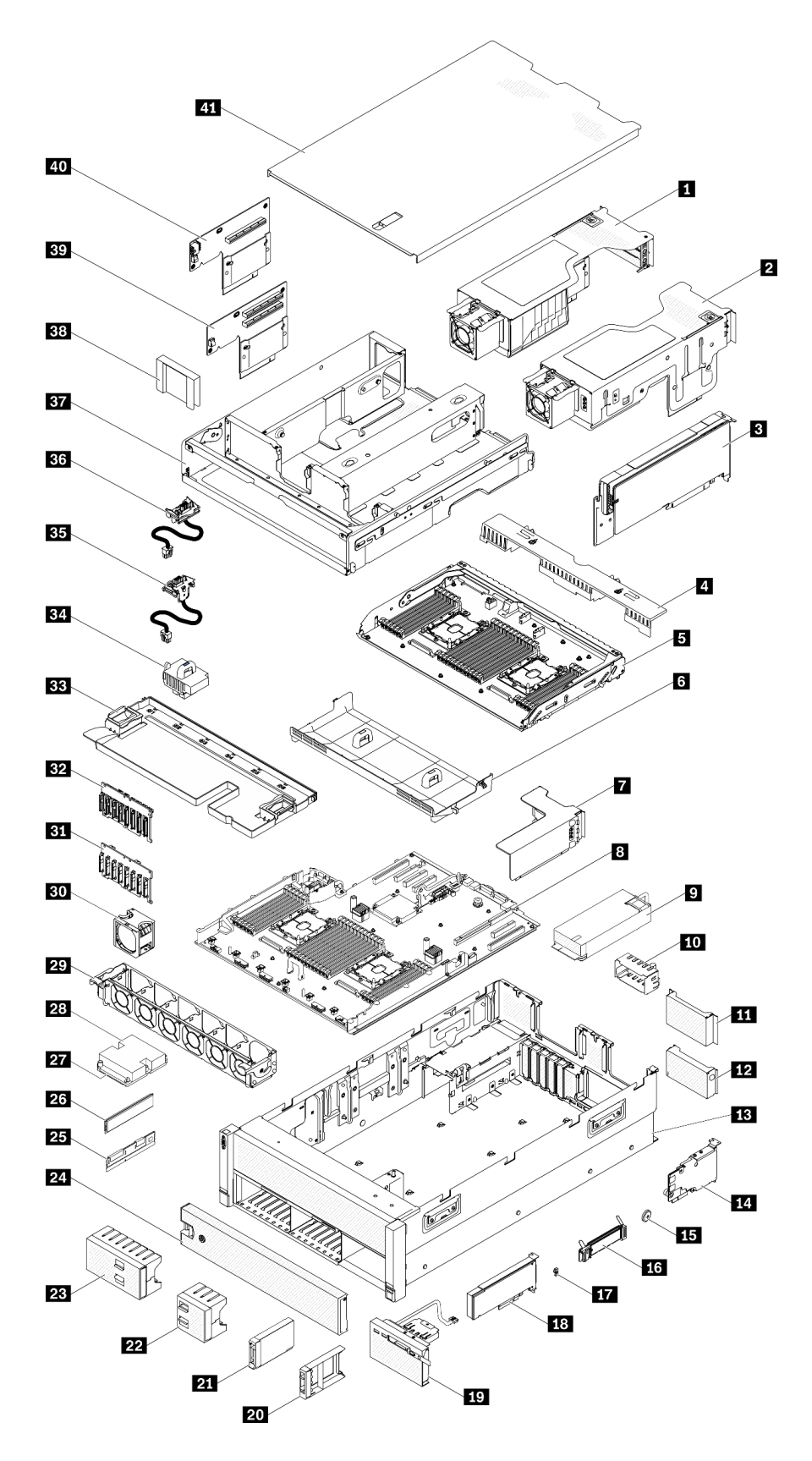

**图 43. 服务器组件**

下表中的部件归类情况如下:

- **1 类客户可更换部件(CRU):**您必须自行更换 1 类 CRU。如果在未签订服务协议的情况下请 求 Lenovo 安装 1 类 CRU, 您必须支付安装费用。
- **2 类客户可更换部件(CRU):**根据服务器的保修服务类型,您可以自行安装 2 类 CRU 或请 求 Lenovo 进行安装, 无需支付额外费用。
- **现场可更换部件(FRU):**必须由经过培训的技术服务人员安装 FRU。
- **易损耗部件和结构部件:**由您负责购买和更换易损耗部件和结构部件(外盖或挡板等组件)。 如果要求 Lenovo 代为购买或安装结构部件,您必须支付服务费。

**表 37. 部件列表**

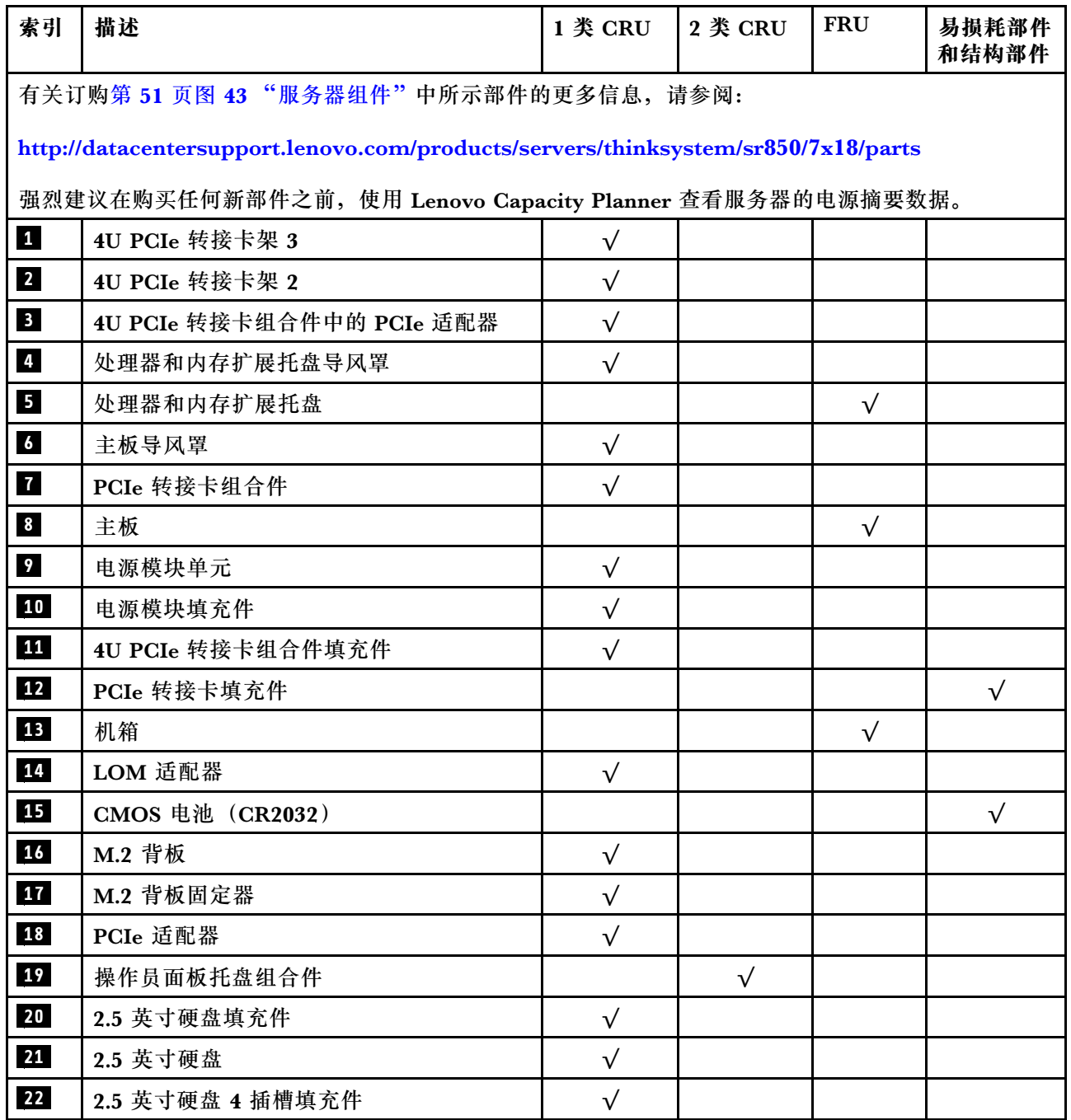

### **表 37. 部件列表 (续)**

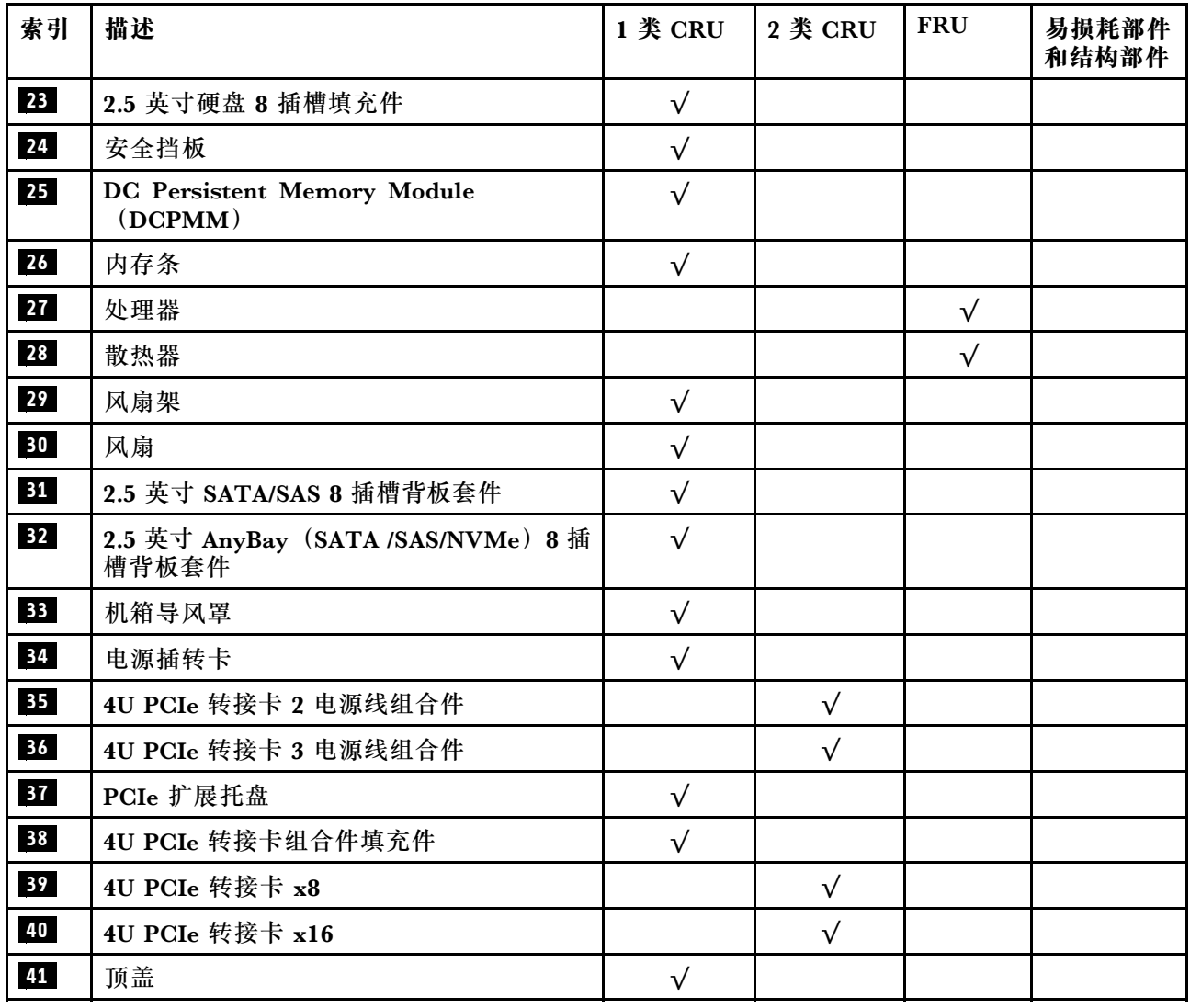

# **电源线**

有多种电源线可用,具体取决于安装该服务器的国家和地区。

要查看服务器可用的电源线:

1. 访问:

#### <http://dcsc.lenovo.com/#/>

- 2. 单击 **Preconfigured Model(预先配置型号)**或 **Configure to order(按单定做)**。
- 3. 输入服务器的机器类型和型号以显示配置页面。

4. 单击 **Power(电源管理)** ➙ **Power Cables(电源线)**选项卡以查看所有电源线。

**注:**

- 为安全起见,本产品配套提供了带有接地型插头的电源线。为避免电击,请始终将电源线和插 头与正确接地的插座配套使用。
- 本产品在美国和加拿大配套提供的电源线已列入 Underwriters Laboratories(UL)目录,并 且已通过加拿大标准协会(CSA)认证。
- 对于准备在 115 伏电压下运行的装置: 请使用列入 UL 目录并通过 CSA 认证的线缆套件, 其中 包括一根至少 18 AWG、SVT 或 SJT 型、最长 15 英尺的三芯线和一个额定电流为 15 安、额 定电压为 125 伏的并联片接地型插头。
- 对于准备在 230 伏电压下运行的装置(美国境内):请使用列入 UL 目录并通过 CSA 认证的线 缆套件, 其中包括一条至少 18 AWG、SVT 或 SJT 型、最长 15 英尺的三芯线和一个额定电流 为 15 安、额定电压为 250 伏的串联片接地型插头。
- 对于准备在 230 伏电压下运行的装置(美国以外):请使用带有接地型插头的线缆套件。该线 缆套件应获得设备安装所在国家或地区相应的安全许可。
- 面向某一特定国家或地区提供的电源线通常仅在此国家或地区可用。

# <span id="page-62-0"></span>**第 3 章 服务器硬件设置**

要设置服务器,请安装购买的所有选件,用线缆连接服务器,配置和更新固件并安装操作系统。

### **服务器设置核对表**

使用服务器设置核对表,确保已执行设置服务器所需的所有任务。

服务器设置过程因服务器运抵时的配置而异。在某些情况下,服务器经过全面配置,只需将服务 器连接到网络和交流电源即可开启服务器。在其他一些情况下,服务器需要装有硬件选件,需要 硬件和固件配置,还要求安装操作系统。

以下为设置服务器的一般步骤:

- 1. 打开服务器包装。请参阅第1页"服务器装箱物品"。
- 2. 设置服务器硬件。
	- a. 安装所有需要的硬件或服务器选件。请参阅[第 91 页 "安装服务器硬件选件"](#page-98-0)中的相关主 题。
	- b. 如有必要,请使用服务器附带的导轨套件将服务器装入标准机架机柜。请参阅选配导轨套 件附带的《机架安装说明》。
	- c. 将以太网线缆和电源线连接到服务器。请参阅[第 22 页 "后视图"](#page-29-0), 以找到这些接口。请 参阅[第](#page-142-0) [136](#page-143-0) [页 "用线缆连接服务器"](#page-142-0),了解线缆连接最佳实践。
	- d. 打开服务器电源。请参[阅第 136 页 "打开服务器电源"](#page-143-0)。

**注:**无需打开服务器电源,即可访问管理处理器界面来配置系统。只要服务器连接电源, 便可使用管理处理器界面。有关访问管理软件处理器的详细信息,请参阅:

<https://pubs.lenovo.com/lxcc-overview/> 上适用于您的服务器的 XCC 文档中的"打开和使 用 XClarity Controller Web 界面"部分。

- e. 确认服务器硬件已成功设置。请参阅[第 136 页 "确认服务器设置"](#page-143-0)。
- 3. 配置系统。
	- a. 将 Lenovo XClarity Controller 连接到管理网络。请参阅[第 137 页 "为 Lenovo XClarity](#page-144-0) [Controller 设置网络连接"](#page-144-0)。
	- b. 如有必要,请更新服务器固件。请参阅[第 138 页 "更新固件"](#page-145-0)。
	- c. 配置服务器的固件。请参[阅第 141 页 "配置固件"](#page-148-0)。

请参阅有关 RAID 配置的以下信息:

- <https://lenovopress.com/lp0578-lenovo-raid-introduction>
- <https://lenovopress.com/lp0579-lenovo-raid-management-tools-and-resources>
- d. 安装操作系统。请参[阅第 148 页 "部署操作系统"](#page-155-0)。
- e. 备份服务器配置。请参[阅第](#page-155-0) [149](#page-156-0) [页 "备份服务器配置"](#page-155-0)。
- f. 安装服务器将要使用的应用程序和程序。

# **安装准则**

按照安装准则将组件安装到服务器中。

安装可选设备前,请仔细阅读以下注意事项:

**注意:**为避免静电导致的系统中止和数据丢失,请在安装前将容易被静电损坏的组件放在防静电包 装中,并在操作设备时使用静电释放腕带或其他接地系统。

- 请阅读安全信息和准则以确保操作安全:
	- 有关所有产品的安全信息的完整列表,请访问:

[https://pubs.lenovo.com/safety\\_documentation/](https://pubs.lenovo.com/safety_documentation/)

- 还提供了以下准则: [第 57 页 "操作容易被静电损坏的设备"](#page-64-0)和[第 57 页 "在服务器通电](#page-64-0) [的情况下对其内部进行操作"](#page-64-0)。
- 确保服务器支持要安装的组件。要获取服务器的受支持可选组件的列表,请访问 <https://serverproven.lenovo.com/>。
- 在安装新服务器时,下载并应用最新的固件。这将有助于确保解决任何已知问题,并确保服务 器能够发挥最佳性能。请转至 [ThinkSystem SR860 驱动程序和软件](http://datacentersupport.lenovo.com/products/servers/system-x/system-x3850-x6/6241/downloads)以下载服务器的固件更新。

**重要:**某些集群解决方案需要特定的代码级别或协调的代码更新。如果该组件是集群解决方案 的一部分,请在更新代码前先查看最新的最佳配置代码级别菜单,以确定集群支持的固件和驱 动程序。

- 安装可选组件前,正确的做法是先确认服务器工作正常。
- 保持工作区域清洁,然后将已卸下的组件放在平整光滑的稳定表面上。
- 请勿尝试抬起可能超出您的负重能力的物体。如果必须抬起重物,请仔细阅读以下预防措施:
	- 确保您能站稳,不会滑倒。
	- 将物体的重量平均分配在两脚之间。
	- 缓慢抬起物体。切勿在抬起重物时突然移动或扭转身体。
	- 为避免拉伤背部肌肉,请呈站立姿势抬起重物或凭借腿部肌肉力量向上推举重物。
- 确保为服务器、显示器和其他设备提供足够数量的正确接地的电源插座。
- 进行与硬盘相关的更改之前,请备份所有重要数据。
- 准备一把小型一字螺丝刀、一把十字螺丝刀和一把 T8 内六角螺丝刀。
- 要查看主板和内部组件上的错误 LED,请保持打开电源状态。
- 无需关闭服务器即可卸下或安装热插拔电源模块、热插拔风扇或热插拔 USB 设备。但是,在执 行任何涉及拔下或连接适配器线缆的步骤之前,必须关闭服务器;在执行任何涉及卸下或安装 转接卡的步骤之前,必须切断服务器电源。
- 组件上的蓝色部位表示操作点,您可以握住此处将组件从服务器卸下或者安装到服务器中、打 开或闭合滑锁等。
- 组件上的赤褐色或组件上/附近的赤褐色标签表示该组件可热插拔(如果服务器和操作系统支持 热插拔功能),即可在服务器仍运行时卸下或安装该组件。(赤褐色部位也可以表示热插拔组 件上的操作点。)有关在卸下或安装特定的热插拔组件之前可能必须执行的任何其他过程,请 参阅有关卸下或安装该组件的说明。
- 硬盘上的红色条带(与释放滑锁相邻)表示该硬盘可热插拔(如果服务器和操作系统支持热插 拔功能)。这意味着您无需关闭服务器即可卸下或安装硬盘。

<span id="page-64-0"></span>**注:**有关在卸下或安装热插拔硬盘之前可能需要执行的任何其他过程,请参阅特定于系统的有 关卸下或安装该硬盘的说明。

• 对服务器结束操作后,请确保装回所有安全罩、防护装置、标签和地线。

#### **系统可靠性准则**

查看系统可靠性准则以确保系统正常散热和可靠性。

确保满足以下要求:

- 当服务器随附冗余电源时,必须在每个电源模块插槽中安装一个电源模块。
- 服务器四周必须留出充足的空间,使服务器散热系统可正常工作。在服务器正面和背面附近留 出大约 50 毫米 (2.0 英寸)的空隙。请勿在风扇前面放置任何物体。
- 为了保持正常散热和空气流通,在打开电源之前,请重装服务器外盖。卸下服务器外盖后运行 服务器的时间不得超过 30 分钟,否则可能会损坏服务器组件。
- 必须按照可选组件随附的线缆连接指示信息进行操作。
- 必须在发生故障后 48 小时内更换发生故障的风扇。
- 必须在卸下后 30 秒内更换卸下的热插拔风扇。
- 必须在卸下后 2 分钟内更换卸下的热插拔硬盘。
- 必须在卸下后 2 分钟内更换卸下的热插拔电源模块。
- 服务器启动时,必须安装服务器随附的每个导风罩(某些服务器可能随附多个导风罩)。缺少 导风罩的情况下运行服务器可能会损坏处理器。
- 所有处理器插槽都必须包含插槽盖或带散热器的处理器。
- 当装有多个处理器时,必须严格遵循每个服务器的风扇插入规则。

### **在服务器通电的情况下对其内部进行操作**

以下是服务器通电时对其内部进行操作的准则。

**注意:**当服务器内部组件暴露在静电中时,服务器可能停机,还可能丢失数据。为了避免此潜在 问题的发生,当需要在服务器通电的情况下对其内部进行操作时,必须佩戴静电释放腕带或采用 其他接地系统。

- 避免穿着宽松的衣物,尤其要注意前臂处的衣物。对服务器进行操作前,扣住袖子纽扣,或挽 起袖子。
- 防止领带、围巾、卡绳或头发在服务器中晃动。
- 摘下所有首饰,如手镯、项链、戒指、袖口链扣和腕表。
- 取出衬衫口袋中的物品,如钢笔和铅笔,以免俯身时,物品掉入服务器内。
- 避免将任何金属物品(如回形针、发夹和螺钉)掉入服务器中。

#### **操作容易被静电损坏的设备**

按以下信息操作容易被静电损坏的设备。

**注意:**为避免静电导致的系统中止和数据丢失,请在安装前将容易被静电损坏的组件放在防静电包 装中,并在操作设备时使用静电释放腕带或其他接地系统。

- 减少不必要的移动以防您身体周围积聚静电。
- 在寒冷的天气操作设备时应格外小心,因为供暖系统会降低室内湿度并增加静电。
- 请务必使用静电释放腕带或其他接地系统,尤其是在服务器通电的情况下对其内部进行操作时。
- 当设备仍在其防静电包装中时,请将其与服务器外部未上漆的金属表面接触至少两秒。这样可 以释放防静电包装和您身体上的静电。
- 将设备从包装中取出,不要放下,直接将其安装到服务器中。如果需要放下设备,请将它放回 防静电包装中。切勿将设备放在服务器或任何金属表面上。
- 操作设备时,小心地握住其边缘或框架。
- 请勿接触焊接点、引脚或裸露的电路。
- 防止其他人接触设备,以避免可能的损坏。

### **内存条安装规则和安装顺序**

必须根据采用的内存配置和服务器上安装的处理器和内存条数目,按特定顺序安装内存条。

ThinkSystem SR860 服务器支持以下内存配置和插入顺序:

- [第 59 页 "独立内存模式"](#page-66-0)
	- [第 62 页 "安装顺序:装有两个处理器时的独立内存模式"](#page-69-0)
	- 第 63 页"安装顺序:装有四个处理器时的独立内存模式"
- [第 67 页 "内存镜像"](#page-74-0)
	- [第 69 页 "安装顺序:装有两个处理器时的内存镜像"](#page-76-0)
	- 第 70 页"安装顺序:装有四个处理器时的内存镜像"
- [第 72 页 "内存备用"](#page-79-0)
	- [第 75 页 "安装顺序:装有两个处理器时的内存备用"](#page-82-0)
	- [第 76 页 "安装顺序:装有四个处理器时的内存备用"](#page-83-0)

### **DRAM DIMM 安装顺序**

本节介绍如何正确安装 DRAM DIMM。

#### <span id="page-66-0"></span>**独立内存模式**

在独立内存模式下,您可以按任意顺序将 DIMM 插入内存通道,也可以为每个处理器的所有通道 都插入 DIMM,无需进行任何匹配。独立内存模式可提供最高级别的内存性能,但缺少故障转移 保护。独立内存模式下的 DIMM 安装顺序取决于服务器中安装的处理器和内存条的数目。

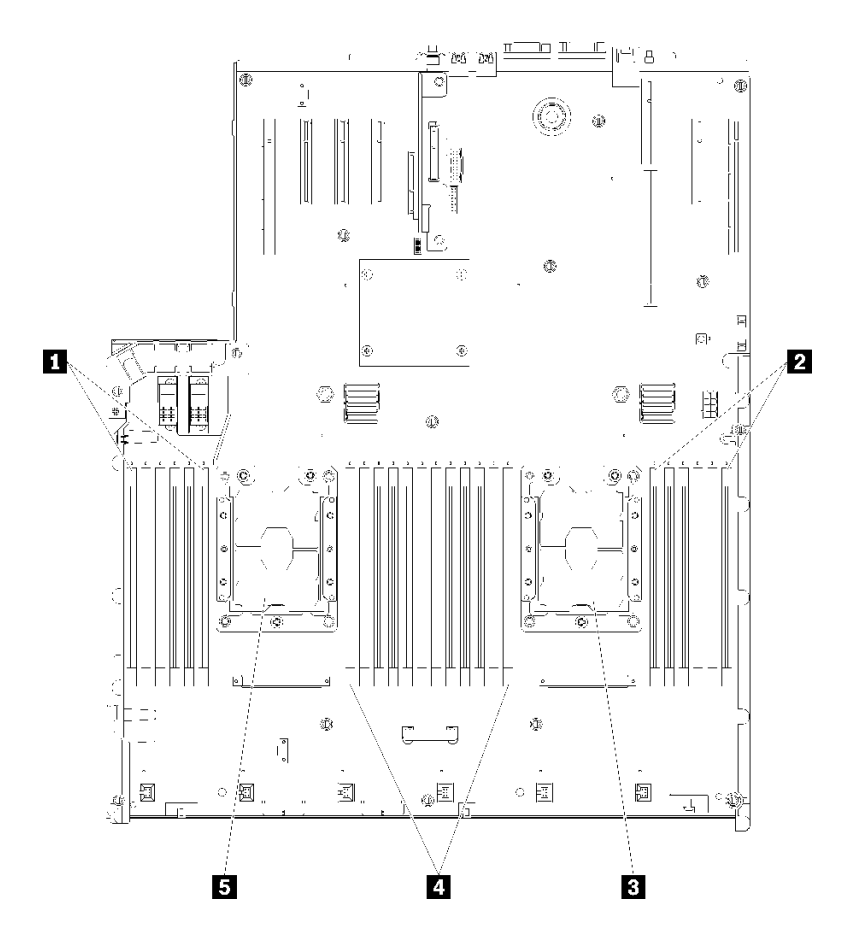

**图 44. 处理器和内存条布局:处理器 <sup>1</sup> 和 <sup>2</sup>**

**表 38. 处理器和内存条布局:处理器 <sup>1</sup> 和 <sup>2</sup>**

| $\blacksquare$ DIMM 1-6 | 4 DIMM 7-18 |
|-------------------------|-------------|
| <b>2</b> DIMM 19-24     | 5 处理器 1     |
| 3 处理器 2                 |             |

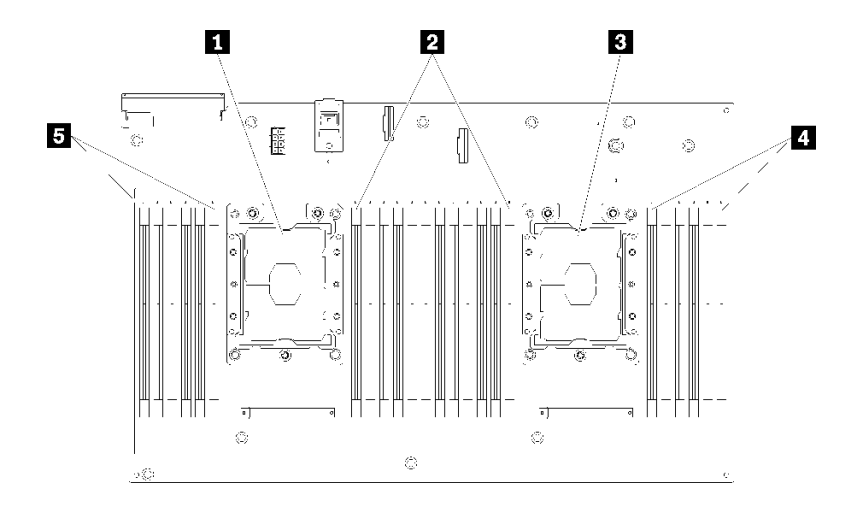

**图 45. 处理器和内存条布局:处理器 3 和 <sup>4</sup>**

**表 39. 处理器和内存条布局:处理器 3 和 <sup>4</sup>**

| 1 处理器 3      | 4 DIMM 43-48        |
|--------------|---------------------|
| 2 DIMM 31-42 | <b>5 DIMM 25-30</b> |
| 3 处理器 4      |                     |

**表 40. 处理器周围的 DIMM 通道和插槽信息**

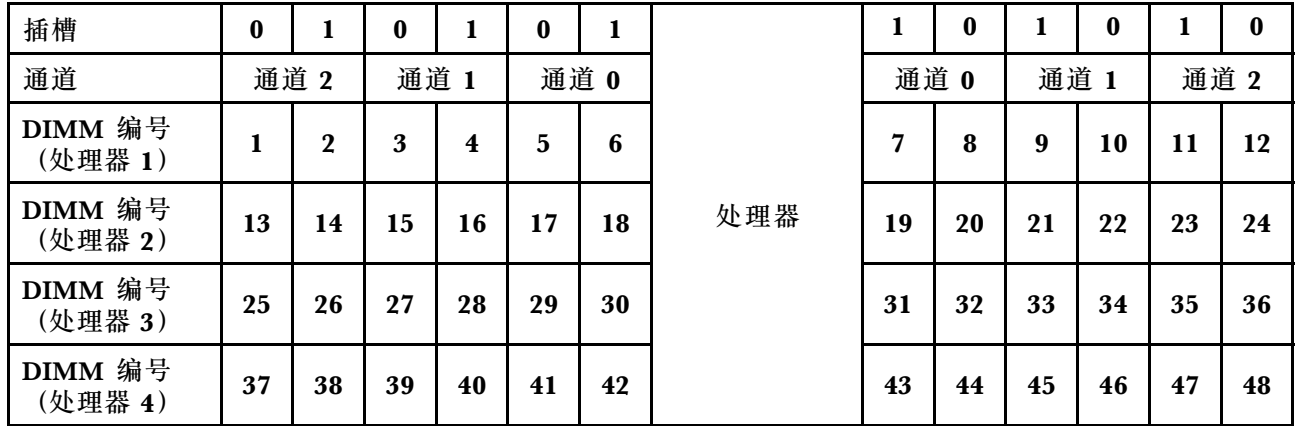

独立内存模式准则:

- 各个内存通道可按不同 DIMM 时序运行,但所有通道必须按同一接口频率运行。
- 首先插入内存通道 0。
- 内存通道 1 为空或者完全按照内存通道 0 的方式插入内存。
- 内存通道 2 为空或者完全按照内存通道 1 的方式插入内存。
- 在每个内存通道中,首先为插槽 0 插入内存条。
- 如果内存通道具有两个 DIMM,在插槽 0 中插入列数较多的 DIMM。

每种所支持处理器配置的独立内存模式 DIMM 插入顺序为:

- [第 62 页 "安装顺序:装有两个处理器时的独立内存模式"](#page-69-0)
- 第 63 页 "安装顺序: 装有四个处理器时的独立内存模式"

#### <span id="page-69-0"></span>**安装顺序:装有两个处理器时的独立内存模式**

服务器中装有两个处理器时独立(非镜像)内存模式下的内存条安装顺序。

下表显示了在装有两个处理器时独立内存模式下的 DIMM 插入顺序。

• 处理器 1 和 2 安装在主板上。

**注:**在内存升级过程中增加一根或多根 DIMM 时,您可能需要卸下一些已安装到新位置的 DIMM。

| 总数                      | 处理器 1        |                  |   |                         |                         |   |                |   |                  |           |    |               |    | 处理器 2    |    |    |    |                 |    |                 |    |    |    |    | 总计                      |
|-------------------------|--------------|------------------|---|-------------------------|-------------------------|---|----------------|---|------------------|-----------|----|---------------|----|----------|----|----|----|-----------------|----|-----------------|----|----|----|----|-------------------------|
| <b>DIMM</b>             | 1            | $\boldsymbol{2}$ | 3 | $\boldsymbol{4}$        | 5                       | 6 | 7              | 8 | 9                | 10        | 11 | <sup>12</sup> |    | 13 14 15 |    | 16 | 17 | 18 <sup>1</sup> | 19 | 20              | 21 | 22 | 23 |    | <b>24 DIMM</b>          |
| $\overline{2}$          |              |                  |   |                         |                         |   |                | 8 |                  |           |    |               |    |          |    |    |    |                 |    | 20              |    |    |    |    | $\overline{2}$          |
| 3                       |              |                  |   |                         | 5                       |   |                | 8 |                  |           |    |               |    |          |    |    |    |                 |    | 20              |    |    |    |    | 3                       |
| $\overline{\mathbf{4}}$ |              |                  |   |                         | 5                       |   |                | 8 |                  |           |    |               |    |          |    |    | 17 |                 |    | 20              |    |    |    |    | $\overline{\mathbf{4}}$ |
| 5                       |              |                  |   |                         | 5                       |   |                | 8 |                  | 10        |    |               |    |          |    |    | 17 |                 |    | 20              |    |    |    |    | $5\phantom{.}$          |
| 6                       |              |                  |   |                         | 5                       |   |                | 8 |                  | 10        |    |               |    |          |    |    | 17 |                 |    | 20              |    | 22 |    |    | $6\phantom{1}$          |
| 7                       |              |                  | 3 |                         | $\overline{\mathbf{5}}$ |   |                | 8 |                  | 10        |    |               |    |          |    |    | 17 |                 |    | 20              |    | 22 |    |    | $\overline{7}$          |
| 8                       |              |                  | 3 |                         | 5                       |   |                | 8 |                  | <b>10</b> |    |               |    |          | 15 |    | 17 |                 |    | 20              |    | 22 |    |    | $\bf{8}$                |
| 9                       |              |                  | 3 |                         | $\overline{\mathbf{5}}$ |   |                | 8 |                  | 10        |    | 12            |    |          | 15 |    | 17 |                 |    | 20              |    | 22 |    |    | $\boldsymbol{9}$        |
| <b>10</b>               |              |                  | 3 |                         | 5                       |   |                | 8 |                  | 10        |    | 12            |    |          | 15 |    | 17 |                 |    | 20              |    | 22 |    | 24 | 10                      |
| 11                      | $\mathbf{1}$ |                  | 3 |                         | $5\phantom{.}$          |   |                | 8 |                  | 10        |    | 12            |    |          | 15 |    | 17 |                 |    | 20              |    | 22 |    | 24 | 11                      |
| 12                      | $\mathbf{1}$ |                  | 3 |                         | 5                       |   |                | 8 |                  | <b>10</b> |    | 12            | 13 |          | 15 |    | 17 |                 |    | 20              |    | 22 |    | 24 | 12                      |
| 13                      | $\mathbf{1}$ |                  | 3 |                         | $\overline{\mathbf{5}}$ |   | $\overline{7}$ | 8 | 9                | 10        |    |               | 13 |          | 15 |    | 17 |                 |    | 20              |    | 22 |    | 24 | 13                      |
| 14                      | $\mathbf{1}$ |                  | 3 |                         | 5                       |   | 7              | 8 | 9                | <b>10</b> |    |               | 13 |          | 15 |    | 17 |                 | 19 | <b>20</b>       | 21 | 22 |    |    | 14                      |
| 15                      |              |                  | 3 | $\overline{\mathbf{4}}$ | $\mathbf{5}$            | 6 | 7              | 8 | 9                | 10        |    |               | 13 |          | 15 |    | 17 |                 | 19 | 20              | 21 | 22 |    |    | 15                      |
| <b>16</b>               |              |                  | 3 | $\overline{\mathbf{4}}$ | $\overline{\mathbf{5}}$ | 6 | 7              | 8 | 9                | <b>10</b> |    |               |    |          | 15 | 16 | 17 | 18              | 19 | 20              | 21 | 22 |    |    | 16                      |
| 17                      | $\mathbf{1}$ |                  | 3 |                         | 5                       |   | $\overline{7}$ | 8 | 9                | 10        | 11 | 12            |    |          | 15 | 16 | 17 | 18              | 19 | 20              | 21 | 22 |    |    | 17                      |
| 18                      | $\mathbf{1}$ |                  | 3 |                         | $\overline{\mathbf{5}}$ |   | $\overline{7}$ | 8 | $\boldsymbol{9}$ | 10        | 11 | 12            | 13 |          | 15 |    | 17 |                 | 19 | 20 <sup>°</sup> | 21 | 22 | 23 | 24 | 18                      |
| 19                      |              |                  | 3 | $\overline{\mathbf{4}}$ | $\overline{\mathbf{5}}$ | 6 | $\overline{7}$ | 8 | 9                | 10        | 11 | 12            | 13 |          | 15 |    | 17 |                 | 19 | 20              | 21 | 22 | 23 | 24 | 19                      |
| 20                      |              |                  | 3 | $\overline{\mathbf{4}}$ | 5                       | 6 | $\overline{7}$ | 8 | 9                | <b>10</b> | 11 | 12            |    |          | 15 | 16 | 17 | 18              | 19 | 20 <sub>l</sub> | 21 | 22 | 23 | 24 | 20                      |
| 21                      | $\mathbf{1}$ | $\mathbf 2$      | 3 | $\overline{\mathbf{4}}$ | 5                       | 6 | $\overline{7}$ | 8 | 9                | 10        | 11 | 12            | 13 |          | 15 |    | 17 |                 | 19 | 20 <sup>1</sup> | 21 | 22 | 23 | 24 | 21                      |
| 22                      | $\mathbf{1}$ |                  | 3 | $\overline{\mathbf{4}}$ | 5                       | 6 | $\overline{7}$ | 8 | 9                | 10        | 11 | 12            | 13 |          | 15 | 16 | 17 | 18              | 19 | 20 <sup>1</sup> | 21 | 22 | 23 | 24 | 22                      |
| 23                      | $\mathbf{1}$ | $\boldsymbol{2}$ | 3 | 4                       | 5                       | 6 | $\overline{7}$ | 8 | 9                | 10        | 11 | 12            | 13 |          | 15 | 16 | 17 | 18              | 19 | 20              | 21 | 22 | 23 | 24 | 23                      |
| 24                      | 1            | $\bf{2}$         | 3 | 4                       | 5                       | 6 | 7              | 8 | 9                | 10        | 11 | 12            | 13 | 14       | 15 | 16 | 17 | 18              | 19 | 20 <sup>1</sup> | 21 | 22 | 23 | 24 | 24                      |

**表 41. 装有两个处理器时的独立模式**

<span id="page-70-0"></span>**安装顺序:装有四个处理器时的独立内存模式** 服务器中装有四个处理器时独立(非镜像)内存模式下的内存条安装顺序。

下表显示了在装有四个处理器时独立内存模式下的 DIMM 插入顺序。

- 处理器 1 和 2 安装在主板上。
- 处理器 3 和 4 安装在处理器和内存扩展托盘上。

**注:**在内存升级过程中增加一根或多根 DIMM 时,您可能需要卸下一些已安装到新位置的 DIMM。

| 总数                      |              | 处理器 1    |   |                         |                         |   |   |   |   |    |         |    |                 |       | 处理器 2 |  |    |          |      |    |                 |    |                 |    |                         |
|-------------------------|--------------|----------|---|-------------------------|-------------------------|---|---|---|---|----|---------|----|-----------------|-------|-------|--|----|----------|------|----|-----------------|----|-----------------|----|-------------------------|
| <b>DIMM</b>             | 1            | $\bf{2}$ | 3 | $\overline{\mathbf{4}}$ | 5                       | 6 | 7 | 8 | 9 |    | 10   11 | 12 | 13 <sup>1</sup> | 14 15 |       |  |    | 16 17 18 | l 19 | 20 | 21 <sup>1</sup> | 22 | 23 <sub>1</sub> | 24 | DIM-<br>$\mathbf M$     |
| $\overline{\mathbf{4}}$ |              |          |   |                         |                         |   |   | 8 |   |    |         |    |                 |       |       |  |    |          |      | 20 |                 |    |                 |    | $\boldsymbol{4}$        |
| 5                       |              |          |   |                         | $5\phantom{.0}$         |   |   | 8 |   |    |         |    |                 |       |       |  |    |          |      | 20 |                 |    |                 |    | $\overline{\mathbf{5}}$ |
| 6                       |              |          |   |                         | 5                       |   |   | 8 |   |    |         |    |                 |       |       |  | 17 |          |      | 20 |                 |    |                 |    | 6                       |
| $\overline{7}$          |              |          |   |                         | $5\phantom{.0}$         |   |   | 8 |   |    |         |    |                 |       |       |  | 17 |          |      | 20 |                 |    |                 |    | $\overline{7}$          |
| 8                       |              |          |   |                         | 5                       |   |   | 8 |   |    |         |    |                 |       |       |  | 17 |          |      | 20 |                 |    |                 |    | 8                       |
| 9                       |              |          |   |                         | $\overline{\mathbf{5}}$ |   |   | 8 |   | 10 |         |    |                 |       |       |  | 17 |          |      | 20 |                 |    |                 |    | $\boldsymbol{9}$        |
| 10                      |              |          |   |                         | $5\phantom{.0}$         |   |   | 8 |   | 10 |         |    |                 |       |       |  | 17 |          |      | 20 |                 | 22 |                 |    | 10                      |
| 11                      |              |          |   |                         | $5\phantom{.}$          |   |   | 8 |   | 10 |         |    |                 |       |       |  | 17 |          |      | 20 |                 | 22 |                 |    | 11                      |
| 12                      |              |          |   |                         | $5\phantom{.0}$         |   |   | 8 |   | 10 |         |    |                 |       |       |  | 17 |          |      | 20 |                 | 22 |                 |    | 12                      |
| 13                      |              |          | 3 |                         | $5\phantom{.0}$         |   |   | 8 |   | 10 |         |    |                 |       |       |  | 17 |          |      | 20 |                 | 22 |                 |    | 13                      |
| 14                      |              |          | 3 |                         | $\overline{\mathbf{5}}$ |   |   | 8 |   | 10 |         |    |                 |       | 15    |  | 17 |          |      | 20 |                 | 22 |                 |    | 14                      |
| 15                      |              |          | 3 |                         | $5\phantom{.0}$         |   |   | 8 |   | 10 |         |    |                 |       | 15    |  | 17 |          |      | 20 |                 | 22 |                 |    | 15                      |
| 16                      |              |          | 3 |                         | $5\phantom{.}$          |   |   | 8 |   | 10 |         |    |                 |       | 15    |  | 17 |          |      | 20 |                 | 22 |                 |    | 16                      |
| 17                      |              |          | 3 |                         | $\overline{\mathbf{5}}$ |   |   | 8 |   | 10 |         | 12 |                 |       | 15    |  | 17 |          |      | 20 |                 | 22 |                 |    | 17                      |
| 18                      |              |          | 3 |                         | $5\phantom{.}$          |   |   | 8 |   | 10 |         | 12 |                 |       | 15    |  | 17 |          |      | 20 |                 | 22 |                 | 24 | 18                      |
| 19                      |              |          | 3 |                         | $5\phantom{.}$          |   |   | 8 |   | 10 |         | 12 |                 |       | 15    |  | 17 |          |      | 20 |                 | 22 |                 | 24 | 19                      |
| 20                      |              |          | 3 |                         | $5\phantom{.}$          |   |   | 8 |   | 10 |         | 12 |                 |       | 15    |  | 17 |          |      | 20 |                 | 22 |                 | 24 | 20                      |
| 21                      | $\mathbf{1}$ |          | 3 |                         | $5\phantom{.0}$         |   |   | 8 |   | 10 |         | 12 |                 |       | 15    |  | 17 |          |      | 20 |                 | 22 |                 | 24 | 21                      |
| 22                      | $\mathbf{1}$ |          | 3 |                         | 5                       |   |   | 8 |   | 10 |         | 12 | 13              |       | 15    |  | 17 |          |      | 20 |                 | 22 |                 | 24 | 22                      |
| 23                      | $\mathbf{1}$ |          | 3 |                         | $\overline{\mathbf{5}}$ |   |   | 8 |   | 10 |         | 12 | 13              |       | 15    |  | 17 |          |      | 20 |                 | 22 |                 | 24 | 23                      |
| 24                      | $\mathbf{1}$ |          | 3 |                         | $\overline{\mathbf{5}}$ |   |   | 8 |   | 10 |         | 12 | 13              |       | 15    |  | 17 |          |      | 20 |                 | 22 |                 | 24 | 24                      |

**表 42. 装有四个处理器(处理器 <sup>1</sup> 和 2,服务器中总共安装了 <sup>4</sup> 到 <sup>24</sup> 根 DIMM)时的独立模式**

四个处理器系统的相关 DIMM 插入顺序:

- 关于处理器 1 和 2 的 DIMM 插入顺序 (有 25 到 48 根 DIMM), 请参[阅第 64 页表 43 "装](#page-71-0) 有四个处理器(处理器 1 和 2, 服务器中总共安装了 25 到 48 根 DIMM) 时的独立模式"。
- 要继续为有 4 到 24 根 DIMM 的系统插入处理器 3 和 4 的 DIMM, 请参[阅第 65 页表 44 "装](#page-72-0) 有四个处理器(处理器 3 和 4, 服务器中总共安装了 4 到 24 根 DIMM)时的独立模式"。

| 总数          |              | 处理器 1            |   |                         |              |   |                |   |                  |    |    |           |           |    |           | 处理器 2 |    |           |           |                 |           |    |    |    |      |  |
|-------------|--------------|------------------|---|-------------------------|--------------|---|----------------|---|------------------|----|----|-----------|-----------|----|-----------|-------|----|-----------|-----------|-----------------|-----------|----|----|----|------|--|
| <b>DIMM</b> |              |                  |   |                         |              |   |                |   |                  |    |    |           |           |    |           |       |    |           |           |                 |           |    |    |    | DIM- |  |
|             | 1            | 2                | 3 | 4                       | 5            | 6 | 7              | 8 | 9                | 10 | 11 | 12        | 13        | 14 | 15        | 16    | 17 | <b>18</b> | 19        | 20 21           |           | 22 | 23 | 24 | M    |  |
| 25          | $\mathbf{1}$ |                  | 3 |                         | 5            |   | 7              | 8 | $\mathbf q$      | 10 |    |           | 13        |    | 15        |       | 17 |           |           | 20              |           | 22 |    | 24 | 25   |  |
| 26          | 1            |                  | 3 |                         | 5            |   | 7              | 8 | 9                | 10 |    |           | 13        |    | 15        |       | 17 |           | 19        | 20 <sub>l</sub> | 21        | 22 |    |    | 26   |  |
| 27          | $\mathbf{1}$ |                  | 3 |                         | 5            |   | $\overline{7}$ | 8 | 9                | 10 |    |           | 13        |    | 15        |       | 17 |           | 19        | 20              | 21        | 22 |    |    | 27   |  |
| 28          | $\mathbf{1}$ |                  | 3 |                         | 5            |   | $\overline{7}$ | 8 | 9                | 10 |    |           | 13        |    | 15        |       | 17 |           | 19        | 20 21           |           | 22 |    |    | 28   |  |
| 29          |              |                  | 3 | $\bf{4}$                | 5            | 6 | $\overline{7}$ | 8 | 9                | 10 |    |           | 13        |    | 15        |       | 17 |           | 19        | 20              | 21        | 22 |    |    | 29   |  |
| 30          |              |                  | 3 | $\overline{\mathbf{4}}$ | 5            | 6 | $\overline{7}$ | 8 | 9                | 10 |    |           |           |    | 15        | 16    | 17 | 18        | 19        | 20              | 21        | 22 |    |    | 30   |  |
| 31          |              |                  | 3 | 4                       | 5            | 6 | 7              | 8 | 9                | 10 |    |           |           |    | 15        | 16    | 17 | 18        | 19        | 20              | 21        | 22 |    |    | 31   |  |
| 32          |              |                  | 3 | $\overline{\mathbf{4}}$ | 5            | 6 | $\overline{7}$ | 8 | 9                | 10 |    |           |           |    | 15        | 16    | 17 | 18        | 19        | 20 21           |           | 22 |    |    | 32   |  |
| 33          | $\mathbf{1}$ |                  | 3 |                         | 5            |   | 7              | 8 | $\boldsymbol{9}$ | 10 | 11 | <b>12</b> |           |    | 15        | 16    | 17 | <b>18</b> | 19        | 20 21           |           | 22 |    |    | 33   |  |
| 34          | $\mathbf{1}$ |                  | 3 |                         | 5            |   | 7              | 8 | 9                | 10 | 11 | <b>12</b> | 13        |    | 15        |       | 17 |           | 19        | 20 <sup>°</sup> | 21        | 22 | 23 | 24 | 34   |  |
| 35          | $\mathbf{1}$ |                  | 3 |                         | $\mathbf{5}$ |   | 7              | 8 | 9                | 10 | 11 | 12        | 13        |    | 15        |       | 17 |           | 19        | 20              | 21        | 22 | 23 | 24 | 35   |  |
| 36          | $\mathbf{1}$ |                  | 3 |                         | 5            |   | $\overline{7}$ | 8 | 9                | 10 | 11 | 12        | 13        |    | 15        |       | 17 |           | 19        | 20              | 21        | 22 | 23 | 24 | 36   |  |
| 37          |              |                  | 3 | $\bf{4}$                | 5            | 6 | $\overline{7}$ | 8 | $\boldsymbol{9}$ | 10 | 11 | 12        | 13        |    | 15        |       | 17 |           | 19        | 20              | 21        | 22 | 23 | 24 | 37   |  |
| 38          |              |                  | 3 | $\overline{\mathbf{4}}$ | 5            | 6 | $\overline{7}$ | 8 | 9                | 10 | 11 | 12        |           |    | 15        | 16    | 17 | 18        | 19        | 20 <sup>°</sup> | 21        | 22 | 23 | 24 | 38   |  |
| 39          |              |                  | 3 | $\bf{4}$                | 5            | 6 | $\overline{7}$ | 8 | 9                | 10 | 11 | 12        |           |    | 15        | 16    | 17 | 18        | 19        | 20              | 21        | 22 | 23 | 24 | 39   |  |
| 40          |              |                  | 3 | $\overline{4}$          | 5            | 6 | 7              | 8 | 9                | 10 | 11 | <b>12</b> |           |    | 15        | 16    | 17 | 18        | 19        | 20 <sub>1</sub> | 21        | 22 | 23 | 24 | 40   |  |
| 41          | $\mathbf{1}$ | $\overline{2}$   | 3 | $\overline{\mathbf{4}}$ | 5            | 6 | $\overline{7}$ | 8 | $\boldsymbol{9}$ | 10 | 11 | 12        | 13        |    | 15        |       | 17 |           | 19        | 20 <sup>°</sup> | 21        | 22 | 23 | 24 | 41   |  |
| 42          | 1            | $\overline{2}$   | 3 | $\overline{\mathbf{4}}$ | 5            | 6 | $\overline{7}$ | 8 | 9                | 10 | 11 | 12        | <b>13</b> | 14 | <b>15</b> | 16    | 17 | 18        | <b>19</b> | 20 21           |           | 22 | 23 | 24 | 42   |  |
| 43          | 1            | $\mathbf 2$      | 3 | $\overline{\mathbf{4}}$ | 5            | 6 | 7              | 8 | 9                | 10 | 11 | 12        | 13        | 14 | 15        | 16    | 17 | 18        | 19        | 20              | 21        | 22 | 23 | 24 | 43   |  |
| 44          | $\mathbf{1}$ |                  | 3 | 4                       | 5            | 6 | 7              | 8 | 9                | 10 | 11 | 12        | 13        |    | 15        | 16    | 17 | <b>18</b> | 19        | 20 <sub>l</sub> | <b>21</b> | 22 | 23 | 24 | 44   |  |
| 45          | 1            | $\boldsymbol{2}$ | 3 | 4                       | 5            | 6 | $\overline{7}$ | 8 | 9                | 10 | 11 | 12        | 13        | 14 | 15        | 16    | 17 | 18        | 19        | 20              | 21        | 22 | 23 | 24 | 45   |  |
| 46          | $\mathbf{1}$ | $\overline{2}$   | 3 | $\overline{\mathbf{4}}$ | 5            | 6 | $\overline{7}$ | 8 | 9                | 10 | 11 | 12        | 13        | 14 | 15        | 16    | 17 | 18        | <b>19</b> | 20 21           |           | 22 | 23 | 24 | 46   |  |
| 47          | 1            | $\boldsymbol{2}$ | 3 | $\bf{4}$                | 5            | 6 | 7              | 8 | 9                | 10 | 11 | 12        | 13        | 14 | 15        | 16    | 17 | 18        | 19        | 20              | 21        | 22 | 23 | 24 | 47   |  |
| 48          | $\mathbf{1}$ | $\overline{2}$   | 3 | $\overline{\mathbf{4}}$ | 5            | 6 | 7              | 8 | 9                | 10 | 11 | 12        | 13        | 14 | 15        | 16    | 17 | 18        | <b>19</b> | 20              | 21        | 22 | 23 | 24 | 48   |  |

<span id="page-71-0"></span>**表 43. 装有四个处理器(处理器 <sup>1</sup> 和 2,服务器中总共安装了 <sup>25</sup> 到 <sup>48</sup> 根 DIMM)时的独立模式**

四个处理器系统的相关 DIMM 插入顺序:

● 关于处理器 1 和 2 的 DIMM 插入顺序 (有 4 到 24 根 DIMM), 请参阅[第 63 页表 42 "装有](#page-70-0) 四个处理器(处理器 1 和 2, 服务器中总共安装了 4 到 24 根 DIMM)时的独立模式"。

● 要继续为有 25 到 48 根 DIMM 的系统插入处理器 3 和 4 的 DIMM, 请参[阅第 66 页表 45 "装](#page-73-0) 有四个处理器(处理器 3 和 4, 服务器中总共安装了 25 到 48 根 DIMM)时的独立模式"。
| 总计                      |    |                |    |    | 处理器 3 |    |    |          |    |    |    |    |    |    |    | 处理器 4                     |    |       |    | 总计                      |
|-------------------------|----|----------------|----|----|-------|----|----|----------|----|----|----|----|----|----|----|---------------------------|----|-------|----|-------------------------|
| <b>DIMM</b>             |    | 25 26 27 28 29 |    |    | 30 31 | 32 |    | 33 34 35 | 36 | 37 | 38 | 39 | 40 | 41 | 42 | $43 \mid 44 \mid 45 \mid$ |    | 46 47 |    | 48 DIMM                 |
| $\overline{\mathbf{4}}$ |    |                |    |    |       | 32 |    |          |    |    |    |    |    |    |    |                           | 44 |       |    | $\overline{\mathbf{4}}$ |
| $5\phantom{.0}$         |    |                |    |    |       | 32 |    |          |    |    |    |    |    |    |    |                           | 44 |       |    | $\overline{\mathbf{5}}$ |
| 6                       |    |                |    |    |       | 32 |    |          |    |    |    |    |    |    |    |                           | 44 |       |    | $\bf 6$                 |
| 7                       |    |                |    | 29 |       | 32 |    |          |    |    |    |    |    |    |    |                           | 44 |       |    | $\overline{7}$          |
| 8                       |    |                |    | 29 |       | 32 |    |          |    |    |    |    |    | 41 |    |                           | 44 |       |    | $\bf{8}$                |
| $\boldsymbol{9}$        |    |                |    | 29 |       | 32 |    |          |    |    |    |    |    | 41 |    |                           | 44 |       |    | $\boldsymbol{9}$        |
| 10                      |    |                |    | 29 |       | 32 |    |          |    |    |    |    |    | 41 |    |                           | 44 |       |    | 10                      |
| 11                      |    |                |    | 29 |       | 32 | 34 |          |    |    |    |    |    | 41 |    |                           | 44 |       |    | 11                      |
| 12                      |    |                |    | 29 |       | 32 | 34 |          |    |    |    |    |    | 41 |    |                           | 44 | 46    |    | 12                      |
| 13                      |    |                |    | 29 |       | 32 | 34 |          |    |    |    |    |    | 41 |    |                           | 44 | 46    |    | 13                      |
| 14                      |    |                |    | 29 |       | 32 | 34 |          |    |    |    |    |    | 41 |    |                           | 44 | 46    |    | 14                      |
| 15                      |    |                | 27 | 29 |       | 32 | 34 |          |    |    |    |    |    | 41 |    |                           | 44 | 46    |    | 15                      |
| 16                      |    |                | 27 | 29 |       | 32 | 34 |          |    |    |    | 39 |    | 41 |    |                           | 44 | 46    |    | 16                      |
| 17                      |    |                | 27 | 29 |       | 32 | 34 |          |    |    |    | 39 |    | 41 |    |                           | 44 | 46    |    | 17                      |
| 18                      |    |                | 27 | 29 |       | 32 | 34 |          |    |    |    | 39 |    | 41 |    |                           | 44 | 46    |    | 18                      |
| 19                      |    |                | 27 | 29 |       | 32 | 34 |          | 36 |    |    | 39 |    | 41 |    |                           | 44 | 46    |    | 19                      |
| 20                      |    |                | 27 | 29 |       | 32 | 34 |          | 36 |    |    | 39 |    | 41 |    |                           | 44 | 46    | 48 | 20                      |
| 21                      |    |                | 27 | 29 |       | 32 | 34 |          | 36 |    |    | 39 |    | 41 |    |                           | 44 | 46    | 48 | 21                      |
| 22                      |    |                | 27 | 29 |       | 32 | 34 |          | 36 |    |    | 39 |    | 41 |    |                           | 44 | 46    | 48 | 22                      |
| 23                      | 25 |                | 27 | 29 |       | 32 | 34 |          | 36 |    |    | 39 |    | 41 |    |                           | 44 | 46    | 48 | 23                      |
| 24                      | 25 |                | 27 | 29 |       | 32 | 34 |          | 36 | 37 |    | 39 |    | 41 |    |                           | 44 | 46    | 48 | 24                      |

<span id="page-72-0"></span>**表 44. 装有四个处理器(处理器 <sup>3</sup> 和 4,服务器中总共安装了 <sup>4</sup> 到 <sup>24</sup> 根 DIMM)时的独立模式**

四个处理器系统的相关 DIMM 插入顺序:

- 关于处理器 3 和 4 的 DIMM 插入顺序 (有 25 到 48 根 DIMM), 请参[阅第 66 页表 45 "装](#page-73-0) 有四个处理器(处理器 3 和 4, 服务器中总共安装了 25 到 48 根 DIMM)时的独立模式"。
- 要继续为有 4 到 24 根 DIMM 的系统插入处理器 1 和 2 的 DIMM, 请参[阅第 63 页表 42 "装](#page-70-0) 有四个处理器(处理器 1 和 2, 服务器中总共安装了 4 到 24 根 DIMM)时的独立模式"。

| 总计        |    |                 |    |    |    | 处理器 3           |    |    |    |                 |    |    |    |       |    |    |    |    | 处理器 4 |      |    |    |    |    | 总计          |
|-----------|----|-----------------|----|----|----|-----------------|----|----|----|-----------------|----|----|----|-------|----|----|----|----|-------|------|----|----|----|----|-------------|
| $DIMM$ 25 |    | 26 <sup>1</sup> | 27 | 28 | 29 | 30 <sup>°</sup> | 31 | 32 | 33 | 34              | 35 | 36 | 37 | 38 39 |    | 40 | 41 | 42 | 43    | 44   | 45 | 46 | 47 | 48 | <b>DIMM</b> |
| 25        | 25 |                 | 27 |    | 29 |                 |    | 32 |    | 34              |    | 36 | 37 |       | 39 |    | 41 |    |       | 44   |    | 46 |    | 48 | 25          |
| 26        | 25 |                 | 27 |    | 29 |                 |    | 32 |    | 34              |    | 36 | 37 |       | 39 |    | 41 |    |       | 44   |    | 46 |    | 48 | 26          |
| 27        | 25 |                 | 27 |    | 29 |                 | 31 | 32 | 33 | 34              |    |    | 37 |       | 39 |    | 41 |    |       | 44   |    | 46 |    | 48 | 27          |
| 28        | 25 |                 | 27 |    | 29 |                 | 31 | 32 | 33 | 34              |    |    | 37 |       | 39 |    | 41 |    | 43    | 44   | 45 | 46 |    |    | 28          |
| 29        | 25 |                 | 27 |    | 29 |                 | 31 | 32 | 33 | 34              |    |    | 37 |       | 39 |    | 41 |    | 43    | 44   | 45 | 46 |    |    | 29          |
| 30        | 25 |                 | 27 |    | 29 |                 | 31 | 32 | 33 | 34              |    |    | 37 |       | 39 |    | 41 |    | 43    | 44   | 45 | 46 |    |    | 30          |
| 31        |    |                 | 27 | 28 | 29 | 30              | 31 | 32 | 33 | 34              |    |    | 37 |       | 39 |    | 41 |    | 43    | 44   | 45 | 46 |    |    | 31          |
| 32        |    |                 | 27 | 28 | 29 | 30              | 31 | 32 | 33 | 34              |    |    |    |       | 39 | 40 | 41 | 42 | 43    | 44 I | 45 | 46 |    |    | 32          |
| 33        |    |                 | 27 | 28 | 29 | 30              | 31 | 32 | 33 | 34              |    |    |    |       | 39 | 40 | 41 | 42 | 43    | 44   | 45 | 46 |    |    | 33          |
| 34        |    |                 | 27 | 28 | 29 | 30              | 31 | 32 | 33 | 34              |    |    |    |       | 39 | 40 | 41 | 42 | 43    | 44   | 45 | 46 |    |    | 34          |
| 35        | 25 |                 | 27 |    | 29 |                 | 31 | 32 | 33 | 34              | 35 | 36 |    |       | 39 | 40 | 41 | 42 | 43    | 44   | 45 | 46 |    |    | 35          |
| 36        | 25 |                 | 27 |    | 29 |                 | 31 | 32 | 33 | 34              | 35 | 36 | 37 |       | 39 |    | 41 |    | 43    | 44   | 45 | 46 | 47 | 48 | 36          |
| 37        | 25 |                 | 27 |    | 29 |                 | 31 | 32 | 33 | 34 <sup>1</sup> | 35 | 36 | 37 |       | 39 |    | 41 |    | 43    | 44 I | 45 | 46 | 47 | 48 | 37          |
| 38        | 25 |                 | 27 |    | 29 |                 | 31 | 32 | 33 | 34 <sup>l</sup> | 35 | 36 | 37 |       | 39 |    | 41 |    | 43    | 44 I | 45 | 46 | 47 | 48 | 38          |
| 39        |    |                 | 27 | 28 | 29 | 30              | 31 | 32 | 33 | 34              | 35 | 36 | 37 |       | 39 |    | 41 |    | 43    | 44   | 45 | 46 | 47 | 48 | 39          |
| 40        |    |                 | 27 | 28 | 29 | 30              | 31 | 32 | 33 | 34              | 35 | 36 |    |       | 39 | 40 | 41 | 42 | 43    | 44   | 45 | 46 | 47 | 48 | 40          |
| 41        |    |                 | 27 | 28 | 29 | 30              | 31 | 32 | 33 | 34 <sub>1</sub> | 35 | 36 |    |       | 39 | 40 | 41 | 42 | 43    | 44   | 45 | 46 | 47 | 48 | 41          |
| 42        | 25 |                 | 27 |    | 29 |                 | 31 | 32 | 33 | 34              | 35 | 36 | 37 |       | 39 |    | 41 |    | 43    | 44   | 45 | 46 | 47 | 48 | 42          |
| 43        |    |                 | 27 | 28 | 29 | 30              | 31 | 32 | 33 | 34 <sub>1</sub> | 35 | 36 | 37 |       | 39 |    | 41 |    | 43    | 44   | 45 | 46 | 47 | 48 | 43          |
| 44        | 25 |                 | 27 | 28 | 29 | 30              | 31 | 32 | 33 | 34              | 35 | 36 | 37 |       | 39 | 40 | 41 | 42 | 43    | 44   | 45 | 46 | 47 | 48 | 44          |
| 45        | 25 | 26              | 27 | 28 | 29 | 30              | 31 | 32 | 33 | 34              | 35 | 36 | 37 |       | 39 |    | 41 |    | 43    | 44   | 45 | 46 | 47 | 48 | 45          |
| 46        | 25 | 26              | 27 | 28 | 29 | 30              | 31 | 32 | 33 | 34 <sub>1</sub> | 35 | 36 |    |       | 39 | 40 | 41 | 42 | 43    | 44   | 45 | 46 | 47 | 48 | 46          |
| 47        | 25 | 26              | 27 | 28 | 29 | 30              | 31 | 32 | 33 | 34 <sub>1</sub> | 35 | 36 | 37 |       | 39 | 40 | 41 | 42 | 43    | 44 I | 45 | 46 | 47 | 48 | 47          |
| 48        | 25 | 26              | 27 | 28 | 29 | 30              | 31 | 32 | 33 | 34              | 35 | 36 | 37 | 38    | 39 | 40 | 41 | 42 | 43    | 44   | 45 | 46 | 47 | 48 | 48          |

<span id="page-73-0"></span>**表 45. 装有四个处理器(处理器 <sup>3</sup> 和 4,服务器中总共安装了 <sup>25</sup> 到 <sup>48</sup> 根 DIMM)时的独立模式**

四个处理器系统的相关 DIMM 插入顺序:

• 关于处理器 3 和 4 的 DIMM 插入顺序 (有 4 到 24 根 DIMM), 请参阅[第 65 页表 44 "装有](#page-72-0) 四个处理器(处理器 3 和 4, 服务器中总共安装了 4 到 24 根 DIMM)时的独立模式"。

• 要继续为有 25 到 48 根 DIMM 的系统插入处理器 1 和 2 的 DIMM, 请参[阅第 64 页表 43 "装](#page-71-0) 有四个处理器(处理器 1 和 2, 服务器中总共安装了 25 到 48 根 DIMM)时的独立模式"。

### **内存镜像**

内存镜像模式可提供完全内存冗余,同时可将系统总内存容量减少一半。内存通道组成对,其中每 个通道接收的数据均相同。如果发生故障,内存控制器将从主通道上的 DIMM 切换到备用通道上 的 DIMM。内存镜像模式下的 DIMM 安装顺序取决于服务器中安装的处理器和 DIMM 的数目。

内存镜像准则:

- 内存镜像将使所安装内存的最大可用容量减半。例如,如果服务器装有 64 GB 内存,则启用内 存镜像后,仅有 32 GB 可寻址内存可用。
- 每根 DIMM 的大小和体系结构必须相同。
- 每个内存通道上的 DIMM 必须密度相同。
- 如果两个内存通道都有 DIMM,则在两根 DIMM 间进行镜像(通道 0/1 都包含主/副内存高速 缓存)。
- 如果三个内存通道都有 DIMM, 在三个 DIMM 上发生了镜像 (通道 0/1、通道 1/2 和通道 2/0 都包含主/副内存高速缓存)。

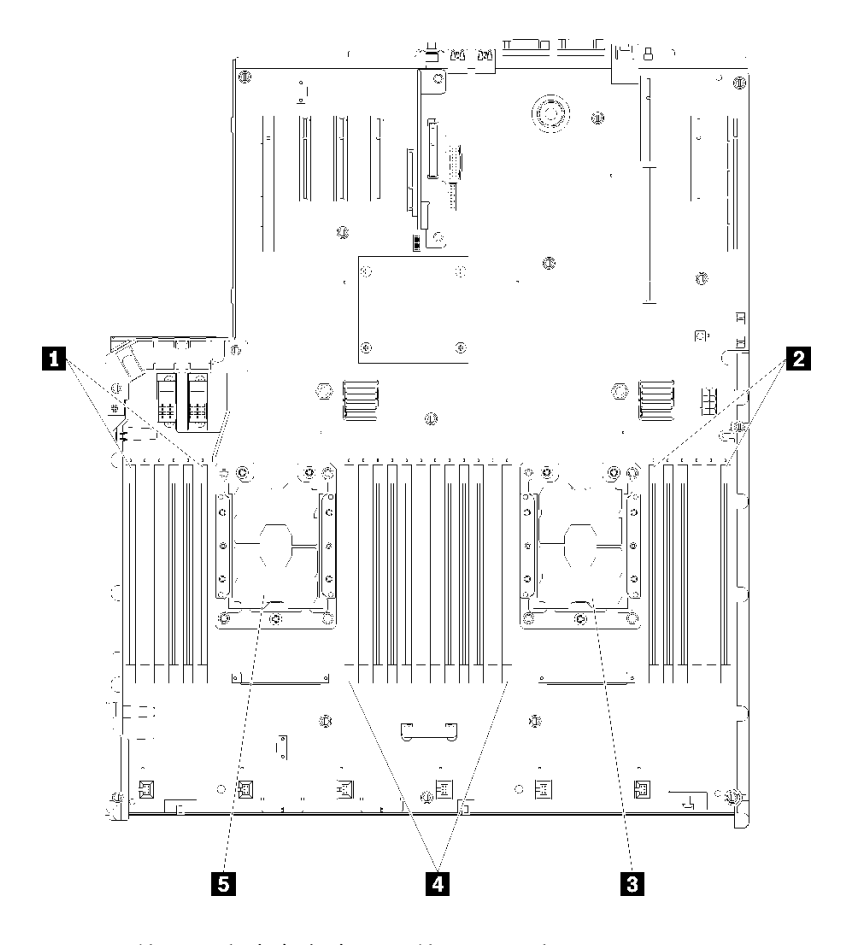

**图 46. 处理器和内存条布局:处理器 <sup>1</sup> 和 <sup>2</sup>**

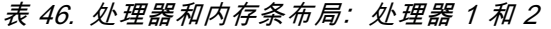

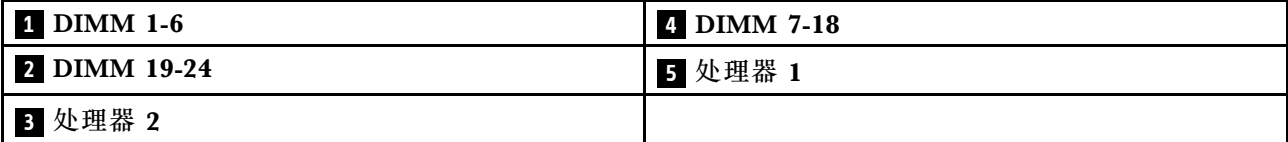

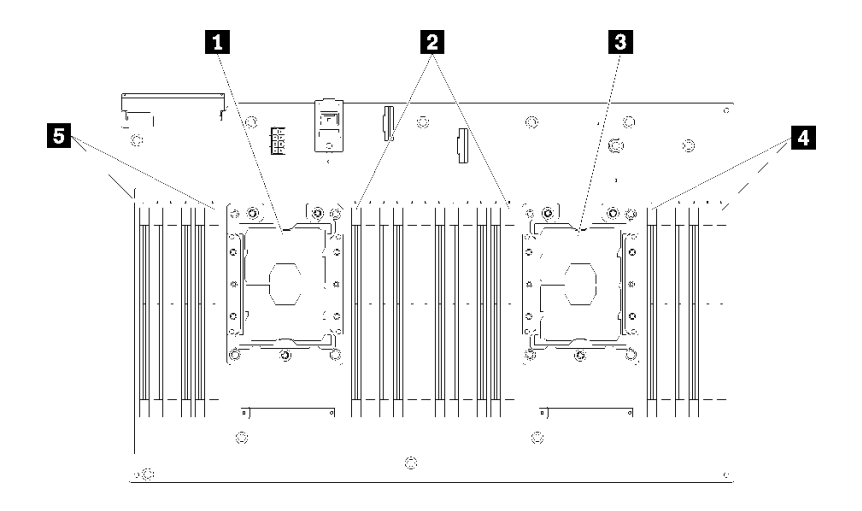

**图 47. 处理器和内存条布局:处理器 3 和 <sup>4</sup>**

**表 47. 处理器和内存条布局:处理器 3 和 <sup>4</sup>**

| 1 处理器 3      | 4 DIMM 43-48        |
|--------------|---------------------|
| 2 DIMM 31-42 | <b>5 DIMM 25-30</b> |
| 3 处理器 4      |                     |

**表 48. 处理器周围的 DIMM 通道和插槽信息**

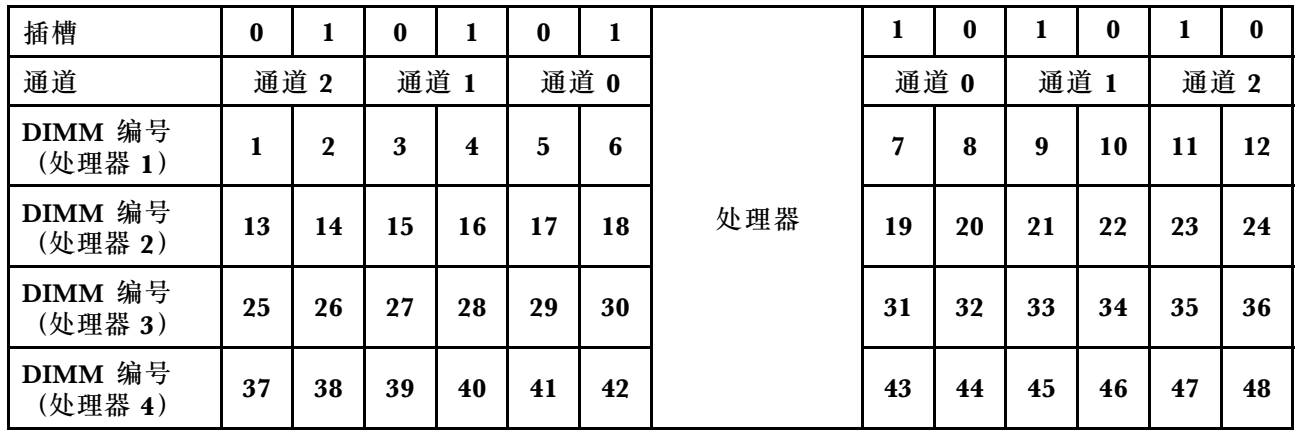

每个所支持处理器配置的内存镜像 DIMM 插入顺序按以下某个主题所示:

• 第 69 页 "安装顺序: 装有两个处理器时的内存镜像"

• [第 70 页 "安装顺序:装有四个处理器时的内存镜像"](#page-77-0)

### <span id="page-76-0"></span>**安装顺序:装有两个处理器时的内存镜像**

服务器中装有两个处理器时内存镜像的内存条安装顺序。

下表显示了在装有两个处理器时内存镜像的 DIMM 插入顺序。

• 处理器 1 和 2 安装在主板上。

**注:**在内存升级过程中增加一根或多根 DIMM 时,您可能需要卸下一些已安装到新位置的 DIMM。

| 总数                      |              |              |   |                         |                 |   | 处理器 1 |   |                  |           |                 |    |    |    |                 |                |                 |    | 处理器 2  |                 |    |    |      |    | 总计        |
|-------------------------|--------------|--------------|---|-------------------------|-----------------|---|-------|---|------------------|-----------|-----------------|----|----|----|-----------------|----------------|-----------------|----|--------|-----------------|----|----|------|----|-----------|
| <b>DIMM</b>             | $\mathbf{1}$ | $\mathbf{2}$ | 3 | 4                       | 5               | 6 | 7     | 8 | 9                | 10        | 11              | 12 |    |    |                 | 13 14 15 16 17 |                 |    | 18  19 | 20 21           |    | 22 | 23 l | 24 | DIM-<br>M |
| $\overline{\mathbf{4}}$ |              |              |   |                         |                 |   |       | 8 |                  | 10        |                 |    |    |    |                 |                |                 |    |        | 20              |    | 22 |      |    | 4         |
| 5                       |              |              |   |                         |                 |   |       | 8 |                  | 10        |                 | 12 |    |    |                 |                |                 |    |        | 20              |    | 22 |      |    | 5         |
| 6                       |              |              |   |                         |                 |   |       | 8 |                  | 10        |                 | 12 |    |    |                 |                |                 |    |        | 20              |    | 22 |      | 24 | 6         |
| 7                       |              |              | 3 |                         | $5\phantom{.0}$ |   |       | 8 |                  | 10        |                 |    |    |    |                 |                |                 |    |        | 20              |    | 22 |      | 24 | 7         |
| 8                       |              |              | 3 |                         | 5               |   |       | 8 |                  | 10        |                 |    |    |    | 15              |                | 17              |    |        | 20              |    | 22 |      |    | 8         |
| 9                       | $\mathbf{1}$ |              | 3 |                         | $5\phantom{.0}$ |   |       | 8 |                  | 10        |                 | 12 |    |    |                 |                |                 |    |        | 20              |    | 22 |      | 24 | 9         |
| 10                      | $\mathbf{1}$ |              | 3 |                         | $5\phantom{.}$  |   |       | 8 |                  | 10        |                 | 12 |    |    | 15              |                | 17              |    |        | 20              |    | 22 |      |    | 10        |
| 12                      | 1            |              | 3 |                         | $5\phantom{.0}$ |   |       | 8 |                  | 10        |                 | 12 | 13 |    | 15              |                | 17              |    |        | 20              |    | 22 |      | 24 | 12        |
| 13                      | $\mathbf{1}$ |              | 3 |                         | 5               |   | 7     | 8 | 9                | 10        | 11 <sup>1</sup> | 12 |    |    | 15              |                | 17              |    |        | 20              |    | 22 |      |    | 13        |
| 14                      | 1            |              | 3 |                         | 5               |   |       | 8 |                  | 10        |                 | 12 |    |    | 15              | <b>16</b>      | 17 <sup>1</sup> | 18 | 19     | 20              | 21 | 22 |      |    | 14        |
| 15                      | $\mathbf{1}$ |              | 3 |                         | 5               |   | 7     | 8 | 9                | <b>10</b> | 11              | 12 | 13 |    | 15              |                | 17              |    |        | 20              |    | 22 |      | 24 | 15        |
| 16                      |              |              | 3 | $\overline{\mathbf{4}}$ | $5\phantom{.0}$ | 6 | 7     | 8 | $\boldsymbol{9}$ | 10        |                 |    |    |    | 15              | 16             | 17 <sup>1</sup> | 18 | 19     | 20 <sup>1</sup> | 21 | 22 |      |    | 16        |
| 17                      | $\mathbf{1}$ |              | 3 |                         | $5\phantom{.}$  |   | 7     | 8 | 9                | 10        | 11 <sup>1</sup> | 12 |    |    |                 | 15 16          | 17 <sup>1</sup> | 18 | 19     | 20   21         |    | 22 |      |    | 17        |
| 18                      | 1            | $\mathbf{2}$ | 3 | 4                       | 5               | 6 | 7     | 8 | 9                | 10        | 11 <sup>1</sup> | 12 | 13 |    | 15              |                | 17              |    |        | 20              |    | 22 |      | 24 | 18        |
| 20                      | $\mathbf{1}$ | $\mathbf{2}$ | 3 | $\overline{\mathbf{4}}$ | $5\phantom{.0}$ | 6 | 7     | 8 | 9                | 10        | 11 <sup>1</sup> | 12 |    |    | 15 <sup>1</sup> | 16             | 17 <sup>1</sup> | 18 | 19     | 20              | 21 | 22 |      |    | 20        |
| 21                      | 1            | $\mathbf{2}$ | 3 | 4                       | 5               | 6 | 7     | 8 | 9                | 10        | 11              | 12 | 13 |    | 15              |                | 17              |    | 19     | 20              | 21 | 22 | 23   | 24 | 21        |
| 24                      | $\mathbf{1}$ | $\mathbf{2}$ | 3 | $\overline{\mathbf{4}}$ | 5               | 6 | 7     | 8 | 9                | 10        | 11              | 12 | 13 | 14 |                 | 15 16 17       |                 | 18 | 19     | <b>20</b>       | 21 | 22 | 23   | 24 | 24        |

**表 49. 装有两个处理器时的内存镜像**

### <span id="page-77-0"></span>**安装顺序:装有四个处理器时的内存镜像**

服务器中装有四个处理器时内存镜像的内存条安装顺序。

下表显示了在装有四个处理器时内存镜像的 DIMM 插入顺序。

- 处理器 1 和 2 安装在主板上。
- 处理器 3 和 4 安装在处理器和内存扩展托盘上。

**注:**在内存升级过程中增加一根或多根 DIMM 时,您可能需要卸下一些已安装到新位置的 DIMM。

| 总数          |              |                  |   |                         |                         |   | 处理器 1          |   |                  |                 |    |    |                 |                 |           |                 |           |           | 处理器 2 |                 |    |    |    |    | 总计   |
|-------------|--------------|------------------|---|-------------------------|-------------------------|---|----------------|---|------------------|-----------------|----|----|-----------------|-----------------|-----------|-----------------|-----------|-----------|-------|-----------------|----|----|----|----|------|
| <b>DIMM</b> |              |                  |   |                         |                         |   |                |   |                  |                 |    |    |                 |                 |           |                 |           |           |       |                 |    |    |    |    | DIM- |
|             | 1            | $\boldsymbol{2}$ | 3 | $\overline{\mathbf{4}}$ | 5                       | 6 | $\overline{7}$ | 8 | 9                | 10 <sup>1</sup> | 11 | 12 |                 | 13 14 15        |           | 16              | <b>17</b> | 18        | 19    | 20 <sub>l</sub> | 21 | 22 | 23 | 24 | M    |
| 8           |              |                  |   |                         |                         |   |                | 8 |                  | 10              |    |    |                 |                 |           |                 |           |           |       | 20              |    | 22 |    |    | 8    |
| 10          |              |                  |   |                         |                         |   |                | 8 |                  | 10              |    | 12 |                 |                 |           |                 |           |           |       | 20              |    | 22 |    |    | 10   |
| 12          |              |                  | 3 |                         | $5\phantom{.0}$         |   |                | 8 |                  | 10              |    |    |                 |                 |           |                 |           |           |       | 20              |    | 22 |    |    | 12   |
| 14          |              |                  | 3 |                         | $\overline{\mathbf{5}}$ |   |                | 8 |                  | 10              |    |    |                 |                 |           |                 |           |           |       | 20              |    | 22 |    | 24 | 14   |
| 16          |              |                  | 3 |                         | $5\phantom{.0}$         |   |                | 8 |                  | 10              |    |    |                 |                 | 15        |                 | 17        |           |       | 20              |    | 22 |    |    | 16   |
| 18          | $\mathbf{1}$ |                  | 3 |                         | $\overline{\mathbf{5}}$ |   |                | 8 |                  | 10              |    | 12 |                 |                 | 15        |                 | 17        |           |       | 20              |    | 22 |    |    | 18   |
| 20          | $\mathbf{1}$ |                  | 3 |                         | 5                       |   |                | 8 |                  | 10              |    | 12 |                 |                 | 15        |                 | 17        |           |       | 20              |    | 22 |    |    | 20   |
| 22          | $\mathbf{1}$ |                  | 3 |                         | $\overline{5}$          |   |                | 8 |                  | 10              |    | 12 | 13              |                 | 15        |                 | 17        |           |       | 20              |    | 22 |    | 24 | 22   |
| 24          | $\mathbf{1}$ |                  | 3 |                         | $5\phantom{.0}$         |   |                | 8 |                  | 10              |    | 12 | 13              |                 | 15        |                 | 17        |           |       | 20              |    | 22 |    | 24 | 24   |
| 26          |              |                  | 3 | $\overline{\mathbf{4}}$ | 5                       | 6 | $\overline{7}$ | 8 | 9                | 10              |    |    | 13              |                 | 15        |                 | 17        |           |       | 20              |    | 22 |    | 24 | 26   |
| 28          |              |                  | 3 | $\overline{\mathbf{4}}$ | 5                       | 6 | 7              | 8 | 9                | 10              |    |    |                 |                 | 15        | 16              | 17        | 18        | 19    | 20              | 21 | 22 |    |    | 28   |
| 30          |              |                  | 3 | 4                       | 5                       | 6 | 7              | 8 | 9                | 10              |    |    |                 |                 | 15        | 16              | 17        | 18        | 19    | 20              | 21 | 22 |    |    | 30   |
| 32          |              |                  | 3 | $\overline{\mathbf{4}}$ | 5                       | 6 | 7              | 8 | 9                | 10              |    |    |                 |                 | 15        | 16              | 17        | 18        | 19    | 20              | 21 | 22 |    |    | 32   |
| 34          | 1            | $\boldsymbol{2}$ | 3 | $\overline{\mathbf{4}}$ | 5                       | 6 | 7              | 8 | 9                | 10 <sup>1</sup> | 11 | 12 |                 |                 | 15        | 16              | 17        | 18        | 19    | 20 <sup>1</sup> | 21 | 22 |    |    | 34   |
| 36          | $\mathbf{1}$ | $\overline{2}$   | 3 | $\overline{\mathbf{4}}$ | 5                       | 6 | 7              | 8 | 9                | 10              | 11 | 12 | 13              | 14              | 15        | 16              | 17        | 18        | 19    | 20              | 21 | 22 | 23 | 24 | 36   |
| 38          | 1            | $\bf{2}$         | 3 | 4                       | $5\phantom{.0}$         | 6 | 7              | 8 | 9                | 10              | 11 | 12 | 13              | 14 <sup>1</sup> | 15        | 16              | <b>17</b> | 18        | 19    | 20 <sup>1</sup> | 21 | 22 | 23 | 24 | 38   |
| 40          | $\mathbf{1}$ | $\boldsymbol{2}$ | 3 | $\overline{\mathbf{4}}$ | 5                       | 6 | 7              | 8 | 9                | 10              | 11 | 12 | 13              | 14              | <b>15</b> | <b>16</b>       | 17        | 18        | 19    | 20              | 21 | 22 | 23 | 24 | 40   |
| 42          | 1            | $\boldsymbol{2}$ | 3 | 4                       | 5                       | 6 | 7              | 8 | 9                | 10              | 11 | 12 | 13              | 14              | 15        | 16              | 17        | 18        | 19    | 20              | 21 | 22 | 23 | 24 | 42   |
| 44          | $\mathbf{1}$ | $\overline{2}$   | 3 | $\overline{\mathbf{4}}$ | $5\phantom{.}$          | 6 | 7              | 8 | $\boldsymbol{9}$ | 10              | 11 | 12 | 13              | 14              | 15        | 16              | 17        | 18        | 19    | 20              | 21 | 22 | 23 | 24 | 44   |
| 48          | 1            | $\mathbf 2$      | 3 | 4                       | 5                       | 6 | 7              | 8 | 9                | 10              | 11 | 12 | 13 <sup>1</sup> | 14 15           |           | 16 <sup>1</sup> | <b>17</b> | <b>18</b> | 19    | 20 <sub>1</sub> | 21 | 22 | 23 | 24 | 48   |

**表 50. 装有四个处理器时的内存镜像(处理器 <sup>1</sup> 和 2)**

四个处理器系统的相关 DIMM 插入顺序:

• 要继续插入处理器 3 和 4 的 DIMM, 请参[阅第 71 页表 51 "装有四个处理器时的内存镜像\(处](#page-78-0) 理器 3 和 4) "。

| 总计          |    |    |                 |                 |    |    | 处理器 3 |    |    |    |    |    |    |    |    |    |    |    | 处理器 4 |    |    |    |    |    | 总计      |
|-------------|----|----|-----------------|-----------------|----|----|-------|----|----|----|----|----|----|----|----|----|----|----|-------|----|----|----|----|----|---------|
| <b>DIMM</b> | 25 | 26 | 27              | 28 <sup>1</sup> | 29 | 30 | 31    | 32 | 33 | 34 | 35 | 36 | 37 | 38 | 39 | 40 | 41 | 42 | 43    | 44 | 45 | 46 | 47 |    | 48 DIMM |
| 8           |    |    |                 |                 |    |    |       | 32 |    | 34 |    |    |    |    |    |    |    |    |       | 44 |    | 46 |    |    | 8       |
| 10          |    |    |                 |                 |    |    |       | 32 |    | 34 |    | 36 |    |    |    |    |    |    |       | 44 |    | 46 |    |    | 10      |
| 12          |    |    | 27              |                 | 29 |    |       | 32 |    | 34 |    |    |    |    |    |    |    |    |       | 44 |    | 46 |    |    | 12      |
| 14          |    |    | 27              |                 | 29 |    |       | 32 |    | 34 |    |    |    |    |    |    |    |    |       | 44 |    | 46 |    | 48 | 14      |
| 16          |    |    | 27              |                 | 29 |    |       | 32 |    | 34 |    |    |    |    | 39 |    | 41 |    |       | 44 |    | 46 |    |    | 16      |
| 18          |    |    | 27              |                 | 29 |    |       | 32 |    | 34 |    |    |    |    | 39 |    | 41 |    |       | 44 |    | 46 |    |    | 18      |
| 20          | 25 |    | 27              |                 | 29 |    |       | 32 |    | 34 |    | 36 |    |    | 39 |    | 41 |    |       | 44 |    | 46 |    |    | 20      |
| 22          | 25 |    | 27              |                 | 29 |    |       | 32 |    | 34 |    | 36 |    |    | 39 |    | 41 |    |       | 44 |    | 46 |    |    | 22      |
| 24          | 25 |    | 27              |                 | 29 |    |       | 32 |    | 34 |    | 36 | 37 |    | 39 |    | 41 |    |       | 44 |    | 46 |    | 48 | 24      |
| 26          | 25 |    | 27              |                 | 29 |    |       | 32 |    | 34 |    | 36 | 37 |    | 39 |    | 41 |    |       | 44 |    | 46 |    | 48 | 26      |
| 28          | 25 |    | 27              |                 | 29 |    |       | 32 |    | 34 |    | 36 | 37 |    | 39 |    | 41 |    |       | 44 |    | 46 |    | 48 | 28      |
| 30          |    |    | 27              | 28              | 29 | 30 | 31    | 32 | 33 | 34 |    |    | 37 |    | 39 |    | 41 |    |       | 44 |    | 46 |    | 48 | 30      |
| 32          |    |    | 27              | 28              | 29 | 30 | 31    | 32 | 33 | 34 |    |    |    |    | 39 | 40 | 41 | 42 | 43    | 44 | 45 | 46 |    |    | 32      |
| 34          |    |    | 27              | 28              | 29 | 30 | 31    | 32 | 33 | 34 |    |    | 37 |    | 39 |    | 41 |    |       | 44 |    | 46 |    | 48 | 34      |
| 36          | 25 |    | 27              |                 | 29 |    |       | 32 |    | 34 |    | 36 | 37 |    | 39 |    | 41 |    |       | 44 |    | 46 |    | 48 | 36      |
| 38          |    |    | 27              | 28              | 29 | 30 | 31    | 32 | 33 | 34 |    |    | 37 |    | 39 |    | 41 |    |       | 44 |    | 46 |    | 48 | 38      |
| 40          |    |    | 27              | 28              | 29 | 30 | 31    | 32 | 33 | 34 |    |    |    |    | 39 | 40 | 41 | 42 | 43    | 44 | 45 | 46 |    |    | 40      |
| 42          | 25 | 26 | 27              | 28              | 29 | 30 | 31    | 32 | 33 | 34 | 35 | 36 | 37 |    | 39 |    | 41 |    |       | 44 |    | 46 |    | 48 | 42      |
| 44          | 25 | 26 | 27              | 28              | 29 | 30 | 31    | 32 | 33 | 34 | 35 | 36 |    |    | 39 | 40 | 41 | 42 | 43    | 44 | 45 | 46 | 47 | 48 | 44      |
| 48          | 25 | 26 | 27 <sup>1</sup> | 28              | 29 | 30 | 31    | 32 | 33 | 34 | 35 | 36 | 37 | 38 | 39 | 10 | 41 | 42 | 43    | 44 | 45 | 46 | 47 | 48 | 48      |

<span id="page-78-0"></span>**表 51. 装有四个处理器时的内存镜像(处理器 <sup>3</sup> 和 4)**

四个处理器系统的相关 DIMM 插入顺序:

• 要继续插入处理器 1 和 2 的 DIMM, 请参[阅第 70 页表 50 "装有四个处理器时的内存镜像\(处](#page-77-0) [理器 1 和 2\)"](#page-77-0)。

### **内存备用**

在内存备用模式下,一个内存列可在同一通道上其他列发生故障时作为备用列。备用列作为保留 列,不用作活动内存,直到指示发生故障时才会使用,系统的总可用内存中将减去保留容量。内存 备用的 DIMM 安装顺序根据服务器中安装的处理器和内存条数目而异。

在内存备用保护的系统中超出错误阈值后,发生故障的 DIMM 列的内容将复制到备用列。随后使 发生故障的列脱机,使备用列联机,代替发生故障的列用作活动内存。由于故障转移过程需要复制 内存内容,内存备用提供的内存冗余级别小于内存镜像提供的冗余级别:内存镜像是针对关键应用 程序的首选故障保护选择。

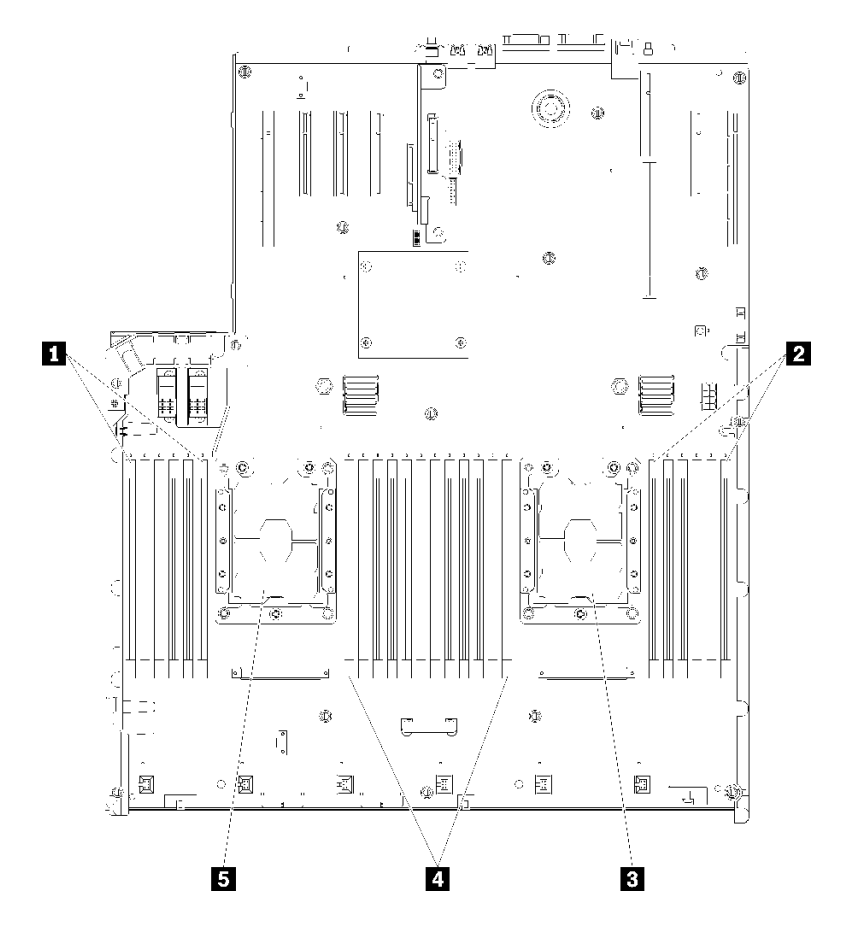

**图 48. 处理器和内存条布局:处理器 <sup>1</sup> 和 <sup>2</sup>**

**表 52. 处理器和内存条布局:处理器 <sup>1</sup> 和 <sup>2</sup>**

| 1 DIMM 1-6   | 4 DIMM 7-18 |
|--------------|-------------|
| 2 DIMM 19-24 | 5 处理器 1     |
| 3 处理器 2      |             |

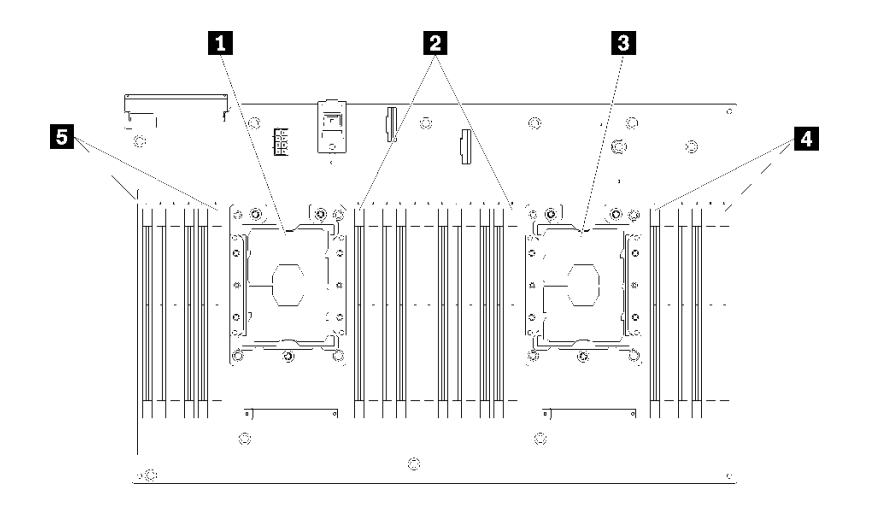

**图 49. 处理器和内存条布局:处理器 3 和 <sup>4</sup>**

**表 53. 处理器和内存条布局:处理器 3 和 <sup>4</sup>**

| 1 处理器 3      | 4 DIMM 43-48        |
|--------------|---------------------|
| 2 DIMM 31-42 | <b>5 DIMM 25-30</b> |
| 3 处理器 4      |                     |

| 插槽                 | $\bf{0}$ | 1            | $\bf{0}$ |      | $\bf{0}$ | 1    |     |    | $\bf{0}$ |    | $\bf{0}$ |    | $\bf{0}$ |
|--------------------|----------|--------------|----------|------|----------|------|-----|----|----------|----|----------|----|----------|
| 通道                 |          | 通道 2         |          | 通道 1 |          | 通道 0 |     |    | 通道 0     |    | 通道 1     |    | 通道 2     |
| DIMM 编号<br>(处理器 1) | 1        | $\mathbf{2}$ | 3        | 4    | 5        | 6    |     | 7  | 8        | 9  | 10       | 11 | 12       |
| DIMM 编号<br>(处理器 2) | 13       | 14           | 15       | 16   | 17       | 18   | 处理器 | 19 | 20       | 21 | 22       | 23 | 24       |
| DIMM 编号<br>(处理器 3) | 25       | 26           | 27       | 28   | 29       | 30   |     | 31 | 32       | 33 | 34       | 35 | 36       |
| DIMM 编号<br>(处理器 4) | 37       | 38           | 39       | 40   | 41       | 42   |     | 43 | 44       | 45 | 46       | 47 | 48       |

**表 54. 处理器周围的 DIMM 通道和插槽信息**

内存备用准则:

- 与同一通道上的所有其他活动内存列相比,备用列必须具有相同或更大的内存容量。
- 如果安装只有一个列的 DIMM,请遵循下列插入顺序。
- 如果安装具有多个列的 DIMM, 请遵循针对独立内存模式指定的插入顺序。请参阅第 59 页"独 [立内存模式"](#page-66-0)。

每种所支持处理器配置的内存备用 DIMM 插入顺序为:

- [第 75 页 "安装顺序:装有两个处理器时的内存备用"](#page-82-0)
- 第 76 页 "安装顺序: 装有四个处理器时的内存备用"

**注:**此模式仅适用于单列内存条。安装两列以上 DIMM 时(包括双列、四列或八列的内存条), 请另外参阅[第 59 页 "独立内存模式"](#page-66-0)。

<span id="page-82-0"></span>**安装顺序:装有两个处理器时的内存备用**

服务器中装有两个处理器时内存备用的内存条安装顺序。

下表显示了在装有两个处理器时内存备用的 DIMM 插入顺序。

• 处理器 1 和 2 安装在主板上。

**注:**

- 1. 内存备用需要偶数个 DIMM。
- 2. 此模式仅适用于单列内存条。安装两列以上 DIMM 时(包括双列、四列或八列的内存条), 请另外参[阅第 59 页 "独立内存模式"](#page-66-0)。

**表 55. 装有两个处理器时的内存备用**

| 总数                      |              |                  |   |                         |                         |   | 处理器 1          |   |                  |                 |           |              |                |                 |       |                  | 处理器 2           |           |              |       |              |    |       | 总计               |
|-------------------------|--------------|------------------|---|-------------------------|-------------------------|---|----------------|---|------------------|-----------------|-----------|--------------|----------------|-----------------|-------|------------------|-----------------|-----------|--------------|-------|--------------|----|-------|------------------|
| DIM-<br>M               | $\mathbf{1}$ | $\mathbf{2}$     | 3 | $\overline{\mathbf{4}}$ | 5                       | 6 | 7              | 8 | 9                | <b>10</b>       | 11        | $ 12\rangle$ | 13 14 15 16 17 |                 |       |                  |                 | 18  19    | 20 21 22     |       |              |    | 23 24 | DIM-<br>M        |
| $\overline{\mathbf{4}}$ |              |                  |   |                         |                         |   | $\overline{7}$ | 8 |                  |                 |           |              |                |                 |       |                  |                 | 19        | <b>20</b>    |       |              |    |       | $\boldsymbol{4}$ |
| 6                       |              |                  |   |                         | $5\phantom{.}$          | 6 | 7              | 8 |                  |                 |           |              |                |                 |       |                  |                 | 19        | <b>20</b>    |       |              |    |       | 6                |
| 8                       |              |                  |   |                         | 5                       | 6 | 7              | 8 |                  |                 |           |              |                |                 |       | 17               | 18 <sup>1</sup> | <b>19</b> | <b>20</b>    |       |              |    |       | 8                |
| 10                      |              |                  |   |                         | $5\phantom{.}$          | 6 | $\overline{7}$ | 8 | $\boldsymbol{9}$ | 10              |           |              |                |                 |       | 17 <sup>1</sup>  | 18 <sup>1</sup> | 19        | $ 20\rangle$ |       |              |    |       | 10               |
| 12                      |              |                  |   |                         | $\overline{\mathbf{5}}$ | 6 | 7              | 8 | 9                | 10              |           |              |                |                 |       | 17               | 18              | 19        | 20 21        |       | $ 22$        |    |       | 12               |
| 14                      |              |                  | 3 | $\overline{4}$          | $\overline{5}$          | 6 | $\overline{7}$ | 8 | 9                | 10              |           |              |                |                 |       | 17 <sup>17</sup> | 18              | <b>19</b> | 20 21        |       | $ 22$        |    |       | 14               |
| 16                      |              |                  | 3 | $\overline{\mathbf{4}}$ | 5                       | 6 | $\overline{7}$ | 8 | 9                | 10              |           |              |                |                 | 15 16 | <b>171</b>       |                 | 18  19    | 20 21        |       | $ 22\rangle$ |    |       | 16               |
| 18                      |              |                  | 3 | $\overline{\mathbf{4}}$ | $\overline{\mathbf{5}}$ | 6 | $\overline{7}$ | 8 | 9                | 10 <sup>1</sup> | 11        | $ 12\rangle$ |                | 15 <sup>1</sup> | 16    | 17 <sup>1</sup>  | 18              | <b>19</b> | 20           | 21    | $\boxed{22}$ |    |       | 18               |
| 20                      |              |                  | 3 | $\overline{\mathbf{4}}$ | $\overline{\mathbf{5}}$ | 6 | 7              | 8 | 9                | 10 <sup>1</sup> | 11        | $ 12\rangle$ |                |                 | 15 16 | 17 <sup>1</sup>  | 18              | <b>19</b> | 20 21        |       | 22           |    | 23 24 | 20               |
| 22                      | $\mathbf{1}$ | $\overline{2}$   | 3 | $\overline{\mathbf{4}}$ | $\overline{5}$          | 6 | 7              | 8 | 9                | 10              | <b>11</b> | 12           |                | 15 <sup>1</sup> | 16    | <b>17</b>        | 18              | 19        | 20           | 21 22 |              | 23 | 24    | 22               |
| 24                      | 1            | $\boldsymbol{2}$ | 3 | $\overline{\mathbf{4}}$ | $\overline{\mathbf{5}}$ | 6 | 7              | 8 | 9                |                 |           | 10 11 12     | 13 14 15 16 17 |                 |       |                  |                 | 18  19    | 20           | 21 22 |              |    | 23 24 | 24               |

<span id="page-83-0"></span>**安装顺序:装有四个处理器时的内存备用**

服务器中装有四个处理器时内存备用的内存条安装顺序。

下表显示了在装有四个处理器时内存备用的 DIMM 插入顺序。

- 处理器 1 和 2 安装在主板上。
- 处理器 3 和 4 安装在处理器和内存扩展托盘上。

**注:**

- 1. 在内存升级过程中增加一根或多根 DIMM 时, 您可能需要卸下一些已安装到新位置的 DIMM。
- 2. 内存备用需要偶数个 DIMM。
- 3. 此模式仅适用于单列内存条。安装两列以上 DIMM 时(包括双列、四列或八列的内存条), 请另外参阅[第 59 页 "独立内存模式"](#page-66-0)。

**表 56. 装有四个处理器时的内存备用(处理器 <sup>1</sup> 和 2)**

| 总数          |              |                  |   |                         |                         | 处理器 1 |                |   |   |                 |                              |                                |                   |                              |                              |                                 |                                |                   | 处理器 2             |                              |                                |                                    |                     |                                             | 总计   |
|-------------|--------------|------------------|---|-------------------------|-------------------------|-------|----------------|---|---|-----------------|------------------------------|--------------------------------|-------------------|------------------------------|------------------------------|---------------------------------|--------------------------------|-------------------|-------------------|------------------------------|--------------------------------|------------------------------------|---------------------|---------------------------------------------|------|
| <b>DIMM</b> |              |                  |   |                         |                         |       |                |   |   |                 |                              |                                |                   |                              |                              |                                 |                                |                   |                   |                              |                                |                                    |                     |                                             | DIM- |
|             | 1            | $\overline{2}$   | 3 | $\overline{\mathbf{4}}$ | $5\phantom{.0}$         | 6     | 7              | 8 | 9 |                 | 10 11 12                     |                                | 13 <sup>1</sup>   | 14   15                      |                              |                                 |                                |                   | 16   17   18   19 | 20 <sup>1</sup>              | 21                             | 22                                 | 23                  | 24                                          | M    |
| 8           |              |                  |   |                         |                         |       | 7              | 8 |   |                 |                              |                                |                   |                              |                              |                                 |                                |                   | 19                | <b>20</b>                    |                                |                                    |                     |                                             | 8    |
| 10          |              |                  |   |                         | $5\phantom{.0}$         | 6     | $\overline{7}$ | 8 |   |                 |                              |                                |                   |                              |                              |                                 |                                |                   | 19                | 20                           |                                |                                    |                     |                                             | 10   |
| 12          |              |                  |   |                         | $\overline{\mathbf{5}}$ | 6     | 7              | 8 |   |                 |                              |                                |                   |                              |                              |                                 |                                | 17 18             | 19                | 20                           |                                |                                    |                     |                                             | 12   |
| 14          |              |                  |   |                         | 5                       | 6     | 7              | 8 |   |                 |                              |                                |                   |                              |                              |                                 | 17                             | 18                | 19                | 20                           |                                |                                    |                     |                                             | 14   |
| <b>16</b>   |              |                  |   |                         | $5\phantom{.0}$         | 6     | $\overline{7}$ | 8 |   |                 |                              |                                |                   |                              |                              |                                 | 17                             | 18                | 19                | 20                           |                                |                                    |                     |                                             | 16   |
| 18          |              |                  |   |                         | $\overline{\mathbf{5}}$ | 6     | 7              | 8 | 9 | 10              |                              |                                |                   |                              |                              |                                 | 17                             | 18                | 19                | 20                           |                                |                                    |                     |                                             | 18   |
| 20          |              |                  |   |                         | $\overline{\mathbf{5}}$ | 6     | 7              | 8 | 9 | 10              |                              |                                |                   |                              |                              |                                 | 17                             | <b>18</b>         | 19                | 20 <sup>1</sup>              | 21                             | 22                                 |                     |                                             | 20   |
| 22          |              |                  |   |                         | 5                       | 6     | 7              | 8 | 9 | 10              |                              |                                |                   |                              |                              |                                 | 17                             | 18                | 19                | 20 <sup>1</sup>              | 21                             | 22                                 |                     |                                             | 22   |
| 24          |              |                  |   |                         | $\overline{\mathbf{5}}$ | 6     | $\overline{7}$ | 8 | 9 | <b>10</b>       |                              |                                |                   |                              |                              |                                 | 17                             | <b>18</b>         | 19                | 20 <sub>l</sub>              | 21                             | 22                                 |                     |                                             | 24   |
| 26          |              |                  | 3 | $\overline{\mathbf{4}}$ | $5\phantom{.0}$         | 6     | $\overline{7}$ | 8 | 9 | 10              |                              |                                |                   |                              |                              |                                 | 17                             | 18                | 19                | 20 <sup>1</sup>              | 21                             | 22                                 |                     |                                             | 26   |
| 28          |              |                  | 3 | $\overline{\mathbf{4}}$ | 5                       | 6     | 7              | 8 | 9 | <b>10</b>       |                              |                                |                   |                              | 15                           | 16                              |                                | 17 18             | 19                | 20                           | 21                             | 22                                 |                     |                                             | 28   |
| 30          |              |                  | 3 | $\overline{\mathbf{4}}$ | $\overline{\mathbf{5}}$ | 6     | 7              | 8 | 9 | 10              |                              |                                |                   |                              | 15                           | 16                              |                                | 17 18             | 19                | 20 <sup>1</sup>              | 21                             | 22                                 |                     |                                             | 30   |
| 32          |              |                  | 3 | $\overline{4}$          | 5                       | 6     | 7              | 8 | 9 | 10              |                              |                                |                   |                              | 15                           | 16                              |                                | 17 18             | 19                | 20 21                        |                                | <b>22</b>                          |                     |                                             | 32   |
| 34          |              |                  | 3 | $\overline{\mathbf{4}}$ | 5                       | 6     | $\overline{7}$ | 8 | 9 | 10 <sup>1</sup> | 11                           | 12                             |                   |                              | 15                           | 16                              |                                | 17 18             | 19                | 20 <sup>1</sup>              | 21                             | 22                                 |                     |                                             | 34   |
| 36          |              |                  | 3 | $\overline{4}$          | 5                       | 6     | 7              | 8 | 9 | 10 <sup>1</sup> | 11                           | <b>12</b>                      |                   |                              | 15                           | 16                              |                                | 17 18             | 19                | 20 21                        |                                | 22                                 | 23                  | 24                                          | 36   |
| 38          |              |                  | 3 | $\overline{\mathbf{4}}$ | $\overline{\mathbf{5}}$ | 6     | 7              | 8 | 9 | 10              | 11                           | 12                             |                   |                              | 15                           | 16 17                           |                                | 18                | 19                | 20 <sup>1</sup>              | 21                             | 22                                 | 23                  | 24                                          | 38   |
| 40          |              |                  | 3 | $\overline{\mathbf{4}}$ | $5\phantom{.}$          | 6     | $\overline{7}$ | 8 | 9 | <b>10</b>       | 11                           | <b>12</b>                      |                   |                              | 15                           | <b>16</b>                       |                                | 17 18             | 19                | 20 <sup>1</sup>              | 21                             | 22                                 | 23                  | 24                                          | 40   |
| 42          | 1            | $\boldsymbol{2}$ | 3 | $\overline{\mathbf{4}}$ | 5                       | 6     | 7              | 8 | 9 | 10 <sup>1</sup> | 11                           | 12                             |                   |                              | 15                           |                                 |                                | 16 17 18          | 19                | 20 <sup>1</sup>              | 21                             | 22                                 | 23                  | 24                                          | 42   |
| 44          | $\mathbf{1}$ | $\bf{2}$         | 3 | $\overline{\mathbf{4}}$ | $5\phantom{.0}$         | 6     | $\overline{7}$ | 8 | 9 | 10 <sup>1</sup> | 11                           | 12                             | 13                |                              | 14 15                        | 16 17                           |                                | 18                | 19                | 20 <sup>1</sup>              | 21                             | 22                                 | 23                  | 24                                          | 44   |
| 46          | 1            | 2                | 3 | $\overline{\mathbf{4}}$ | 5                       | 6     | 7              | 8 | 9 | 10              | 11                           | 12                             | 13                | 14                           | 15                           | 16 17                           |                                | <b>18</b>         | 19                | 20 <sup>1</sup>              | 21                             | 22                                 | 23                  | 24                                          | 46   |
| 48          | $\mathbf{1}$ | $\overline{2}$   | 3 | $\overline{\mathbf{4}}$ | 5                       | 6     | $\overline{7}$ | 8 | 9 | 1<br>$\bf{0}$   | $\mathbf{1}$<br>$\mathbf{1}$ | $\mathbf{1}$<br>$\overline{2}$ | $\mathbf{1}$<br>3 | 1<br>$\overline{\mathbf{4}}$ | 1<br>$\overline{\mathbf{5}}$ | $\mathbf{1}$<br>$6\phantom{1}6$ | $\mathbf{1}$<br>$\overline{7}$ | $\mathbf{1}$<br>8 | 1<br>9            | $\boldsymbol{2}$<br>$\bf{0}$ | $\overline{2}$<br>$\mathbf{1}$ | $\overline{2}$<br>$\boldsymbol{2}$ | $\overline{2}$<br>3 | $\boldsymbol{2}$<br>$\overline{\mathbf{4}}$ | 48   |

四个处理器系统的相关 DIMM 插入顺序:

● 要继续插入处理器 3 和 4 的 DIMM,请参[阅第 78 页表 57 "装有四个处理器时的内存备用\(处](#page-85-0) [理器 3 和 4\)"](#page-85-0)。

<span id="page-85-0"></span>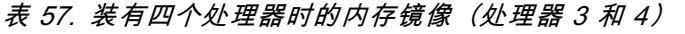

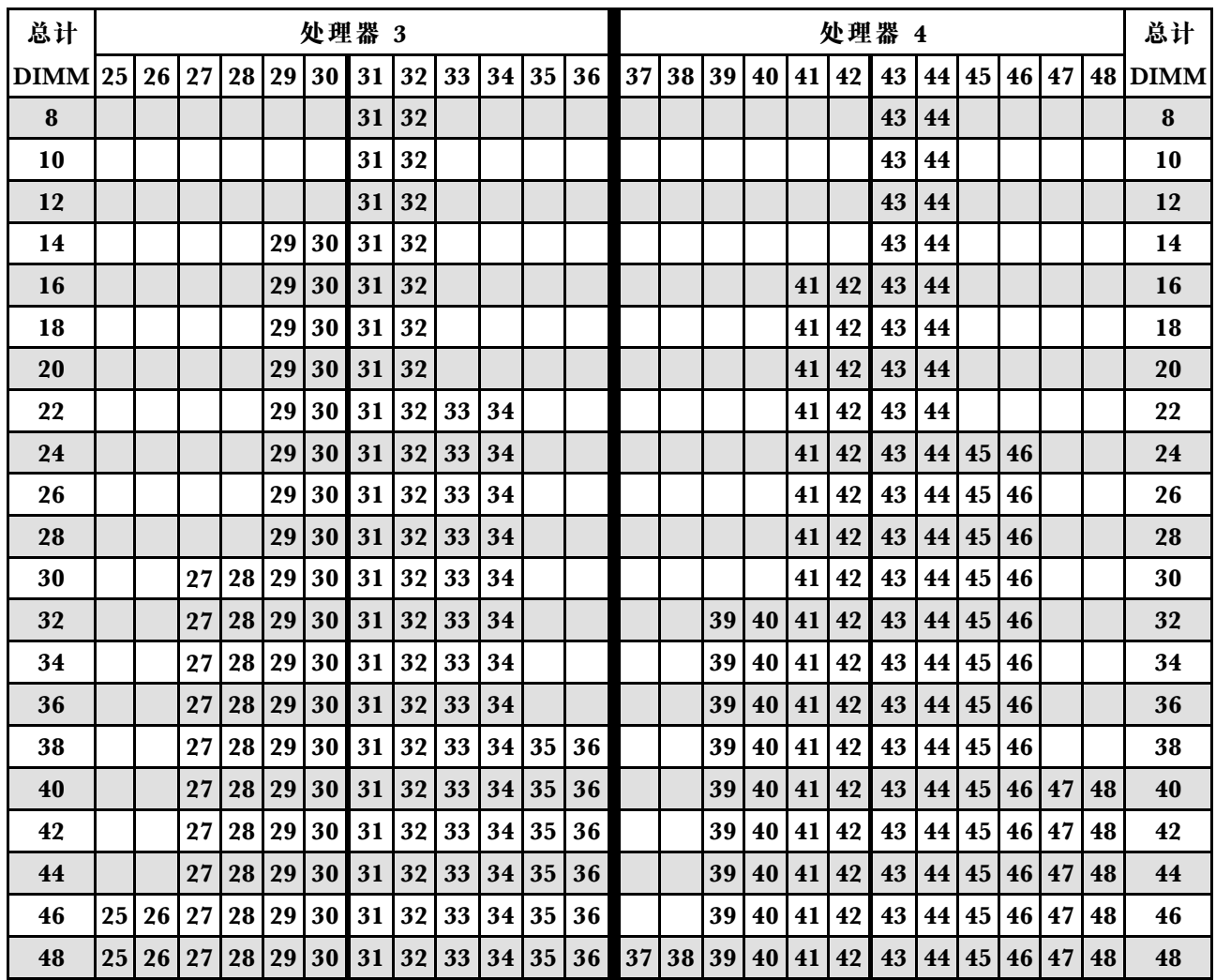

四个处理器系统的相关 DIMM 插入顺序:

• 要继续插入处理器 1 和 2 的 DIMM, 请参[阅第 76 页表 56 "装有四个处理器时的内存备用\(处](#page-83-0) 理器 1和 2)"。

# **DCPMM 和 DRAM DIMM 安装顺序**

本节介绍如何正确安装 DCPMM 和 DRAM DIMM。

**注:**

- 安装 DCPMM 和 DRAM DIMM 之前,请参阅《设置指南》中的"DC Persistent Memory (DCPMM) 设置"第79页 "DC Persistent Memory Module (DCPMM) 设置",并确保满 足所有要求。
- 要验证当前安装的处理器是否支持 DCPMM,请检查处理器描述中的四位数字。仅描述同时满 足以下两条 要求的处理器支持 DCPMM。
	- 第一位数字是 **<sup>5</sup>** 或更大。

**注:**此规则的唯一例外是 Intel Xeon Silver <sup>4215</sup>,该产品也支持 DCPMM。

<span id="page-86-0"></span>– 第二位数字是 **2**。

示例:Intel Xeon **<sup>52</sup>**15L 和 Xeon Platinum **<sup>82</sup>**80M

要验证当前安装的处理器是否支持 DCPMM,请检查处理器描述中的四位数字。仅描述同时满 足以下 两条 要求的处理器支持 DCPMM。

- 支持的内存容量范围根据以下 DCPMM 类型的不同而有所不同。
	- **大容量内存类(L):**处理器的四位数字后跟 **L**(例如:Intel Xeon **<sup>52</sup>**15L)
	- **中容量内存类(M):**处理器的四位数字后跟 **M**(例如:Xeon Platinum **<sup>82</sup>**80M)
	- **其他:**支持 DCPMM 的其他处理器(例如:Intel Xeon Gold <sup>5222</sup>)

此外,您也可以使用以下网站提供的内存配置器:

[http://1config.lenovo.com/#/memory\\_configuration](http://1config.lenovo.com/#/memory_configuration)

**DC Persistent Memory Module(DCPMM)设置**

按照本节中的说明完成首次安装 DCPMM 之前所需的设置、确定最合适的配置,并安装相应内存 条。

完成以下步骤以完成系统设置以支持 DCPMM,并根据指定组合安装内存条。

- 1. 将系统固件更新到支持 DCPMM 的最新版本 (请参阅[第 138 页 "更新固件"](#page-145-0))。
- 2. 安装 DCPMM 之前,请确保满足以下所有要求。
	- 所安装的所有 DCPMM 的部件号必须相同。
	- 所安装的所有 DRAM DIMM 的类型、列数、容量都必须相同,且容量最低为 16 GB。建 议使用具有相同部件号的 Lenovo DRAM DIMM。
	- 64 GB 3DS LRDIMM 不支持与 DCPMM 混用。
- 3. 请参阅《内存插入情况参考》中的"DCPMM 和 DRAM DIMM 安装顺序"来确定最合适的 组合及以下事项:
	- 要安装的 DCPMM 和 DRAM DIMM 的数量及容量。
	- 检查当前安装的处理器是否支持该组合。如不支持,请更换为支持该组合的处理器。
- 4. 如有必要,根据所确定的 DCPMM 组合购买 DCPMM、DRAM DIMM 和处理器。
- 5. 如有必要,请更换处理器(请参阅《维护手册》中的"更换处理器和散热器")。
- 6. 卸下已安装的所有内存条(请参阅《维护手册》中的"卸下内存条")。
- 7. 按照《内存插入情况参考》的"DCPMM 和 DRAM DIMM 安装顺序"中所述的插槽组合安 装所有 DCPMM 和 DRAM DIMM(请参[阅第](#page-113-0) [107](#page-114-0) [页 "安装内存条"](#page-113-0))。
- 8. 在安装的所有 DCPMM 上禁用安全性(请参[阅第 143 页 "配置 Persistent Memory Module](#page-150-0)  $(PMem)$ ")。
- 9. 确保 DCPMM 固件为最新版本。如非最新版本,请更新到最新版本(请参阅 [https://sysmgt.lenovofiles.com/help/topic/com.lenovo.lxca.doc/update\\_fw.html](https://sysmgt.lenovofiles.com/help/topic/com.lenovo.lxca.doc/update_fw.html)) 。
- 10. 配置 DCPMM 以使容量可供使用(请参[阅第 143 页 "配置 Persistent Memory Module](#page-150-0)  $(PMem)$ ")。
- **注:**DC Persistent Memory Module 仅支持 UEFI 模式。

**向包含 DCPMM 的配置中添加内存条**

按照本节中的说明使用 DCPMM 向现有配置添加内存条。

如果系统中已安装并配置了 DCPMM, 请完成以下步骤以添加新内存条。

- 1. 将系统固件更新至最新版本(请参阅[第 138 页 "更新固件"](#page-145-0))。
- 2. 购买新 DCPMM 单元之前,请考虑以下 DCPMM 要求。
	- 所安装的所有 DCPMM 的部件号必须相同。
	- 所安装的所有 DRAM DIMM 的类型、列数、容量都必须相同,且容量最低为 16 GB。建 议使用具有相同部件号的 Lenovo DRAM DIMM。
- 3. 请参阅《内存插入情况参考》中的"DCPMM 和 DRAM DIMM 安装顺序"以确定新配 置,并购买相应内存条。
- 4. 如果 DCPMM 现处于内存模式下,且安装新单元后仍将保持为内存模式,请按照《内存插 入情况参考》中"DCPMM 安装:内存模式"中的组合将新模块安装到正确的插槽中。否 则,请转至下一步。
- 5. 请务必备份存储的数据。
- 6. 如果应用直连容量为交错:
	- a. 删除在操作系统中创建的所有命名空间和文件系统。
	- b. 对已安装的所有 DCPMM 执行安全擦除。转至 **Intel Optane DCPMM** ➙ **安全性** ➙ **按下 以安全擦除**以执行安全擦除。

**注:**如果一个或多个 DCPMM 受口令保护,请确保已禁用每个单元的安全性,然后再执行安 全擦除。如发生丢失或遗忘口令的情况,请联系 Lenovo 服务支持人员。

- 7. 按照《内存插入情况参考》的"DCPMM 和 DRAM DIMM 安装顺序"中所述的插槽组合安 装所有 DCPMM 和 DRAM DIMM (请参阅[第](#page-113-0) [107](#page-114-0) [页 "安装内存条"](#page-113-0))。
- 8. 在安装的所有 DCPMM 上禁用安全性(请参阅[第 143 页 "配置 Persistent Memory Module](#page-150-0)  $(PMem)$ ")。
- 9. 确保 DCPMM 固件为最新版本。如非最新版本,请更新到最新版本(请参阅 [https://sysmgt.lenovofiles.com/help/topic/com.lenovo.lxca.doc/update\\_fw.html](https://sysmgt.lenovofiles.com/help/topic/com.lenovo.lxca.doc/update_fw.html)) 。
- 10. 配置 DCPMM 以使容量可供使用(请参阅[第 143 页 "配置 Persistent Memory Module](#page-150-0)  $(PMem)$ ").
- 11. 恢复备份的数据。

# **应用直连模式**

此模式下,DCPMM 用作特定应用程序可直接访问的独立持久性内存资源,而 DRAM DIMM 用 作系统内存。

**安装顺序:装有两个处理器时的应用直连模式**

装有两个处理器时 DCPMM 应用直连模式的内存条安装顺序。

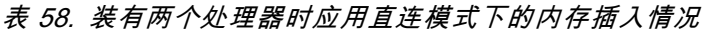

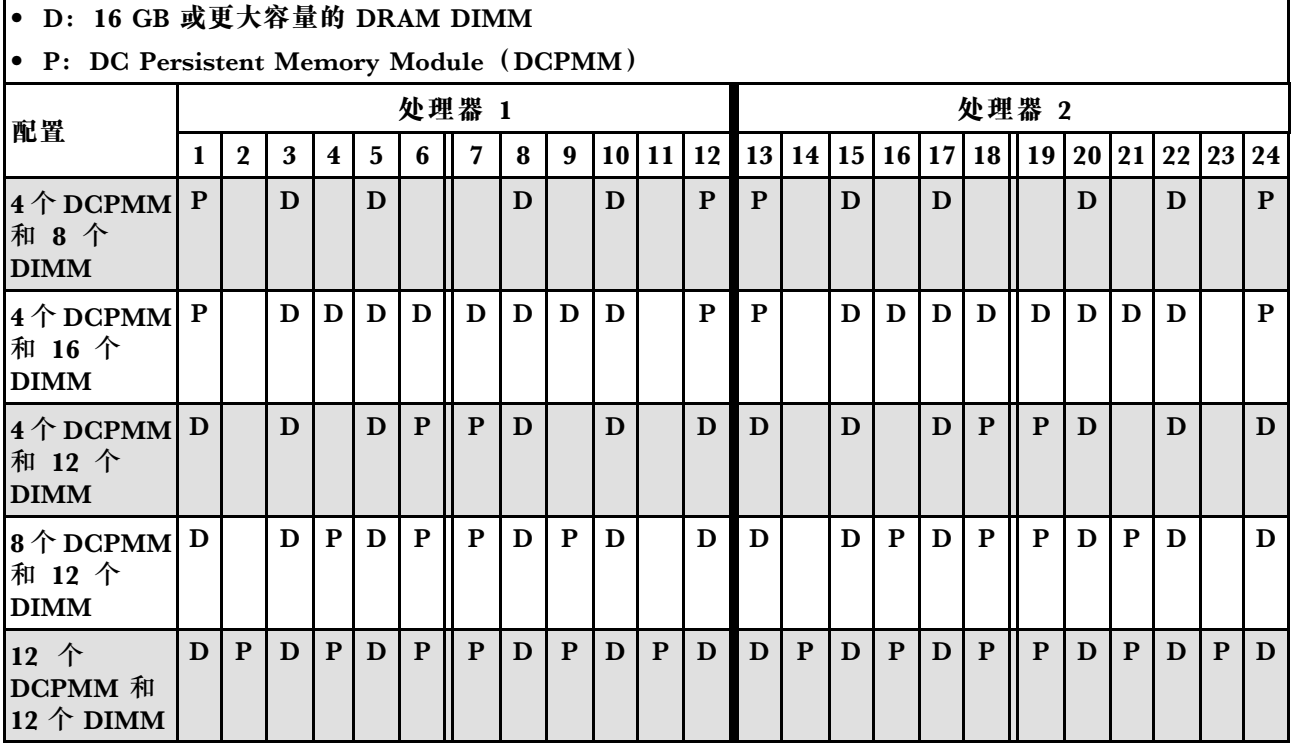

# **表 59. 装有两个处理器时应用直连模式支持的 DCPMM 容量**

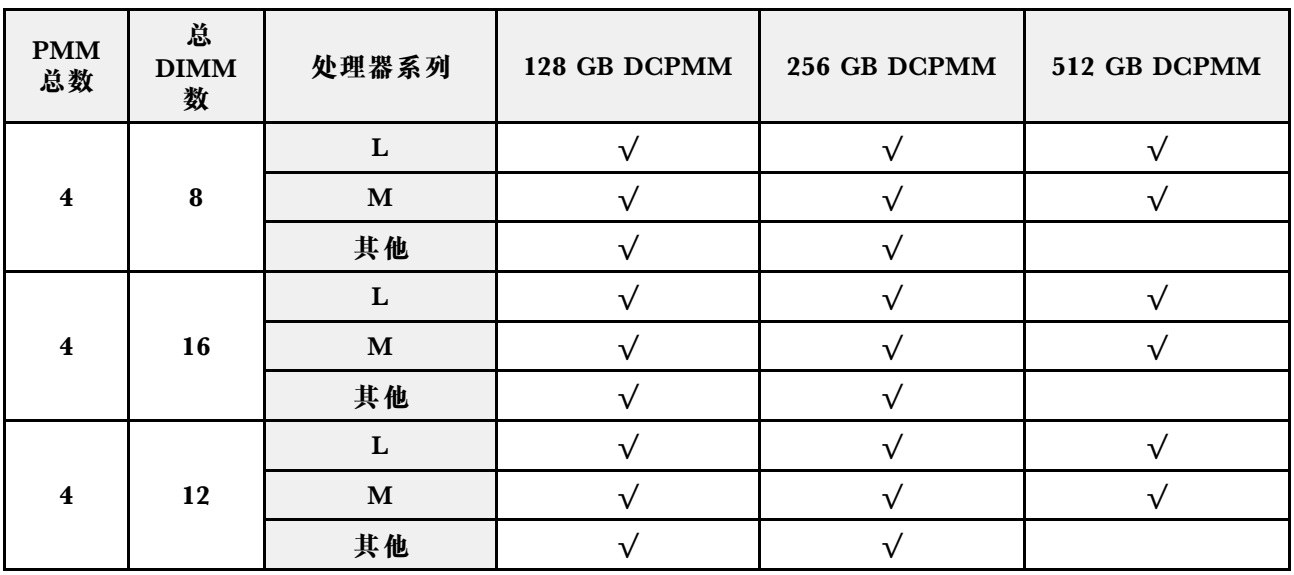

**表 59. 装有两个处理器时应用直连模式支持的 DCPMM 容量 (续)**

| 8  | 12 | $\mathbf M$ |  |  |
|----|----|-------------|--|--|
|    |    | 其他          |  |  |
|    |    |             |  |  |
| 12 | 12 | $\mathbf M$ |  |  |
|    |    | 其他          |  |  |

**表 60. 装有两个处理器时应用程序直连模式的内存插入(仅适用于不交错的情况)**

| • D: 16 GB 或更大容量的 DRAM DIMM<br><b>•</b> P: DC Persistent Memory Module (DCPMM) |   |              |   |                         |   |   |   |   |   |   |       |       |   |  |   |  |   |  |                      |    |  |   |             |
|--------------------------------------------------------------------------------|---|--------------|---|-------------------------|---|---|---|---|---|---|-------|-------|---|--|---|--|---|--|----------------------|----|--|---|-------------|
| 处理器 1                                                                          |   |              |   |                         |   |   |   |   |   |   |       | 处理器 2 |   |  |   |  |   |  |                      |    |  |   |             |
| 配置                                                                             |   | $\mathbf{2}$ | 3 | $\overline{\mathbf{4}}$ | 5 | 6 |   | 8 | 9 |   | 10 11 | 12    |   |  |   |  |   |  | 13 14 15 16 17 18 19 | 20 |  |   | 21 22 23 24 |
| $1 \uparrow$ DCPMM<br>和 12个<br><b>DIMM</b>                                     | D |              | D |                         | D |   | P | D |   | D |       | D     | D |  | D |  | D |  |                      | D  |  | D | D           |
| $ 2 \uparrow$ DCPMM<br>和 12个<br><b>DIMM</b>                                    | D |              | D |                         | D |   | P | D |   | D |       | D     | D |  | D |  | D |  | P                    |    |  | D | D           |

**表 61. 装有两个处理器时应用程序直连模式支持的 DCPMM 容量(仅适用于不交错的情况)**

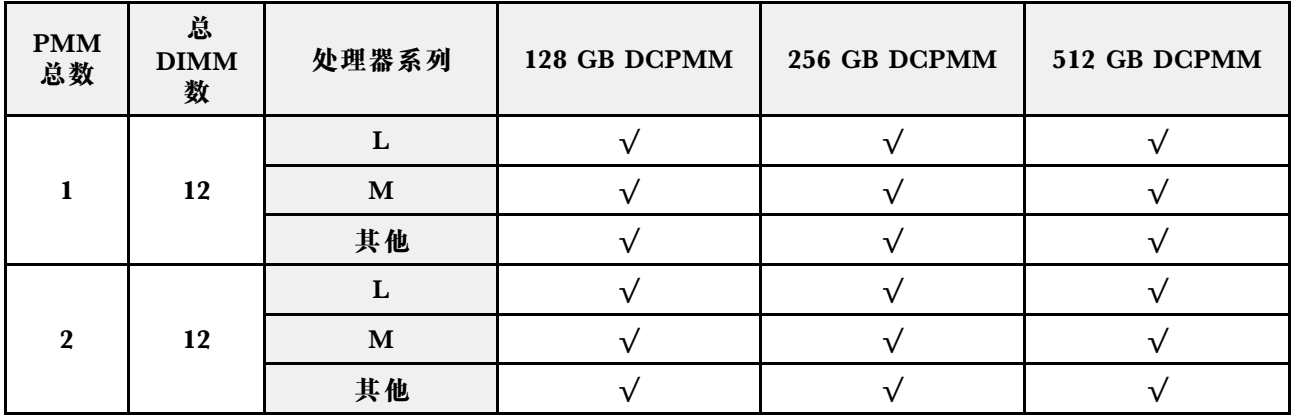

**安装顺序:装有四个处理器时的应用直连模式**

装有四个处理器时 DCPMM 应用直连模式的内存条安装顺序。

### **表 62. 装有四个处理器时应用直连模式的内存插入**

### • **D:16 GB 或更大容量的 DRAM DIMM**

# • **P:DC Persistent Memory Module(DCPMM)**

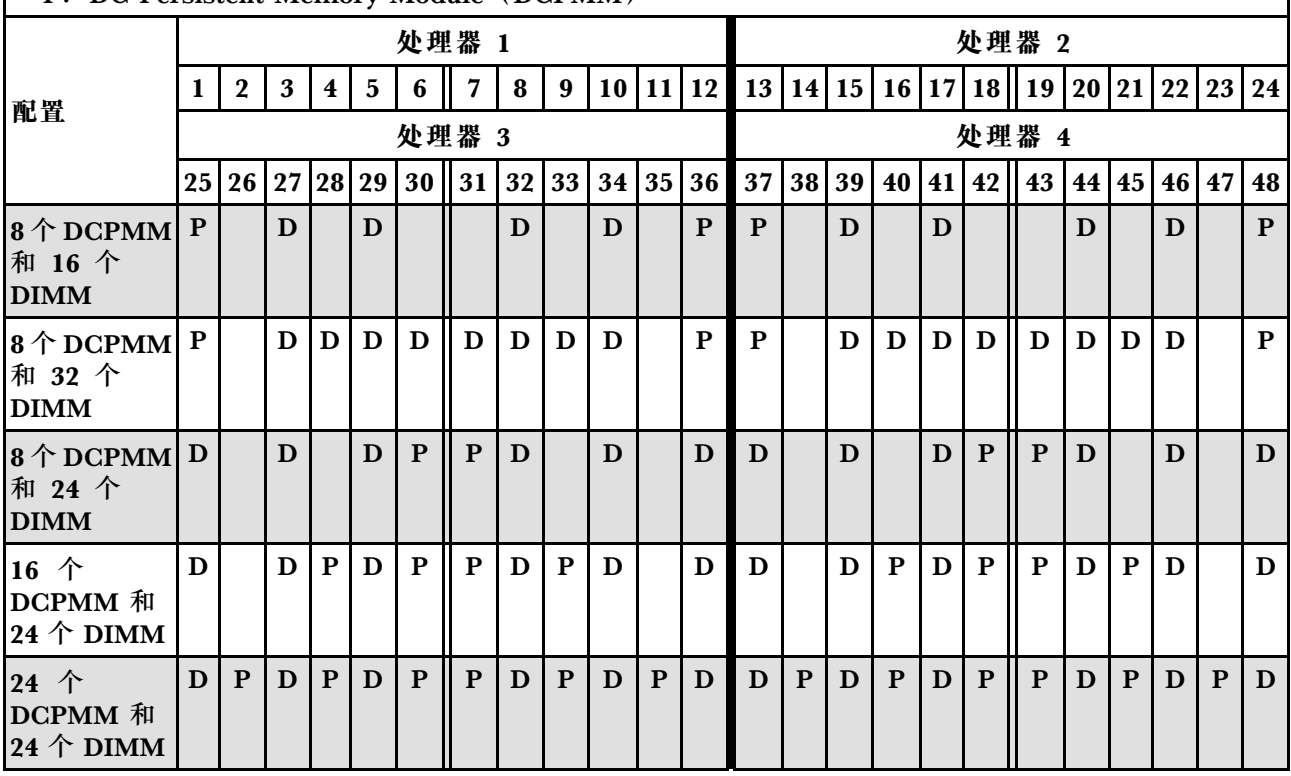

### **表 63. 装有四个处理器时应用直连模式支持的 DCPMM 容量**

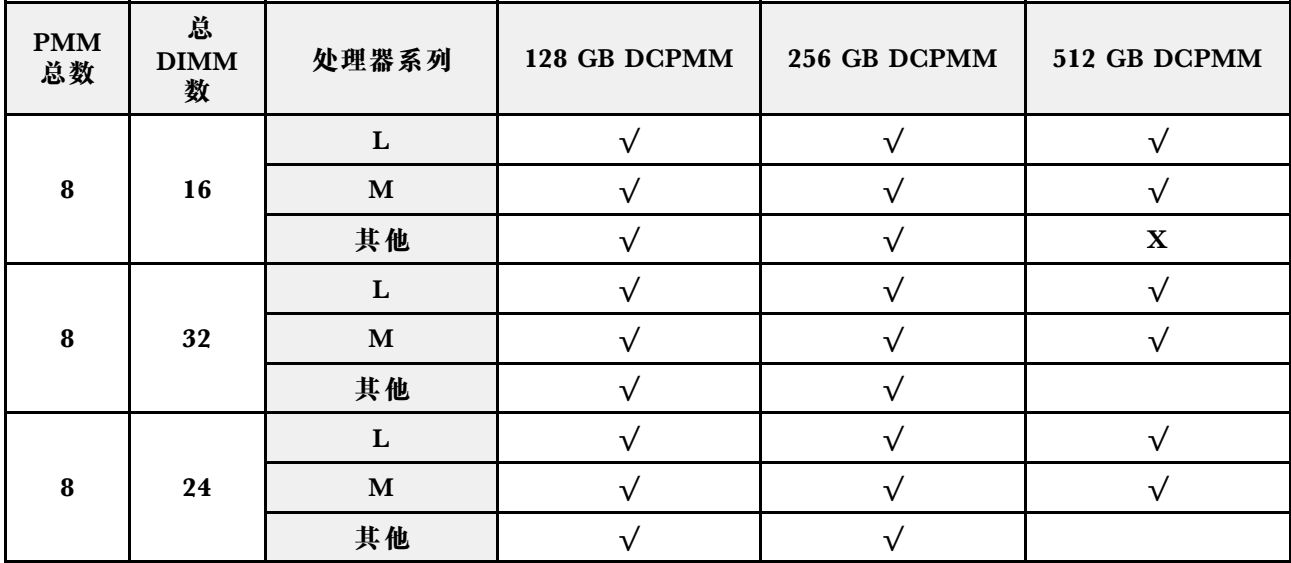

**表 63. 装有四个处理器时应用直连模式支持的 DCPMM 容量 (续)**

| 16 | 24 | $\mathbf{M}$ |  |  |
|----|----|--------------|--|--|
|    |    | 其他           |  |  |
|    |    |              |  |  |
| 24 | 24 | M            |  |  |
|    |    | 其他           |  |  |

**表 64. 装有四个处理器时应用直连模式下的内存插入(仅适用于不交错的情况)**

| • D: 16 GB 或更大容量的 DRAM DIMM                        |                 |              |   |                         |   |             |                |    |    |    |           |    |       |  |          |              |   |  |                        |    |          |   |          |    |
|----------------------------------------------------|-----------------|--------------|---|-------------------------|---|-------------|----------------|----|----|----|-----------|----|-------|--|----------|--------------|---|--|------------------------|----|----------|---|----------|----|
| • P: DC Persistent Memory Module (DCPMM)           |                 |              |   |                         |   |             |                |    |    |    |           |    |       |  |          |              |   |  |                        |    |          |   |          |    |
| 配置                                                 |                 |              |   |                         |   | 处理器 1       |                |    |    |    |           |    | 处理器 2 |  |          |              |   |  |                        |    |          |   |          |    |
|                                                    | 1               | $\mathbf{2}$ | 3 | $\overline{\mathbf{4}}$ | 5 | 6           | $\overline{7}$ | 8  | 9  | 10 | <b>11</b> | 12 |       |  | 13 14 15 |              |   |  | 16   17   18   19   20 |    | 21 22 23 |   |          | 24 |
| $1 \wedge$ DCPMM<br>和 24 个<br><b>DIMM</b>          | D               |              | D |                         | D |             | $\mathbf{P}$   | D  |    | D  |           | D  | D     |  | D        |              | D |  |                        | D  |          | D |          | D  |
| $\ket{4}$ $\uparrow$ DCPMM<br>和 24个<br><b>DIMM</b> | D               |              | D |                         | D |             | P              | D  |    | D  |           | D  | D     |  | D        |              | D |  | P                      | D  |          | D |          | D  |
| 配置                                                 | 处理器 3           |              |   |                         |   |             |                |    |    |    |           |    | 处理器 4 |  |          |              |   |  |                        |    |          |   |          |    |
|                                                    | 25 <sub>1</sub> | 26           |   |                         |   | 27 28 29 30 | 31             | 32 | 33 |    | 34 35     | 36 | 37    |  | 38 39    | 40   41   42 |   |  | 43 <sup>1</sup>        | 44 |          |   | 45 46 47 | 48 |
| $1 \uparrow$ DCPMM<br>和 24个<br><b>DIMM</b>         | D               |              | D |                         | D |             |                | D  |    | D  |           | D  | D     |  | D        |              | D |  |                        | D  |          | D |          | D  |
| $4 \uparrow$ DCPMM<br>和 24 个<br><b>DIMM</b>        | D               |              | D |                         | D |             | P              | D  |    | D  |           | D  | D     |  | D        |              | D |  | $\mathbf{P}$           | D  |          | D |          | D  |

### **表 65. 装有四个处理器时应用直连模式支持的 DIMM 容量(仅适用于不交错的情况)**

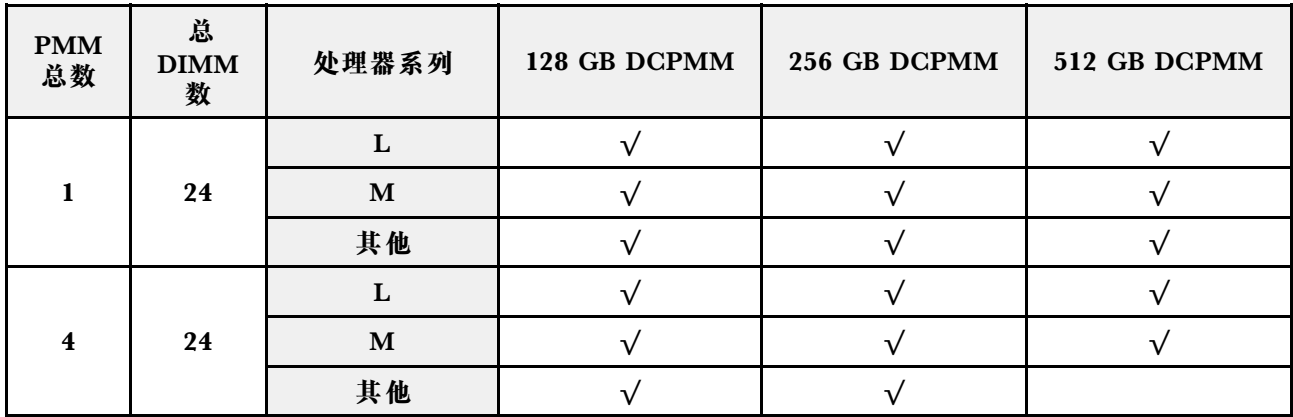

**内存模式**

此模式下,DCPMM 用作易失性系统内存,而 DRAM DIMM 用作高速缓存。

**安装顺序:装有两个处理器时的内存模式**

装有两个处理器时 DCPMM 内存模式的内存条安装顺序。

**表 66. 装有两个处理器时内存模式的内存插入**

|                                            | • D1: 16 或 32 GB 容量的 DRAM DIMM           |              |        |                         |                      |              |              |    |              |    |              |           |                |              |                   |              |                      |              |          |                |              |                      |              |              |
|--------------------------------------------|------------------------------------------|--------------|--------|-------------------------|----------------------|--------------|--------------|----|--------------|----|--------------|-----------|----------------|--------------|-------------------|--------------|----------------------|--------------|----------|----------------|--------------|----------------------|--------------|--------------|
| • D2: 32 GB 或更大容量的 DRAM DIMM               |                                          |              |        |                         |                      |              |              |    |              |    |              |           |                |              |                   |              |                      |              |          |                |              |                      |              |              |
|                                            | • P: DC Persistent Memory Module (DCPMM) |              |        |                         |                      |              |              |    |              |    |              |           |                |              |                   |              |                      |              |          |                |              |                      |              |              |
|                                            |                                          | 处理器 1        |        |                         |                      |              |              |    |              |    |              |           |                | 处理器 2        |                   |              |                      |              |          |                |              |                      |              |              |
| 配置                                         | 1                                        | $\mathbf{2}$ | 3      | $\overline{\mathbf{4}}$ | 5                    | 6            | 7            | 8  | 9            |    | 10 11        | $12 \mid$ |                |              | 13 14 15 16 17 18 |              |                      |              | 19    20 |                | 21           |                      | 22 23        | 24           |
| $4 \uparrow$ DCPMM<br>和 8 个<br><b>DIMM</b> | P                                        |              | D2     |                         | D-<br>$\overline{2}$ |              |              | D2 |              | D2 |              | P         | P              |              | D2                |              | D-<br>$\overline{2}$ |              |          | D <sub>2</sub> |              | D-<br>$\overline{2}$ |              | $\mathbf{P}$ |
| $4 \uparrow$ DCPMM<br>和 12个<br><b>DIMM</b> | D-<br>1                                  |              | D1     |                         | $\mathbf{D}$ -<br>1  | $\mathbf{P}$ | $\mathbf{P}$ | D1 |              | D1 |              | $D1$ D-   |                |              | D1                |              | D-<br>1              | $\mathbf{P}$ | P        | D1             |              | D-<br>1.             |              | D1           |
| $8 \uparrow$ DCPMM<br>和 12个<br><b>DIMM</b> | D-<br>$\bf{2}$                           |              | $D2$ P |                         | D-<br>$\bf{2}$       | P            | $\mathbf{P}$ | D2 | $\mathbf{P}$ | D2 |              | D2        | $D -$          |              | D2                | P            | D-<br>$\overline{2}$ | $\mathbf{P}$ | P        | D2             | $\mathbf{P}$ | D-<br>$\mathbf 2$    |              | D2           |
| 12 个<br>DCPMM 和<br>12 $\uparrow$ DIMM      | D-<br>$\mathcal{P}$                      | P            | $D2$ P |                         | D-<br>$\bf{2}$       | P            | $\mathbf{P}$ | D2 | $\mathbf{P}$ | D2 | $\mathbf{P}$ | D2        | $\mathbf{D}$ - | $\mathbf{P}$ | D2                | $\mathbf{P}$ | D-<br>$\mathbf{2}$   | P            | P        | D2             | P            | D-<br>$\mathbf 2$    | $\mathbf{P}$ | D2           |

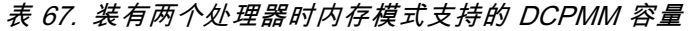

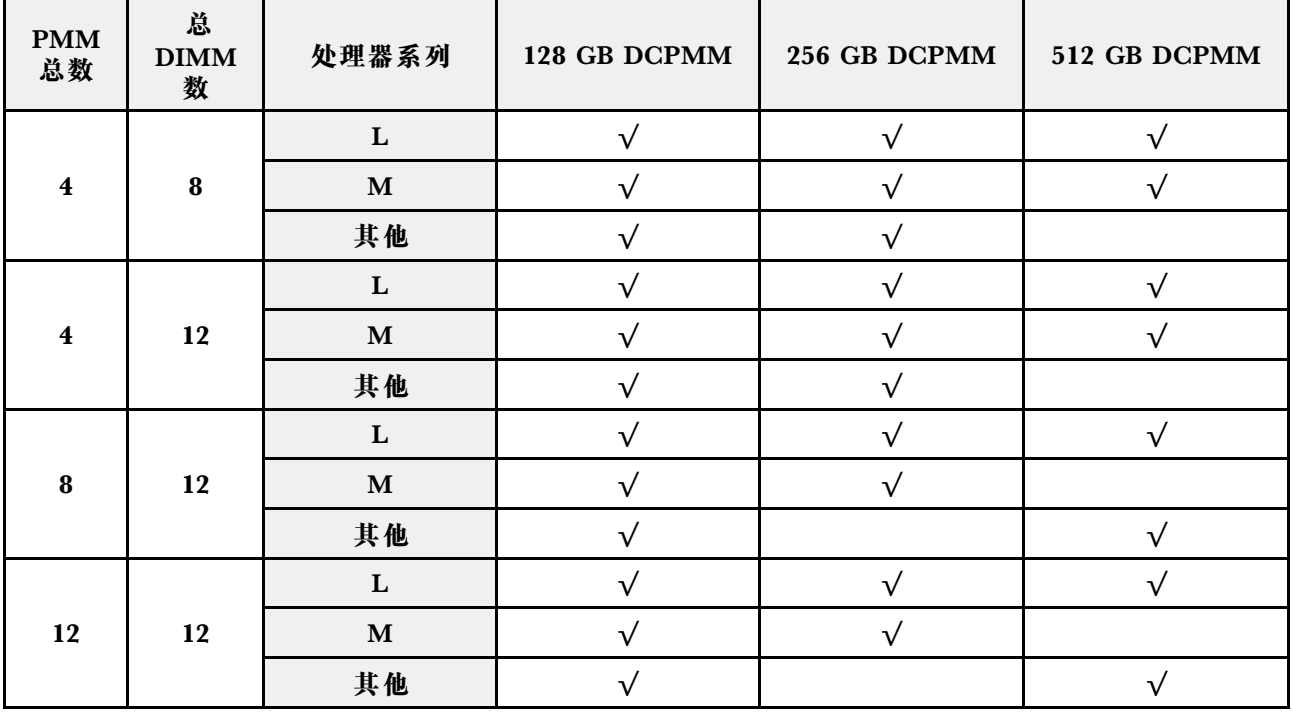

**安装顺序:装有四个处理器时的内存模式**

装有四个处理器时 DCPMM 内存模式的内存条安装顺序。

**表 68. 装有四个处理器时内存模式的内存插入**

### • **D1:16 或 32 GB 容量的 DRAM DIMM**

• **D2:32 GB 或更大容量的 DRAM DIMM**

# • **P:DC Persistent Memory Module(DCPMM)**

|                                            |                 |                  |       |                         |                              | 处理器 1 |    |    |   |                          |              |                                | 处理器 2              |   |                                            |   |                      |                 |                                                                           |                                     |              |                       |              |    |  |  |
|--------------------------------------------|-----------------|------------------|-------|-------------------------|------------------------------|-------|----|----|---|--------------------------|--------------|--------------------------------|--------------------|---|--------------------------------------------|---|----------------------|-----------------|---------------------------------------------------------------------------|-------------------------------------|--------------|-----------------------|--------------|----|--|--|
| 配置                                         | 1               | $\boldsymbol{2}$ | 3     | $\overline{\mathbf{4}}$ | 5 <sup>5</sup>               | 6     |    | 8  | 9 |                          |              |                                |                    |   |                                            |   |                      |                 | 10   11   12   13   14   15   16   17   18    19   20   21   22   23   24 |                                     |              |                       |              |    |  |  |
|                                            |                 |                  |       |                         |                              | 处理器 3 |    |    |   |                          |              |                                |                    |   |                                            |   |                      |                 | 处理器 4                                                                     |                                     |              |                       |              |    |  |  |
|                                            | 25 <sub>1</sub> |                  | 26 27 |                         | 28 29                        | 30    | 31 |    |   | 32 33 34 35              |              | 36 37 38 39 40 41              |                    |   |                                            |   |                      | 42 <sub>1</sub> | 43 <sup>1</sup>                                                           | <b>44</b>                           | 45           |                       | 46 47        | 48 |  |  |
| $8 \wedge$ DCPMM<br>和 16个<br><b>DIMM</b>   | P               |                  | D2    |                         | $\mathbf{D}$<br>$\mathbf{2}$ |       |    | D2 |   | $\mathbf{D}$<br>$\bf{2}$ |              | P                              | P                  |   | $\mathbf{D}$<br>$\boldsymbol{\mathcal{P}}$ |   | D-<br>$\overline{2}$ |                 |                                                                           | $\mathbf{D}$<br>$\boldsymbol{\eta}$ |              | $D -$<br>$\mathbf{2}$ |              | P  |  |  |
| $8 \uparrow$ DCPMM<br>和 24个<br><b>DIMM</b> | D1              |                  | D1    |                         | $D -$<br>1                   | P     | P  | D1 |   | D-<br>1                  |              | $D -$<br>1                     | D-<br>1            |   | D-                                         |   | D-<br>1              | $\mathbf{P}$    | P                                                                         | D-                                  |              | D-<br>$\mathbf{1}$    |              | D1 |  |  |
| 16 个<br>DCPMM 和<br>$24$ 个 DIMM             | D2              |                  | D2    | P                       | $D -$<br>$\boldsymbol{2}$    | P     | P  | D2 | P | $\mathbf{D}$<br>$\bf{2}$ |              | $\mathbf{D}$<br>$\overline{2}$ | D-<br>$\mathbf{2}$ |   | D-<br>$\mathbf 2$                          | P | D-<br>$\overline{2}$ | $\mathbf{P}$    | P                                                                         | D-<br>$\mathbf 2$                   | $\mathbf{P}$ | D-<br>$\mathbf{2}$    |              | D2 |  |  |
| 24 $\uparrow$<br>DCPMM 和<br>$24$ 个 DIMM    | D2              | P                | D2    | P                       | D-<br>$\mathbf 2$            | P     | P  | D2 | P | D-<br>$\bf{2}$           | $\mathbf{P}$ | $\mathbf{D}$ -<br>$\mathbf{2}$ | D-<br>$\mathbf{2}$ | P | D-<br>$\mathbf 2$                          | P | D-<br>$\mathbf{2}$   | $\mathbf{P}$    | P                                                                         | D-<br>$\bf{2}$                      | P            | D-<br>$\mathbf{2}$    | $\mathbf{P}$ | D2 |  |  |

**表 69. 装有四个处理器时内存模式支持的 DCPMM 容量**

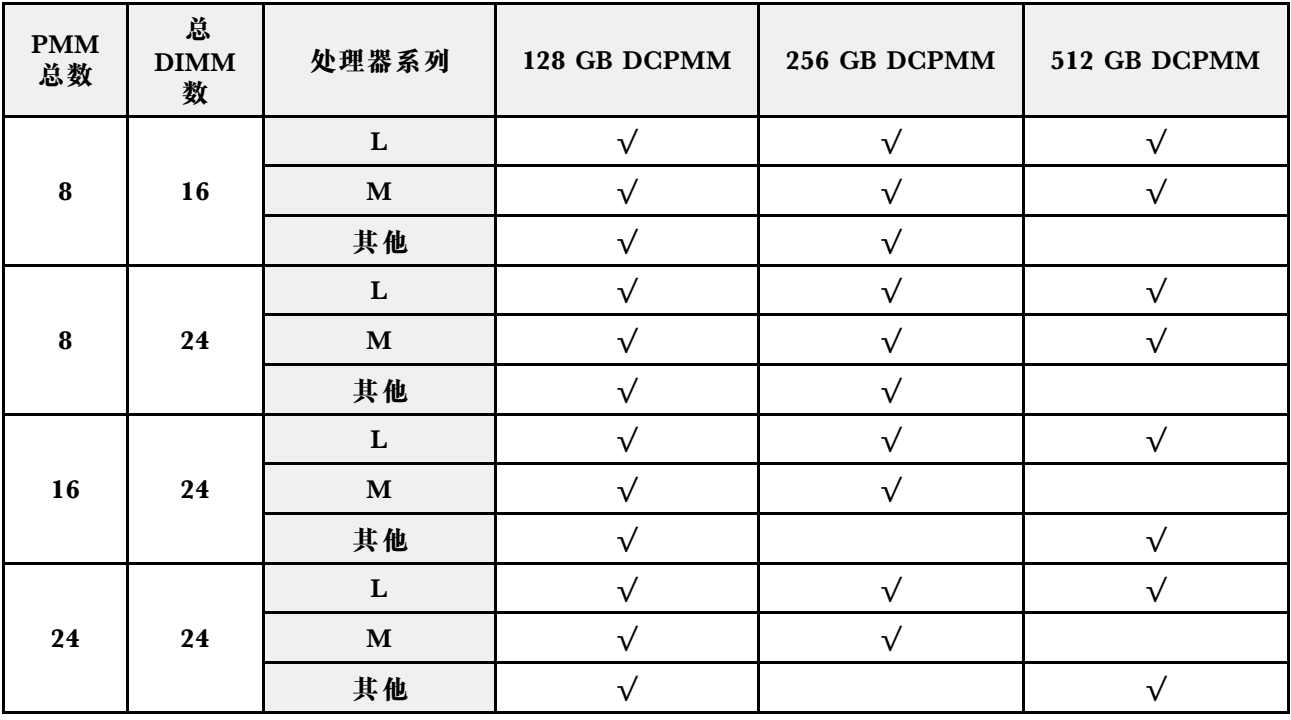

### **混合内存模式**

此模式下,一定百分比的 DCPMM 容量可供特定应用程序直接访问(应用直连),剩余部分则用 作系统内存。DCPMM 的应用直连部分显示为持久性内存,剩余 DCPMM 容量则显示为系统内 存。DRAM DIMM 在此模式下用作高速缓存。

### **安装顺序:装有两个处理器时的混合内存模式** 装有两个处理器时 DCPMM 混合内存模式下的内存条安装顺序。

### **表 70. 装有两个处理器时混合内存模式下的内存插入**

## • **D:16 GB 或更大容量的 DRAM DIMM**

**注: 此模式不支持 3DS LRDIMM。**

• **P:DC Persistent Memory Module(DCPMM)**

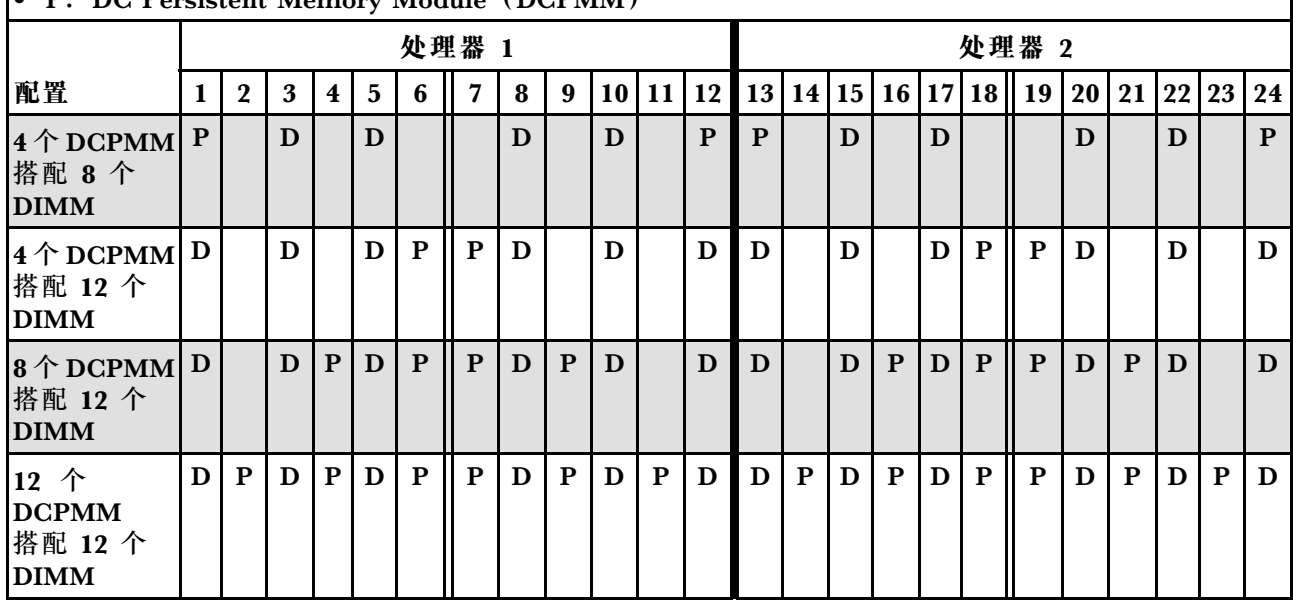

### **表 71. 装有两个处理器时混合内存模式支持的 DCPMM 容量**

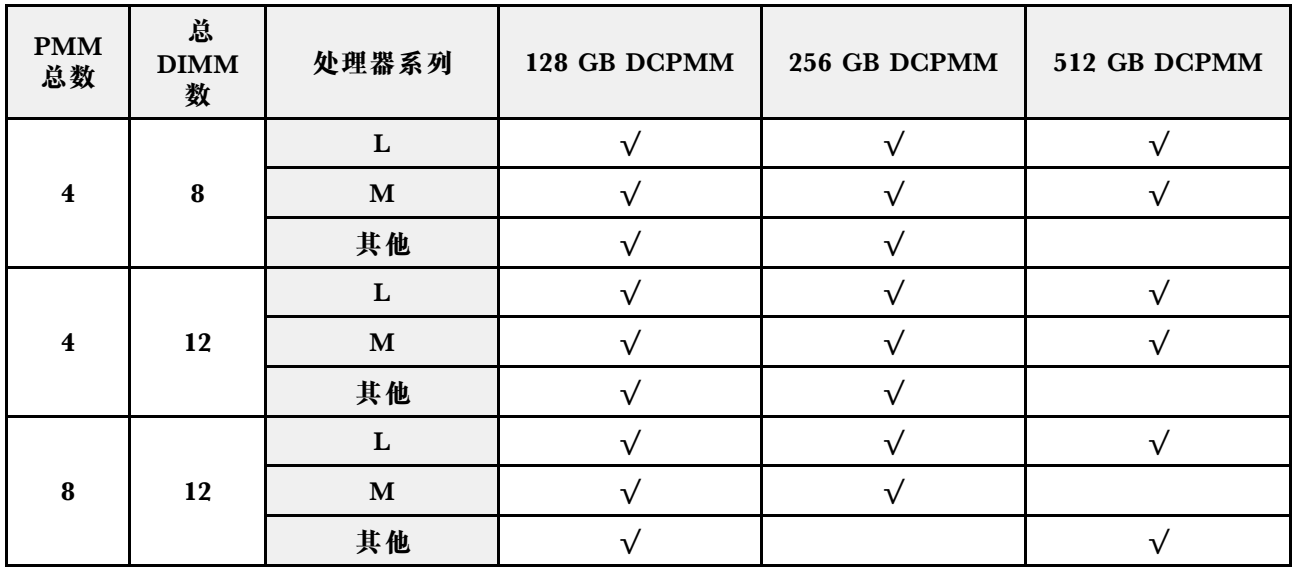

**表 71. 装有两个处理器时混合内存模式支持的 DCPMM 容量 (续)**

| $\ddot{\phantom{1}}$<br>. . | 10 | <b>IVI</b> |  |  |
|-----------------------------|----|------------|--|--|
|                             |    | 其他         |  |  |

**安装顺序:装有四个处理器时的内存模式**

装有四个处理器时 DCPMM 内存模式的内存条安装顺序。

**表 72. 装有四个处理器时内存模式的内存插入**

### • **D1:16 或 32 GB 容量的 DRAM DIMM**

# • **D2:32 GB 或更大容量的 DRAM DIMM**

# • **P:DC Persistent Memory Module(DCPMM)**

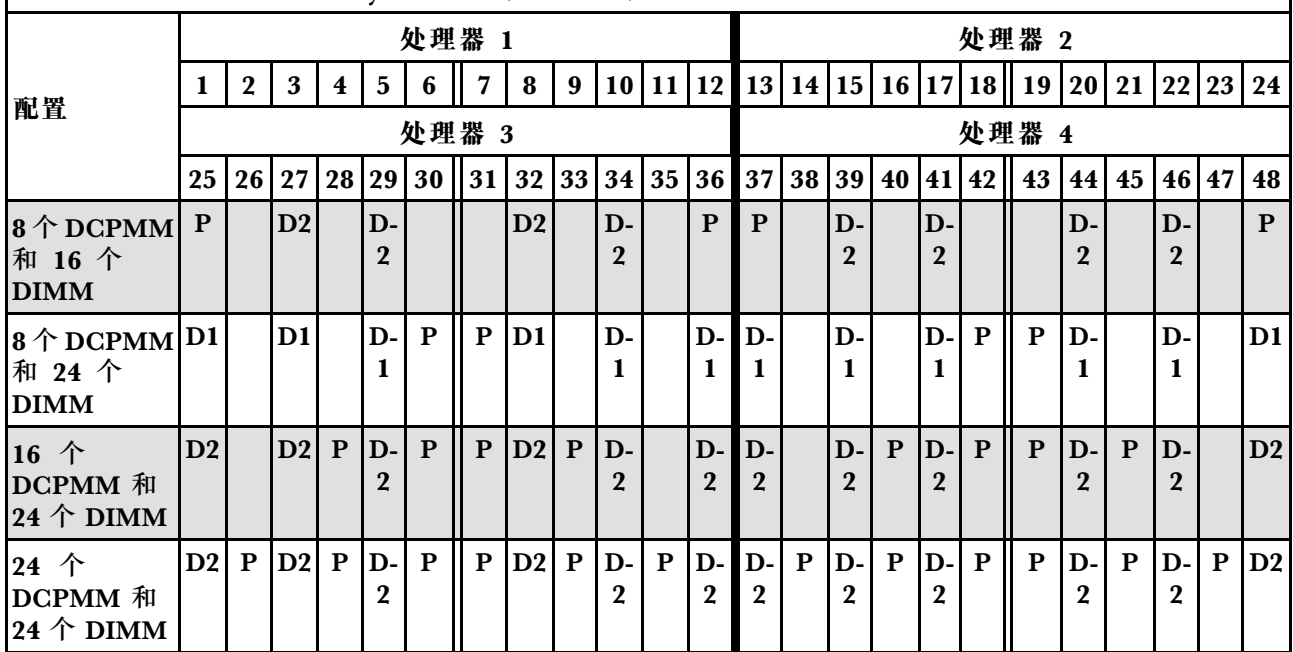

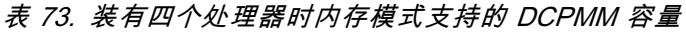

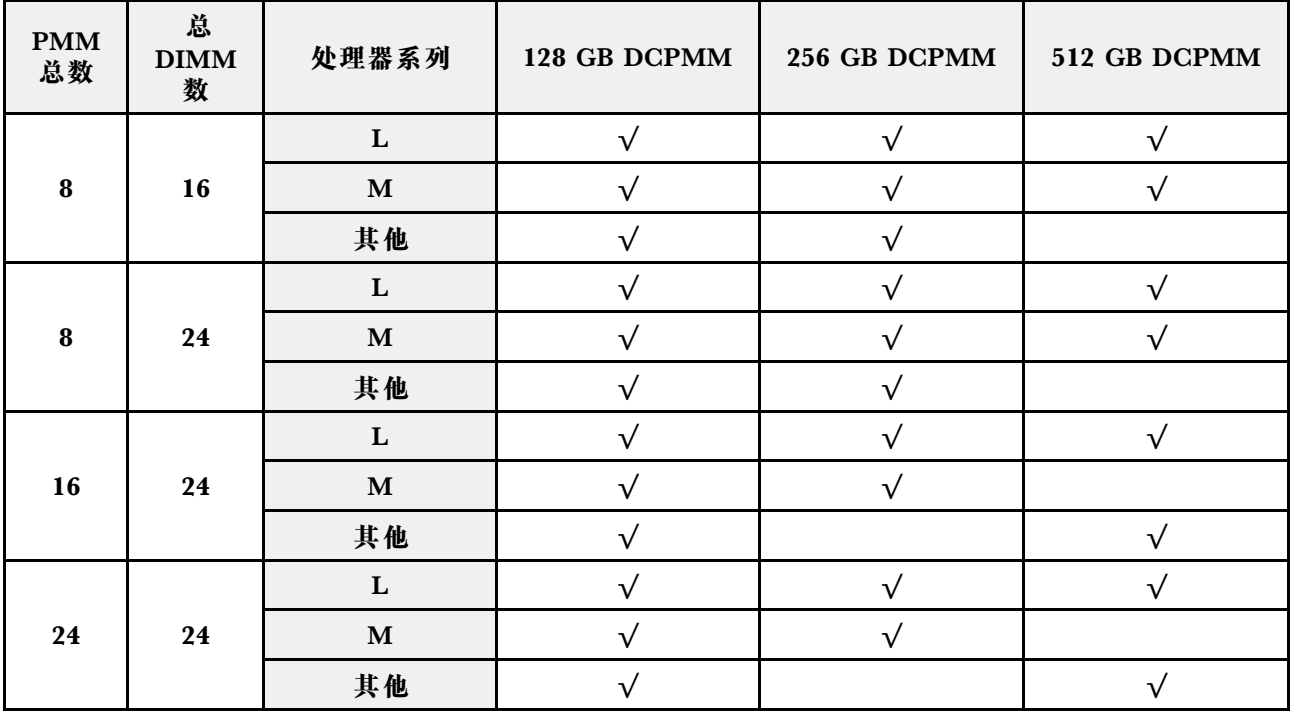

### **安装服务器硬件选件**

本节包含执行可选硬件初始安装的说明。每个组件的安装过程引用对所更换的组件进行操作所需 要执行的任何任务。

安装过程显示在最佳顺序中,以最大程度地减少工作。

**注意:**为确保安装的组件正确工作,不出问题,请仔细阅读以下预防措施。

- 确保服务器支持要安装的组件。要获取服务器的受支持可选组件的列表,请访问 <https://serverproven.lenovo.com/>。
- 务必下载并应用最新的固件。这将有助于确保解决任何已知问题,并确保服务器能够发挥最佳 性能。请转至 [ThinkSystem SR860 驱动程序和软件](http://datacentersupport.lenovo.com/products/servers/system-x/system-x3850-x6/6241/downloads)以下载服务器的固件更新。
- 安装可选组件前,正确的做法是先确认服务器工作正常。
- 遵循本节中的安装过程并使用适当的工具。错误安装的组件会因引脚损坏、接口损坏、连线松 动或者组件松动而导致系统故障。

# **卸下安全挡板**

使用此过程卸下安全挡板。

卸下安全挡板前:

- 1. 阅读安全信息和安装准则(请参阅[第](#page-62-0) iii 页"安全"和第 [56](#page-63-0) 页"安装准则")。
- 2. 如果服务器装在机架中,则将服务器从机架中伸出或卸下。

要卸下安全挡板,请完成以下步骤:

步骤 1. 使用钥匙将安全挡板解锁至打开位置。

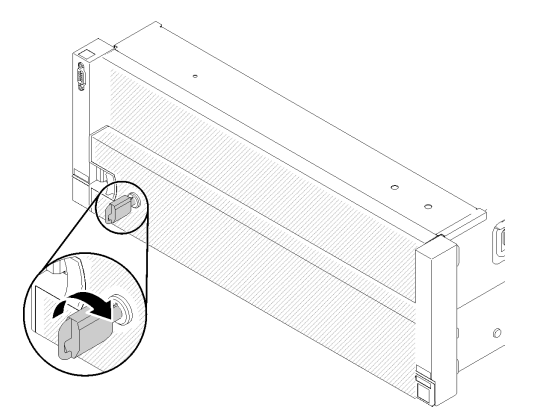

**图 50. 解锁安全挡板**

### 步骤 2. 按释放滑锁,然后向外旋转安全挡板以将其从机箱上卸下。

<span id="page-99-0"></span>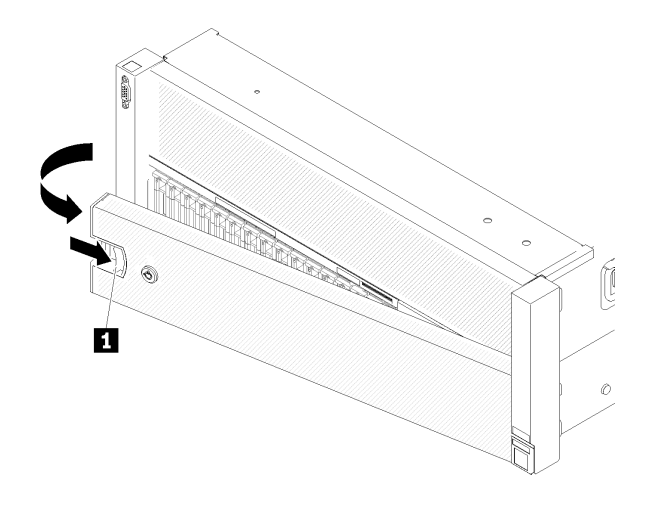

**图 51. 卸下安全挡板**

**演示视频**

[在 YouTube 上观看操作过程](https://www.youtube.com/watch?v=9F-MG7AySuw)

**卸下顶盖**

使用此过程来卸下顶盖。

**S014**

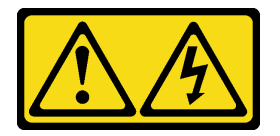

**警告:**

**当前电压等级、电流等级和能级可能构成危险。仅限合格的技术服务人员卸下贴有标签的外盖。**

**S033**

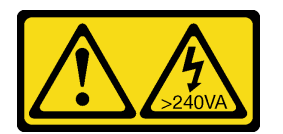

**警告:**

**当前能级可能构成危险。电压已达到危险等级,如发生金属性短路,可能因热量释放而造成金属喷 溅和/或烧伤。**

卸下顶盖前:

- 1. 阅读安全信息和安装准则(请参阅[第](#page-62-0) iii 页"安全"和第 [56](#page-63-0) 页"安装准则")。
- 2. 关闭服务器和外围设备,并拔下电源线和所有外部线缆(请参[阅第 136 页 "关闭服务器电](#page-143-0) [源"](#page-143-0))。
- 3. 如果服务器装在机架中,则将服务器从机架中卸下。

4. 卸下顶盖(请参[阅第 92 页 "卸下顶盖"](#page-99-0))。

要卸下顶盖,请完成以下步骤:

步骤 1. 用平头螺丝刀解锁外盖释放滑锁。

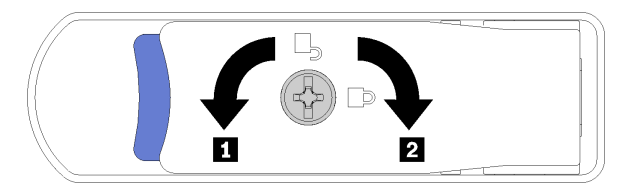

**图 52. 顶盖滑锁上的锁**

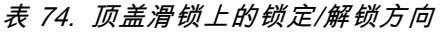

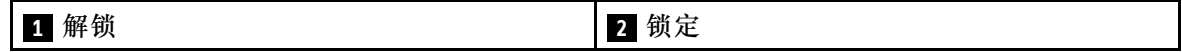

步骤 2. 按住外盖释放滑锁的蓝色卡口;然后向上旋转滑锁的尖头。

步骤 3. 向前推动滑锁以滑动顶盖使其脱离服务器。

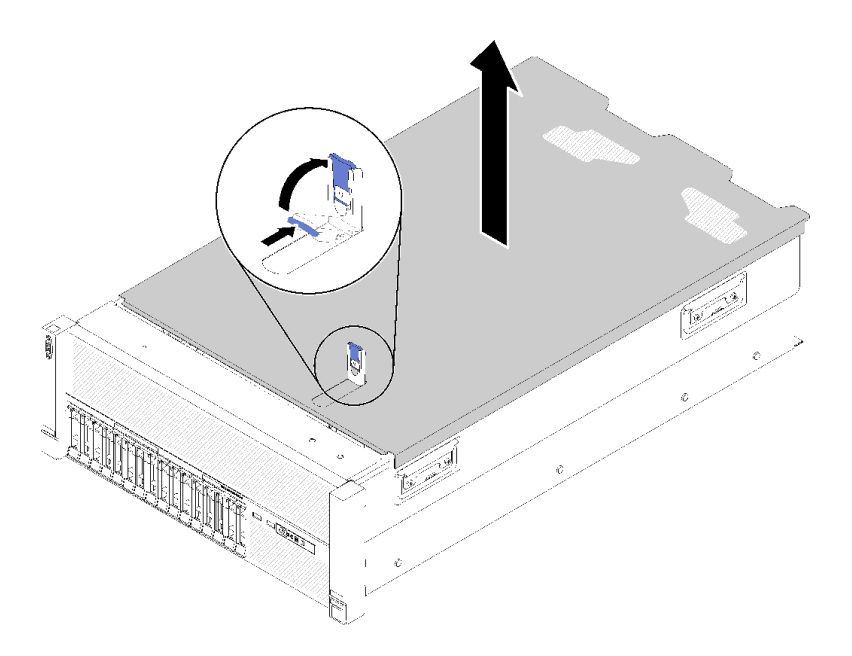

**图 53. 卸下顶盖**

步骤 4. 提起外盖,从服务器上取下,并将其放置在一旁。

如果要求您退回组件或可选设备,请按照所有包装指示信息进行操作,并使用提供给您的用于装 运的所有包装材料。

### **演示视频**

[在 YouTube 上观看操作过程](https://www.youtube.com/watch?v=PpU7mPBu0S0)

# <span id="page-101-0"></span>**卸下 4U PCIe 转接卡组合件**

使用此过程卸下 4U PCIe 转接卡组合件。

卸下 4U PCIe 转接卡组合件前:

- 1. 阅读安全信息和安装准则(请参阅[第](#page-62-0) iii 页"安全"和第 [56](#page-63-0) 页"安装准则")。
- 2. 关闭服务器和外围设备,并拔下电源线和所有外部线缆(请参[阅第 136 页 "关闭服务器电](#page-143-0) [源"](#page-143-0))。
- 3. 如果服务器装在机架中,则将服务器从机架中卸下。
- 4. 卸下顶盖(请参阅[第 92 页 "卸下顶盖"](#page-99-0))。

要卸下 4U PCIe 转接卡组合件,请完成以下步骤:

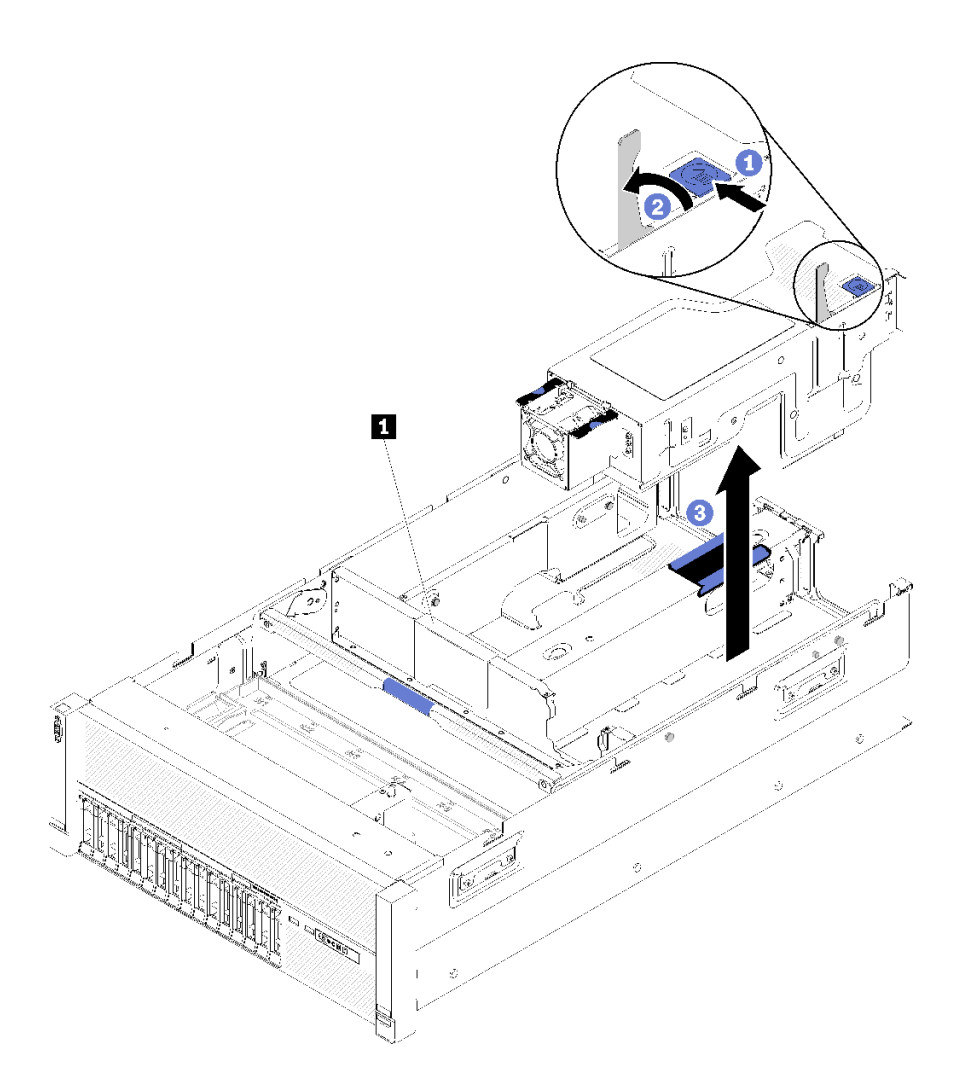

**图 54. 卸下4U PCIe 转接卡组合件**

**表 75. 4U PCIe 转接卡组合件填充件**

**1** 4U PCIe 转接卡组合件填充件

- <span id="page-102-0"></span>步骤 1. 打开释放滑锁。
- 步骤 2. 旋转拉杆以使 4U PCIe 转接卡组合件从插槽中脱离。
- 步骤 3. 将 4U PCIe 转接卡组合件从 PCIe 扩展托盘中取出。

**注:**为保持系统正常散热,如果仅安装了一个 4U PCIe 转接卡组合件,则必须安装 4U PCIe 转接卡组合件填充件,以使服务器运行。

如果要求您退回组件或可选设备,请按照所有包装指示信息进行操作,并使用提供给您的用于装 运的所有包装材料。

### **演示视频**

[在 YouTube 上观看操作过程](https://www.youtube.com/watch?v=3Onq5BXoQQA)

## **卸下 PCIe 扩展托盘**

使用此过程卸下 PCIe 扩展托盘。

卸下 PCIe 扩展托盘前:

- 1. 阅读安全信息和安装准则(请参阅[第 iii 页 "安全"](#page-4-0)和[第](#page-62-0) [56](#page-63-0) [页 "安装准则"](#page-62-0))。
- 2. 关闭服务器和外围设备,并拔下电源线和所有外部线缆(请参[阅第 136 页 "关闭服务器电](#page-143-0) [源"](#page-143-0))。
- 3. 如果服务器装在机架中,则将服务器从机架中卸下。
- 4. 卸下顶盖(请参[阅第 92 页 "卸下顶盖"](#page-99-0))。

要卸下 PCIe 扩展托盘,请完成以下步骤:

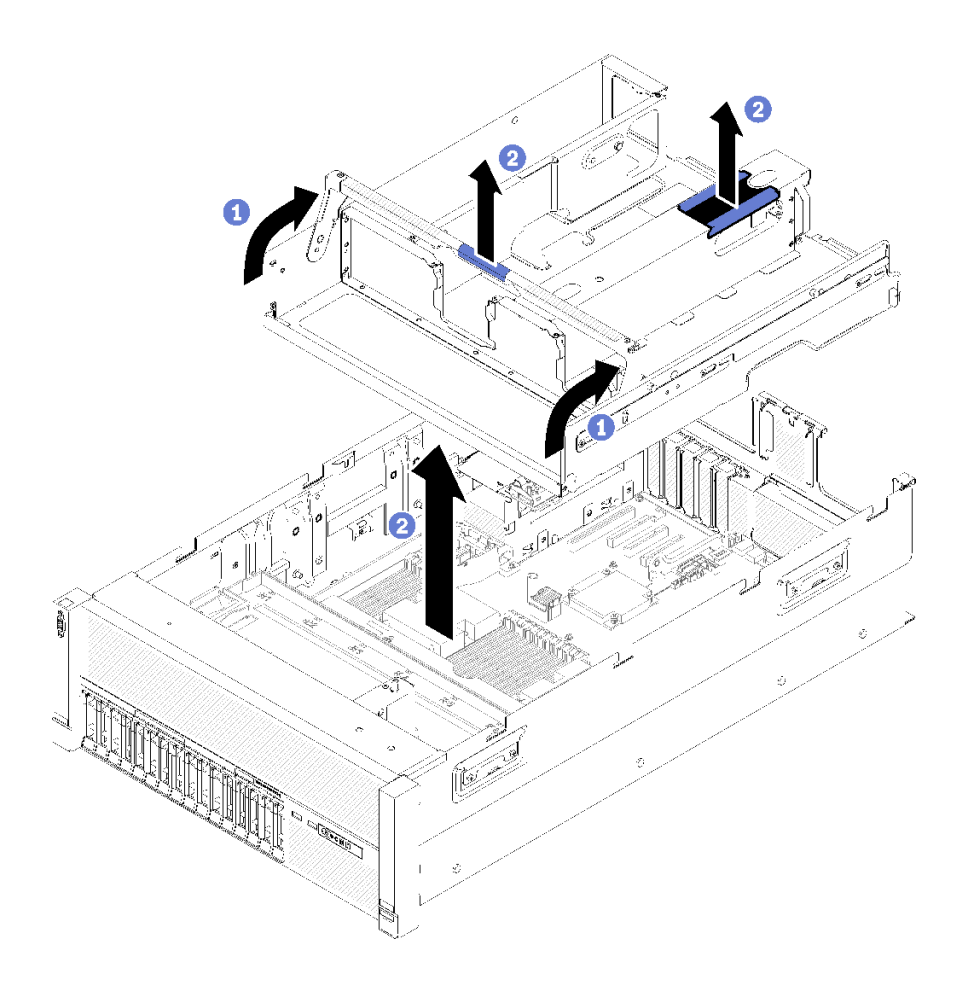

### **图 55. 卸下PCIe 扩展托盘**

- 步骤 1. 卸下 PCIe 扩展托盘中安装的所有 4U PCIe 转接卡组合件和 4U PCIe 转接卡组合件填充 件(请参阅第 94页"卸下 4U PCIe 转接卡组合件")。
- 步骤 2. 抓住 PCIe 扩展托盘的手柄; 然后, 将其向上旋转至垂直位置。
- 步骤 3. 用一只手抓住手柄,另一只手抓住 4U PCIe 扩展托盘的抬离点;然后,将托盘从服务器 中取出。

如果要求您退回组件或可选设备,请按照所有包装指示信息进行操作,并使用提供给您的用于装 运的所有包装材料。

### **演示视频**

[在 YouTube 上观看操作过程](https://www.youtube.com/watch?v=2Ntxchk6ets)

### **卸下机箱导风罩**

使用此过程卸下机箱导风罩。

卸下机箱导风罩前:

1. 阅读安全信息和安装准则(请参阅[第](#page-62-0) iii 页"安全"和第 [56](#page-63-0) 页"安装准则")。

- 2. 关闭服务器和外围设备,并拔下电源线和所有外部线缆(请参[阅第 136 页 "关闭服务器电](#page-143-0) [源"](#page-143-0))。
- 3. 如果服务器装在机架中,则将服务器从机架中卸下。
- 4. 卸下顶盖(请参[阅第 92 页 "卸下顶盖"](#page-99-0))。

要卸下机箱导风罩,请完成以下步骤:

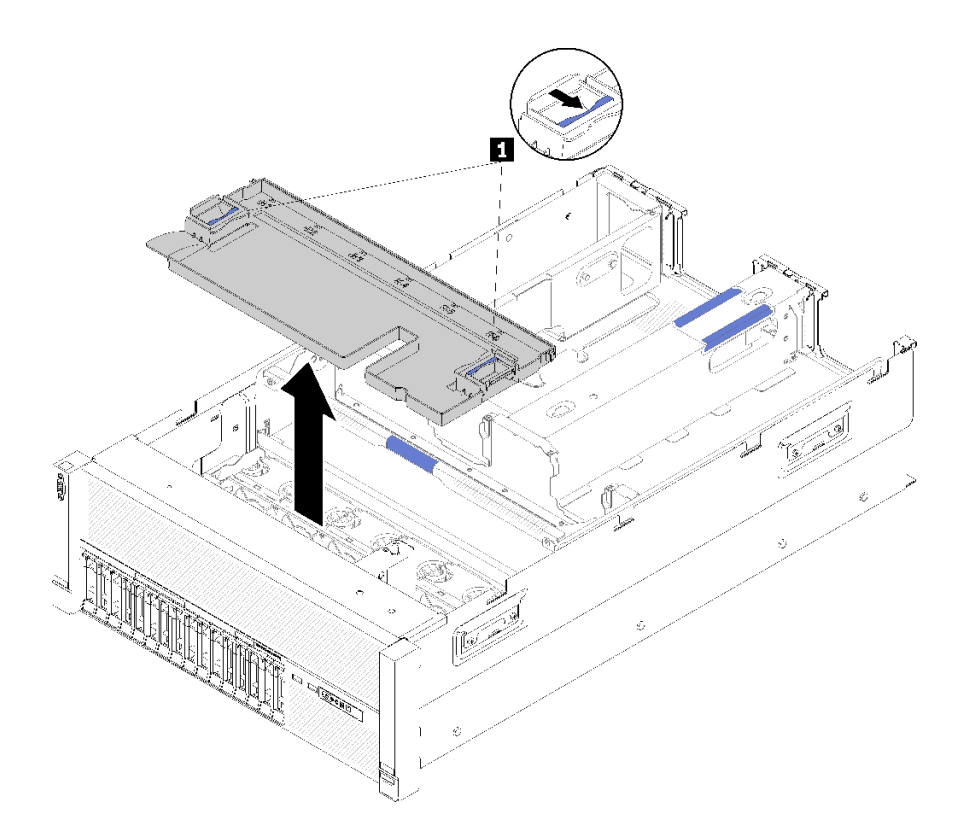

**图 56. 卸下机箱导风罩**

#### **表 76. 机箱导风罩释放滑锁**

**1** 释放滑锁

步骤 1. 按压机箱导风罩释放滑锁;然后,将机箱导风罩从服务器中取出。

**注:**为了使散热和空气流通正常,请先装回机箱导风罩,然后再将服务器安装到机架。卸 下机箱导风罩后运行服务器可能会损坏服务器组件。

如果要求您退回组件或可选设备,请按照所有包装指示信息进行操作,并使用提供给您的用于装 运的所有包装材料。

### **演示视频**

[在 YouTube 上观看操作过程](https://www.youtube.com/watch?v=yF1nJcfosVU)

# **卸下主板导风罩和电源插转卡**

使用此过程卸下主板导风罩和电源插转卡。

**注:**如果服务器随附处理器和内存扩展托盘,则不随附此组件。

在卸下主板导风罩之前,请完成以下步骤:

- 1. 阅读安全信息和安装准则(请参阅[第](#page-62-0) iii 页"安全"和第 [56](#page-63-0) 页"安装准则")。
- 2. 关闭服务器和外围设备,并拔下电源线和所有外部线缆(请参[阅第 136 页 "关闭服务器电](#page-143-0) [源"](#page-143-0))。
- 3. 如果服务器装在机架中,则将服务器从机架中卸下。
- 4. 卸下顶盖(请参阅[第 92 页 "卸下顶盖"](#page-99-0))。
- 5. 卸下 PCIe 扩展托盘(请参[阅第 95 页 "卸下 PCIe 扩展托盘"](#page-102-0))。

要卸下主板导风罩,请完成以下步骤:

- 步骤 1. 将电源模块 2 从电源模块插槽中轻轻滑出(请参阅《ThinkSystem SR860 维护手册》中 的"卸下热插拔电源模块单元")。
- 步骤 2. 从服务器提起电源插转卡,并将其放置在一旁。

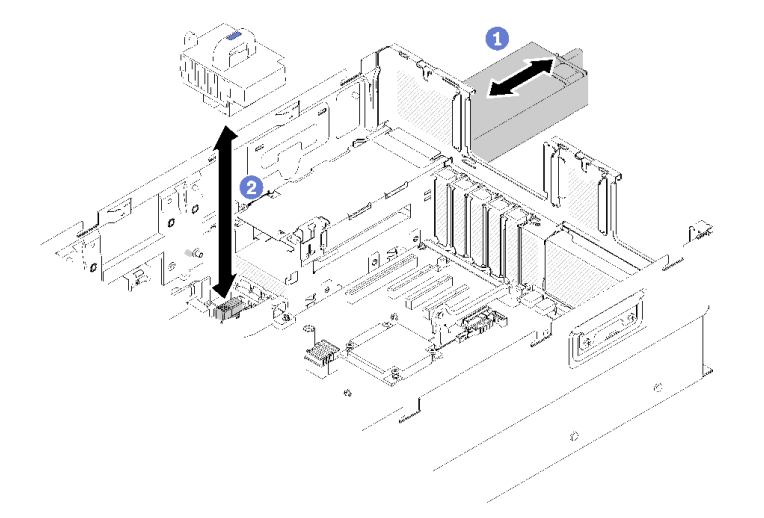

#### **图 57. 卸下电源插转卡**

步骤 3. 从服务器提起主板导风罩,并将其放置在一旁。

**注意:**需要导风罩以保持空气流通和正常散热。确保在打开电源前,为系统配置安装适当 的导风罩。

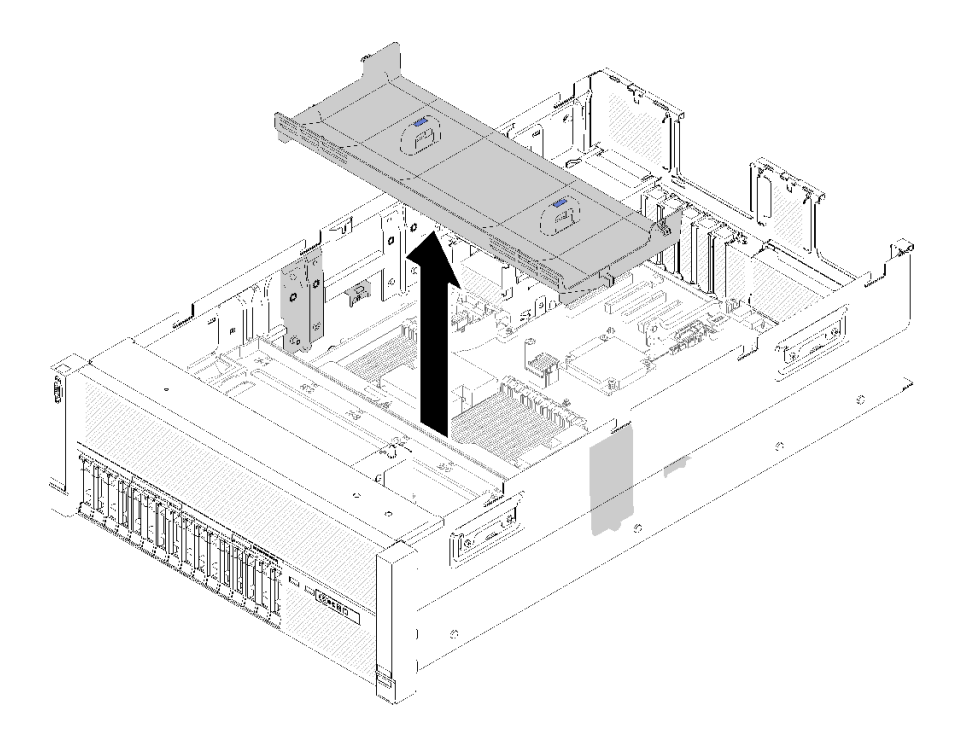

#### **图 58. 卸下主板导风罩**

如果要求您退回组件或可选设备,请按照所有包装指示信息进行操作,并使用提供给您的用于装 运的所有包装材料。

### **演示视频**

### [在 YouTube 上观看操作过程](https://www.youtube.com/watch?v=oiNxLtvkFEo)

# **卸下处理器和内存扩展托盘**

使用此过程卸下处理器和内存扩展托盘。

卸下处理器和内存扩展托盘前:

- 1. 阅读安全信息和安装准则(请参阅[第 iii 页 "安全"](#page-4-0)和[第](#page-62-0) [56](#page-63-0) [页 "安装准则"](#page-62-0))。
- 2. 关闭服务器和外围设备,并拔下电源线和所有外部线缆(请参[阅第 136 页 "关闭服务器电](#page-143-0) [源"](#page-143-0))。
- 3. 如果服务器装在机架中,则将服务器从机架中卸下。
- 4. 卸下顶盖(请参[阅第 92 页 "卸下顶盖"](#page-99-0))。
- 5. 卸下 PCIe 扩展托盘(请参阅[第 95 页 "卸下 PCIe 扩展托盘"](#page-102-0))。
- 6. 如果要更换处理器和内存扩展托盘,请卸下扩展托盘上的处理器和内存扩展托盘导风罩、 DIMM (请参阅卸下 DIMM) 和 PHM (请参阅《ThinkSystem SR860 维护手册》中的"卸 下处理器和散热器")。

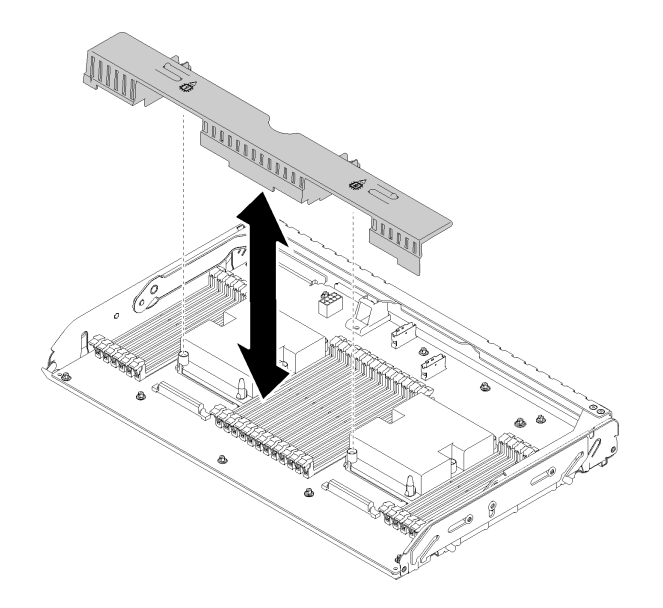

**图 59. 卸下处理器和内存扩展托盘导风罩**

**注意:**卸下扩展托盘时,请勿卸下或安装处理器和内存扩展托盘上的 DIMM 和处理器,因为 不稳定性可能会损坏组件。

要卸下处理器和内存扩展托盘,请完成以下步骤:

步骤 1. 拔下所有连接到处理器和内存扩展托盘的线缆。

步骤 2. 稍稍抽出电源模块 2。

**注意:**没有实际断开电源模块 2 连接时,请勿卸下处理器和内存扩展托盘。

- 步骤 3. 抓住处理器和内存扩展托盘的手柄;然后,将其向上提并旋转至垂直位置。这可使扩展托 盘从主板上脱离。
- 步骤 4. 握住把手,慢慢地从服务器提起扩展托盘;然后将其放在一个平面上。
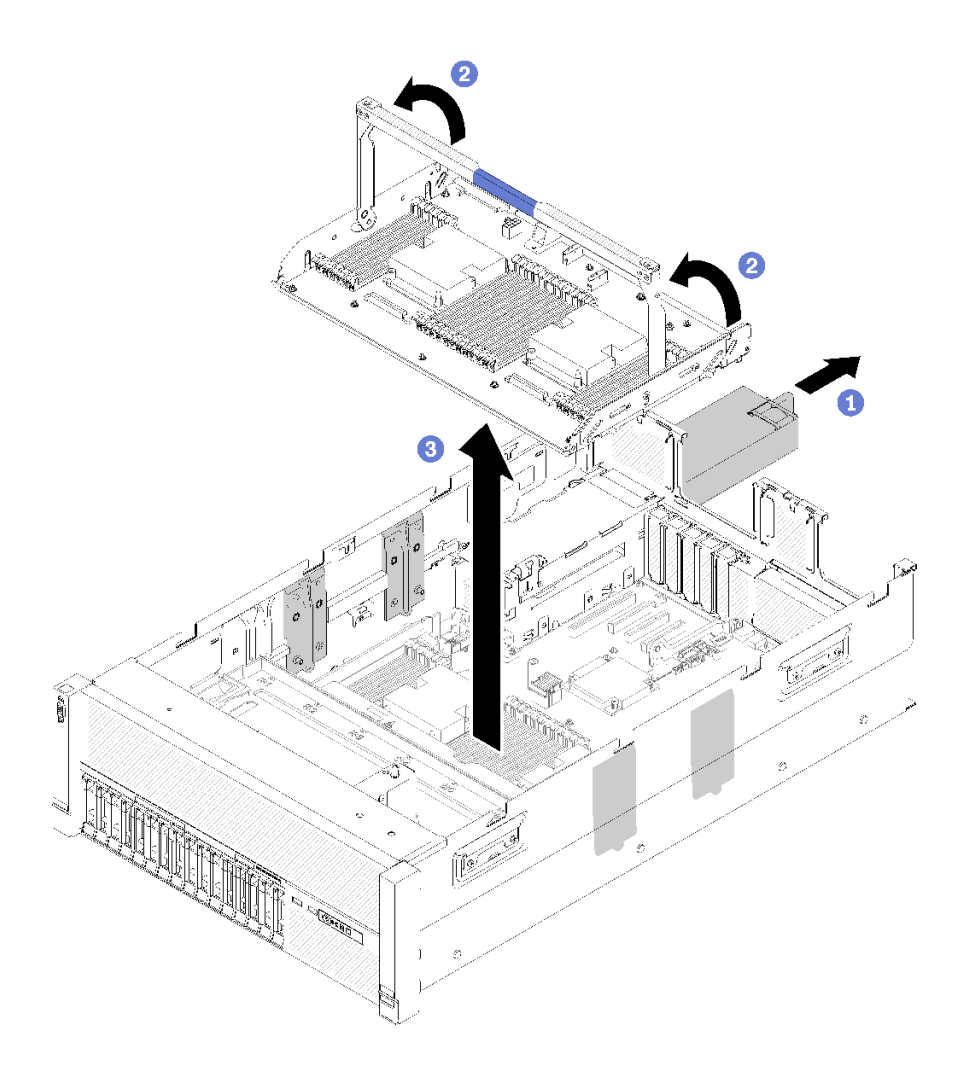

**图 60. 卸下处理器和内存扩展托盘**

## **卸下风扇架组合件**

通过此过程卸下风扇架组合件。

### **S002**

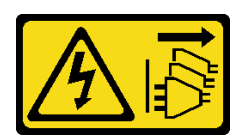

**警告:**

**设备上的电源控制按钮和电源上的电源开关不会切断设备的供电。设备也可能有多根电源线。要使 设备彻底断电,请确保从电源上拔下所有电源线。**

**S017**

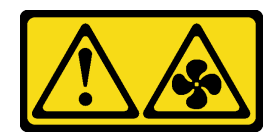

**警告:**

**附近有危险的活动扇叶。请勿用手指或身体其他部位与其接触。**

卸下风扇架组合件前:

- 1. 阅读安全信息和安装准则(请参阅[第](#page-62-0) iii 页"安全"和第 [56](#page-63-0) 页"安装准则")。
- 2. 关闭服务器和外围设备,并拔下电源线和所有外部线缆(请参[阅第 136 页 "关闭服务器电](#page-143-0) [源"](#page-143-0))。
- 3. 如果服务器装在机架中,则将服务器从机架中卸下。
- 4. 卸下顶盖(请参阅[第 92 页 "卸下顶盖"](#page-99-0))。
- 5. 卸下机箱导风罩(请参阅第 96 页"卸下机箱导风罩")。

要卸下风扇架组合件,请完成以下步骤:

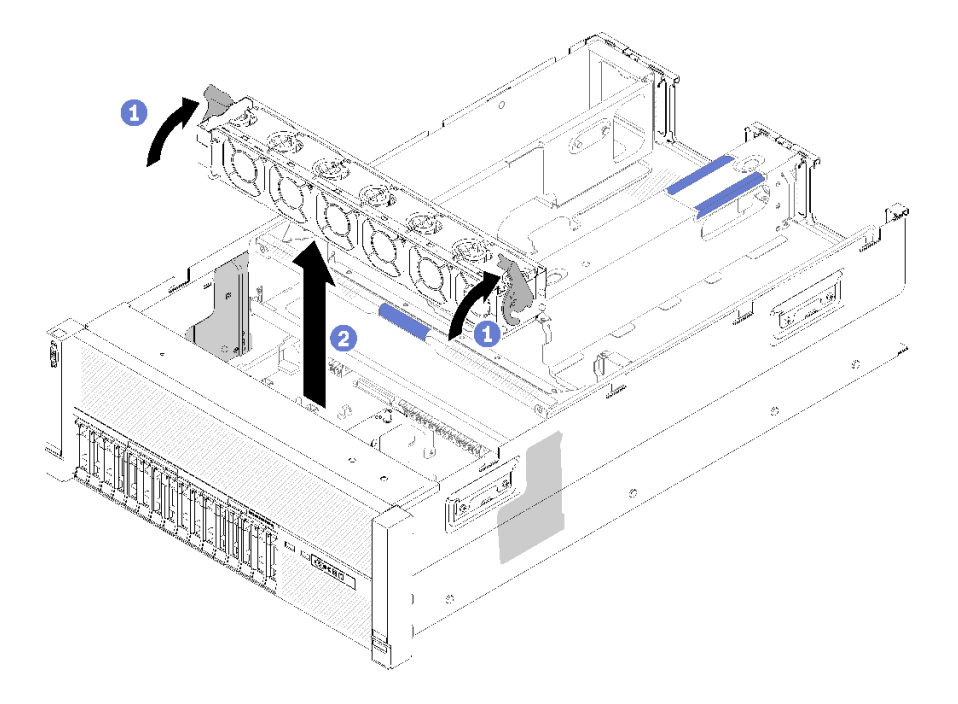

**图 61. 卸下风扇架组合件**

步骤 1. 提起并旋转风扇架释放滑锁以使风扇架组合件脱离服务器。

步骤 2. 从服务器取出风扇架组合件。

如果要求您退回组件或可选设备,请按照所有包装指示信息进行操作,并使用提供给您的用于装 运的所有包装材料。

#### **演示视频**

<span id="page-110-0"></span>[在 YouTube 上观看操作过程](https://www.youtube.com/watch?v=CnZPRYMjbzs)

# <span id="page-111-0"></span>**安装处理器散热器模块**

处理器位于计算主板中,可从服务器正面进行操作。处理器和散热器作为处理器散热器模块(PHM) 组合件的一部分一起卸下。PHM 安装需要用到内六角 T30 螺丝刀。

**注:**如果要安装与计算主板相关的多个选件,应先安装 PHM。

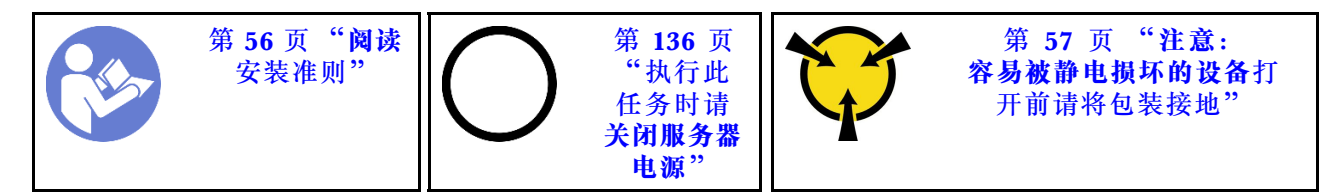

**注意:**

- 每个处理器插槽都必须始终包含一个 PHM 或一个外盖和散热导风罩。卸下或安装 PHM 时, 请用外盖保护好空的处理器插槽。
- 请勿接触处理器插槽或处理器触点。处理器插槽触点非常脆弱,容易损坏。处理器触点上的杂 质(如皮肤上的油脂)可导致连接失败。
- 请一次仅卸下和安装一个 PHM。如果主板支持多个处理器,请从第一个处理器插槽开始安装 PHM。
- 请勿使处理器或散热器上的导热油脂接触任何物体。与任何表面接触都有可能损坏导热油脂, 致其失效。导热油脂可能会损坏处理器插槽中的电气接口等组件。在得到相关指示前,请勿从 散热器上卸下油脂外盖。
- 散热器上导热油脂的有效期为两年。安装新散热器时,请务必检查制造日期以确保导热油脂仍 然有效。如果日期早于两年前,请更换导热油脂以避免出现密封问题。

**注:**

- PHM 有槽口,方便以正确的方向安装在插槽中。
- 请参阅 <https://serverproven.lenovo.com/> 以获取服务器支持的处理器的列表。主板上的所有处 理器必须具有相同的速度、核数和频率。
- 在安装新的 PHM 或置换处理器之前,请将系统固件更新到最新级别。请参阅《ThinkSystem SR860 设置指南》中的[第 138 页 "更新固件"](#page-145-0)。
- 安装额外 PHM 可能改变系统的内存要求。请参阅 ThinkSystem SR860 内存插入情况参考以 获取处理器与内存关系的列表。
- 系统支持的最大容量因所安装的处理器而异:
	- L 处理器(型号名称以 L 结尾):4.5 TB
	- M 处理器(型号名称以 M 结尾):2 TB
	- 其他支持 PMM 的处理器:1 TB
- 系统适用的可选设备可能有特定的处理器要求。请参阅可选设备随附的文档以获取相关信息。

安装 PHM 前:

- **注:**您系统的 PHM 可能与插图中所示的 PHM 不同。
- 1. 如果服务器装在机架中,则将服务器从机架中卸下。
- 2. 将装有组件的防静电包装与服务器上任何未上漆的金属表面接触,然后从包装中取出组件并将 其放在防静电平面上。
- 3. 卸下顶盖(请参[阅第 92 页 "卸下顶盖"](#page-99-0))。
- 4. 卸下主板导风罩(请参阅[第 98 页 "卸下主板导风罩和电源插转卡"](#page-105-0))或处理器和内存扩展托 盘和 处理器和内存扩展托盘导风罩(请参[阅第 99 页 "卸下处理器和内存扩展托盘"](#page-106-0))。

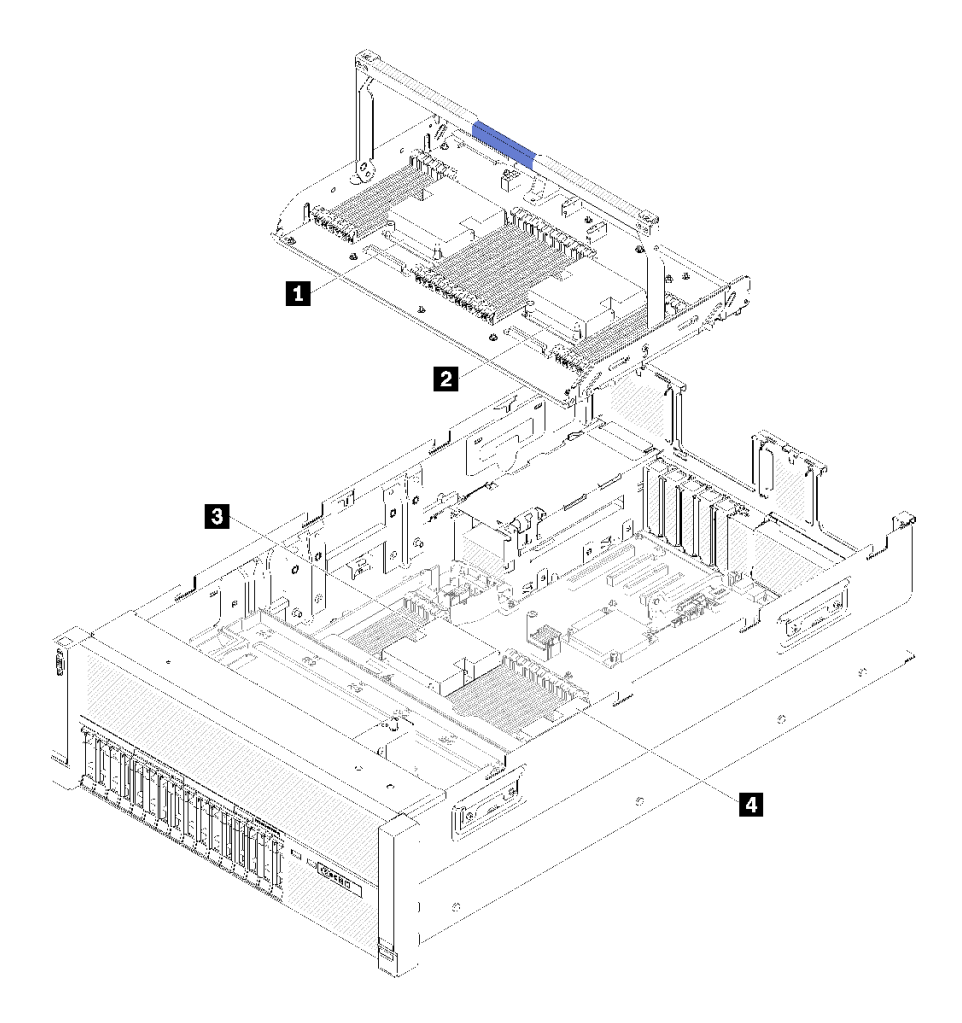

**图 62. 处理器位置**

**表 77. 处理器位置**

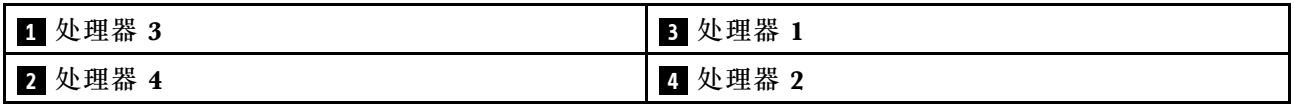

完成以下步骤以安装 PHM。

- 步骤 1. 如果处理器插槽上已安装处理器插槽外盖,请将其取下,方法是将手指插入外盖两端的半 圆中,将外盖从主板上提起。
- 步骤 2. 在主板上安装处理器散热器模块。

<span id="page-113-0"></span>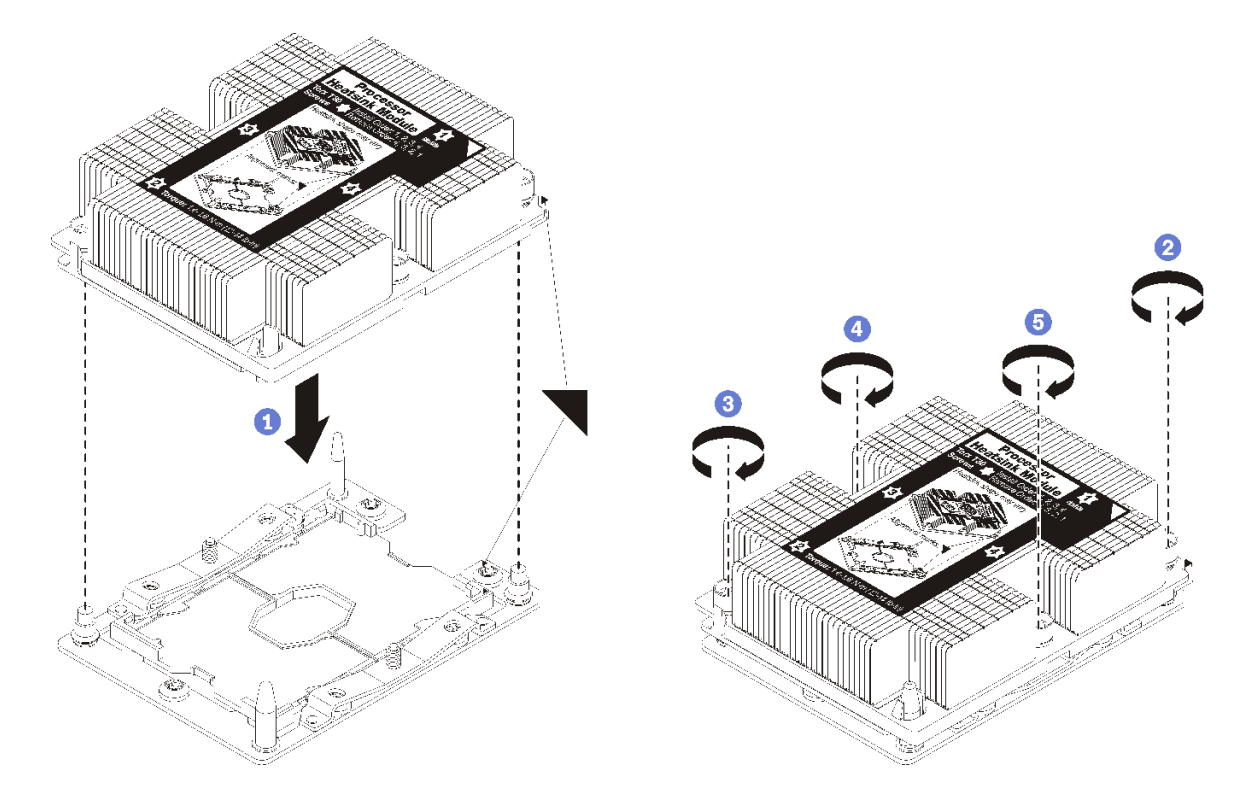

**图 63. 安装 PHM**

a. 使处理器插槽上的三角形标记和导销与 PHM 对齐; 然后将 PHM 插入处理器插槽中。

**注意:**为防止损坏组件,请务必遵循指示的紧固顺序。

b. 按散热器标签上*所示的安装顺序*,完全拧紧内六角 T30 紧固件。拧紧螺钉,直至其完 全固定;然后,目测检查以确保散热器下方的带肩螺钉与处理器插槽之间没有任何间 隙。(供参考,完全拧紧螺母所需的扭矩为 1.4-1.6 牛·米, 12-14 英寸·磅)。

安装 PHM 选件后:

- 1. 如果需要安装内存条,请进行安装。请参阅第 [107](#page-114-0) 页 "安装内存条"。
- 2. 装回主板导风罩(请参阅第 113 页"安装主板导风罩和电源插转卡")或处理器和内存扩展 托盘和 处理器和内存扩展托盘导风罩(请参[阅第 115 页 "安装处理器和内存扩展托盘"](#page-122-0))。
- 3. 安装顶盖(请参阅第 132 页"安装顶盖")。
- 4. 接回已拔下的电源线和所有线缆。
- 5. 打开服务器电源和任意外围设备。

## <span id="page-114-0"></span>**安装内存条**

内存条安装于计算主板中,可从服务器前部接触到。

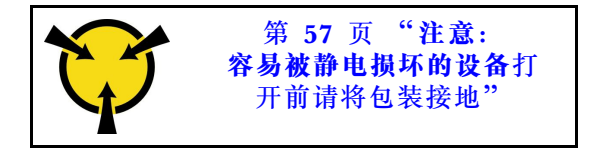

有关内存配置和安装的详细信息,请参阅第58页"内存条安装规则和安装顺序"。

**注意:**内存条容易被静电损坏,操作时需特殊对待。除适用于[第 57 页 "操作容易被静电损坏的](#page-64-0) [设备"](#page-64-0)的标准准则外:

- 卸下或安装内存条时始终佩戴静电释放腕带。也可以使用静电释放手套。
- 切勿同时拿取两个或更多内存条,以免使其互相接触。存储时请勿直接堆叠内存条。
- 切勿接触内存条插槽金制触点或使这些触点接触内存条插槽壳体外部。
- 小心操作内存条:切勿弯曲、扭转或使内存条跌落。

安装内存条之前,请确保您已知悉所需的安装顺序,具体取决于实施的是内存镜像、内存列备用还 是独立的内存模式。请参阅ThinkSystem SR860 内存插入情况参考, 以了解所需的安装顺序。

如果安装的是可选处理器,则先安装它,然后再安装内存条。请参[阅第](#page-110-0) [104](#page-111-0) [页 "安装处理器散热](#page-110-0) [器模块"](#page-110-0)。

安装内存条前:

- 1. 如果是首次安装 DC Persistent Memory Module (DCPMM), 请按[照第 79 页 "DC](#page-86-0) Persistent Memory Module (DCPMM) 设置"中的说明进行操作。
- 2. 阅读安全信息和安装准则(请参阅[第](#page-62-0) iii 页"安全"和第 [56](#page-63-0) 页"安装准则")。
- 3. 将装有组件的防静电包装与服务器上任何未上漆的金属表面接触,然后从包装中取出组件并将 其放在防静电平面上。

请完成以下步骤以安装内存条:

步骤 1. 打开内存条接口的固定夹。如果接口中已安装内存条,请将其卸下。

- 步骤 2. 将要安装的内存条的槽口与接口对齐,然后插入内存条。
- 步骤 3. 用力将内存条两端笔直向下按入接口,直至固定夹啮合到锁定位置。

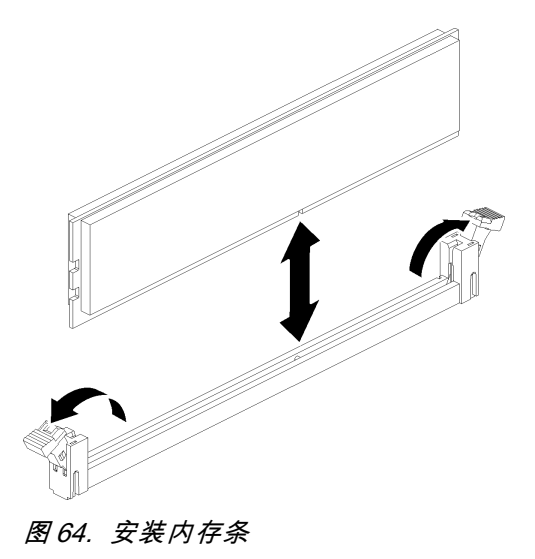

步骤 4. 如果要安装其他内存条,请现在进行安装。

安装内存条选件后:

- 1. 装回主板导风罩(请参阅第 113 页"安装主板导风罩和电源插转卡")或处理器和内存扩展 托盘和 处理器和内存扩展托盘导风罩(请参[阅第 115 页 "安装处理器和内存扩展托盘"](#page-122-0))。
- 2. 安装顶盖(请参阅[第 132 页 "安装顶盖"](#page-139-0))。
- 3. 接回已拔下的电源线和所有线缆。
- 4. 如果服务器安装在机架中, 则将服务器装回机架。
- 5. 打开服务器电源和任意外围设备。
- 6. 如果已安装 DCPMM,请确保 DCPMM 固件为最新版本。如非最新版本,请更新到最新版本 (请参阅[https://sysmgt.lenovofiles.com/help/topic/com.lenovo.lxca.doc/update\\_fw.html](https://sysmgt.lenovofiles.com/help/topic/com.lenovo.lxca.doc/update_fw.html))。
- 7. 配置 DCPMM 和 DRAM DIMM(请参阅[第 143 页 "配置 Persistent Memory Module](#page-150-0)  $(PMem)$ ")。

### **安装硬盘背板**

使用此过程安装硬盘背板。

在安装硬盘背板前:

- 1. 阅读安全信息和安装准则(请参阅[第](#page-62-0) iii 页"安全"和第 [56](#page-63-0) 页"安装准则")。
- 2. 将装有组件的防静电包装与服务器上任何未上漆的金属表面接触,然后从包装中取出组件并将 其放在防静电平面上。

要安装硬盘背板,请完成以下步骤:

- 步骤 1. 根据以下组合决定背板的相应安装位置。有关硬盘插槽编号的更多详细信息,请参阅[第](#page-21-0) [14 页 "前视图"](#page-21-0)。
	- 一个硬盘背板:

只有一个背板时,应始终将硬盘背板安装到硬盘插槽 0-7。

• 两个硬盘背板:

此系统支持两种类型的硬盘背板:

– 2.5 英寸 SATA/SAS 8 插槽背板套件(称为"8 插槽背板")

– 2.5 英寸 AnyBay 8 插槽背板(称为"AnyBay 背板")

安装 AnyBay 背板和 8 插槽背板时, 应始终将 AnyBay 背板安装到硬盘插槽 0-7, 并 将 8 插槽背板安装到硬盘插槽 8-15。

步骤 2. 将硬盘背板底部的卡口与主板的插槽对齐,并将其插入插槽。

步骤 3. 向服务器的正面推动硬盘背板的顶部,直至其"咔嗒"一声锁定到位。

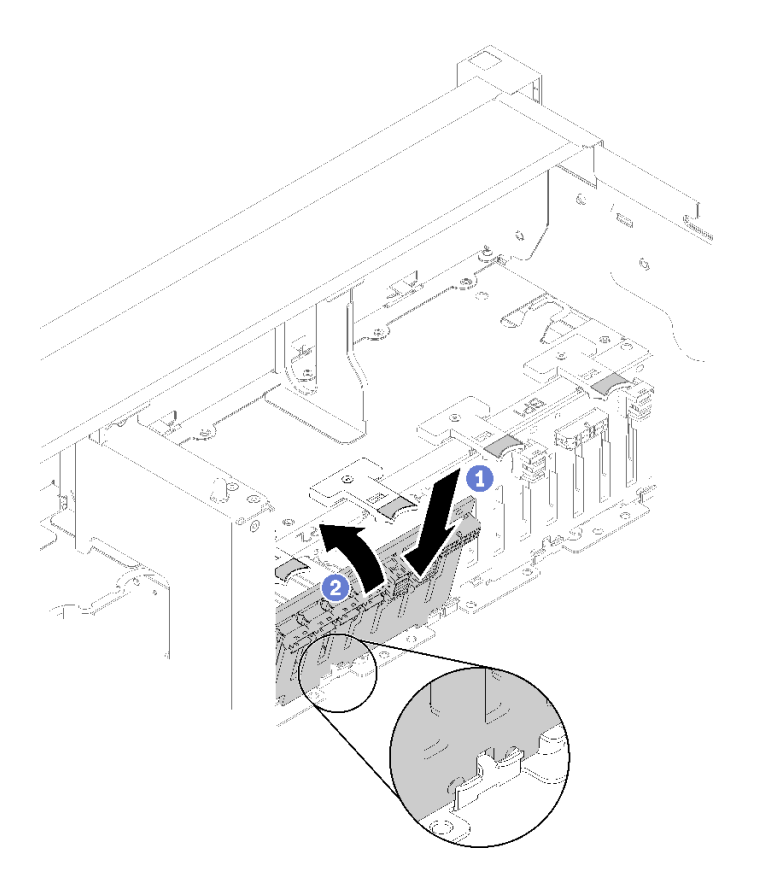

**图 65. 安装硬盘背板**

- 步骤 4. 根据已安装背板的类型粘贴硬盘插槽标签。每个支持的硬盘背板类型随附多个硬盘插槽标 签:
	- 8 插槽背板
		- **12-15(NVMe)**

如果 AnyBay 背板安装在硬盘插槽 8-15, 则将此标签粘贴到硬盘插槽 12-15。

– **12-15**

如果 8 插槽背板安装在硬盘插槽 8-15,则将此标签粘贴到硬盘插槽 12-15。

– **4-7**

如果 8 插槽背板安装在硬盘插槽 0-7,则将此标签粘贴到硬盘插槽 4-7。

- AnyBay 背板
	- **4-7(NVMe)**

如果 AnyBay 背板安装在硬盘插槽 0-7, 则将此标签粘贴到硬盘插槽 4-7。

– **12-15(NVMe)**

如果 AnyBay 背板安装在硬盘插槽 8-15,则将此标签粘贴到硬盘插槽 12-15。

**注:**安装了 AnyBay 背板时,仅硬盘插槽 4-7 和 12-15 可能支持 NVMe 固态硬盘。硬盘 插槽 0-3 和 8-11 始终仅支持 SATA/SAS 硬盘。

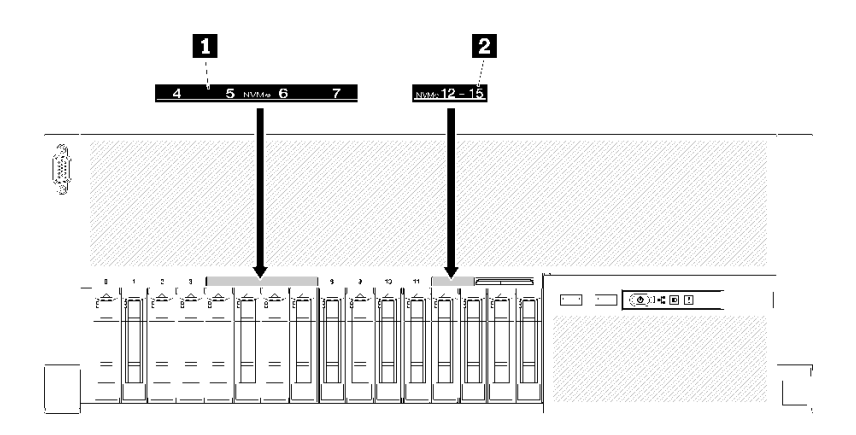

**图 66. NVMe 和 SATA/SAS 硬盘的硬盘插槽标签**

**表 78. NVMe 和 SATA/SAS 硬盘的硬盘插槽标签**

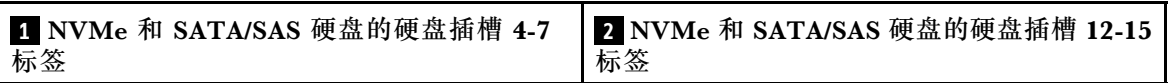

安装硬盘背板后,请完成以下步骤:

- 1. 将线缆连接到硬盘背板。如果更改了硬盘背板的类型,则必须重新布放信号线缆(有关详细 说明,请参阅第31页"内部线缆布放")。
- 2. 安装硬盘(请参[阅第 111 页 "安装 2.5 英寸热插拔硬盘"](#page-118-0))。
- 3. 如果之前卸下了主板导风罩或处理器和内存扩展托盘和 处理器和内存扩展托盘导风罩, 请将 其装回(请参阅第113页"安装主板导风罩和电源插转卡"或第115页"安装处理器和内 [存扩展托盘"](#page-122-0))。
- 4. 安装机箱导风罩(请参阅第 128 页"安装机箱导风罩")。
- 5. 安装顶盖(请参阅[第 132 页 "安装顶盖"](#page-139-0))。
- 6. 接回已拔下的电源线和所有线缆。
- 7. 如果服务器安装在机架中,则将服务器装回机架。
- 8. 打开服务器电源和任意外围设备。

### **演示视频**

### [在 YouTube 上观看操作过程](https://www.youtube.com/watch?v=MW7LgrN8mYY)

### <span id="page-118-0"></span>**安装 2.5 英寸热插拔硬盘**

使用此过程安装 2.5 英寸硬盘。

此服务器支持以下类型的硬盘:

- NVMe 固态硬盘
- SATA/SAS 固态硬盘
- SATA/SAS 硬盘

有关此服务器支持的可选设备的完整列表,请访问 <https://serverproven.lenovo.com/>。

安装 2.5 英寸热插拔硬盘前:

- 1. 阅读安全信息和安装准则(请参阅[第](#page-62-0) iii 页"安全"和第 [56](#page-63-0) 页"安装准则")。
- 2. 将装有组件的防静电包装与服务器上任何未上漆的金属表面接触,然后从包装中取出组件并将 其放在防静电平面上。

要安装 2.5 英寸硬盘,请完成以下步骤:

步骤 1. 根据粘贴的硬盘插槽标签确定可用的硬盘插槽。以下标签表示该硬盘插槽既支持 NVMe 又支持 SATA/SAS 硬盘。否则,仅支持 SATA/SAS 硬盘。

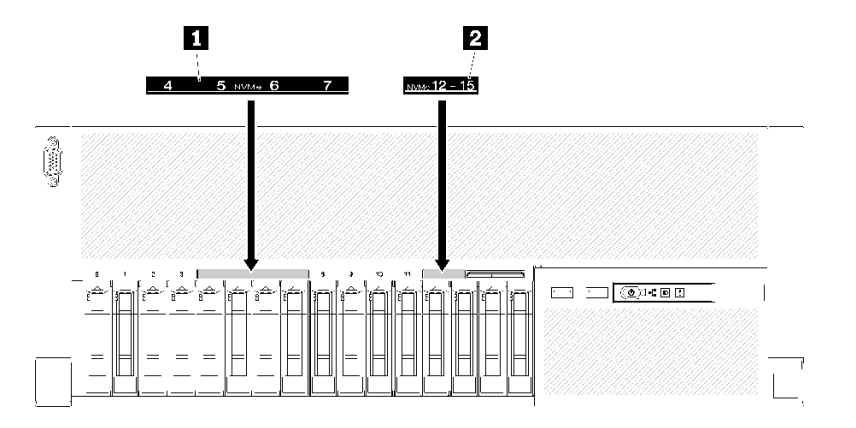

**图 67. NVMe 和 SATA/SAS 硬盘的硬盘插槽标签**

**表 79. NVMe 和 SATA/SAS 硬盘的硬盘插槽标签**

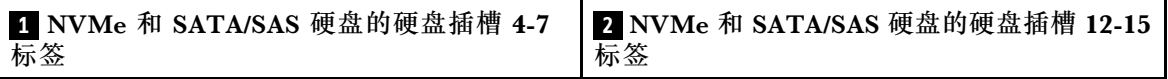

**注:**

- 1. 请确保将正确类型的硬盘安装到支持的相应硬盘插槽。硬盘上提供了硬盘类型的信 息。
- 步骤 2. 如果硬盘插槽中已装有硬盘插槽填充件,请将其卸下。
- 步骤 3. 轻轻地旋离释放滑锁以解锁硬盘手柄。
- 步骤 4. 将硬盘滑入硬盘插槽,推动直至其停止。

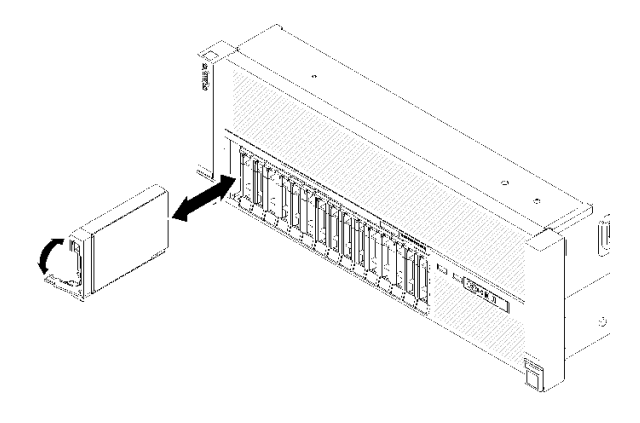

**图 68. 安装硬盘**

步骤 5. 将硬盘托盘把手旋转回锁定位置。

安装 2.5 英寸热插拔硬盘后,检查硬盘状态 LED 以确认硬盘正常运行:

- 如果黄色 LED 持续点亮,表明发生故障,必须进行更换。
- 如果绿色 LED 闪烁,表明硬盘正常工作。

注: 如果使用 ThinkSystem RAID 适配器 适配器将服务器配置为以 RAID 方式运行, 则可能必须 在安装硬盘之后重新配置磁盘阵列。有关 RAID 操作的其他信息以及有关使用 ThinkSystem RAID 适配器 的完整说明, 请参阅 ThinkSystem RAID 适配器 文档。

### **演示视频**

[在 YouTube 上观看操作过程](https://www.youtube.com/watch?v=2ZaWcUyEXWM)

### **安装风扇架组合件**

通过此过程安装风扇架组合件。

安装风扇架组合件前:

- 1. 阅读安全信息和安装准则(请参阅[第](#page-62-0) iii 页"安全"和第 [56](#page-63-0) 页"安装准则")。
- 2. 将装有组件的防静电包装与服务器上任何未上漆的金属表面接触,然后从包装中取出组件并将 其放在防静电平面上。

要安装风扇架组合件,请完成以下步骤:

<span id="page-120-0"></span>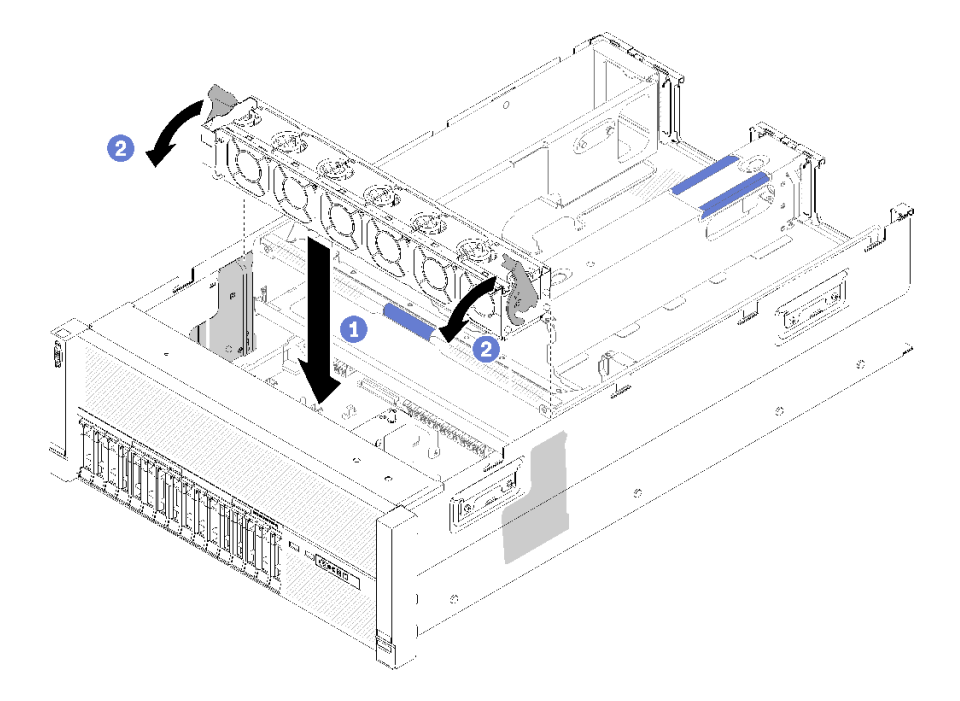

**图 69. 安装风扇架组合件**

步骤 1. 将风扇架组合件与服务器两侧的插槽对齐,然后将其下放到服务器中。 步骤 2. 向下旋转风扇架释放滑锁,直至其"咔嗒"一声固定到位。

安装风扇架组合件后,请完成以下步骤:

- 1. 安装机箱导风罩(请参阅第 128 页"安装机箱导风罩")。
- 2. 安装顶盖(请参[阅第 132 页 "安装顶盖"](#page-139-0))。
- 3. 接回已拔下的电源线和所有线缆。
- 4. 如果服务器安装在机架中,则将服务器装回机架。
- 5. 打开服务器电源和任意外围设备。

#### **演示视频**

[在 YouTube 上观看操作过程](https://www.youtube.com/watch?v=Pef00wdf6sM)

### **安装主板导风罩和电源插转卡**

使用此过程安装主板导风罩和电源插转卡。

在安装主板导风罩前:

- 1. 阅读安全信息和安装准则(请参阅[第](#page-62-0) iii 页"安全"和第 [56](#page-63-0) 页"安装准则")。
- 2. 将装有组件的防静电包装与服务器上任何未上漆的金属表面接触,然后从包装中取出组件并将 其放在防静电平面上。

要安装主板导风罩,请完成以下步骤:

- 步骤 1. 将电源模块 2 从电源模块插槽中轻轻滑出(请参阅《ThinkSystem SR860 维护手册》中 的"卸下热插拔电源模块单元")。
- 步骤 2. 将电源插转卡与服务器对齐,然后使其向下直至牢固就位。

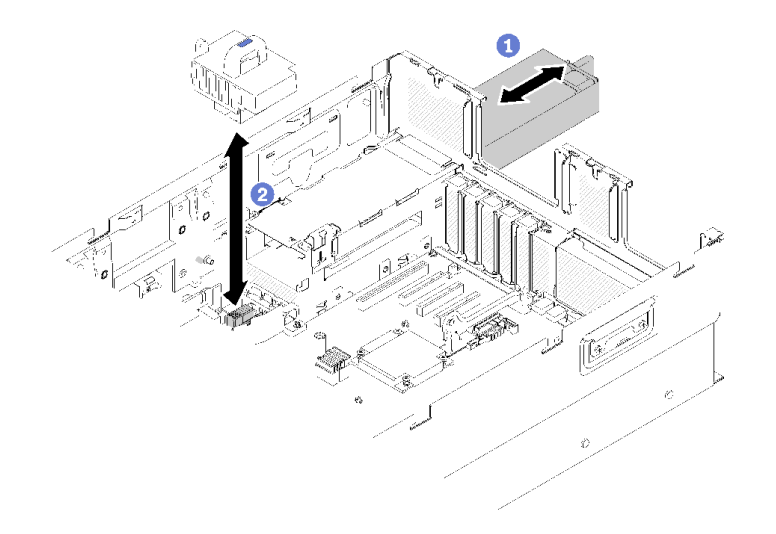

### **图 70. 安装电源插转卡**

步骤 3. 将主板导风罩的两对钉头与插槽对齐,并将其向下放入服务器。

**注意:**需要导风罩以保持空气流通和正常散热。确保在打开电源前,为系统配置安装适当 的导风罩。

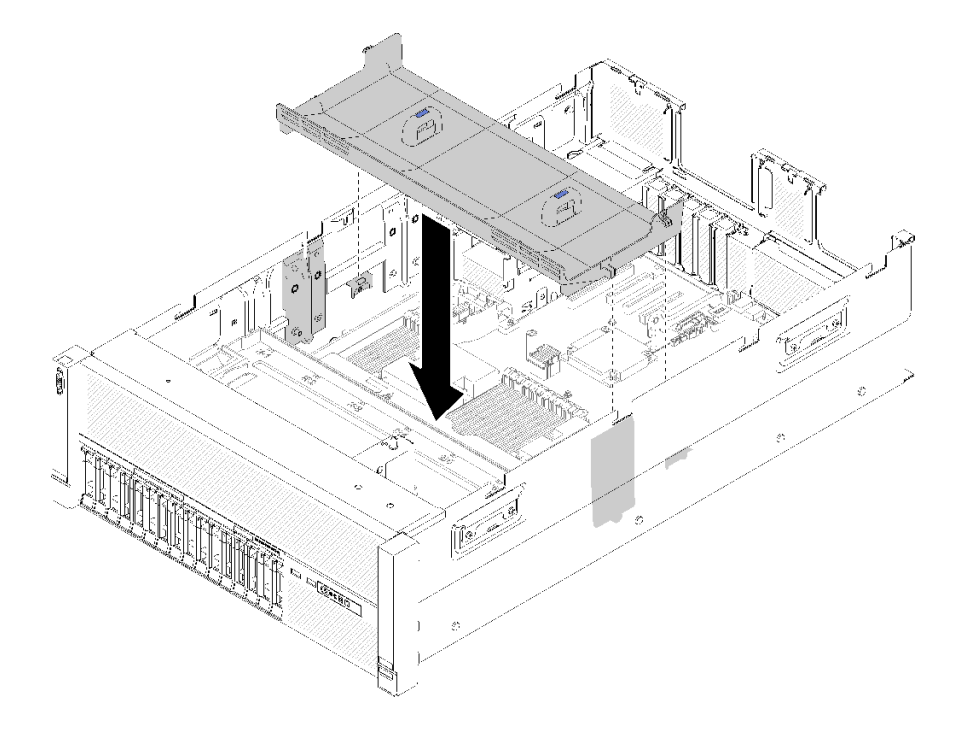

**图 71. 安装主板导风罩**

<span id="page-122-0"></span>安装主板导风罩后,请完成以下步骤:

- 1. 安装 PCIe 扩展托盘 (请参[阅第 129 页 "安装 PCIe 扩展托盘"](#page-136-0))。
- 2. 安装顶盖(请参[阅第 132 页 "安装顶盖"](#page-139-0))。
- 3. 接回已拔下的电源线和所有线缆。
- 4. 如果服务器安装在机架中,则将服务器装回机架。
- 5. 打开服务器电源和任意外围设备。

#### **演示视频**

[在 YouTube 上观看操作过程](https://www.youtube.com/watch?v=HRG-891CuwU)

## **安装处理器和内存扩展托盘**

使用此过程安装处理器和内存扩展托盘。

在安装处理器和内存扩展托盘前:

- 1. 阅读安全信息和安装准则 (请参阅[第 iii 页 "安全"](#page-4-0)和[第](#page-62-0) [56](#page-63-0) [页 "安装准则"](#page-62-0))。
- 2. 将装有组件的防静电包装与服务器上任何未上漆的金属表面接触,然后从包装中取出组件并将 其放在防静电平面上。

要安装处理器和内存扩展托盘,请完成以下步骤:

- 步骤 1. 如果已安装电源插转卡和主板导风罩, 请将其卸下(请参阅第 98 页"卸下主板导风罩和 [电源插转卡"](#page-105-0))。
- 步骤 2. 将处理器和内存扩展托盘导风罩安装到主板上。在安装处理器和内存扩展托盘前,确保其 正确安装。

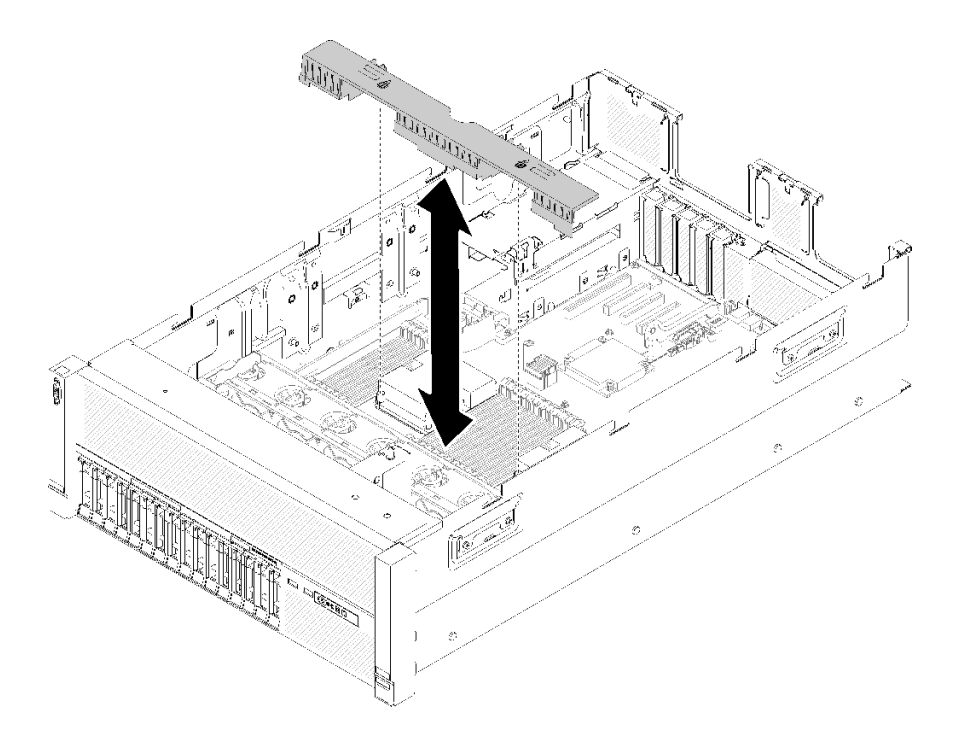

**图 72. 安装处理器和内存扩展托盘导风罩**

**注意:**需要导风罩以保持空气流通和正常散热。确保在打开电源前,为系统配置安装适当 的导风罩。

- 步骤 3. 将电源模块 2 从电源模块插槽中轻轻滑出(请参阅《ThinkSystem SR860 维护手册》中 的"卸下热插拔电源模块单元")。
- 步骤 4. 握住扩展托盘的把手上的蓝色接触点,并将其抬起;然后,将托盘垂直向下放入服务器, 使钉头与两侧的插槽对齐。
- 步骤 5. 向下旋转把手以确保扩展托盘在主板中完全就位。

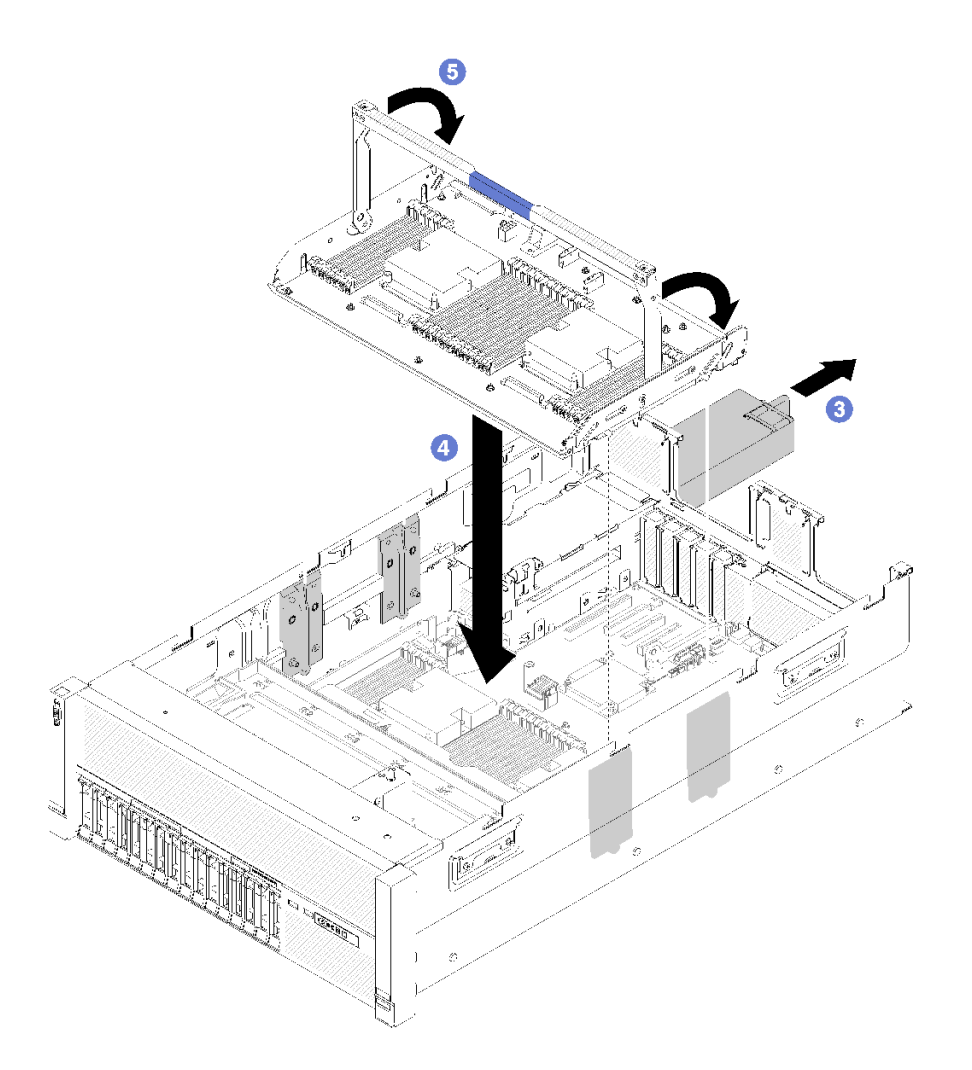

**图 73. 安装处理器和内存扩展托盘**

步骤 6.安装 DIMM(请参[阅第](#page-110-0) [107](#page-114-0) [页 "安装内存条"](#page-113-0))、PHM(请参阅第 [104](#page-111-0) [页 "安装处理](#page-110-0) [器散热器模块"](#page-110-0))和扩展托盘上的另一个处理器和内存扩展托盘导风罩。

<span id="page-125-0"></span>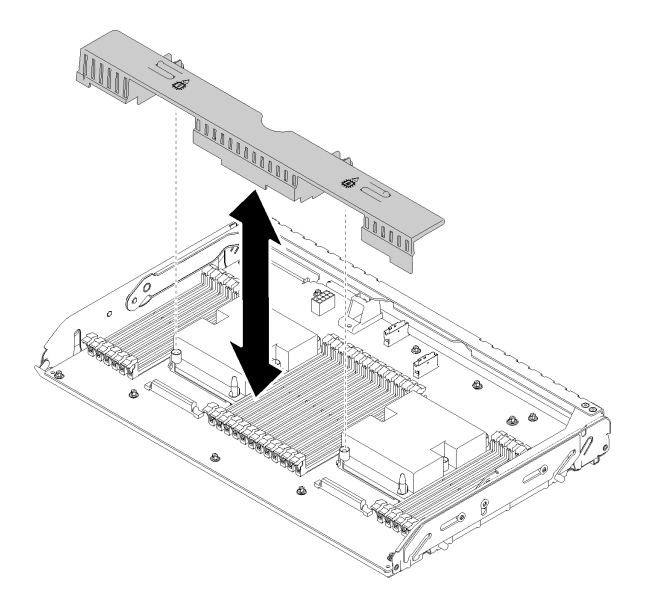

**图 74. 安装处理器和内存扩展托盘导风罩**

**注意:**

- 1. 为达到最佳性能,请确保 PHM 和对应的 DIMM 已安装到处理器和内存扩展托盘。
- 2. 需要导风罩以保持空气流通和正常散热。确保在打开电源前,为系统配置安装适当的 导风罩。

安装处理器和内存扩展托盘后,请完成以下步骤:

- 1. 装回电源模块 2 (请参阅《ThinkSystem SR860 维护手册》中的"安装热插拔电源模块")。
- 2. 安装 PCIe 扩展托盘 (请参[阅第 129 页 "安装 PCIe 扩展托盘"](#page-136-0))。
- 3. 安装顶盖(请参阅[第 132 页 "安装顶盖"](#page-139-0))。
- 4. 接回已拔下的电源线和所有线缆。
- 5. 打开服务器电源和任意外围设备。

### **演示视频**

[在 YouTube 上观看操作过程](https://www.youtube.com/watch?v=su2GZ9gyPBk)

## **安装 PCIe 转接卡组合件**

使用此过程安装PCIe 转接卡组合件。

在安装 PCIe 转接卡组合件前:

- 1. 阅读安全信息和安装准则(请参阅[第](#page-62-0) iii 页"安全"和第 [56](#page-63-0) 页"安装准则")。
- 2. 将装有组件的防静电包装与服务器上任何未上漆的金属表面接触,然后从包装中取出组件并将 其放在防静电平面上。
- 3. 拔下操作员面板托盘组合件的 USB 3.0 线缆并将其从主板上垂直卸下。

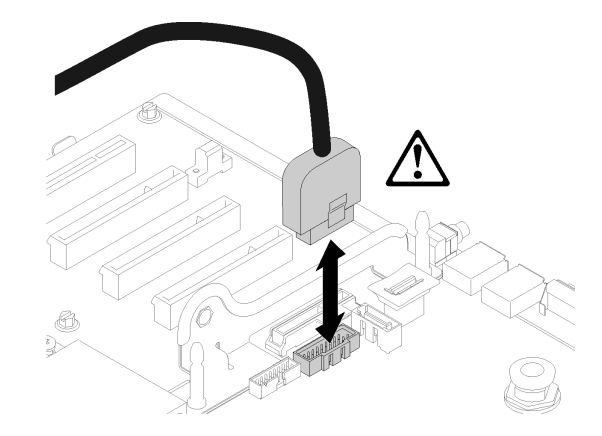

**图 75. 垂直卸下 USB 3.0 接口**

要安装 PCIe 转接卡组合件,请完成以下步骤:

- 步骤 1. 组装 PCIe 转接卡组合件:
	- a. 将 PCIe 转接卡的底部与插槽对齐,并旋转顶部以将其装入转接卡仓上的插槽;然后 轻轻移动 PCIe 转接卡以将孔装入销。

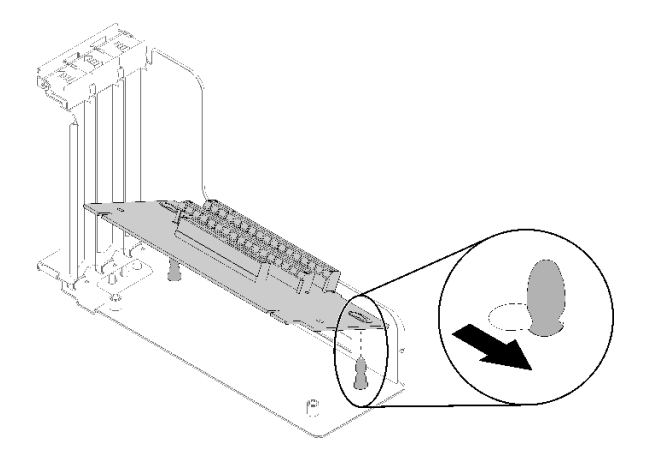

**图 76. PCIe 转接卡组合件**

b. 用螺钉将 PCIe 转接卡安装到转接卡架。

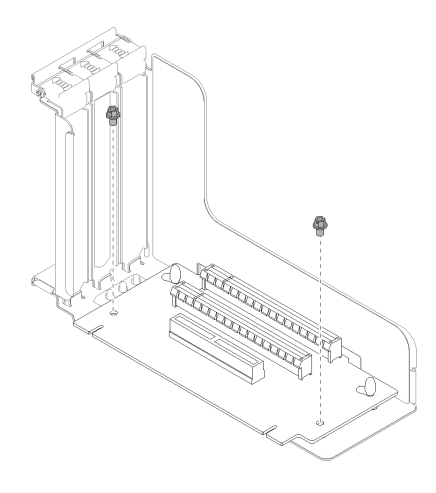

**图 77. PCIe 转接卡组合件**

步骤 2. 将 PCIe 转接卡组合件与主板上的接口对齐;然后向内推动直至其"咔嗒"一声固定到位。

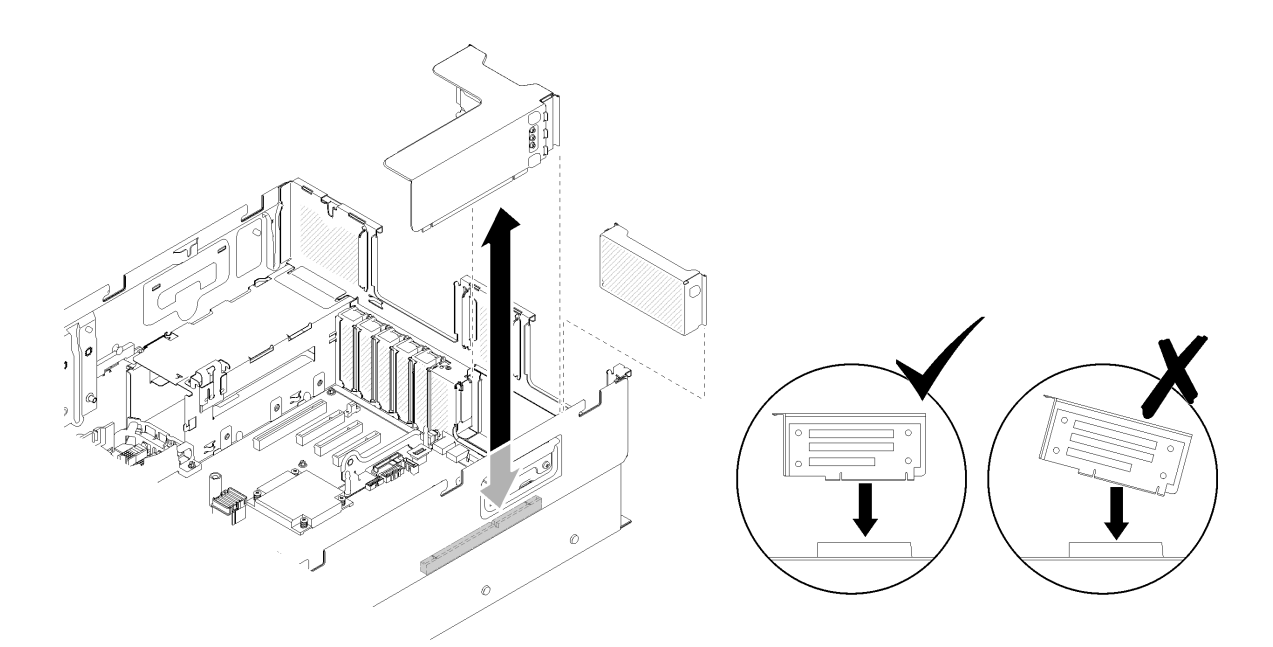

**图 78. 安装PCIe 转接卡组合件**

步骤 3. 接回先前断开的所有线缆。

安装 PCIe 转接卡组合件后,请完成以下步骤:

1. 将操作员面板托盘组合件的 USB 3.0 线缆垂直接回主板。

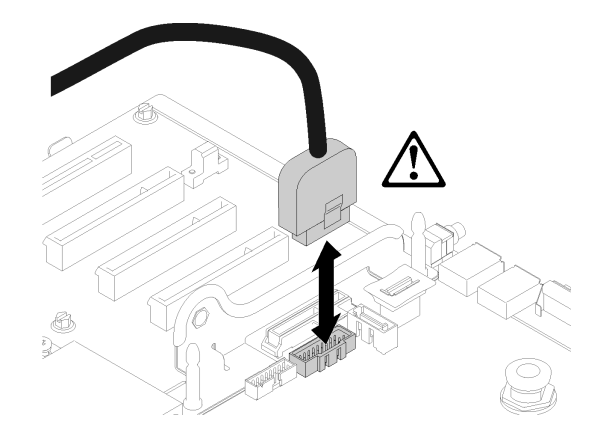

**图 79. 垂直安装 USB 3.0 接口**

将 USB 3.0 线缆布放到线缆导轨中并使其远离 PCIe 插槽区域(标记为灰色)。

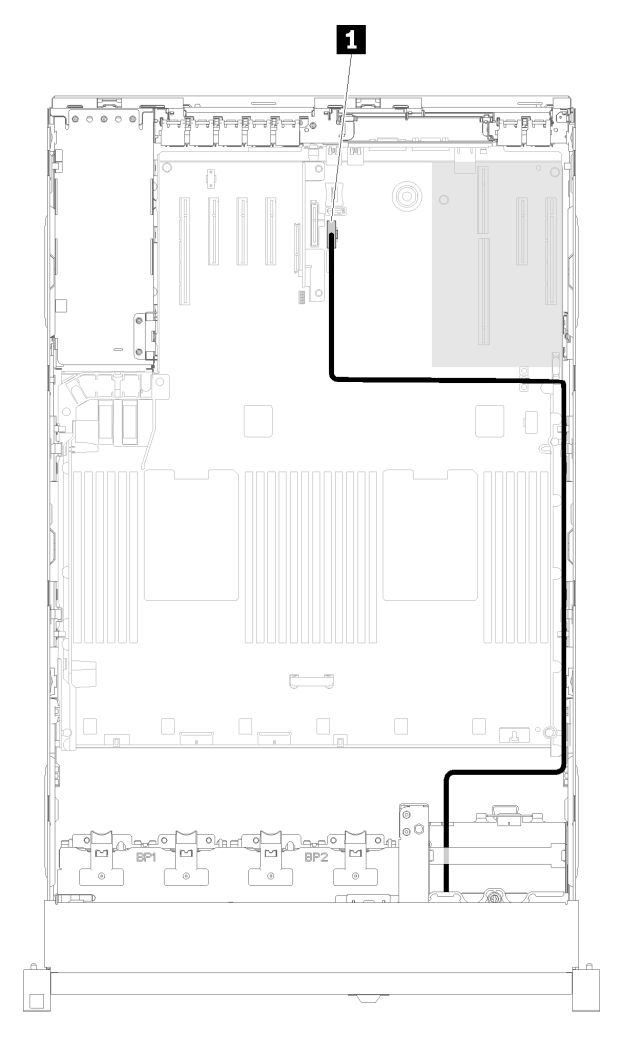

**图 80. 布放 USB 3.0 线缆**

<span id="page-129-0"></span>**1** USB 3.0 接口

- 2. 安装 PCIe 扩展托盘(请参[阅第 129 页 "安装 PCIe 扩展托盘"](#page-136-0))。
- 3. 安装顶盖(请参阅[第 132 页 "安装顶盖"](#page-139-0))。
- 4. 接回已拔下的电源线和所有线缆。
- 5. 如果服务器安装在机架中,则将服务器装回机架。
- 6. 打开服务器电源和任意外围设备。

#### **演示视频**

[在 YouTube 上观看操作过程](https://www.youtube.com/watch?v=Qk3-lJK9O5A)

## **安装 LOM 适配器**

使用此过程安装 LOM 适配器。

**注:**当 LOM 适配器 和 ML2 适配器均已安装到服务器时,系统可支持最多两个额外的网络适配 器。

在安装 LOM 适配器前:

- 1. 阅读安全信息和安装准则(请参[阅第 iii 页 "安全"](#page-4-0)和[第](#page-62-0) [56](#page-63-0) [页 "安装准则"](#page-62-0))。
- 2. 将装有组件的防静电包装与服务器上任何未上漆的金属表面接触,然后从包装中取出组件并将 其放在防静电平面上。
- 3. 确保要安装的 LOM 适配器支持网络环境的带宽。要求如下:
	- 1GbE LOM 适配器:网络环境的最大带宽为 1GB。
	- 10GbE LOM 适配器:网络环境的最小带宽为 1GB。
- 4. 如图所示用两个螺钉连接安装支架。

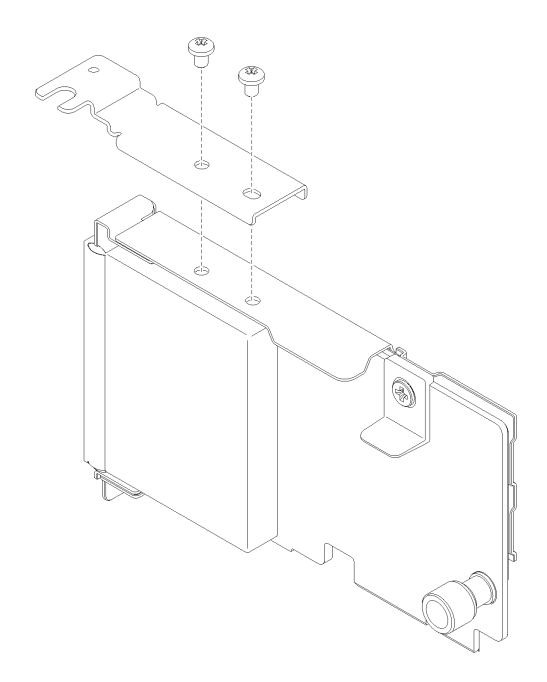

**图 81. LOM 适配器组合件**

要安装 LOM 适配器,请完成以下步骤:

步骤 1. 打开固定滑锁。

步骤 2. 将 LOM 适配器与接口对齐,并将其推入。

步骤 3. 拧紧指旋螺钉以将其锁定到接口。

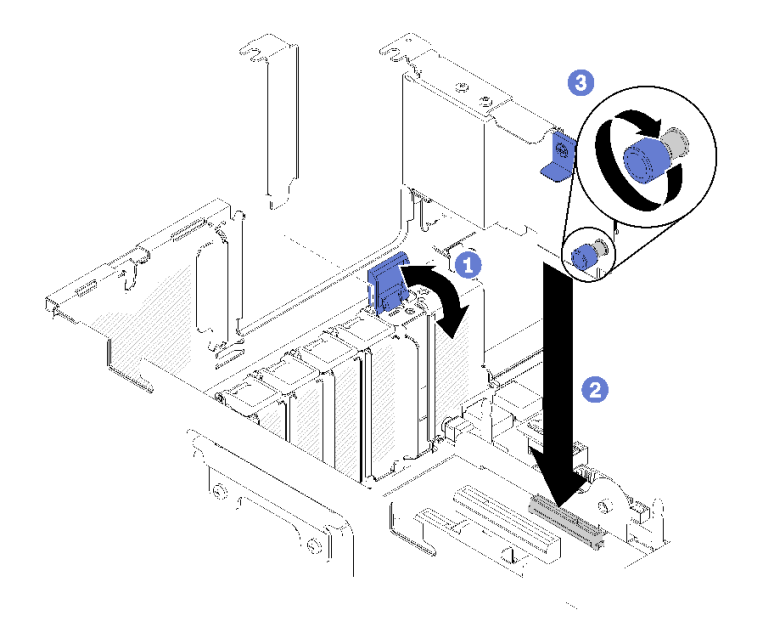

**图 82. 安装LOM 适配器**

步骤 4. 合上固定滑锁。

<span id="page-131-0"></span>安装 LOM 适配器后,请完成以下步骤:

- 1. 安装 PCIe 扩展托盘 (请参[阅第 129 页 "安装 PCIe 扩展托盘"](#page-136-0))。
- 2. 安装顶盖(请参阅第 132 页"安装顶盖")。
- 3. 接回已拔下的电源线和所有线缆。
- 4. 打开服务器电源和任意外围设备。

#### **演示视频**

[在 YouTube 上观看操作过程](https://www.youtube.com/watch?v=bsD0bQFn73o)

## **如何调整 M.2 背板上固定器的位置**

按以下信息调整 M.2 背板上固定器的位置。

调整 M.2 背板上固定器的位置前,请完成以下步骤:

- 1. 阅读安全信息和安装准则(请参[阅第 iii 页 "安全"](#page-4-0)和[第](#page-62-0) [56](#page-63-0) [页 "安装准则"](#page-62-0))。
- 2. 将装有组件的防静电包装与服务器上任何未上漆的金属表面接触,然后从包装中取出组件并将 其放在防静电平面上。

要调整 M.2 背板上固定器的位置,请完成以下步骤:

- 步骤 1. 找到固定器要装入的正确锁眼,以符合要安装的 M.2 硬盘的特殊尺寸。
- 步骤 2. 按压固定器的两侧,然后将其向前移动,直至其在锁眼较大的开口处;然后,从背板上卸 下它。
- 步骤 3. 将固定器插入正确的锁眼,并将其向后滑动,直至小块处于孔中。

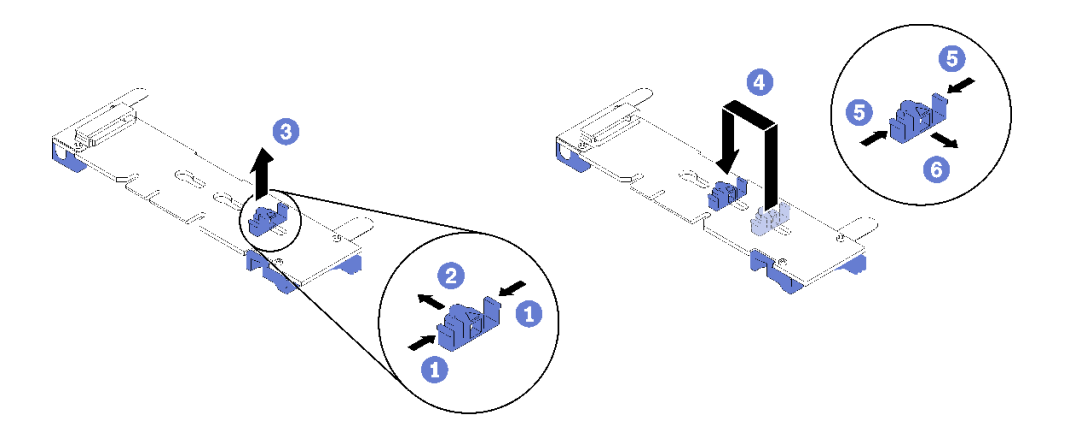

**图 83. M.2 固定器调整**

### **将 M.2 硬盘安装到 M.2 背板中**

按以下过程将 M.2 硬盘安装到 M.2 背板中。

在 M.2 背板中安装 M.2 硬盘前:

1. 阅读安全信息和安装准则(请参[阅第 iii 页 "安全"](#page-4-0)和[第](#page-62-0) [56](#page-63-0) [页 "安装准则"](#page-62-0))。

2. 将装有组件的防静电包装与服务器上任何未上漆的金属表面接触,然后从包装中取出组件并将 其放在防静电平面上。

要在 M.2 背板中安装 M.2 硬盘,请完成以下步骤:

**注:**

- 某些 M.2 背板支持两个相同的 M.2 硬盘。装有两个硬盘的情况下,向前滑动固定器以固定硬盘 时,对齐并支撑两个硬盘。
- 首先安装插槽 0 中的 M.2 硬盘。

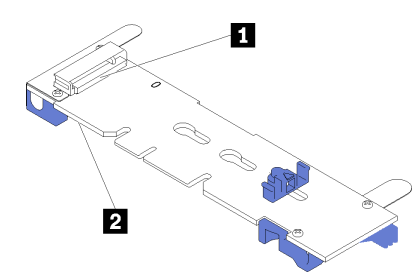

**图 84. M.2 硬盘插槽**

**表 80. M.2 硬盘插槽**

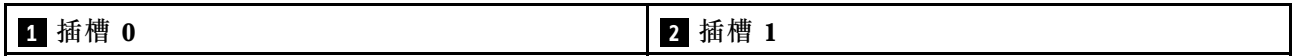

- 步骤 1. 找到 M.2 背板每一侧的接口。
- 步骤 2. 以一定角度 (大约 30 度) 将 M.2 插入接口并旋转, 直至凹槽触及固定器的边缘; 然后, 向前滑动固定器(朝向接口)以将 M.2 固定在 M.2 背板中。

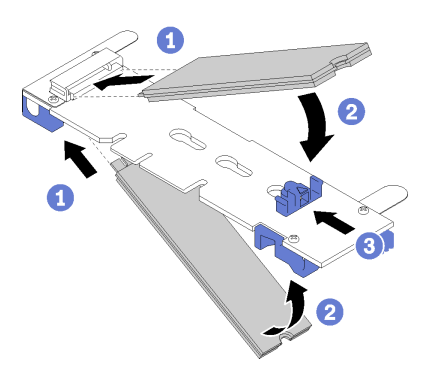

**图 85. M.2 硬盘安装**

**注意:**向前滑动固定器时,请确保固定器上的两个小块进入 M.2 背板上的小孔。它们进 入孔后,您将听到轻柔的"咔嗒"声。

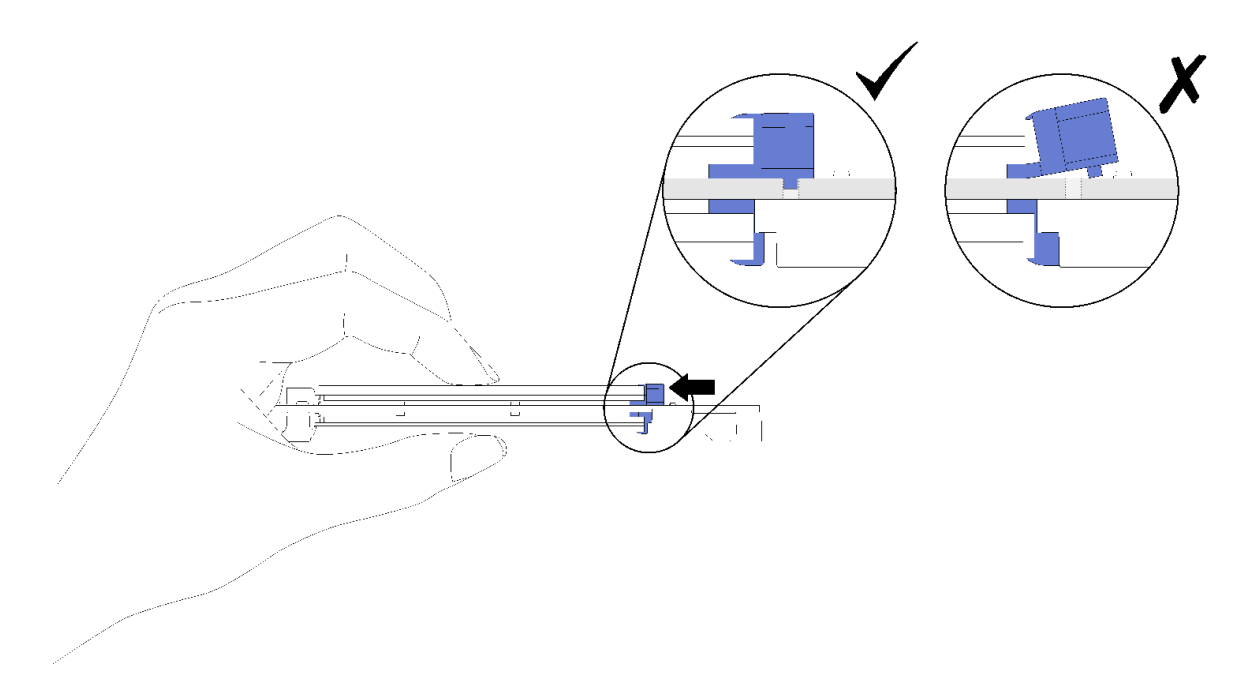

**图 86. 安装 M.2 硬盘并用固定器固定到位**

将 M.2 硬盘安装在 M.2 背板中时,请参阅第 126 页 "安装 M.2 背板"完成安装。

#### **演示视频**

[在 YouTube 上观看操作过程](https://www.youtube.com/watch?v=-iPnjHoz8uU)

### **安装 M.2 背板**

使用此过程安装 M.2 背板。

在安装 M.2 背板前:

- 1. 阅读安全信息和安装准则(请参阅[第](#page-62-0) iii 页"安全"和第 [56](#page-63-0) 页"安装准则")。
- 2. 将 M.2 硬盘安装到 M.2 背板中的每个可用接口中(请参[阅第 124 页 "将 M.2 硬盘安装到](#page-131-0) [M.2 背板中"](#page-131-0))
- 3. 将装有组件的防静电包装与服务器上任何未上漆的金属表面接触,然后从包装中取出组件并将 其放在防静电平面上。
- 4. 拔下操作员面板托盘组合件的 USB 3.0 线缆并将其从主板上垂直卸下。

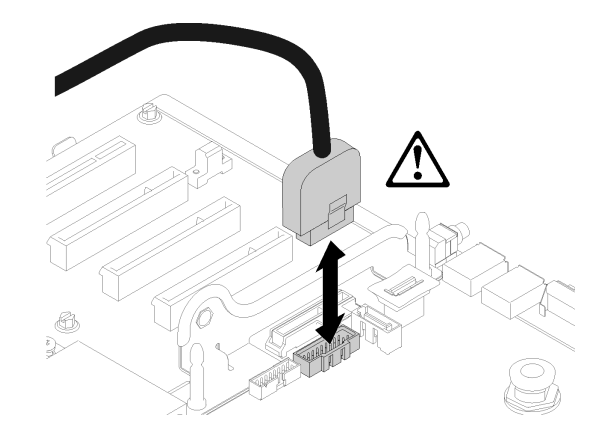

**图 87. 垂直卸下 USB 3.0 接口**

要安装 M.2 背板,请完成以下步骤:

**注:**安装 M.2 背板前,请确保已将 M.2 硬盘安装到 M.2 背板上每个可用的接口中。

步骤 1. 将位于 M.2 背板两端蓝色塑料支撑底部的开口与主板上的导销和硬盘保持架上的 T 头销 对齐;然后,将背板插入主板接口。向下按 M.2 背板以使其完全就位。

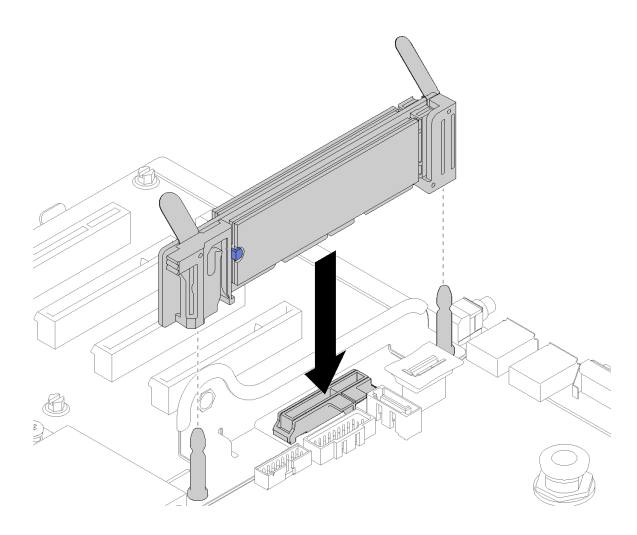

**图 88. 安装 M.2 背板**

安装 M.2 背板后,请完成以下步骤:

- 1. 如有必要, 装回 PCIe 转接卡 (请参[阅第 118 页 "安装 PCIe 转接卡组合件"](#page-125-0))。
- 2. 如有必要,装回 LOM 适配器(请参[阅第 122 页 "安装 LOM 适配器"](#page-129-0))。
- 3. 安装 PCIe 扩展托盘(请参阅第 129 页"安装 PCIe 扩展托盘")。
- 4. 安装顶盖(请参[阅第 132 页 "安装顶盖"](#page-139-0))。
- 5. 接回已拔下的电源线和所有线缆。
- 6. 如果服务器安装在机架中,则将服务器装回机架。

<span id="page-135-0"></span>7. 打开服务器电源和任意外围设备。

#### **演示视频**

[在 YouTube 上观看操作过程](https://www.youtube.com/watch?v=-iPnjHoz8uU)

# **安装机箱导风罩**

使用此过程安装机箱导风罩。

在安装机箱导风罩前:

1. 阅读安全信息和安装准则(请参阅[第](#page-62-0) iii 页"安全"和第 [56](#page-63-0) 页"安装准则")。

要安装机箱导风罩,请完成以下步骤:

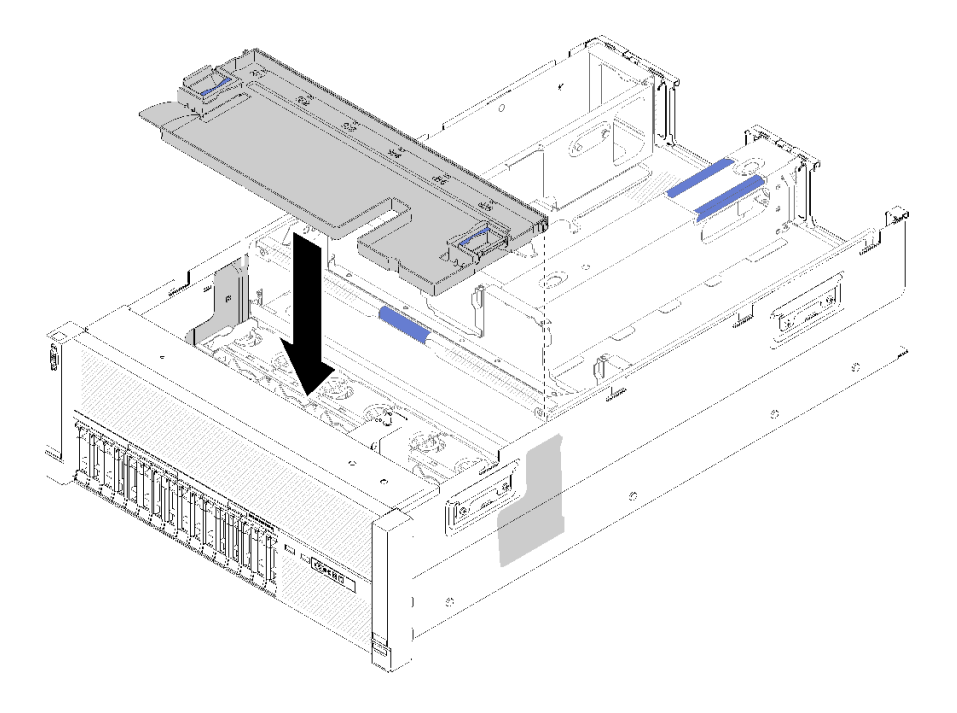

#### **图 89. 安装机箱导风罩**

步骤 1. 将机箱导风罩与机箱两侧的插槽对齐,然后将其向下放入服务器。 步骤 2. 轻轻地按压机箱导风罩,确保其完全固定。

安装风扇架组合件后,请完成以下步骤:

- 1. 安装顶盖(请参阅第 132 页"安装顶盖")。
- 2. 如果服务器安装在机架中,则将服务器装回机架。
- 3. 打开服务器电源和任意外围设备。

#### **演示视频**

<span id="page-136-0"></span>[在 YouTube 上观看操作过程](https://www.youtube.com/watch?v=lSUD8Nq9ImQ)

**安装 PCIe 扩展托盘**

使用此过程安装 PCIe 扩展托盘。

在安装 PCIe 扩展托盘前:

1. 阅读安全信息和安装准则(请参阅[第](#page-62-0) iii 页"安全"和第 [56](#page-63-0) 页"安装准则")。

要将 PCIe 扩展托盘,请完成以下步骤:

步骤 1. 用一只手抓住手柄,另一只手抓住 PCIe 扩展托盘的抬离点;然后,小心地将托盘向下放 入服务器。确保侧面的四个小柱插入机箱上的对齐插槽中。

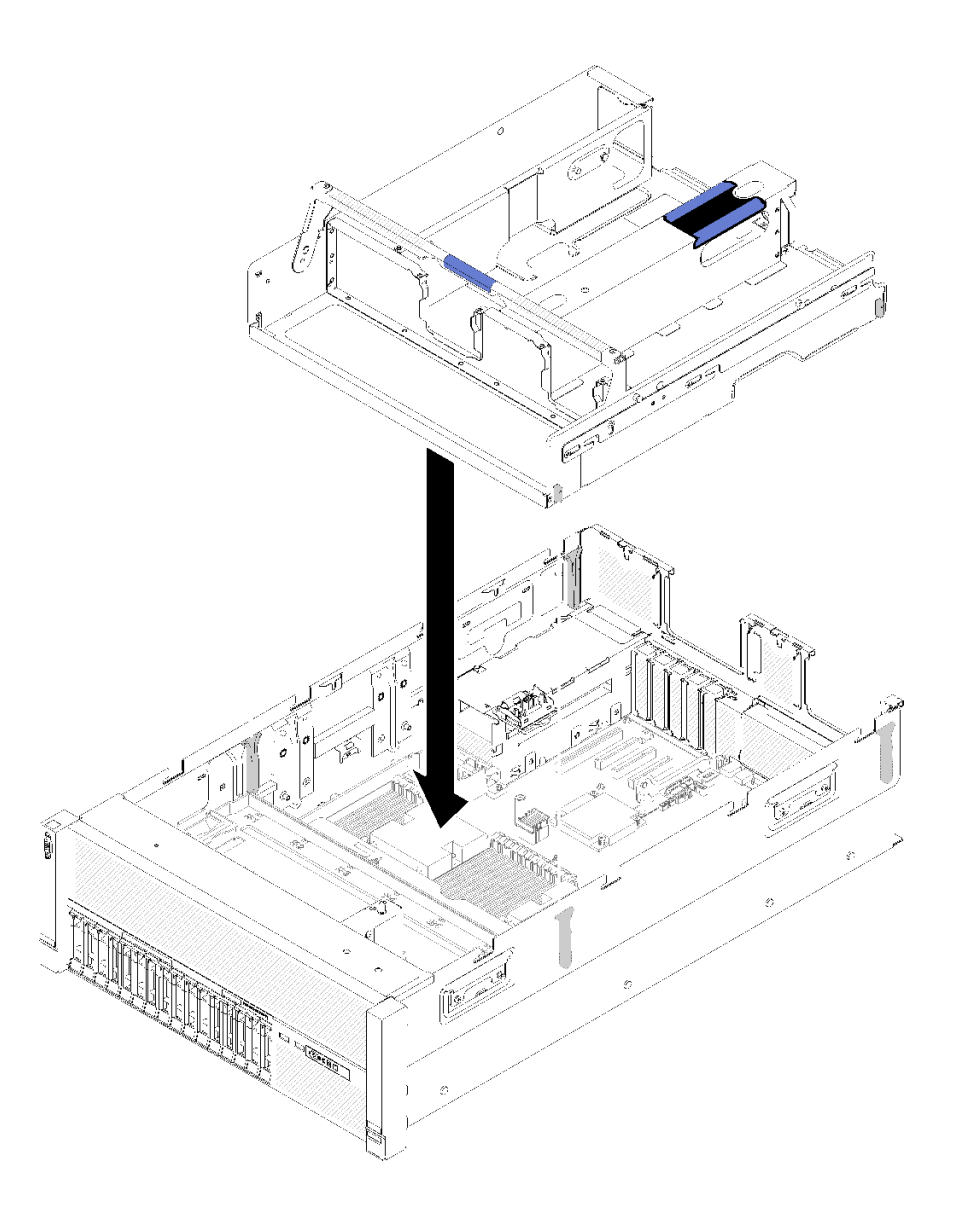

**图 90. 安装 PCIe 扩展托盘**

步骤 2. 轻轻将 PCIe 扩展托盘按入服务器,直至托盘背部侧面的钉头插入机箱顶部的插槽中。

步骤 3. 向下旋转把手。确保 PCIe 扩展托盘在服务器中完全就位。

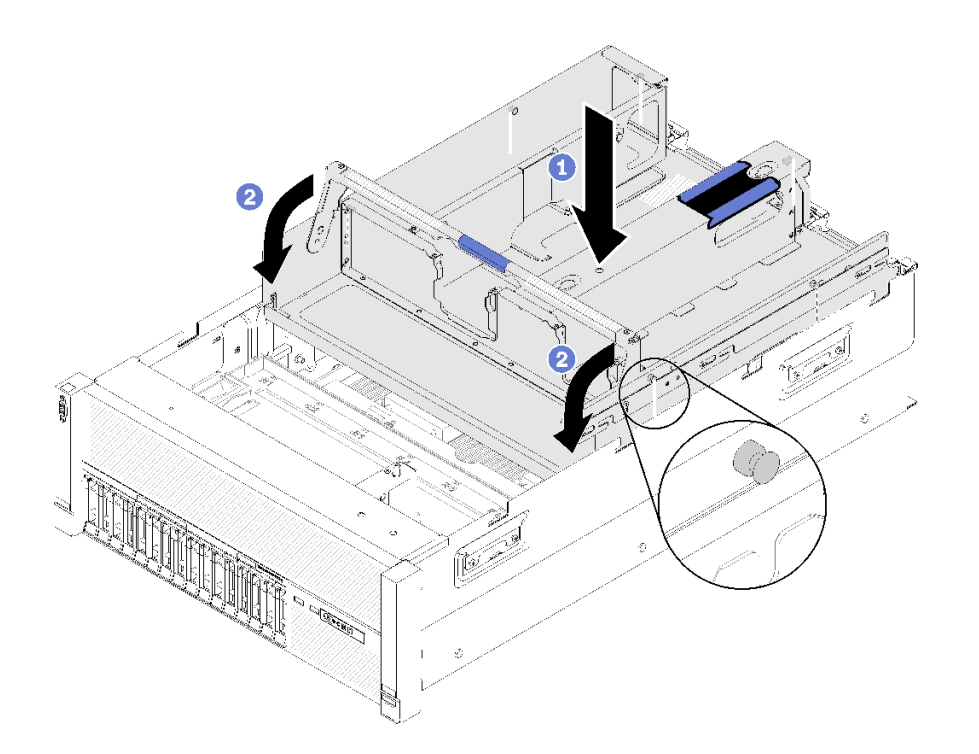

**图 91. 安装PCIe 扩展托盘**

安装 PCIe 扩展托盘后,请完成以下步骤:

1. 安装 4U PCIe 转接卡组合件 (请参阅第 130 页 "安装 4U PCIe 转接卡组合件")。

2. 安装顶盖(请参阅[第 132 页 "安装顶盖"](#page-139-0))。

- 3. 如果服务器安装在机架中,则将服务器装回机架。
- 4. 打开服务器电源和任意外围设备。

### **演示视频**

[在 YouTube 上观看操作过程](https://www.youtube.com/watch?v=bX193a4fIjs)

**安装 4U PCIe 转接卡组合件**

使用此过程安装 4U PCIe 转接卡组合件。

在安装 4U PCIe 转接卡组合件前:

1. 阅读安全信息和安装准则(请参阅[第](#page-62-0) iii 页"安全"和第 [56](#page-63-0) 页"安装准则")。

要安装 4U PCIe 转接卡组合件,请完成以下步骤:

步骤 1. 卸下 PCIe 扩展托盘 (请参[阅第 95 页 "卸下 PCIe 扩展托盘"](#page-102-0))以安装 PCIe 接口导销。

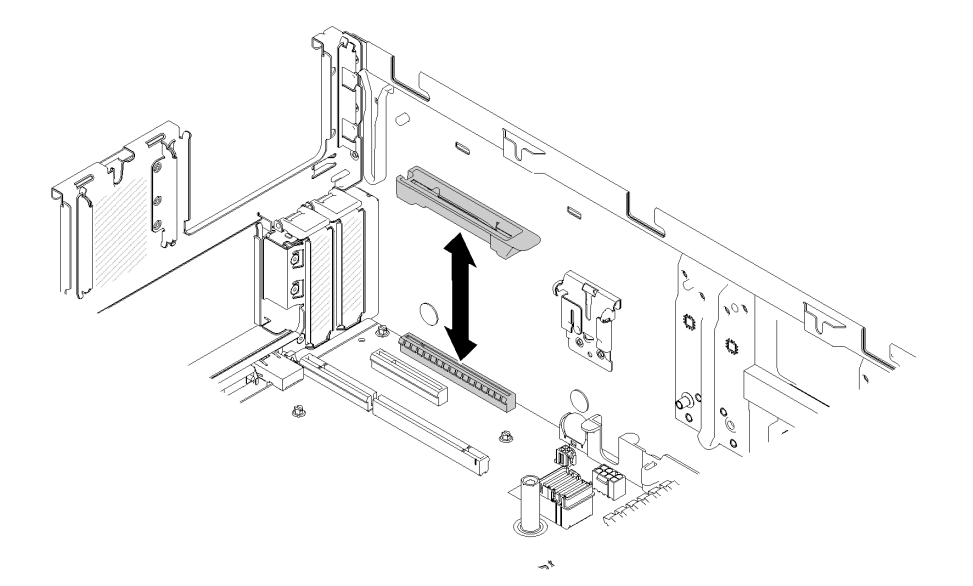

**图 92. 安装 4U PCIe 转接卡组合件**

- 步骤 2. 装回 PCIe 扩展托盘 (请参阅[第 129 页 "安装 PCIe 扩展托盘"\)](#page-136-0), 并卸下 4U PCIe 转 接卡组合件填充件(如果之前有安装)。
- 步骤 3. 将 4U PCIe 转接卡组合件与机箱背面和 PCIe 扩展托盘侧面的导销对齐;然后,将 4U PCIe 转接卡组合件插入插槽。
- 步骤 4. 向下旋转拉杆,直至其"咔嗒"一声锁定到位。确保 4U PCIe 转接卡组合件在 PCIe 扩 展托盘中完全就位。

**注:**为保持系统正常散热,如果仅安装了一个 4U PCIe 转接卡组合件,则必须安装 4U PCIe 转接卡组合件填充件,以使服务器运行。

<span id="page-139-0"></span>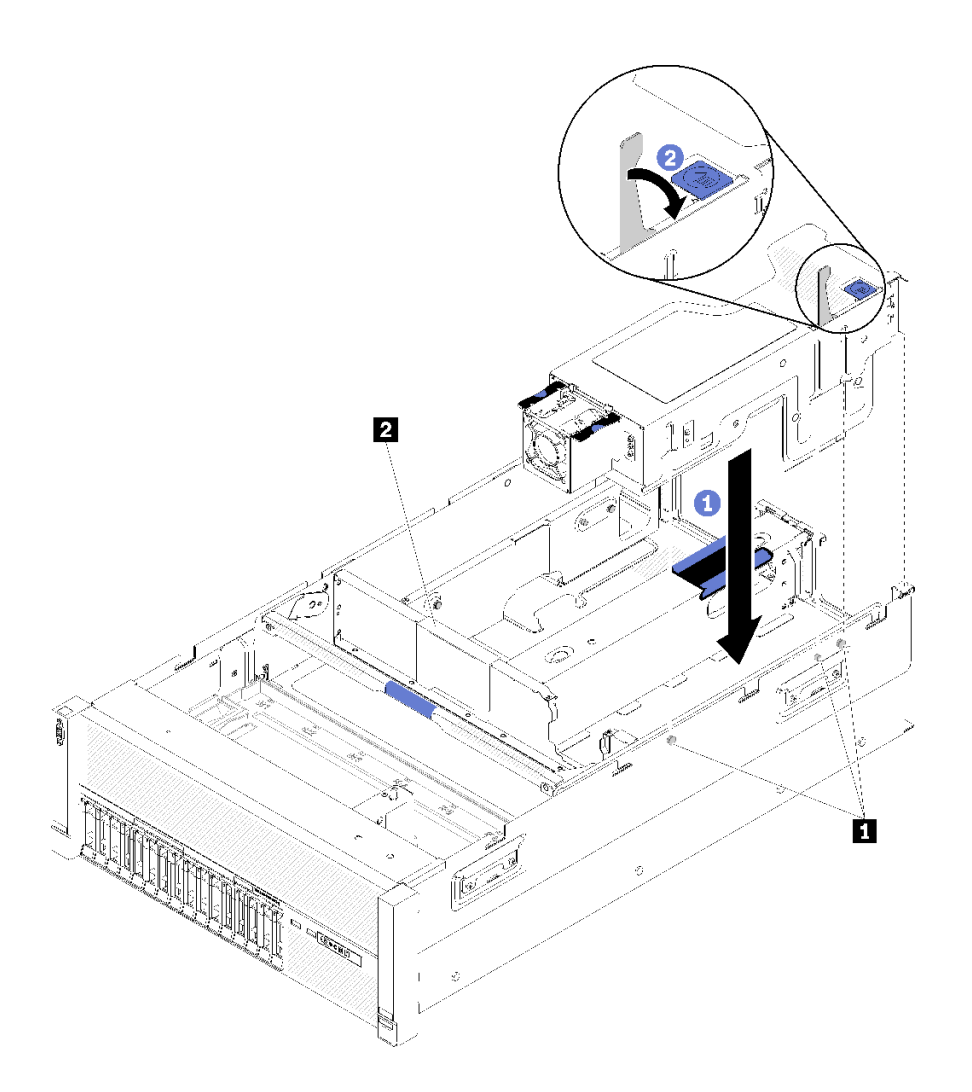

**图 93. 安装4U PCIe 转接卡组合件**

**表 81. 导销和组合件填充件**

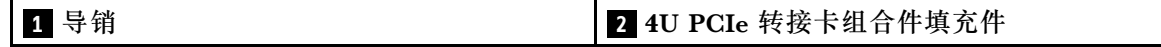

安装 4U PCIe 转接卡组合件后,请完成以下步骤:

1. 安装顶盖(请参阅第 132 页 "安装顶盖")。

- 2. 如果服务器安装在机架中,则将服务器装回机架。
- 3. 打开服务器电源和任意外围设备。

### **演示视频**

### [在 YouTube 上观看操作过程](https://www.youtube.com/watch?v=W7GchhWl7cI)

## **安装顶盖**

使用此过程安装服务器顶盖。

**S014**

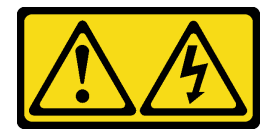

**警告:**

**当前电压等级、电流等级和能级可能构成危险。仅限合格的技术服务人员卸下贴有标签的外盖。**

**S033**

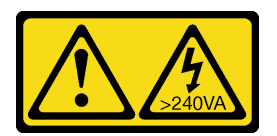

**警告:**

**当前能级可能构成危险。电压已达到危险等级,如发生金属性短路,可能因热量释放而造成金属喷 溅和/或烧伤。**

安装顶盖前:

- 1. 阅读安全信息和安装准则(请参阅[第](#page-62-0) iii 页"安全"和第 [56](#page-63-0) 页"安装准则")。
- 2. 确保装回所有卸下的组件,并重新连接所有断开的线缆。

要安装顶盖,请完成以下步骤:

步骤 1. 按住外盖释放滑锁的蓝色卡口; 然后向上旋转滑锁的尖头。

- 步骤 2. 将顶盖放在服务器顶部,两侧对齐。
- 步骤 3. 向下推动滑锁,直至其"咔嗒"一声锁定到位。

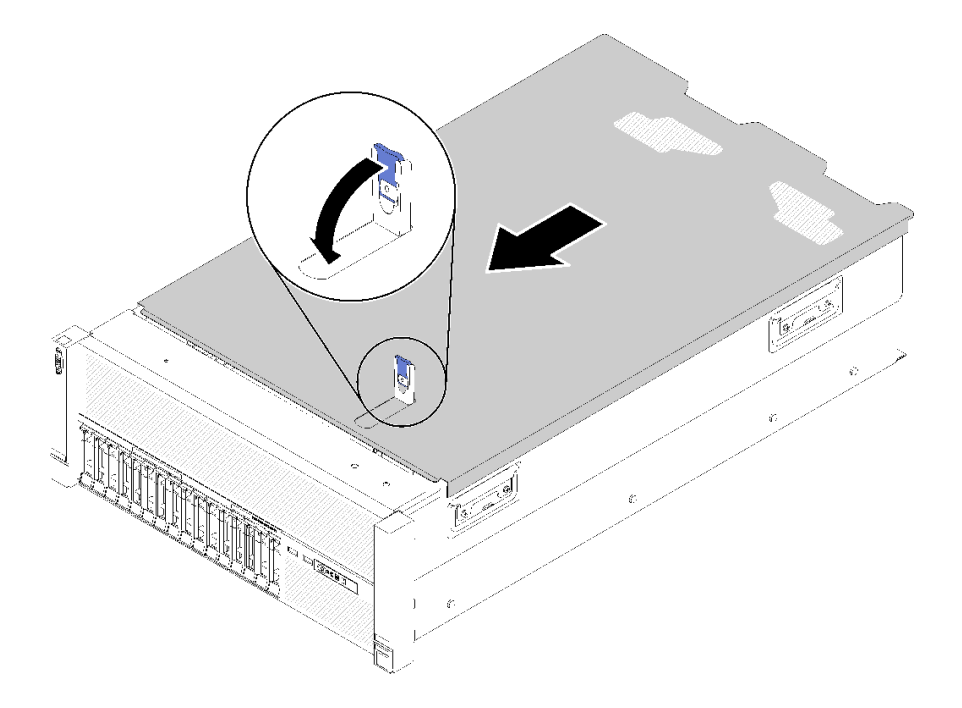

### **图 94. 安装顶盖**

安装顶盖后,请完成以下步骤:

- 1. 接回已拔下的电源线和所有线缆。
- 2. 如果服务器安装在机架中,则将服务器装回机架。

3. 打开服务器电源和任意外围设备。

#### **演示视频**

[在 YouTube 上观看操作过程](https://www.youtube.com/watch?v=gGF3kotI_GE)

### **安装安全挡板**

使用此过程安装安全挡板。

安装安全挡板前:

- 1. 阅读安全信息和安装准则(请参阅[第](#page-62-0) iii 页"安全"和第 [56](#page-63-0) 页"安装准则")。
- 2. 如果已卸下机架把手,请将其装回(请参阅ThinkSystem SR860 机架安装指南)。

要安装安全挡板,请完成以下步骤:

步骤 1. 小心地将安全挡板上的卡口插入右侧机架手柄上的插槽。然后,按住释放滑锁,并向内旋 转安全挡板,直到另一侧"咔嗒"一声固定到位。

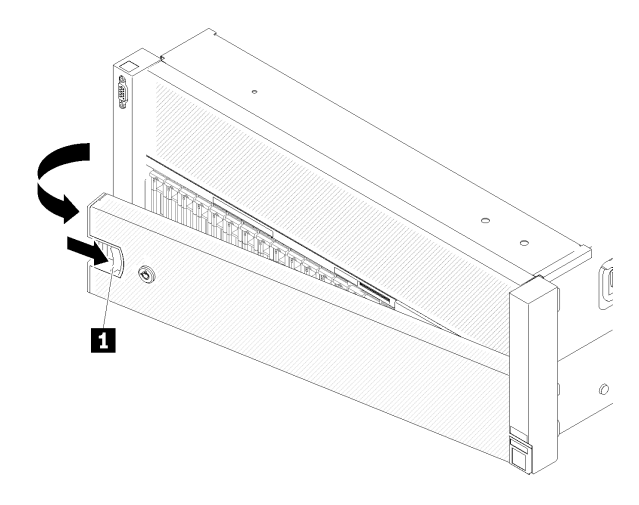

**图 95. 安装安全挡板**

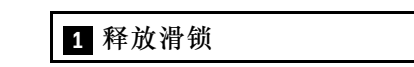

步骤 2. 使用钥匙将安全挡板锁定到闭合位置。

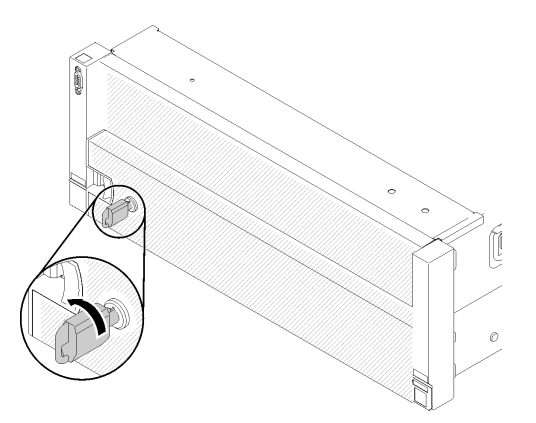

**图 96. 锁定安全挡板**

安装安全挡板后,如有必要,请将服务器推入或装入机架。请参阅导轨套件随附的《ThinkSystem SR860 机架安装指南》。

**演示视频**

[在 YouTube 上观看操作过程](https://www.youtube.com/watch?v=EVgrNI6Zgzs)

# **将服务器安装到机架中**

要将服务器装入机架,请按照下方提供的说明进行操作。

• 机架服务器

– 要将服务器装入机架,请按照用于安装该服务器的导轨安装套件中提供的说明进行操作。

## <span id="page-143-0"></span>**用线缆连接服务器**

将所有外部线缆连接到服务器。通常情况下,您需要将服务器连接到电源、数据网络和存储。此 外,还需要将服务器连接到管理网络。

将服务器连接到电源。

将服务器连接到网络。

将服务器连接到任何存储设备。

### **打开服务器电源**

在连接到输入电源时,服务器进行短暂自检(电源状态 LED 快速闪烁)后,进入待机状态(电源 状态 LED 每秒闪烁一次)。

您可以通过以下任何一种方式开启服务器(电源 LED 点亮):

- 可以按电源按钮。
- 服务器可在电源中断后自动重新启动。
- 服务器可响应发送到 Lenovo XClarity Controller 的远程打开电源请求。

有关关闭服务器电源的信息,请参阅第 136 页 "关闭服务器电源"。

### **确认服务器设置**

接通服务器电源后,确保 LED 点亮且为绿色。

### **关闭服务器电源**

当连接到电源时,服务器保持为待机状态,允许 Lenovo XClarity Controller 以响应远程打开电 源请求。要从服务器卸下所有电源(电源状态 LED 熄灭), 必须拔下所有电源线。

要将服务器置于待机状态(电源状态 LED 每秒闪烁一次):

**注:**Lenovo XClarity Controller 可将服务器置于待机状态作为对紧急系统故障的自动响应。

- 使用操作系统开始正常关闭(如果操作系统支持)。
- 按下电源按钮开始正常关闭(如果操作系统支持)。
- 按住电源按钮超过 4 秒以强制关机。

处于待机状态时, 服务器可响应发送到 Lenovo XClarity Controller 的远程打开电源请求。有关 打开服务器电源的信息,请参阅第 136 页 "打开服务器电源"。
# <span id="page-144-0"></span>**第 4 章 系统配置**

完成以下过程以配置系统。

**注:**以下是调试此服务器的最低配置:

- 两个处理器(位于处理器插槽 1 和 2 中)
- 两个内存 DIMM(位于插槽 8 和 20 中)
- 一个电源模块
- 六个系统风扇(风扇 1 到风扇 6)
- 一个 M.2 或一个带 RAID 适配器和背板的硬盘(如果调试需要操作系统)

### **为 Lenovo XClarity Controller 设置网络连接**

通过网络访问 Lenovo XClarity Controller 之前, 您需要指定 Lenovo XClarity Controller 连接 到网络的方式。此外,可能还需要指定静态 IP 地址,具体取决于所采用的网络连接方式。

以下方法均可为 Lenovo XClarity Controller 设置网络连接(如果不使用 DHCP):

- 如果服务器连接了显示器,则可使用 Lenovo XClarity Provisioning Manager 设置网络连接。 请完成以下步骤,以使用 Lenovo XClarity Provisioning Manager 将 Lenovo XClarity Controller 连接到网络。
	- 1. 启动服务器。
	- 2. 按下屏幕说明中指定的键,以显示 Lenovo XClarity Provisioning Manager 界面。(如 需更多信息,请参阅 <https://pubs.lenovo.com/lxpm-overview/> 上适用于您的服务器的 LXPM 文档中的"启动"一节。)
	- 3. 转至 **LXPM** ➙ **UEFI 设置** ➙ **BMC 设置**以指定 Lenovo XClarity Controller 连接到网络的 方式。
		- 如果选择静态 IP 连接, 请确保已指定网络上可用的 IPv4 或 IPv6 地址。
		- 如果选择 DHCP 连接,请确保已在 DHCP 服务器中配置该服务器的 MAC 地址。
	- 4. 单击**确定**以应用设置并等待两到三分钟。
	- 5. 使用 IPv4 或 IPv6 地址连接 Lenovo XClarity Controller。

**重要:**初始设置的 Lenovo XClarity Controller 用户名为 USERID,密码为 PASSW0RD (包含零,而不是字母 O)。此默认用户设置具有主管访问权限。必须在初始配置期间更 改此用户名和密码以增强安全性。

• 如果服务器未连接显示器,则可通过 Lenovo XClarity Controller 接口设置网络连接。将笔 记本电脑的以太网线缆连接到服务器背面的 Lenovo XClarity Controller 接口。有关 Lenovo XClarity Controller 接口的位置,请参阅[第 22 页 "后视图"](#page-29-0)。

**注:**确保您已修改笔记本上的 IP 设置,使其处于与服务器默认设置相同的网络上。

抽取式信息卡上粘附的 Lenovo XClarity Controller 网络访问标签上提供了默认 IPv4 地址和 IPv6 链路本地地址(LLA)。

<span id="page-145-0"></span>• 如果要从移动设备使用 Lenovo XClarity Administrator 移动应用程序, 您可以通过服务器 正面的 Lenovo XClarity Controller USB 接口连接到 Lenovo XClarity Controller。有关 Lenovo XClarity Controller USB 接口的位置, 请参阅[第 14 页 "前视图"](#page-21-0)。

**注:**Lenovo XClarity Controller USB 接口模式必须设置为管理 Lenovo XClarity Controller (而不是正常 USB 模式)。要从正常模式切换为 Lenovo XClarity Controller 管理模式,按下 前面板上的蓝色标识按钮至少 3 秒, 直至其 LED 缓慢闪烁 (每隔几秒钟闪烁一次)。

要使用 Lenovo XClarity Administrator 移动应用程序连接:

- 1. 将移动设备的 USB 线缆连接到前面板上的 Lenovo XClarity Administrator USB 接口。
- 2. 在移动设备上启用 USB 连接。
- 3. 在移动设备上启动 Lenovo XClarity Administrator 移动应用程序。
- 4. 如果已禁用自动发现,请在 USB"发现"页面上单击**发现**以连接至 Lenovo XClarity Controller。

有关使用 Lenovo XClarity Administrator 移动应用程序的更多信息,请参阅:

[http://sysmgt.lenovofiles.com/help/topic/com.lenovo.lxca.doc/lxca\\_usemobileapp.html](http://sysmgt.lenovofiles.com/help/topic/com.lenovo.lxca.doc/lxca_usemobileapp.html)

# **更新固件**

可通过多种方式更新服务器的固件。

可使用此处列出的工具为服务器和服务器中安装的设备更新最新固件。

- 以下网站提供了有关更新固件的最佳实践:
	- <http://lenovopress.com/LP0656>
- 可在以下站点上找到最新的固件:
	- [http://datacentersupport.lenovo.com/products/servers/system-x/system-x3850-x6/6241/d](http://datacentersupport.lenovo.com/products/servers/system-x/system-x3850-x6/6241/downloads) [ownloads](http://datacentersupport.lenovo.com/products/servers/system-x/system-x3850-x6/6241/downloads)
- 您可以订阅产品通知以了解最新的固件更新:
	- <https://datacentersupport.lenovo.com/tw/en/solutions/ht509500>

**UpdateXpress System Packs(UXSPs)**

Lenovo 通常在称为 UpdateXpress System Packs (UXSPs) 的捆绑包中发行固件。要确保所有 固件更新均兼容,应同时更新所有固件。如果同时为 Lenovo XClarity Controller 和 UEFI 更新 固件,请先更新 Lenovo XClarity Controller 的固件。

### **更新方法术语**

- **带内更新**。由在服务器核心 CPU 上运行的操作系统内使用工具或应用程序执行的安装或更新。
- **带外更新**。由 Lenovo XClarity Controller 通过收集更新再将更新推送到目标子系统或设备而 执行的安装或更新。带外更新不依赖于在核心 CPU 上运行的操作系统。但是,大多数带外操作 要求服务器处于 S0(正在工作)电源状态。
- **目标更新。**安装或更新由在目标服务器本身上运行的已安装操作系统启动。
- **非目标更新。**由直接与该服务器的 Lenovo XClarity Controller 进行交互的计算设备所启动的 安装或更新。

• **UpdateXpress System Packs(UXSPs)**。UXSPs 是经设计和测试过的捆绑更新,旨在提供 相互依赖、缺一不可的功能、性能和兼容性。UXSPs 因服务器类型而异,经过专门构建(内 置固件和设备驱动程序更新),可支持特定的 Windows Server、Red Hat Enterprise Linux (RHEL) 和 SUSE Linux Enterprise Server (SLES) 操作系统发布版本。此外, 也有因服务 器类型而异的纯固件型 UXSPs。

### **固件更新工具**

请参阅下表以确定可用于安装和设置固件的最佳 Lenovo 工具:

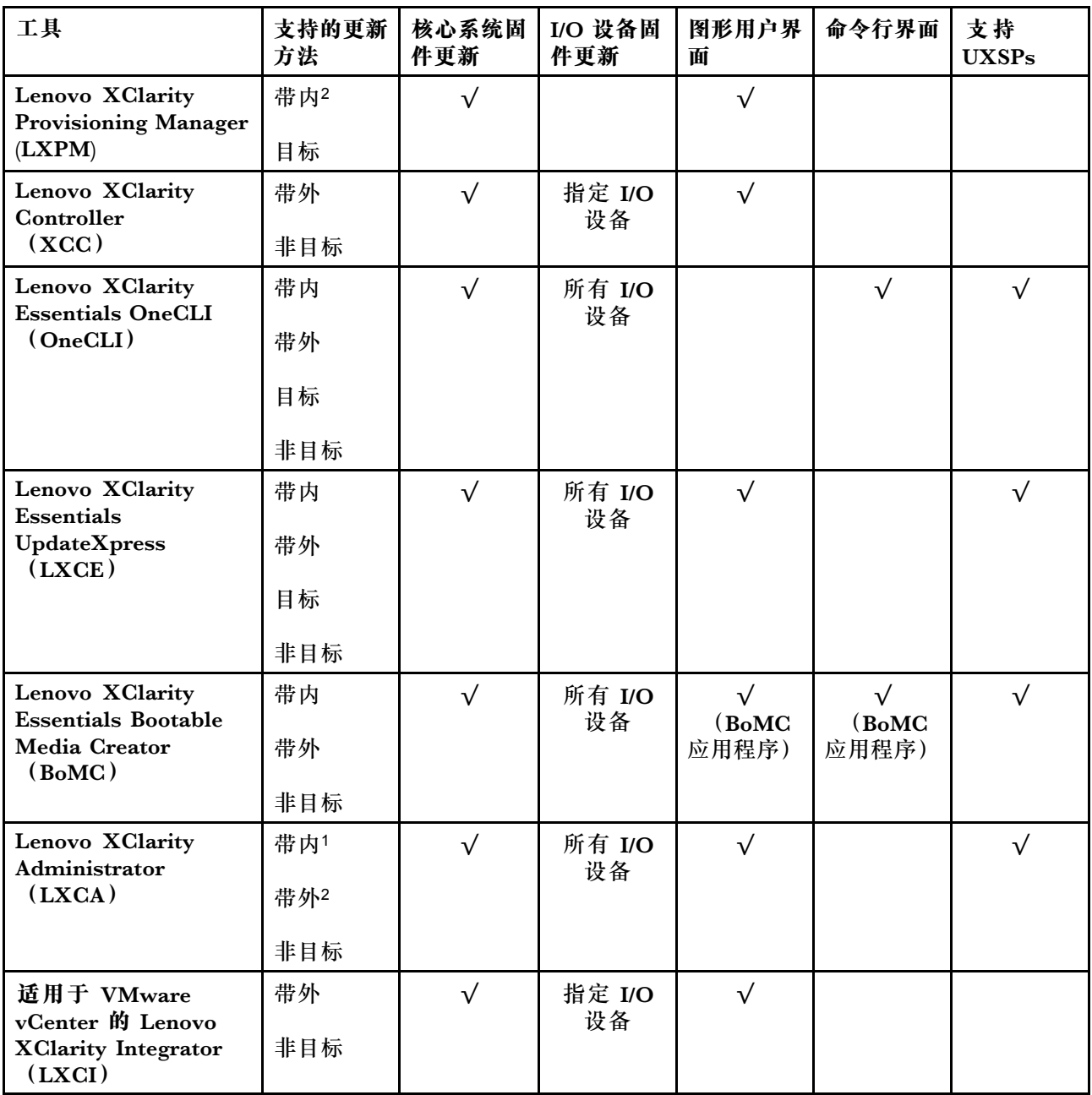

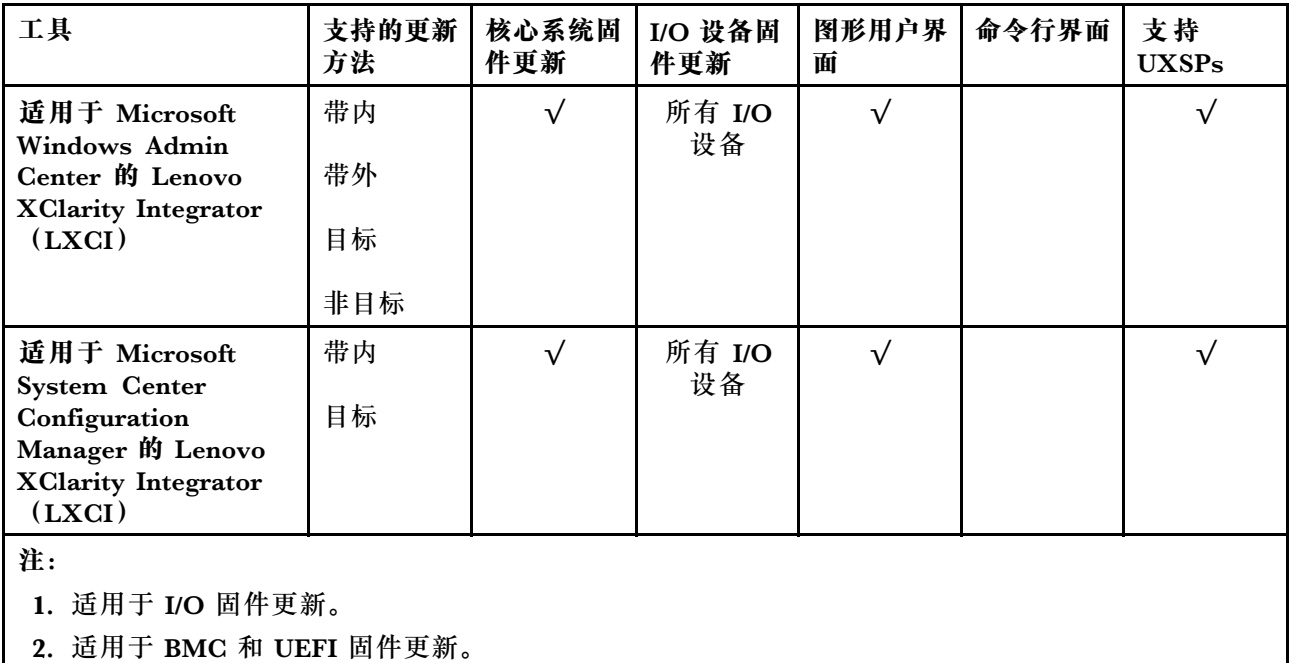

### • **Lenovo XClarity Provisioning Manager**

从 Lenovo XClarity Provisioning Manager 中, 可更新 Lenovo XClarity Controller 固件、 UEFI 固件和 Lenovo XClarity Provisioning Manager 软件。

**注:**默认情况下,当您启动服务器并按下屏幕说明中指定的键时,将显示 Lenovo XClarity Provisioning Manager 图形用户界面。如果已将该默认设置更改为基于文本的系统设置,可从 基于文本的系统设置界面中打开图形用户界面。

有关使用 Lenovo XClarity Provisioning Manager 更新固件的更多信息,请参阅:

<https://pubs.lenovo.com/lxpm-overview/> 上适用于您的服务器的 LXPM 文档中的"固件更 新"一节

• **Lenovo XClarity Controller**

如果需要安装某个特定更新,可为特定服务器使用 Lenovo XClarity Controller 接口。

**注:**

– 要通过 Windows 或 Linux 执行带内更新,必须安装操作系统驱动程序,并且必须启用 Ethernet-over-USB(有时称为 LAN over USB)接口。

有关配置 Ethernet over USB 的更多信息, 请参阅:

<https://pubs.lenovo.com/lxcc-overview/> 上适用于您的服务器的 XCC 文档中的"配置 Ethernet over USB" 一节

- 如果通过 Lenovo XClarity Controller 更新固件, 请确保已下载并安装适用于当前服务器操 作系统的最新设备驱动程序。

有关使用 Lenovo XClarity Controller 更新固件的更多信息, 请参阅:

<https://pubs.lenovo.com/lxcc-overview/> 上适用于您的服务器的 XCC 文档中的"更新服务 器固件"一节

• **Lenovo XClarity Essentials OneCLI**

<span id="page-148-0"></span>Lenovo XClarity Essentials OneCLI 是多个命令行应用程序的集合,可用于管理 Lenovo 服务 器。其更新应用程序可用于更新服务器的固件和设备驱动程序。更新可在服务器主机操作系 统(带内)中执行,也可通过服务器 BMC(带外)执行。

有关使用 Lenovo XClarity Essentials OneCLI 更新固件的更多信息,请参阅:

[https://pubs.lenovo.com/lxce-onecli/onecli\\_c\\_update](https://pubs.lenovo.com/lxce-onecli/onecli_c_update)

• **Lenovo XClarity Essentials UpdateXpress**

Lenovo XClarity Essentials UpdateXpress 通过图形用户界面(GUI)提供 OneCLI 的大部分 更新功能。它可用于获取并部署 UpdateXpress System Packs (UXSPs) 更新包和个别更新。 UpdateXpress System Pack 包含用于 Microsoft Windows 和 Linux 的固件和设备驱动程序更 新。

可从以下位置获取 Lenovo XClarity Essentials UpdateXpress:

<https://datacentersupport.lenovo.com/solutions/lnvo-xpress>

• **Lenovo XClarity Essentials Bootable Media Creator**

您可以使用 Lenovo XClarity Essentials Bootable Media Creator 来创建可引导介质,用 于在支持的服务器上执行固件更新、VPD 更新、清单和 FFDC 收集、高级系统配置、FoD 密钥管理、安全擦除、RAID 配置和诊断。

可从以下位置获取 Lenovo XClarity Essentials BoMC:

<https://datacentersupport.lenovo.com/solutions/lnvo-bomc>

• **Lenovo XClarity Administrator**

如果您正在使用 Lenovo XClarity Administrator 管理多个服务器,则可通过该界面更新所有 受管服务器的固件。通过将固件合规性策略分配给受管端点,可简化固件管理。创建合规性 策略并将其分配给受管端点时,Lenovo XClarity Administrator 将监控对这些端点的清单 作出的更改,并标记任何不合规的端点。

有关使用 Lenovo XClarity Administrator 更新固件的更多信息,请参阅:

[http://sysmgt.lenovofiles.com/help/topic/com.lenovo.lxca.doc/update\\_fw.html](http://sysmgt.lenovofiles.com/help/topic/com.lenovo.lxca.doc/update_fw.html)

• **Lenovo XClarity Integrator 产品**

Lenovo XClarity Integrator 产品可以将 Lenovo XClarity Administrator 和服务器的管理功 能集成到特定部署基础架构专用软件,例如 VMware vCenter、Microsoft Admin Center 或 Microsoft System Center。

有关使用 Lenovo XClarity Integrator 更新固件的更多信息, 请参阅:

<https://pubs.lenovo.com/lxci-overview/>

# **配置固件**

可通过多种方式安装和设置服务器的固件。

**重要:**请勿将 Option ROM 设置为**传统**,除非 Lenovo 支持机构指示您这样做。此设置会阻止加 载插槽设备的 UEFI 驱动程序, 可能会对 Lenovo 软件 (例如 Lenovo XClarity Administrator 和 Lenovo XClarity Essentials OneCLI) 以及 Lenovo XClarity Controller 造成负面影响。其中一 个负面影响是无法确定适配器卡的详细信息,如型号名称和固件级别。适配器卡的信息不可用时,型 号名称的常规信息显示为"Adapter 06:00:00"这类样式而不是实际型号名称(如"ThinkSystem RAID 930-16i 4 GB 闪存")。在某些情况下, UEFI 引导过程还可能会挂起。

• **Lenovo XClarity Provisioning Manager**

<span id="page-149-0"></span>从 Lenovo XClarity Provisioning Manager 中, 可配置服务器的 UEFI 设置。

**注:**可以通过 Lenovo XClarity Provisioning Manager 的图形用户界面来配置服务器。此外,也 可使用基于文本的系统配置界面(Setup Utility)。从 Lenovo XClarity Provisioning Manager 中,可选择重新启动服务器并访问基于文本的界面。此外,您可选择将基于文本的界面设置 为在启动 LXPM 时显示的默认界面。要执行此操作,请转到 **Lenovo XClarity Provisioning Manager** ➙ **UEFI 设置** ➙ **系统设置** ➙ **<F1> 启动控制** ➙ **文本设置**。要使用图形用户界面启动 服务器,请选择**自动**或**工具套件**。

如需更多信息,请参阅以下文档:

- 《Lenovo XClarity Provisioning Manager 用户指南》
	- 在以下页面查找适用于您的服务器的 LXPM 文档: <https://pubs.lenovo.com/lxpm-overview/>
- 《UEFI 用户指南》
	- <https://pubs.lenovo.com/uefi-overview/>
- **Lenovo XClarity Essentials OneCLI**

可使用配置应用程序和命令来查看当前的系统配置设置以及对 Lenovo XClarity Controller 和 UEFI 作出更改。保存的配置信息可用于复制或恢复其他系统。

有关使用 Lenovo XClarity Essentials OneCLI 来配置服务器的信息,请参阅:

[https://pubs.lenovo.com/lxce-onecli/onecli\\_c\\_settings\\_info\\_commands](https://pubs.lenovo.com/lxce-onecli/onecli_c_settings_info_commands)

• **Lenovo XClarity Administrator**

可为所有服务器应用一致的快速配置和预配置。配置设置(如本地存储、I/O 适配器、引导设 置、固件、端口以及 Lenovo XClarity Controller 和 UEFI 设置) 保存为 Server Pattern, 可应 用于一个或多个受管服务器。更新 Server Pattern 后, 这些更改将自动部署到所应用的服务器。

有关使用 Lenovo XClarity Administrator 更新固件的详细信息,请参阅:

[http://sysmgt.lenovofiles.com/help/topic/com.lenovo.lxca.doc/server\\_configuring.html](http://sysmgt.lenovofiles.com/help/topic/com.lenovo.lxca.doc/server_configuring.html)

• **Lenovo XClarity Controller**

可通过 Lenovo XClarity Controller Web 界面或通过命令行界面来配置服务器的管理处理器。 有关使用 Lenovo XClarity Controller 来配置服务器的信息,请参阅:

<https://pubs.lenovo.com/lxcc-overview/> 上适用于您的服务器的 XCC 文档中的"配置服务 器"一节

# **内存配置**

内存性能取决于多种因素,如内存模式、内存速度、内存列、内存插入方式和处理器。

有关优化内存性能和配置内存的更多信息,请访问 Lenovo Press 网站:

<https://lenovopress.com/servers/options/memory>

此外,您也可以使用以下网站提供的内存配置器:

[http://1config.lenovo.com/#/memory\\_configuration](http://1config.lenovo.com/#/memory_configuration)

<span id="page-150-0"></span>如需具体了解不同服务器系统配置和内存模式下采用的内存条安装顺序,请参阅[《ThinkSystem](http://thinksystem.lenovofiles.com/help/topic/7X69/pdf_files.html) [SR860 内存插入情况参考》](http://thinksystem.lenovofiles.com/help/topic/7X69/pdf_files.html)。

# **配置 Persistent Memory Module(PMem)**

按照本节中的说明配置 PMem 和 DRAM DIMM。

PMem 容量可用作供应用程序访问的持久性内存或易失性系统内存。根据用作易失性系统内存的 PMem 容量的近似百分比,有以下三种运行模式可供选择:

• **应用直连模式**(0% 的 PMem 容量用作系统内存):

此模式下, PMem 用作特定应用程序可直接访问的独立持久性内存资源, 而 DRAM DIMM 用 作系统内存。

此模式下显示的总易失性系统内存为 DRAM DIMM 容量之和。

**注:**

- 在应用直连模式下,所安装的 DRAM DIMM 可配置为镜像模式。
- 如果只为每个处理器安装了一根 PMem, 则仅支持不交错的应用直连模式。
- 混合内存模式(1-99% 的 PMem 容量用作系统内存):

此模式下,一定百分比的 PMem 容量可供特定应用程序直接访问(应用直连),剩余部分则用 作系统内存。PMem 的应用直连部分显示为持久性内存,剩余 PMem 容量则显示为系统内存。 DRAM DIMM 在此模式下用作高速缓存。

此模式下显示的总易失性系统内存为用作易失性系统内存的 PMem 容量。

• **内存模式**(100% 的 PMem 容量用作系统内存): 此模式下,PMem 用作易失性系统内存,而 DRAM DIMM 用作高速缓存。 此模式下显示的总易失性系统内存为 PMem 容量之和。

#### **PMem 管理选项**

可使用以下工具管理 PMem:

• **Lenovo XClarity Provisioning Manager (LXPM)**

要打开 LXPM, 请打开系统电源, 并在出现徽标屏幕时立即按屏幕说明中指定的键。\* 如果 已设置密码,请输入密码以解锁 LXPM。

转至 **UEFI 设置** ➙ **系统设置** ➙ **Intel Optane PMem** 以配置和管理 PMem。

如需更多详细信息,请参阅 <https://pubs.lenovo.com/lxpm-overview/> 上适用于您的服务器的 Lenovo XClarity Provisioning Manager 文档中的"UEFI 设置"部分。

**注:**如果打开的是基于文本的 Setup Utility 界面,而不是 Lenovo XClarity Provisioning Manager,请转至**系统设置** ➙ **<F1> 启动控制**,然后选择**工具套件**。然后,重新启动系统,并在出 现徽标屏幕时立即按屏幕说明中指定的键打开 Lenovo XClarity Provisioning Manager。\*

• **Setup Utility**

要进入 Setup Utility, 请执行以下操作:

- 1. 打开系统电源并按屏幕说明中指定的键打开 LXPM。\*
- 2. 转至 UEFI 设置 → 系统设置, 单击屏幕右上角的下拉菜单, 然后选择文本设置。
- 3. 重新启动系统,并在出现徽标屏幕时立即按屏幕说明中指定的键。\*

转至**系统配置和引导管理** ➙ **系统设置** ➙ **Intel Optane PMem** 以配置和管理 PMem。

• **Lenovo XClarity Essentials OneCLI**

某些管理选项以命令形式提供,这些命令在操作系统的 Lenovo XClarity Essentials OneCLI 路径中执行。请参阅 [https://pubs.lenovo.com/lxce-onecli/download\\_use\\_onecli](https://pubs.lenovo.com/lxce-onecli/download_use_onecli) 以了解如何下载 和使用 Lenovo XClarity Essentials OneCLI。

**注:**\*如需更多信息,请参阅 <https://pubs.lenovo.com/lxpm-overview/> 上适用于您的服务器的 LXPM 文档中的"启动"一节。

以下是可用的管理选项:

• **Intel Optane PMem 详细信息**

选择此选项可查看安装的每根 PMem 的以下详细信息:

- 固件版本
- 配置状态
- 原始容量
- 内存容量
- 应用直连容量
- 未配置的容量
- 无法访问的容量
- 保留的容量
- 剩余百分比
- 安全状态

此外,也可在 OneCLI 中使用以下命令查看 PMem 详细信息:

onecli.exe config show IntelOptanePMEM

--imm USERID:PASSW0RD@10.104.195.86

**注:**

- USERID 代表 XCC 用户 ID。
- PASSWORD 代表 XCC 用户密码。
- 10.104.195.86 代表 IP 地址。
- **目标**
	- **内存模式 [%]**

选择此选项可定义用作系统内存的 PMem 容量百分比,并因此决定 PMem 模式:

- **0%:**应用直连模式
- **1-99%:**混合内存模式
- **100%:**内存模式

转至**目标 → 内存模式 [%]**, 输入内存百分比, 然后重新启动系统。

**注:**

- 从一个模式更改为另一个模式之前:
	- 1. 备份所有数据并删除所有已创建的命名空间。转至**命名空间** ➙ **查看/修改/删除命名空 间**以删除创建的命名空间。
	- 2. 对已安装的所有 PMem 执行安全擦除。要执行安全擦除,请转至**安全性** ➙ **按下以安 全擦除**。
- 请确保所装 PMem 和 DRAM DIMM 的容量满足新模式的系统要求(请参阅《内存插入 情况参考》中的"PMem 和 DRAM DIMM 安装顺序")。
- 重新启动系统并应用输入的目标值后,**系统配置和引导管理** ➙ **Intel Optane PMem** ➙ **目 标**中显示的值将回退到以下默认可选选项:
	- **范围:**[平台]
	- **内存模式 [%]:**0
	- **Persistent Memory 类型:**[应用直连]

这些值是 PMem 设置的可选选项,并不代表当前 PMem 状态。

此外,您也可以使用以下网站提供的内存配置器: [http://1config.lenovo.com/#/memory\\_conf](http://1config.lenovo.com/#/memory_configuration) [iguration](http://1config.lenovo.com/#/memory_configuration)

此外,也可在 OneCLI 中使用以下命令设置 PMem 目标:

1. 设置创建目标状态。

onecli.exe config set IntelOptanePMEM.CreateGoal Yes

--imm USERID:PASSW0RD@10.104.195.86

2. 定义用作系统易失性内存的 PMem 容量。

onecli.exe config set IntelOptanePMEM.MemoryModePercentage 20

--imm USERID:PASSW0RD@10.104.195.86

其中 20 表示用作系统易失性内存的容量百分比。

3. 设置 PMem 模式。

onecli.exe config set IntelOptanePMEM.PersistentMemoryType "App Direct"

--imm USERID:PASSW0RD@10.104.195.86

其中 App Direct 表示 PMem 模式。

– **Persistent Memory 类型**

在应用直连模式和混合内存模式中,默认情况下连接到同一处理器的 PMem 均交错(显示为 **应用直连**),并轮流使用存储体。要在 Setup Utility 中将它们设置为不交错,请转至 **Intel Optane PMem** ➙ **目标** ➙ **Persistent Memory 类型 [(PMem 模式)]**,选择**应用直连不交 错**,然后重新启动系统。

**注:**将 PMem 应用直连容量设置为不交错会将显示的应用直连区域从每个处理器一个区域 转变为每个 PMem 一个区域。

• **区域**

设置内存百分比并重新启动系统后,将自动生成应用直连容量的区域。选择此选项可查看应用 直连区域。

• **命名空间**

完成以下步骤后,PMem 的应用直连容量才能真正供应用程序使用。

- 1. 必须为区域容量分配创建命名空间。
- 2. 必须为操作系统中的命名空间创建并格式化文件系统。

每个应用直连区域可分配到一个命名空间。在以下操作系统中创建命名空间:

- Windows:使用 Pmem 命令。
- Linux: 使用 ndctl 命令。

– VMware:重新启动系统,VMware 将自动创建命名空间。

为应用直连容量分配创建命名空间后,请务必在操作系统中创建并格式化文件系统,以便应用 直连容量可供应用程序访问。

• **安全性**

– 启用安全性

**注意:**PMem 安全性默认禁用。启用安全性之前,请确保符合国家/地区或当地法律关于数据 加密和商业合规性的所有要求。违规可能引发法律问题。

可使用口令保护 PMem。PMem 有两种口令保护范围可用:

– **平台:**选择此选项将一次性对安装的所有 PMem 单元执行安全操作。存储平台口令后将 自动应用口令以在操作系统开始运行前解锁 PMem, 但执行安全擦除时仍需手动禁用该口 令。

此外, 也可以在 OneCLI 中使用以下命令启用/禁用平台级安全性:

- 启用安全性:
	- 1. 启用安全性。

onecli.exe config set IntelOptanePMEM.SecurityOperation "Enable Security"

--imm USERID:PASSW0RD@10.104.195.86

2. 设置安全口令。

onecli.exe config set IntelOptanePMEM.SecurityPassphrase "123456"

--imm USERID:PASSW0RD@10.104.195.86

其中 123456 代表口令。

- 3. 重新启动系统。
- 禁用安全性:
	- 1. 禁用安全性。

onecli.exe config set IntelOptanePMEM.SecurityOperation "Disable Security"

--imm USERID:PASSW0RD@10.104.195.86

2. 输入口令。

onecli.exe config set IntelOptanePMEM.SecurityPassphrase "123456"

--imm USERID:PASSW0RD@10.104.195.86

3. 重新引导系统。

– **单个 PMem:**选择此选项将对选中的一个或多个 PMem 单元执行安全操作。

**注:**

- 单个 PMem 口令不存储在系统中,必须禁用锁定单元的安全性后才能访问这些单元或 执行安全擦除。
- 请务必记录锁定的 PMem 插槽号和相应的口令。如果丢失或遗忘口令,所存储的数据 将无法进行备份或恢复,但可联系 Lenovo 服务支持人员执行管理员安全擦除。
- 三次解锁尝试失败后,相应 PMem 将进入"超出上限"状态并报告一条系统警告消息, 且只能在重新启动系统之后再解锁该 PMem 单元。

要启用口令,请转至**安全性** ➙ **按下以启用安全性**。

<span id="page-154-0"></span>– 安全擦除

**注:**

- 启用安全功能后,需要密码才能执行安全擦除。
- 在执行安全擦除之前, 请确保在所有 PMem 或所选的特定 PMem 上完成 ARS (地址范 围擦除)。否则,将无法在所有 PMem 或所选的特定 PMem 上启动安全擦除,并且会弹 出以下文本消息:

The passphrase is incorrect for single or multiple or all Intel Optane PMEMs selected, or maybe there is namespace on the selected PMEMs. Secure erase operation is not done on all Intel Optane PMEMs selected.

安全擦除将清除存储在 PMem 单元中的所有数据,包括加密数据。建议退回、丢弃故障单 元或更改 PMem 模式之前执行此数据删除方法。要执行安全擦除,请转至**安全性** ➙ **按下以 安全擦除**。

此外,也可以在 OneCLI 中使用以下命令执行平台级安全擦除:

onecli.exe config set IntelOptanePMEM.SecurityOperation "Secure Erase Without Passphrase"

--imm USERID:PASSW0RD@10.104.195.86

### • **PMem 配置**

PMem 包含备用内部单元以取代发生故障的单元。备用单元消耗到 0% 时将报告一条错误消 息,并建议您备份数据、收集服务日志及联系 Lenovo 支持人员。

百分比达到 1% 及可选百分比(默认情况下为 10%) 时,也会报告一条警告消息。出现此消息 时,建议您备份数据并运行 PMem 诊断程序 (请参阅 <https://pubs.lenovo.com/lxpm-overview/> 上适用于您的服务器的 Lenovo XClarity Provisioning Manager 文档中的"运行诊断程序"部 分)。要调整发送警告消息需达到的可选百分比,请转至 **Intel Optane PMem** ➙ **PMem 配 置**,然后输入所需百分比。

此外, 也可以在 OneCLI 中使用以下命令更改可选百分比:

onecli.exe config set IntelOptanePMEM.PercentageRemainingThresholds 20

--imm USERID:PASSW0RD@10.104.195.86

其中 20 是可选百分比。

# **RAID 配置**

使用独立磁盘冗余阵列(RAID)来存储数据向来是提高服务器存储性能、可用性和容量的最常 见、最经济高效的方法之一。

RAID 提高性能的方式是支持多个硬盘同时处理 I/O 请求。在硬盘发生故障时, RAID 还可使用其 余硬盘的数据从发生故障的硬盘重新构建(重建)缺失的数据,从而防止数据丢失。

RAID 阵列 (也称为 RAID 硬盘组)是包含多个物理硬盘的硬盘组,它以特定的通用方式在硬盘之 间分发数据。虚拟硬盘(也称为虚拟磁盘或逻辑硬盘)是硬盘组中的一个分区,由硬盘上的连续 数据段组成。虚拟硬盘呈现到主机操作系统的形式是可通过分区来创建操作系统逻辑硬盘或卷的 物理磁盘。

以下 Lenovo Press 网站提供了 RAID 的简介:

<https://lenovopress.com/lp0578-lenovo-raid-introduction>

以下 Lenovo Press 网站提供了关于 RAID 管理工具和资源的详细信息:

#### <https://lenovopress.com/lp0579-lenovo-raid-management-tools-and-resources>

# **部署操作系统**

多个选件可用于将操作系统部署到服务器上。

**可用的操作系统**

- Microsoft Windows Server
- VMware ESXi
- Red Hat Enterprise Linux
- SUSE Linux Enterprise Server

可用操作系统的完整列表: <https://lenovopress.lenovo.com/osig>。

#### **基于工具的部署**

• **多服务器**

可用工具:

– Lenovo XClarity Administrator

[http://sysmgt.lenovofiles.com/help/topic/com.lenovo.lxca.doc/compute\\_node\\_image\\_dep](http://sysmgt.lenovofiles.com/help/topic/com.lenovo.lxca.doc/compute_node_image_deployment.html) [loyment.html](http://sysmgt.lenovofiles.com/help/topic/com.lenovo.lxca.doc/compute_node_image_deployment.html)

– Lenovo XClarity Essentials OneCLI

[https://pubs.lenovo.com/lxce-onecli/onecli\\_r\\_uxspi\\_proxy\\_tool](https://pubs.lenovo.com/lxce-onecli/onecli_r_uxspi_proxy_tool)

– Lenovo XClarity Integrator SCCM 部署包(仅适用于 Windows 操作系统)

[https://pubs.lenovo.com/lxci-deploypack-sccm/dpsccm\\_c\\_endtoend\\_deploy\\_scenario](https://pubs.lenovo.com/lxci-deploypack-sccm/dpsccm_c_endtoend_deploy_scenario)

• **单服务器**

可用工具:

– Lenovo XClarity Provisioning Manager

<https://pubs.lenovo.com/lxpm-overview/> 上适用于您的服务器的 LXPM 文档中的"操作系 统安装"一节

– Lenovo XClarity Essentials OneCLI

[https://pubs.lenovo.com/lxce-onecli/onecli\\_r\\_uxspi\\_proxy\\_tool](https://pubs.lenovo.com/lxce-onecli/onecli_r_uxspi_proxy_tool)

– Lenovo XClarity Integrator SCCM 部署包(仅适用于 Windows 操作系统)

[https://pubs.lenovo.com/lxci-deploypack-sccm/dpsccm\\_c\\_endtoend\\_deploy\\_scenario](https://pubs.lenovo.com/lxci-deploypack-sccm/dpsccm_c_endtoend_deploy_scenario)

#### **手动部署**

如果无法使用上述工具,请按照以下说明进行操作,下载相应的《操作系统安装指南》,然后参阅 该指南手动部署操作系统。

- 1. 访问 <https://datacentersupport.lenovo.com/solutions/server-os>。
- 2. 从导航窗格中选择一个操作系统,然后单击 **Resources(资源)**。
- 3. 找到"OS Install Guides (操作系统安装指南)"区域,然后单击安装说明。然后,按照相 关说明完成操作系统部署任务。

# <span id="page-156-0"></span>**备份服务器配置**

设置服务器或对配置作出更改后,最好对服务器配置进行完整的备份。

确保为以下服务器组件创建备份:

• **管理处理器**

可通过 Lenovo XClarity Controller 界面来备份管理处理器配置。有关备份管理处理器配 置的详细信息,请参阅:

<https://pubs.lenovo.com/lxcc-overview/> 上适用于您的服务器的 XCC 文档中的"备份 BMC 配置"部分。

或者, 也可从 Lenovo XClarity Essentials OneCLI 中使用 save 命令来创建所有配置设置的备 份。有关 save 命令的更多信息,请参阅:

[https://pubs.lenovo.com/lxce-onecli/onecli\\_r\\_save\\_command](https://pubs.lenovo.com/lxce-onecli/onecli_r_save_command)

• **操作系统**

使用备份方法来备份服务器的操作系统数据和用户数据。

# **更新重要产品数据(VPD)**

对系统进行初始设置后,可更新一些重要产品数据(VPD),例如资产标记和通用唯一标识符  $(UUID)$ .

# **更新通用唯一标识符(UUID)**

(可选)您可以更新通用唯一标识符(UUID)。

可使用两种方法更新 UUID:

• 使用 Lenovo XClarity Provisioning Manager

要从 Lenovo XClarity Provisioning Manager 中更新 UUID,请执行以下操作:

- 1. 启动服务器并根据屏幕上的说明按下相应的键。(如需更多信息,请参阅 <https://pubs.lenovo.com/lxpm-overview/> 上适用于您的服务器的 LXPM 文档中的"启动" 一节。)默认会显示 Lenovo XClarity Provisioning Manager 界面。
- 2. 如果开机时需要管理员密码,请输入密码。
- 3. 从"系统摘要"页面中,单击**更新 VPD**。
- 4. 更新 UUID。
- 从 Lenovo XClarity Essentials OneCLI

Lenovo XClarity Essentials OneCLI 在 Lenovo XClarity Controller 中设置 UUID。选择以下 方法之一来访问 Lenovo XClarity Controller 并设置 UUID:

- 从目标系统操作, 如 LAN 或键盘控制台样式 (KCS) 访问
- 远程访问目标系统(基于 TCP/IP)

要从 Lenovo XClarity Essentials OneCLI 中更新 UUID,请执行以下操作:

1. 下载并安装 Lenovo XClarity Essentials OneCLI。

要下载 Lenovo XClarity Essentials OneCLI,请访问以下网站:

<https://datacentersupport.lenovo.com/solutions/HT116433>

- 2. 将 OneCLI 包(以及其他所需文件)复制并解压到服务器。确保将 OneCLI 和所需文件解 压到同一个目录中。
- 3. 安装 Lenovo XClarity Essentials OneCLI 之后,请输入以下命令来设置 UUID:

onecli config createuuid SYSTEM\_PROD\_DATA.SysInfoUUID [access\_method] 其中:

#### **[access\_method]**

要选择使用的以下访问方法之一:

– 联机认证的 LAN 访问,请输入命令: [--bmc-username <xcc\_user\_id> --bmc-password <xcc\_password>] 其中:

**xcc\_user\_id** BMC/IMM/XCC 帐户名称(12 个帐户之一)。默认值为 USERID。

**xcc\_password** BMC/IMM/XCC 帐户密码 (12 个帐户之一)。

示例命令如下:

onecli config createuuid SYSTEM\_PROD\_DATA.SysInfoUUID --bmc-username <xcc\_user\_id> --bmc-password <xcc\_password>

– 联机 KCS 访问(未经认证且用户受限):

使用该访问方法时, 您无需为 access method 指定值。

示例命令如下:

onecli config createuuid SYSTEM\_PROD\_DATA.SysInfoUUID

**注:**KCS 访问方法使用 IPMI/KCS 接口,因此需要安装 IPMI 驱动程序。

```
– 远程 LAN 访问,请输入命令:
```
[--bmc <xcc\_user\_id>:<xcc\_password>@<xcc\_external\_ip>] 其中:

#### **xcc\_external\_ip**

BMC/IMM/XCC 外部 IP 地址。无默认值。该参数为必需参数。

#### **xcc\_user\_id**

BMC/IMM/XCC 帐户名称 (12 个帐户之一)。默认值为 USERID。

#### **xcc\_password**

BMC/IMM/XCC 帐户密码(12 个帐户之一)。

**注:**BMC、IMM 或 XCC 外部 IP 地址、帐户名称和密码对于此命令均有效。

示例命令如下:

onecli config createuuid SYSTEM\_PROD\_DATA.SysInfoUUID --bmc <xcc\_user\_id>:<xcc\_password>@<xcc\_ external\_ip>

- 4. 重新启动 Lenovo XClarity Controller。
- 5. 重新启动服务器。

# <span id="page-158-0"></span>**更新资产标记**

(可选)您可以更新资产标记。

可使用两种方法更新资产标记:

- 使用 Lenovo XClarity Provisioning Manager
	- 要从 Lenovo XClarity Provisioning Manager 更新资产标记,请执行以下操作:
		- 1. 启动服务器并按下屏幕说明中指定的键,以显示 Lenovo XClarity Provisioning Manager 界面。
		- 2. 如果开机时需要管理员密码,请输入密码。
		- 3. 从"系统摘要"页面中,单击**更新 VPD**。
		- 4. 更新资产标记信息。
- 从 Lenovo XClarity Essentials OneCLI

Lenovo XClarity Essentials OneCLI 在 Lenovo XClarity Controller 中设置资产标记。选择 以下方法之一来访问 Lenovo XClarity Controller 并设置资产标记:

- 从目标系统操作, 如 LAN 或键盘控制台样式 (KCS) 访问
- 远程访问目标系统(基于 TCP/IP)
- 要从 Lenovo XClarity Essentials OneCLI 中更新资产标记,请执行以下操作:
- 1. 下载并安装 Lenovo XClarity Essentials OneCLI。

要下载 Lenovo XClarity Essentials OneCLI,请访问以下网站:

<https://datacentersupport.lenovo.com/solutions/HT116433>

- 2. 将 OneCLI 包(以及其他所需文件)复制并解压到服务器。确保将 OneCLI 和所需文件解 压到同一个目录中。
- 3. 安装 Lenovo XClarity Essentials OneCLI 之后,请输入以下命令来设置 DMI: onecli config set SYSTEM\_PROD\_DATA.SysEncloseAssetTag <asset\_tag> [access\_method] 其中:

**<asset\_tag>**

服 务 器 资 产 标 记 号 。 输 入 aaaaaaaaaaaaaaaaaaaaaaaaaaaaaaaaa , 其 中 aaaaaaaaaaaaaaaaaaaaaaaaaaaaaaaaa 是资产标记号。

- **[access\_method]** 要选择使用的以下访问方法之一:
	- 联机认证的 LAN 访问,请输入命令: [--bmc-username <xcc\_user\_id> --bmc-password <xcc\_password>] 其中:

**xcc\_user\_id** BMC/IMM/XCC 帐户名称(12 个帐户之一)。默认值为 USERID。 **xcc\_password**

BMC/IMM/XCC 帐户密码(12 个帐户之一)。

示例命令如下:

onecli config set SYSTEM\_PROD\_DATA.SysEncloseAssetTag <asset\_tag> --bmc-username <xcc\_user\_id> --bmc-password <xcc\_password>

– 联机 KCS 访问(未经认证且用户受限): 使用该访问方法时, 您无需为 access\_method 指定值。 示例命令如下: 示例命令如下:

onecli config set SYSTEM\_PROD\_DATA.SysEncloseAssetTag <asset\_tag>

**注:**KCS 访问方法使用 IPMI/KCS 接口,因此需要安装 IPMI 驱动程序。

– 远程 LAN 访问,请输入命令: [--bmc <xcc\_user\_id>:<xcc\_password>@<xcc\_external\_ip>] 其中:

**xcc\_external\_ip** BMC/IMM/XCC IP 地址。无默认值。该参数为必需参数。

**xcc\_user\_id**

BMC/IMM/XCC 帐户 (12 个帐户之一)。默认值为 USERID。

**xcc\_password**

BMC/IMM/XCC 帐户密码 (12 个帐户之一)。

**注:**BMC、IMM 或 XCC 内部 LAN/USB IP 地址、帐户名称和密码对于此命令均有 效。

示例命令如下:

onecli config set SYSTEM PROD DATA.SysEncloseAssetTag <asset tag> --bmc <xcc user id>:<xcc password>@<xcc\_external\_ip>

4. 将 Lenovo XClarity Controller 重置为出厂默认值。请参阅 [https://pubs.lenovo.com/lxcc](https://pubs.lenovo.com/lxcc-overview/)[overview/](https://pubs.lenovo.com/lxcc-overview/) 上适用于您的服务器的 XCC 文档中的"将 BMC 重置为出厂默认值"一节。

# <span id="page-160-0"></span>**第 5 章 解决安装问题**

请参阅本节中的信息诊断和解决在初次安装和设置服务器的过程中可能遇到的问题。

- 第 153 页 "服务器无法打开电源"
- [第 154 页 "服务器在启动时立即显示 POST 事件查看器"](#page-161-0)
- [第 154 页 "引导列表中无嵌入式虚拟机监控程序"](#page-161-0)
- 第 154 页"服务器无法识别硬盘"
- [第 155 页 "显示的系统内存小于已安装的物理内存"](#page-162-0)
- [第 156 页 "无法使用刚安装的 Lenovo 可选设备。"](#page-163-0)

#### **服务器无法打开电源**

完成以下步骤,直至解决该问题:

- **注:**在服务器连接到电源后大约需要等待 5 到 10 秒,电源控制按钮才会起作用。
- 1. 确保电源控制按钮工作正常:
	- a. 拔下服务器电源线。
	- b. 接回电源线。
	- c. (仅限经过培训的技术人员)装回操作员信息面板线缆,然后重复步骤 1a 和 1b。
		- (仅限经过培训的技术人员)如果服务器启动,请装回操作员信息面板。如果问题仍然 存在,请更换操作员信息面板。
		- 如果服务器不启动,可使用强制开机跳线来绕过电源控制按钮。如果服务器启动,请装 回操作员信息面板。如果问题仍然存在,请更换操作员信息面板。
- 2. 确保重置按钮正常工作:
	- a. 拔下服务器电源线。
	- b. 接回电源线。
	- c. (仅限经过培训的技术人员)装回操作员信息面板线缆,然后重复步骤 2a 和 2b。
		- (仅限经过培训的技术人员)如果服务器启动,请更换操作员信息面板。
		- 如果服务器不启动,请转至步骤 3。
- 3. 确保在服务器中安装的两个电源类型相同。在服务器中混用不同的电源模块将导致系统错误 (前面板上的系统错误 LED 点亮)。
- 4. 确保:
	- 电源线已正确连接到服务器和可用的电源插座。
	- 安装的内存类型正确。
	- DIMM 已完全就位。
	- 电源模块上的 LED 未表明发生问题。
	- 以正确的顺序安装了处理器。
- 5. 重新安装以下部件:
	- a. 操作员信息面板接口
	- b. 电源模块
- <span id="page-161-0"></span>6. 更换以下组件。每次更换后都重新启动服务器:
	- a. 操作员信息面板接口
	- b. 电源模块
- 7. 如果您刚安装了可选设备,请将其卸下,并重新启动服务器。如果现在服务器可以启动,则可 能是安装的设备过多,超出了电源模块的支持能力。
- 8. 请参阅ThinkSystem SR860 维护手册中的"电源模块 LED"。

#### **服务器在启动时立即显示 POST 事件查看器**

完成以下步骤,直至解决该问题。

- 1. 纠正 Lightpath 诊断 LED 提示的任何错误。
- 2. 确保服务器支持所有处理器,且这些处理器在速度和高速缓存大小上匹配。 可从系统设置中查看处理器详细信息。

要确定服务器是否支持处理器,请参阅 <https://serverproven.lenovo.com/>。

- 3. (仅限经过培训的技术人员)确保处理器 1 已正确安装到位
- 4. (仅限经过培训的技术人员)卸下处理器 2,然后重新启动服务器。
- 5. 按所示顺序逐个更换以下组件(每更换一个组件后都要重新启动服务器):
	- a. (仅限经过培训的技术人员)处理器
	- b. (仅限经过培训的技术人员)主板

**引导列表中无嵌入式虚拟机监控程序**

完成以下步骤,直至解决该问题:

- 1. 确保启动时在 Boot Manager <F12> Select Boot Device 上选择了可选的嵌入式虚拟机监控程序闪 存设备。
- 2. 确保嵌入式虚拟机监控程序闪存设备已正确安装到接口中。
- 3. 请参阅嵌入式虚拟机监控程序闪存设备选件随附的文档,以确认设备配置正确。
- 4. 确保其他软件在服务器上正常运行。

#### **服务器无法识别硬盘**

完成以下步骤,直至解决该问题。

- 1. 观察关联的黄色硬盘状态 LED。如果此 LED 点亮, 则表明某个硬盘发生故障。
- 2. 如果状态 LED 点亮, 请从插槽上卸下硬盘, 等待 45 秒, 然后重新插入硬盘, 确保硬盘组合 件与硬盘背板相连。
- 3. 观察相关的绿色硬盘活动 LED 和黄色状态 LED,并在不同情况下执行相应的操作:
	- 如果绿色活动 LED 闪烁而黄色状态 LED 未点亮,那么表示硬盘已被控制器识别并在正常 运行。运行针对硬盘的诊断测试。当您启动服务器并根据屏幕上的说明按下相应的键时, 默认将显示 LXPM。(有关详细信息,请参阅 <https://pubs.lenovo.com/lxpm-overview/> 上 适用于您的服务器的 LXPM 文档中的"启动"部分。)您可通过此界面执行硬盘诊断。从 "诊断"页面中,单击**运行诊断** ➙ **HDD test/硬盘测试**。\*
	- 如果绿色活动 LED 闪烁而黄色状态 LED 缓慢闪烁, 那么表示硬盘已被控制器识别并在重 新构建。
	- 如果这两个 LED 既没有点亮也不闪烁,请检查是否已正确安装硬盘背板。如需详细信息, 请转至步骤 4。
- <span id="page-162-0"></span>● 如果绿色活动 LED 闪烁而黄色状态 LED 点亮, 请更换硬盘。如果这些 LED 的活动保持不 变,请转至步骤"硬盘问题"。如果这些 LED 的活动发生变化,请返回步骤 1。
- 4. 确保硬盘背板已正确安装到位。背板正确就位后,硬盘组合件应正确连接到背板,不得弯曲或 移动背板。
- 5. 插拔背板电源线,然后重复步骤 1 至 3。
- 6. 插拔背板信号线缆, 然后重复步骤 1 至 3。
- 7. 怀疑背板信号线缆或背板有问题:
	- 更换受影响的背板信号线缆。
	- 更换受影响的背板。
- 8. 运行针对硬盘的诊断测试。当您启动服务器并根据屏幕上的说明按下相应的键时,默认将显 示 LXPM。(有关详细信息,请参阅 <https://pubs.lenovo.com/lxpm-overview/> 上适用于您的 服务器的 LXPM 文档中的"启动"部分。)您可通过此界面执行硬盘诊断。从"诊断"页面 中,单击**运行诊断** ➙ **HDD test/硬盘测试**。\*

根据这些测试:

- 如果背板通过测试但无法识别该硬盘,请更换背板信号线缆,然后再次运行测试。
- 更换背板。
- 如果适配器未通过测试,请从适配器上拔下背板信号线缆,然后再次运行测试。
- 如果适配器未通过测试,请更换适配器。

**显示的系统内存小于已安装的物理内存**

完成以下步骤,直至解决该问题:

**注:**每次安装或卸下内存条时,必须切断服务器电源;然后,等待 10 秒钟后才能重新启动服务器。

1. 确保:

- 操作员信息面板上没有点亮任何错误 LED。
- 主板上没有点亮任何内存条错误 LED。
- 不一致并非由内存镜像通道所引起。
- 内存条已正确安装到位。
- 已安装正确类型的内存条 (有关要求,请参阅第3页"规格"或第79页"DC Persistent Memory Module (DCPMM) 设置")。
- 更改或更换内存条后,Setup Utility 中的内存配置会相应更新。
- 启用了所有存储体。服务器可能在检测到问题时自动禁用了某个存储体,或可能手动禁用 了某个存储体。
- 当服务器处于最低内存配置时,不存在内存不匹配现象。
- 安装了 DCPMM 时:
	- a. 如果内存设置为应用直连或混合内存模式,更换任何 DCPMM 之前,所有保存的数据 已备份,且已删除创建的命名空间。
	- b. 请参阅第 79 页 "DC Persistent Memory Module (DCPMM) 设置"并查看显示的内 存是否符合模式描述。
- <span id="page-163-0"></span>c. 如果 DCPMM 最近被设置为内存模式,请将其改回应用直连模式,并检查是否有未被 删除的命名空间(请参阅第 79 页 "DC Persistent Memory Module (DCPMM) 设 [置"](#page-86-0))。
- d. 转至 Setup Utility,选择**系统配置和引导管理** ➙ **Intel Optane DCPMM** ➙ **安全性**,并 确保所有 DCPMM 单元未锁定。
- 2. 重新安装内存条,然后重新启动服务器。
- 3. 检查 POST 错误日志:
	- 如果系统管理中断(SMI)禁用了某个内存条,请更换该内存条。
	- 如果用户或 POST 禁用了某个内存条,请重新安装该内存条;然后,运行 Setup Utility 并 启用该内存条。
- 4. 运行内存诊断。当您启动解决方案并根据屏幕说明按相应的键时,默认显示 LXPM 界面。 (有关详细信息,请参阅 <https://pubs.lenovo.com/lxpm-overview/> 上适用于您的服务器的 LXPM 文档中的"启动"部分。)通过此界面可执行内存诊断。在"诊断"页面中,转到 **运行诊断** ➙ **内存测试**或 **DCPMM 测试**。

**注:**装有 DCPMM 时,请根据当前设置的模式运行诊断:

- 应用直连模式:
	- 对 DRAM 内存条运行内存测试。
	- 对 DCPMM 运行 DCPMM 测试。
- 内存模式和混合内存模式:

对 DCPMM 运行内存测试和 DCPMM 测试。

5. 在同一处理器的各通道间交换模块,然后重新启动服务器。如果问题由内存条引起,请替换发 生故障的内存条。

**注:**装有 DCPMM 时,请仅在内存模式下采用此方法。

- 6. 使用 Setup Utility 重新启用所有内存条,然后重新启动服务器。
- 7. (仅限经过培训的技术人员)将故障内存条安装到处理器 2 (如果已安装) 的内存条接口中, 以验证问题是否与处理器或内存条接口无关。
- 8. (仅限经过培训的技术人员)更换主板。

**无法使用刚安装的 Lenovo 可选设备。**

- 1. 确保:
	- 该设备受服务器支持 (请访问 <https://serverproven.lenovo.com/>)。
	- 已遵循设备随附的安装指示信息,且设备安装正确。
	- 未松动任何其他已安装设备或线缆。
	- 更新了系统设置中的配置信息。启动服务器并根据屏幕上的说明按下相应的键,以显示 Setup Utility。(有关详细信息,请参阅 <https://pubs.lenovo.com/lxpm-overview/> 上适 用于您的服务器的 LXPM 文档中的"启动"部分。)更换内存或任何其他设备后, 必 须更新配置。
- 2. 重新安装刚安装的设备。
- 3. 更换刚安装的设备。
- 4. 重新进行线缆连接,并确认线缆没有物理性损坏。
- 5. 如果线缆有任何损坏,请更换线缆。

# <span id="page-164-0"></span>**附录 A 获取帮助和技术协助**

如果您需要帮助、服务或技术协助,或者只是希望获取关于 Lenovo 产品的更多信息,那么将会发 现 Lenovo 提供了的多种资源来协助您。

万维网上的以下位置提供有关 Lenovo 系统、可选设备、服务和支持的最新信息:

#### <http://datacentersupport.lenovo.com>

**注:**本节包含对 IBM 网站的引用以及关于如何获取服务的信息。IBM 是 Lenovo 对于 ThinkSystem 的首选服务提供商。

### **致电之前**

在致电之前,可执行若干步骤以尝试自行解决问题。如果您确定自己确实需要致电寻求帮助,请提 前收集技术服务人员所需的信息以便更快解决您的问题。

### **尝试自行解决问题**

通过执行 Lenovo 在联机帮助或 Lenovo 产品文档中提供的故障诊断过程, 您可以在没有外部帮助 的情况下解决许多问题。Lenovo 产品文档还介绍了多种可执行的诊断测试。大多数系统、操作系 统和程序的文档均包含故障诊断步骤以及对错误消息和错误代码的说明。如果怀疑软件有问题,请 参阅操作系统或程序的文档。

可在以下位置找到 ThinkSystem 产品的产品文档: <https://pubs.lenovo.com/>

可执行以下步骤以尝试自行解决问题:

- 确认所有线缆均已连接。
- 确认系统和所有可选设备的电源开关均已开启。
- 检查是否有经过更新的软件、固件和操作系统设备驱动程序适用于您的 Lenovo 产品。Lenovo 保修条款和条件声明 Lenovo 产品的所有者负责维护和更新产品的所有软件和固件(除非另有 维护合同涵盖此项)。如果软件升级中记载了问题的解决方案,则技术服务人员将要求您升级 软件和固件。
- 如果您在自己的环境中安装了新硬件或软件,请查看 <https://serverproven.lenovo.com/> 以确保您 的产品支持该硬件和软件。
- 访问 <http://datacentersupport.lenovo.com> 以查找可帮助您解决问题的信息。
	- 查看 Lenovo 论坛([https://forums.lenovo.com/t5/Datacenter-Systems/ct-p/sv\\_eg](https://forums.lenovo.com/t5/Datacenter-Systems/ct-p/sv_eg)) 以了 解是否其他人遇到过类似问题。

通过执行 Lenovo 在联机帮助或 Lenovo 产品文档中提供的故障诊断过程, 您可以在没有外部帮助 的情况下解决许多问题。Lenovo 产品文档还介绍了多种可执行的诊断测试。大多数系统、操作系 统和程序的文档均包含故障诊断步骤以及对错误消息和错误代码的说明。如果怀疑软件有问题,请 参阅操作系统或程序的文档。

### <span id="page-165-0"></span>**收集致电支持机构时所需的信息**

如果您的 Lenovo 产品需要保修服务,那么请在致电之前准备好相应信息,这样技术服务人员才能 够更高效地为您提供帮助。您还可以访问 <http://datacentersupport.lenovo.com/warrantylookup> 了 解关于产品保修的详细信息。

请收集并向技术服务人员提供以下信息。这些信息有助于技术服务人员快速提供问题解决方案,确 保您享受到合同约定的服务水准。

- 硬件和软件维护协议合同编号(如果适用)
- 机器类型编号(Lenovo 四位数机器标识)
- 型号
- 序列号
- 当前系统 UEFI 和固件级别
- 其他相关信息,如错误消息和日志

除了致电 Lenovo 支持机构, 您还可以访问 <https://support.lenovo.com/servicerequest> 提交电子服 务请求。通过提交电子服务请求,技术服务人员将能够获知问题相关信息,从而启动问题解决流 程。在您完成并提交"电子服务请求"后, Lenovo 技术服务人员将立即为您寻求问题解决方案。

# **收集服务数据**

为了明确识别服务器问题的根本原因或响应 Lenovo 支持机构的请求, 您可能需要收集可用于进一 步分析的服务数据。服务数据包括事件日志和硬件清单等信息。

可通过以下工具收集服务数据:

• **Lenovo XClarity Provisioning Manager**

使用 Lenovo XClarity Provisioning Manager 的"收集服务数据"功能收集系统服务数据。可 收集现有系统日志数据,也可运行新诊断以收集新数据。

• **Lenovo XClarity Controller**

使用 Lenovo XClarity Controller Web 界面或 CLI 收集服务器的服务数据。可保存文件并将 其发送到 Lenovo 支持机构。

- 有关通过 Web 界面收集服务数据的更多信息,请参阅 <https://pubs.lenovo.com/lxcc-overview/> 上适用于您的服务器的 XCC 文档中的"下载服务数据"部分。
- 有关使用 CLI 收集服务数据的更多信息, 请参阅 <https://pubs.lenovo.com/lxcc-overview/> 上 适用于您的服务器的 XCC 文档中的"ffdc 命令"部分。
- **Lenovo XClarity Administrator**

可设置 Lenovo XClarity Administrator,使其在 Lenovo XClarity Administrator 和受管端 点中发生某些可维护事件时自动收集诊断文件并发送到 Lenovo 支持机构。可选择将诊断文件 使用 Call Home 发送到 Lenovo 支持机构或使用 SFTP 发送到其他服务提供商。也可手动收集 诊断文件,开立问题记录,然后将诊断文件发送到 Lenovo 支持中心。

可在以下网址找到有关 Lenovo XClarity Administrator 内设置自动问题通知的更多信息: [http://sysmgt.lenovofiles.com/help/topic/com.lenovo.lxca.doc/admin\\_setupcallhome.html](http://sysmgt.lenovofiles.com/help/topic/com.lenovo.lxca.doc/admin_setupcallhome.html)。

• **Lenovo XClarity Essentials OneCLI**

<span id="page-166-0"></span>Lenovo XClarity Essentials OneCLI 具有用于收集服务数据的清单应用程序。它可带内和带 外运行。当 OneCLI 在服务器主机操作系统中带内运行时,除能够收集硬件服务数据外,还可 收集有关操作系统的信息,如操作系统事件日志。

要获取服务数据,可运行 getinfor 命令。有关运行 getinfor 的更多信息,请参阅 [https://pubs.lenovo.com/lxce-onecli/onecli\\_r\\_getinfor\\_command](https://pubs.lenovo.com/lxce-onecli/onecli_r_getinfor_command)。

# **联系支持机构**

可联系支持以获取问题帮助。

可通过 Lenovo 授权服务提供商获取硬件服务。要查找 Lenovo 授权提供保修服务 的服务提供商,请访问 <https://datacentersupport.lenovo.com/serviceprovider>, 然后使 用筛选功能搜索不同国家/地区的支持信息。要查看 Lenovo 支持电话号码,请参阅 <https://datacentersupport.lenovo.com/supportphonelist> 了解所在区域的支持详细信息。

# **索引**

### c **[CPU](#page-111-0)** [安装选件 104](#page-111-0)

d

DCPMM [78](#page-85-0) – [81,](#page-88-0) [83](#page-90-0), [86](#page-93-0) – [88,](#page-95-0) [90](#page-97-0) [DIMM](#page-114-0) [安装选件 107](#page-114-0) DIMM 安装顺序 [58](#page-65-0), [78](#page-85-0) [内存备用 72](#page-79-0) [内存备用\(2 个 CPU\) 75](#page-82-0) 内存备用 (4 个 CPU) 76 [内存镜像 67](#page-74-0) 内存镜像 (2 个 CPU) 69 内存镜像 (4 个 CPU) 70 [独立内存模式 59](#page-66-0) 独立内存模式 (2 个 CPU) 62 独立内存模式 (4 个 CPU) 63 [非镜像内存模式 59](#page-66-0) 非镜像内存模式 (2 个 CPU) 62 非镜像内存模式 (4 个 CPU) 63 [DRAM DIMM 安装顺序 58](#page-65-0)

### i

Intel Optane DC Persistent Memory Module [79](#page-86-0) – [80](#page-87-0)

# l

[LCD](#page-24-0) [系统信息显示面板 17](#page-24-0) [LCD 系统信息显示面板 17](#page-24-0) [LED 16](#page-23-0) [DIMM 26](#page-33-0) [交流电源 22](#page-29-0) [以太网活动 22](#page-29-0) [以太网链路状态 22](#page-29-0) [可选处理器 26](#page-33-0) [固态硬盘状态 15](#page-22-0) [开机 16](#page-23-0) [背面 22](#page-29-0) 标识 [15](#page-22-0), [17](#page-24-0) [电源 15](#page-22-0) 电源模块 [22](#page-29-0)-[23](#page-30-0) [直流电源 22](#page-29-0) [硬盘活动 15](#page-22-0) [硬盘状态 15](#page-22-0) [系统信息 16](#page-23-0) [系统定位器 16](#page-23-0)

系统标识 背面 [22](#page-29-0)-[23](#page-30-0) 系统错误 [16](#page-23-0)-[17](#page-24-0) 背面 [22](#page-29-0)-[23](#page-30-0) 网络活动 [15](#page-22-0)-[16](#page-23-0) [Lenovo Capacity Planner 9](#page-16-0) [Lenovo XClarity Essentials 9](#page-16-0) [Lenovo XClarity Provisioning Manager 9](#page-16-0) [Lightpath 诊断面板](#page-29-0) [NMI 按钮 22](#page-29-0) [LOM 适配器](#page-129-0) [安装 122](#page-129-0)

#### m

```
M.2 硬盘
 安装 124
M.2 背板
 安装 126
M.2 背板上的固定器
 调整 124
ML 适配器插槽,1 Gb 22
```
### n

[NMI 按钮 24](#page-31-0) [Lightpath 诊断面板上 22](#page-29-0) [NVMe 111](#page-118-0)

### p

```
PCIe 转接卡
 接口 28
PCIe 适配器
 插槽 22
PHM
  安装选件 104
PMem 143
r
RAID 适配器
 接口 31
s
SATA/SAS 111
u
```
USB

接口 [22](#page-29-0)-[23](#page-30-0)

### 一

两个处理器 [81](#page-88-0), [88](#page-95-0)

### 丨

串口 [22](#page-29-0)-[23](#page-30-0)

#### $\sqrt{2}$

[主板导风罩](#page-105-0) [卸下 98](#page-105-0) [安装 113](#page-120-0)

#### 亠

[交流电源 LED 22](#page-29-0)

# 人

[以太网](#page-31-0) [Lenovo XClarity Controller 24](#page-31-0) [系统管理接口 22](#page-29-0) [链路状态 LED 22](#page-29-0) [以太网活动](#page-29-0) [LED 22](#page-29-0) [以太网适配器插槽,10 Gb 22](#page-29-0) [信号线缆和电源线](#page-38-0) [连接内部硬盘 31](#page-38-0)

# 八

[关闭服务器电源 136](#page-143-0)

# 冂

内存 [79](#page-86-0) – [80,](#page-87-0) [143](#page-150-0) [内存备用 72](#page-79-0) [DIMM 安装顺序 72](#page-79-0) DIMM 安装顺序 (2 个 CPU) 75 DIMM 安装顺序 (4 个 CPU) 76 [内存条安装顺序 72](#page-79-0) 内存条安装顺序 (2 个 CPU) 75 内存条安装顺序 (4 个 CPU) 76 [内存扩展托盘 26](#page-33-0) [内存条](#page-114-0) [安装选件 107](#page-114-0) [内存条安装规则和安装顺序 58](#page-65-0) 内存条安装顺序 [78](#page-85-0), [81,](#page-88-0) [83](#page-90-0), [86](#page-93-0) – [88,](#page-95-0) [90](#page-97-0) [内存备用 72](#page-79-0) 内存备用 (2 个 CPU) 75 内存备用 (4 个 CPU) 76 [内存镜像 67](#page-74-0) 内存镜像 (2 个 CPU) 69

内存镜像 (4 个 CPU) 70 [独立内存模式 59](#page-66-0) 独立内存模式 (2 个 CPU) 62 独立内存模式 (4 个 CPU) 63 内存模式 [86](#page-93-0) – [87,](#page-94-0) [90](#page-97-0) 内存配置 [142](#page-149-0) – [143](#page-150-0), [147](#page-154-0) [内存镜像 67](#page-74-0) [DIMM 安装顺序 67](#page-74-0) DIMM 安装顺序 (2 个 CPU) 69 DIMM 安装顺序 (4 个 CPU) 70 [内存条安装顺序 67](#page-74-0) 内存条安装顺序 (2 个 CPU) 69 内存条安装顺序 (4 个 CPU) 70

### 冫

[准则](#page-64-0) [系统可靠性 57](#page-64-0) [选件安装 56](#page-63-0)

### 刀

[创建个性化支持网页 157](#page-164-0) [前视图](#page-21-0) [LED 位置 14](#page-21-0)

# 力

[功能 2](#page-9-0)

# 卩

[卸下](#page-137-0) [4U PCIe 转接卡组合件 130](#page-137-0) PCIe 扩展, 托盘 129 [PCIe 转接卡组合件 94](#page-101-0) [主板导风罩 98](#page-105-0) [处理器和内存扩展托盘 99](#page-106-0) [安全挡板 91](#page-98-0) [扩展托盘 95](#page-102-0) [机箱导风罩 96](#page-103-0) [顶盖 92](#page-99-0) [风扇架组合件 101](#page-108-0)

### 口

[可选处理器 26](#page-33-0) [后视图 22](#page-29-0) [服务器的 22](#page-29-0)

# 囗

四个处理器 [83,](#page-90-0) [87,](#page-94-0) [90](#page-97-0) [固态硬盘 111](#page-118-0) [固态硬盘活动 LED 15](#page-22-0) [固态硬盘状态 LED 15](#page-22-0)

#### 土

[在服务器内部进行操作](#page-64-0) [打开电源 57](#page-64-0)

#### 夂

[处理器](#page-111-0) [安装选件 104](#page-111-0) [处理器和内存扩展托盘](#page-106-0) [卸下 99](#page-106-0) [安装 115](#page-122-0) [处理器散热器模块](#page-111-0) [安装选件 104](#page-111-0) [备份服务器配置 149](#page-156-0)

宀

[安全 iii](#page-4-0) [安全挡板](#page-98-0) [卸下 91](#page-98-0) [安装 134](#page-141-0) [安全检查核对表 iv](#page-5-0) [安装](#page-129-0) [LOM 适配器 122](#page-129-0) [M.2 硬盘 124](#page-131-0) [M.2 背板 126](#page-133-0) [主板导风罩 113](#page-120-0) [准则 56](#page-63-0) [处理器和内存扩展托盘 115](#page-122-0) [安全挡板 134](#page-141-0) [机箱导风罩 128](#page-135-0) [硬盘 111](#page-118-0) [背板 108](#page-115-0) [顶盖 133](#page-140-0) [风扇架 112](#page-119-0) [安装 PCIe 转接卡组合件 118](#page-125-0) [安装准则 56](#page-63-0) [安装选件](#page-111-0) [CPU 104](#page-111-0) [DIMM 107](#page-114-0) [PHM 104](#page-111-0) [内存条 107](#page-114-0) [处理器 104](#page-111-0) [处理器散热器模块 104](#page-111-0) [微处理器 104](#page-111-0) [安装顺序](#page-65-0) [DCPMM 58](#page-65-0) [DIMM 58](#page-65-0) [DIMM\(内存备用\) 72](#page-79-0) [DIMM\(内存备用 - 2 个 CPU\) 75](#page-82-0) [DIMM\(内存备用 - 4 个 CPU\) 76](#page-83-0) [DIMM\(内存镜像\) 67](#page-74-0) DIMM (内存镜像 - 2 个 CPU) 69 [DIMM\(内存镜像 - 4 个 CPU\) 70](#page-77-0)  $DIMM$  (独立内存模式) 59

DIMM (独立内存模式 - 2 个 CPU) 62 DIMM (独立内存模式 - 4 个 CPU) 63 [DRAM DIMM 58](#page-65-0) [内存条 58](#page-65-0) [内存条\(内存备用\) 72](#page-79-0) [内存条\(内存备用 - 2 个 CPU\) 75](#page-82-0) [内存条\(内存备用 - 4 个 CPU\) 76](#page-83-0) [内存条\(内存镜像\) 67](#page-74-0) [内存条\(内存镜像 - 2 个 CPU\) 69](#page-76-0) [内存条\(内存镜像 - 4 个 CPU\) 70](#page-77-0) [内存条\(独立内存模式\) 59](#page-66-0) 内存条 (独立内存模式 - 2 个 CPU) 62 [内存条\(独立内存模式 - 4 个 CPU\) 63](#page-70-0) [容易被静电损坏的设备](#page-64-0) [搬动 57](#page-64-0) 寸 [将服务器安装在机架中 135](#page-142-0) 巾 [帮助 157](#page-164-0) [常见安装问题 153](#page-160-0) 广 应用直连模式 [81,](#page-88-0) [83](#page-90-0) 廾 [开机](#page-29-0) [LED](#page-29-0) [背面 22](#page-29-0) 心 [感应按钮 16](#page-23-0) 手 [打开服务器电源 136](#page-143-0) [按钮](#page-30-0) [系统标识](#page-30-0) [背面 23](#page-30-0) [按钮,感应 16](#page-23-0) [挡板](#page-98-0) [卸下 91](#page-98-0) [安装 134](#page-141-0) [接口](#page-31-0) [Lenovo XClarity Controller 24](#page-31-0) [PCIe 转接卡 28](#page-35-0) [RAID 适配器 31](#page-38-0) USB [15,](#page-22-0) [22](#page-29-0) – [23](#page-30-0)

串行 [22](#page-29-0)-[23](#page-30-0)

[以太网系统管理 22](#page-29-0) [内存扩展托盘 26](#page-33-0) [可选处理器 26](#page-33-0) [服务器背面 22](#page-29-0) [电源模块 22](#page-29-0) [背板 29](#page-36-0) [背面 22](#page-29-0) [视频](#page-22-0) [正面 15](#page-22-0) 背面 [22](#page-29-0)–[23](#page-30-0) [控制按钮和 LED](#page-23-0) [操作员信息面板 16](#page-23-0) [插槽](#page-32-0) [LOM 适配器 25](#page-32-0) [ML 适配器,1 GB 22](#page-29-0) [操作容易被静电损坏的设备 57](#page-64-0)

### 支

[支持网页,自定义 157](#page-164-0)

# 攴

[收集服务数据 158](#page-165-0)

# 曰

[更新](#page-156-0) [更新重要产品数据\(VPD\) 149](#page-156-0) [资产标记 151](#page-158-0) 通用唯一标识符 (UUID) 149 [更新固件 138](#page-145-0)

# 月

[服务与支持](#page-166-0) [硬件 159](#page-166-0) [致电之前 157](#page-164-0) [软件 159](#page-166-0) 服务器, 前视图 14 [服务器后视图 22](#page-29-0) [服务器的前视图 14](#page-21-0) [服务器设置 55](#page-62-0) [服务器设置核对表 55](#page-62-0) [服务数据 158](#page-165-0)

# 木

[机架滑锁 14](#page-21-0) [机架释放滑锁 16](#page-23-0) [机箱导风罩](#page-103-0) [卸下 96](#page-103-0) [安装 128](#page-135-0)

### 止

[正面操作员面板 16](#page-23-0)

[控制按钮和 LED 16](#page-23-0) [正面操作员面板和 LCD 显示屏 17](#page-24-0)

# 气

[气态污染物 8](#page-15-0)

# 水

[污染物,颗粒和气体 8](#page-15-0) [混合内存模式 88](#page-95-0)

# 犬

```
独立内存模式 59
 DIMM 安装顺序 59
 DIMM 安装顺序 (2 个 CPU) 62
 DIMM 安装顺序 (4 \wedge CPU) 63
 内存条安装顺序 59
 内存条安装顺序 (2 个 CPU) 62
 内存条安装顺序 (4 个 CPU) 63
独立磁盘冗余阵列 (RAID) 112
```
# 用

[用线缆连接服务器 136](#page-143-0)

# 田

```
电源
 电源控制按钮 16
电源 LED 16
 2223
电源线 54
电源线和信号线缆
 连接内部硬盘 31
电话号码 159
```
# 目

[直流电源 LED 22](#page-29-0)

# 石

[硬件服务和支持电话号码 159](#page-166-0) [硬件选件](#page-98-0) [安装 91](#page-98-0) [硬盘 111](#page-118-0) 线缆布放 [32,](#page-39-0) [34](#page-41-0), [37](#page-44-0) [连接电源线和信号线缆 31](#page-38-0) [硬盘,](#page-118-0) [安装 111](#page-118-0) [硬盘活动 LED 15](#page-22-0) [硬盘状态 LED 15](#page-22-0) [确认服务器设置 136](#page-143-0)

# 竹

[管理产品 9](#page-16-0)

# 糸

[系统](#page-23-0) [信息 LED 16](#page-23-0) [正面标识 LED 16](#page-23-0) [系统错误 LED](#page-29-0) [背面 22](#page-29-0) [错误 LED,前部 16](#page-23-0) [系统可靠性准则 57](#page-64-0) 系统标识 LED 背面 [22](#page-29-0)-[23](#page-30-0) [按钮](#page-30-0) [背面 23](#page-30-0) [系统配置 - ThinkSystem SR860 137](#page-144-0)

### 纟

线缆布放 硬盘 [32](#page-39-0), [34,](#page-41-0) [37](#page-44-0) [线缆,电源和信号](#page-38-0) [连接内部硬盘 31](#page-38-0)

# 肉

[背板](#page-115-0) [安装 108](#page-115-0) [接口 29](#page-36-0)

# 自

[自定义支持网页 157](#page-164-0)

### 艹

[获取帮助 157](#page-164-0)

### 见

[视频接口](#page-22-0) [正面 15](#page-22-0) 背面 [22](#page-29-0)-[23](#page-30-0)

# 讠

[设备,容易被静电损坏的](#page-64-0) [搬动 57](#page-64-0)

# 车

[软件 13](#page-20-0) [软件服务和支持电话号码 159](#page-166-0)

辶

[连接硬盘线缆 31](#page-38-0)

# 邑

[部件列表 50](#page-57-0)

# 酉

[配置 - ThinkSystem SR860 137](#page-144-0) [配置固件 141](#page-148-0)

# 非

[非镜像内存模式](#page-66-0) [DIMM 安装顺序 59](#page-66-0) DIMM 安装顺序 (2 个 CPU) 62 DIMM 安装顺序 (4 个 CPU) 63

# 页

[顶盖](#page-99-0) [卸下 92](#page-99-0) [安装 133](#page-140-0) [颗粒污染物 8](#page-15-0)

# 风

[风扇架](#page-119-0) [安装 112](#page-119-0) [风扇架组合件](#page-108-0) [卸下 101](#page-108-0)

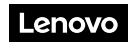

部件号: SP47A30799

Printed in China

(1P) P/N: SP47A30799

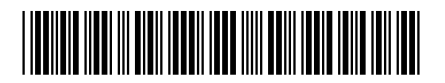